## **GARMIN.**

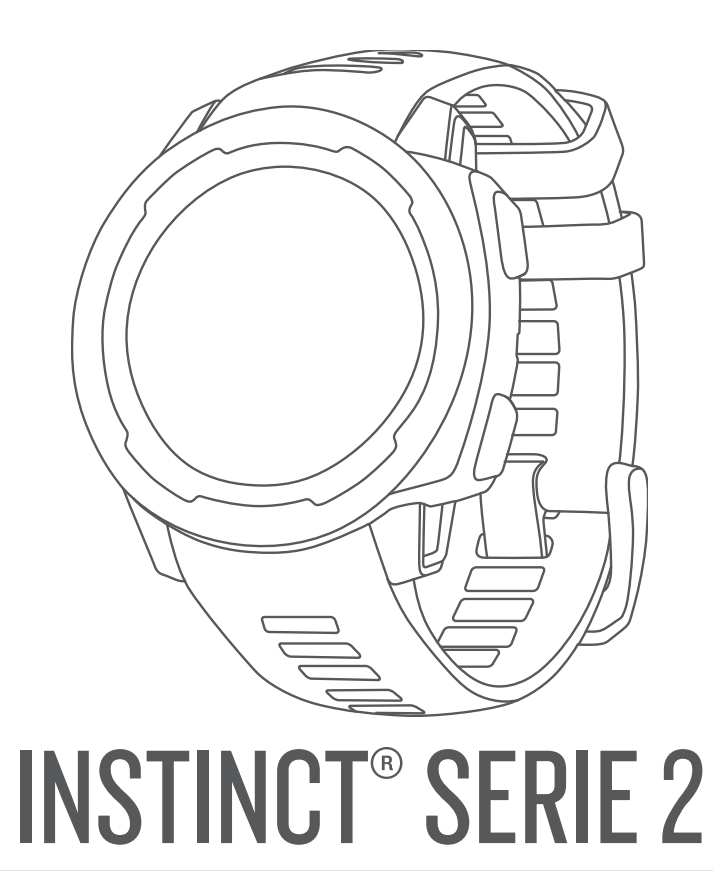

# Manuale Utente

#### © 2022 Garmin Ltd. o sue affiliate

Tutti i diritti riservati. Ai sensi delle norme sul copyright, non è consentito copiare integralmente o parzialmente il presente manuale senza il consenso scritto di Garmin. Garmin si riserva il diritto di modificare o migliorare i prodotti e di apportare modifiche al contenuto del presente manuale senza obbligo di preavviso nei confronti di persone o organizzazioni. Visitare il sito Web [www.garmin.com](http://www.garmin.com) per gli attuali aggiornamenti e ulteriori informazioni sull'uso del prodotto.

Garmin®, il logo Garmin, Instinct®, ANT+®, Approach®, Auto Lap®, Auto Pause®, Edge®, inReach®, QuickFit®, TracBack®, VIRB®, Virtual Partner® e Xero® sono marchi di Garmin Ltd. o delle società affiliate, registrati negli Stati Uniti e in altri Paesi. Body Battery™, Connect IQ™, dezl™,Firstbeat Analytics™, Garmin Connect™, Garmin AutoShot™, Garmin Explore™, Garmin Explore™, Garmin Explore™, Garmin Explore eLog™, Garmin Express™, Garmin GameOn™, Garmin Golf™, Garmin Index™, Garmin Move IQ™, Garmin Pay™, Health Snapshot™, HRM-Dual™, HRM-Pro™, HRM-Run™, HRM-Tri™, PacePro™, Rally™, tempe™, Varia™ e Vector™ sono marchi di Garmin Ltd. o delle sue affiliate. L'uso di tali marchi non è consentito senza consenso esplicito da parte di Garmin.

Android™ è un marchio di Google LLC., Apple®, iPhone® e Mac® sono marchi di Apple Inc., registrati negli Stati Uniti e in altri Paesi. Applied Ballistics® è un marchio registrato di Applied Ballistics, LLC. Il marchio e i logo BLUETOOTH® sono di proprietà di Bluetooth SIG, Inc. e il loro uso da parte di Garmin è concesso su licenza. The Cooper Institute®, nonché i relativi marchi, sono di proprietà di The Cooper Institute. iOS® è un marchio registrato di Cisco Systems, Inc. utilizzato su licenza da Apple Inc. Love's® e Love's Travel Stops® sono marchi registrati di Love's Travel Stops & Country Stores, Inc.Overwolf™ è un marchio di Overwolf Ltd. Pilot Flying J™ e Pilot Flying J Travel Centers™ sono marchi di Pilot Travel Centers LLC e delle società affiliate.PrePass® e un marchio di PrePass Safety Alliance.Surfline™, il marchio denominativo Surfline e i logo correlati sono marchi di Surfline\Wavetrak, Inc. registrati negli Stati Uniti e in altri Paesi.Training Stress Score™ (TSS), Intensity Factor™ (IF) e Normalized Power™ (NP) sono marchi di Peaksware, LLC. Vectronix® è un marchio registrato negli Stati Uniti e appartiene a Safran Vectronix AG Corporation. Windows® è un marchio registrato di Microsoft Corporation negli Stati Uniti e in altri Paesi. Zwift™ è un marchio di Zwift, Inc. Gli altri marchi e nomi commerciali appartengono ai rispettivi proprietari.

Questo prodotto è certificato ANT+®. Per un elenco di prodotti compatibili e applicazioni, visitare il sito Web [www.thisisant.com/directory](http://www.thisisant.com/directory).

## **Sommario**

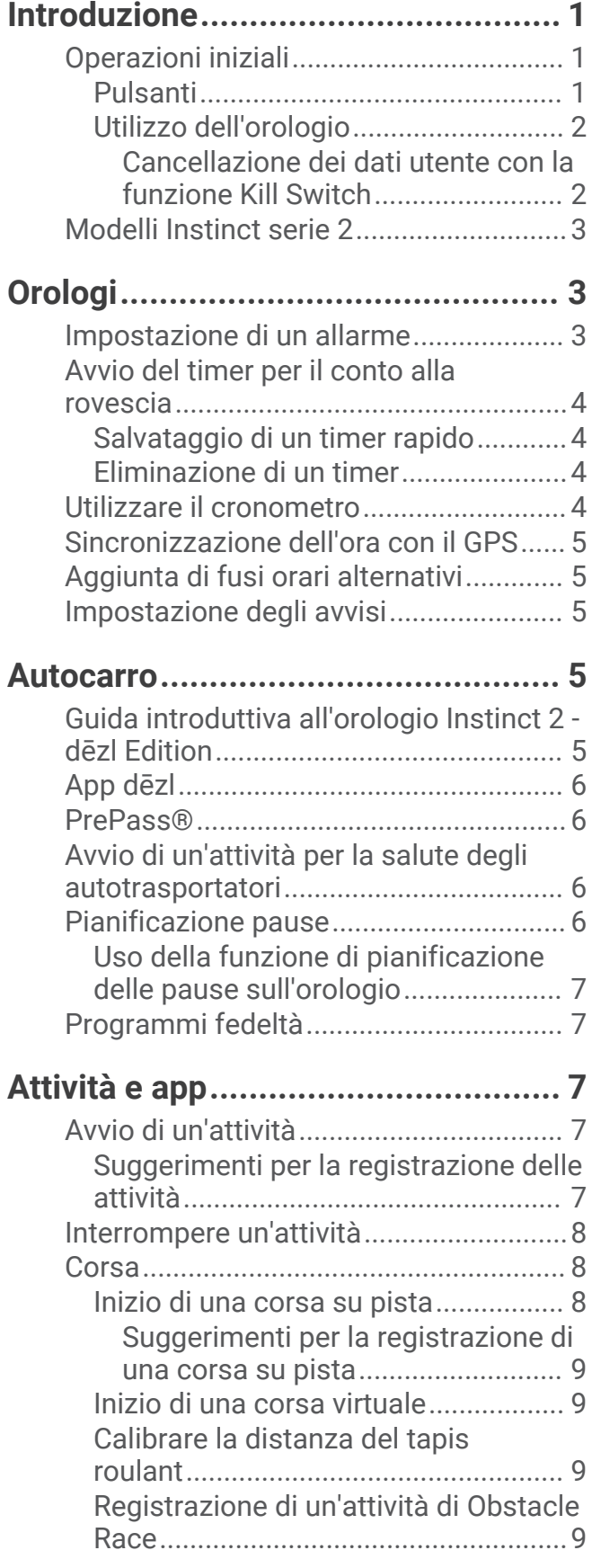

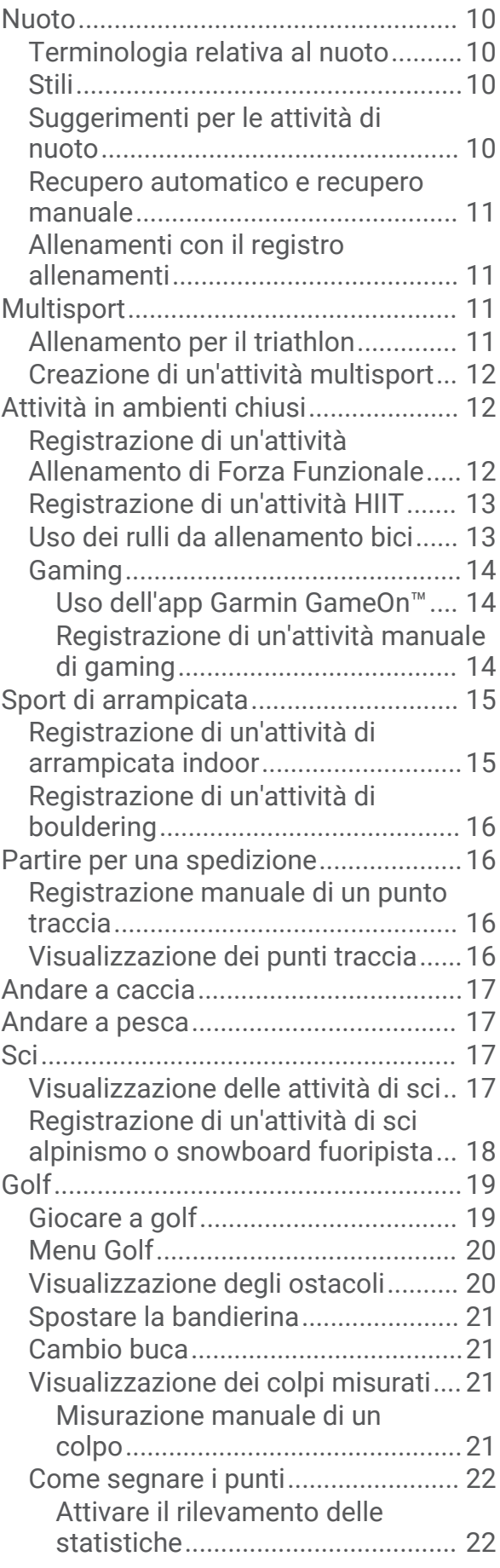

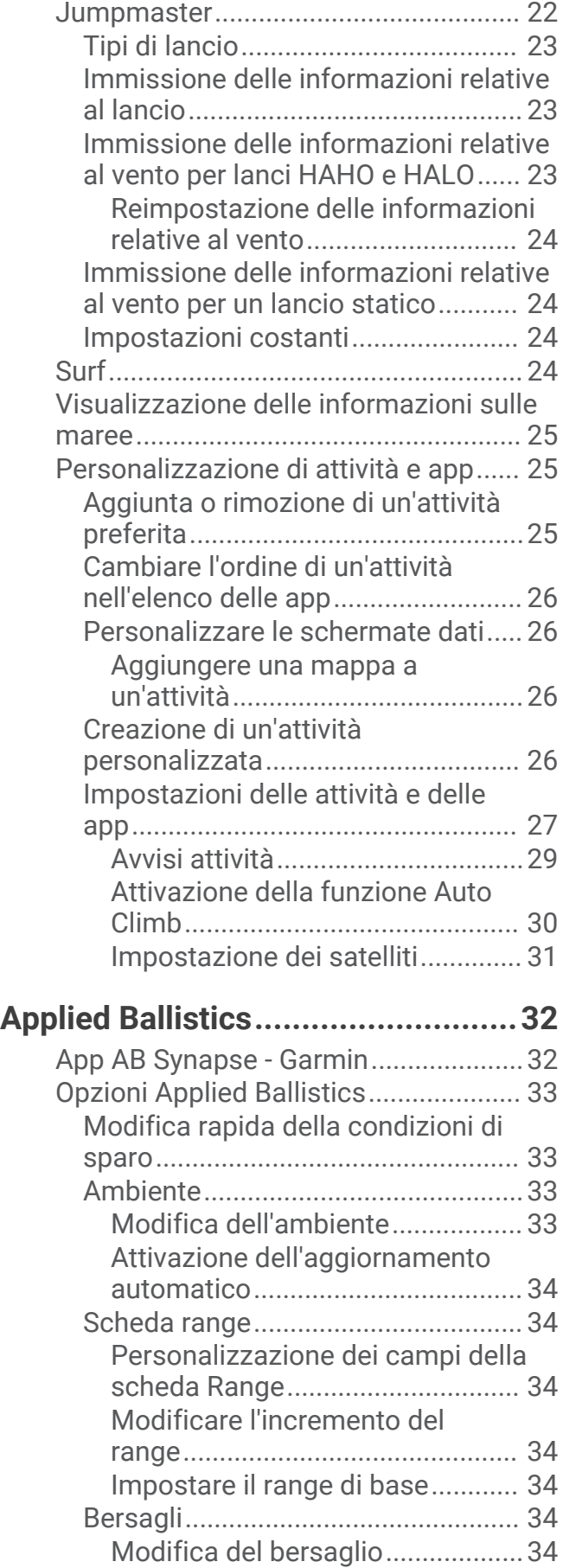

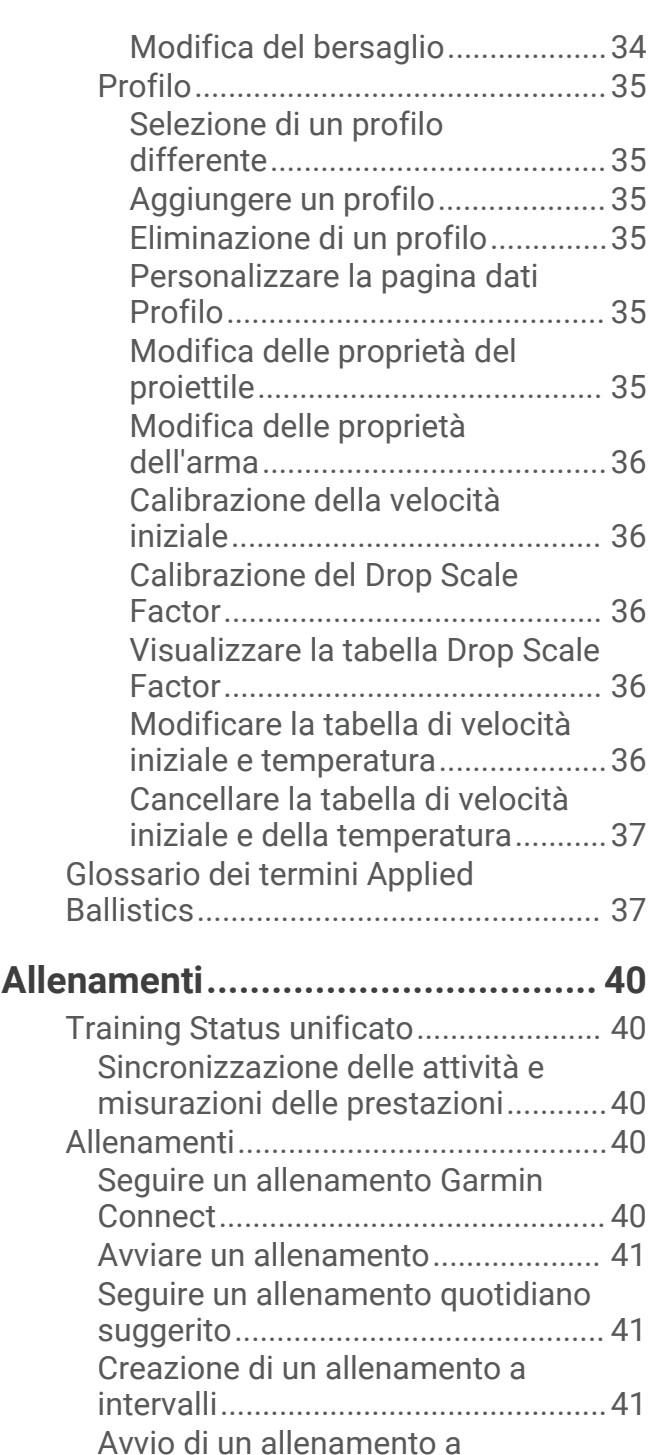

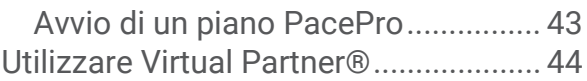

[Garmin Connect.................................42](#page-49-0)

[intervalli..............................................42](#page-49-0)

[allenamenti........................................](#page-49-0) 42 [Uso dei piani di allenamento Garmin](#page-49-0) [Connect..........................................](#page-49-0) 42 [PacePro™ Training................................](#page-49-0) 42 [Download di un piano PacePro da](#page-49-0)

[Info sul calendario degli](#page-49-0)

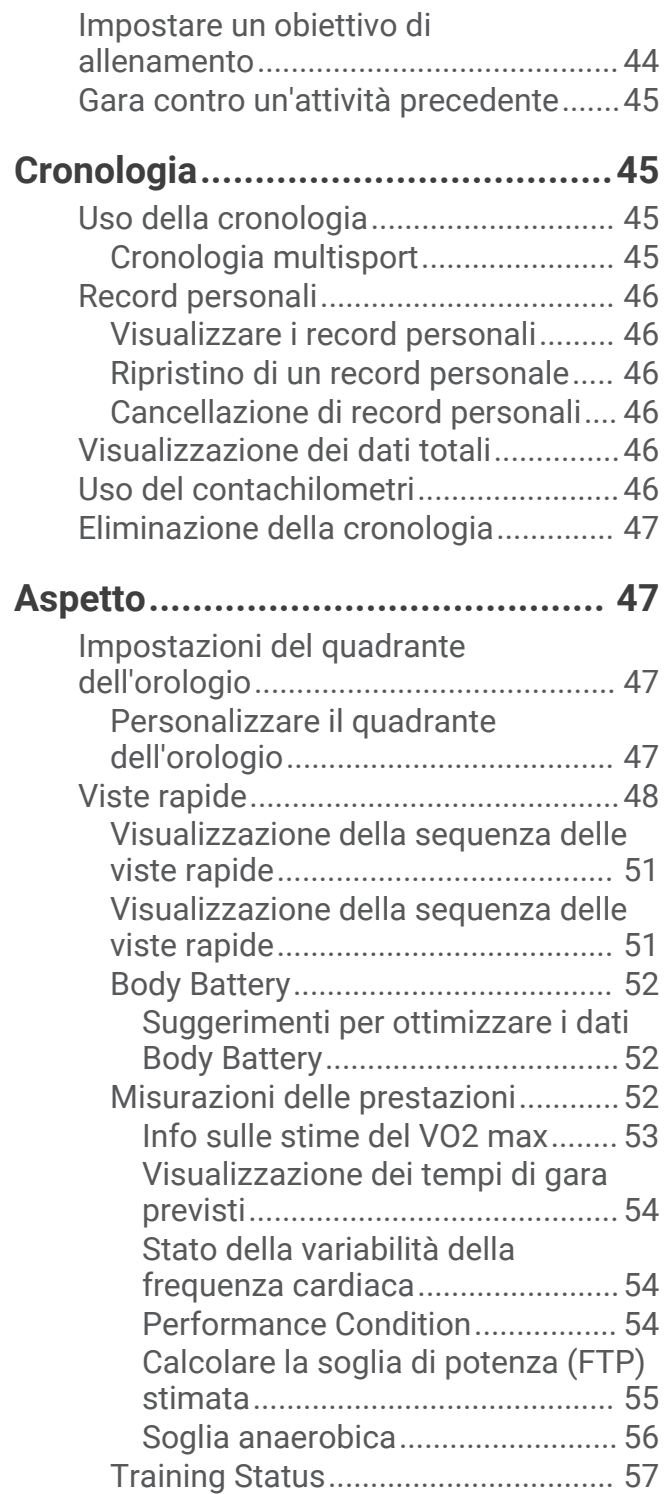

[Livelli del Training Status..............](#page-64-0) 57 [Acclimatazione delle prestazioni al](#page-65-0) [calore e alla quota.........................](#page-65-0) 58 [Acute Load.....................................](#page-65-0) 58 [Tempo di recupero........................](#page-66-0) 59 [Sospensione e ripresa del Training](#page-67-0) [Status.............................................](#page-67-0) 60 [Preparazione all'allenamento...........](#page-68-0) 61 [Comandi................................................](#page-69-0) 62

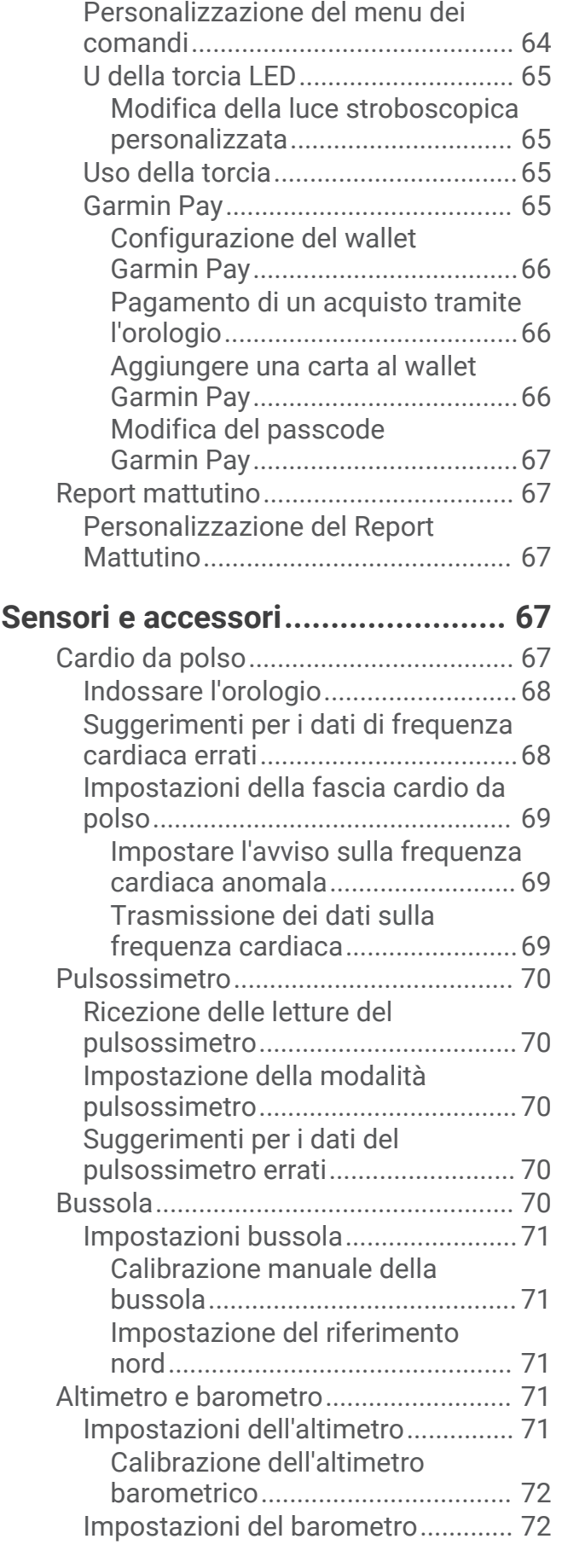

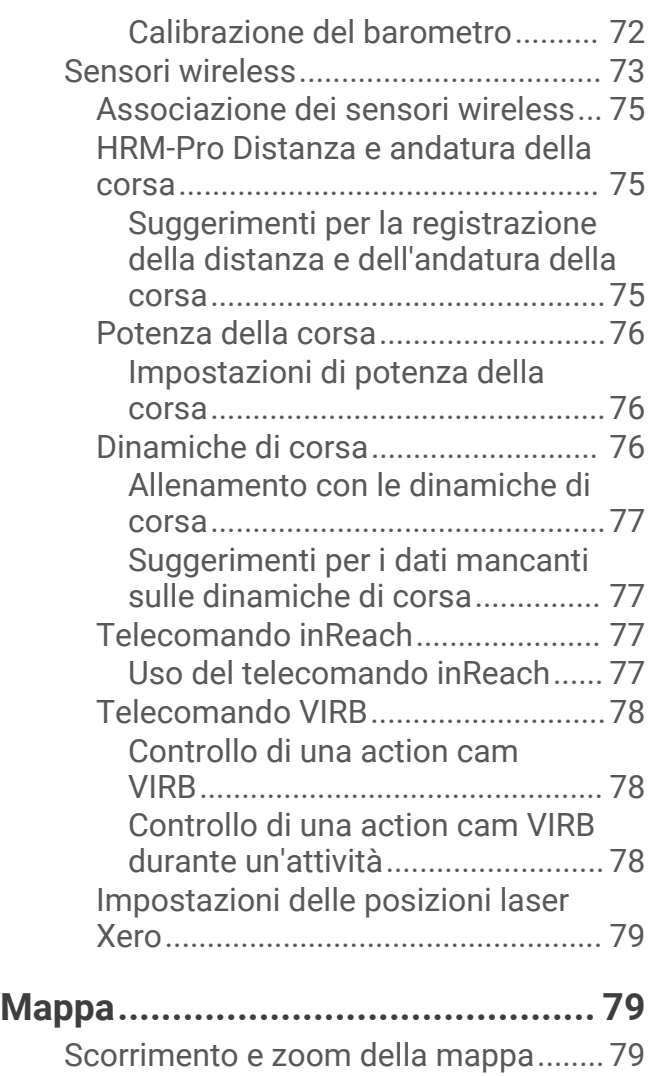

## **[Funzioni di connettività allo](#page-86-0)**

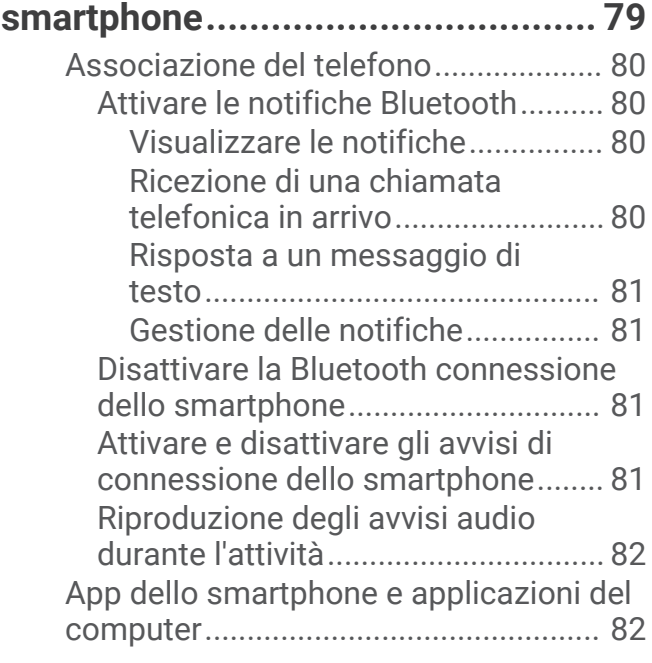

[Impostazioni della mappa....................](#page-86-0) 79

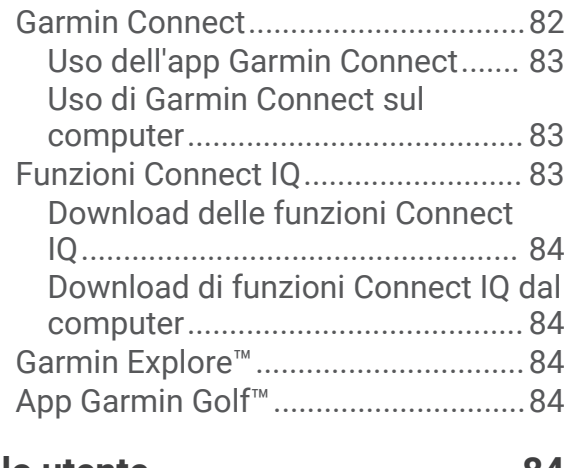

## **[Profilo utente.................................](#page-91-0) 84**

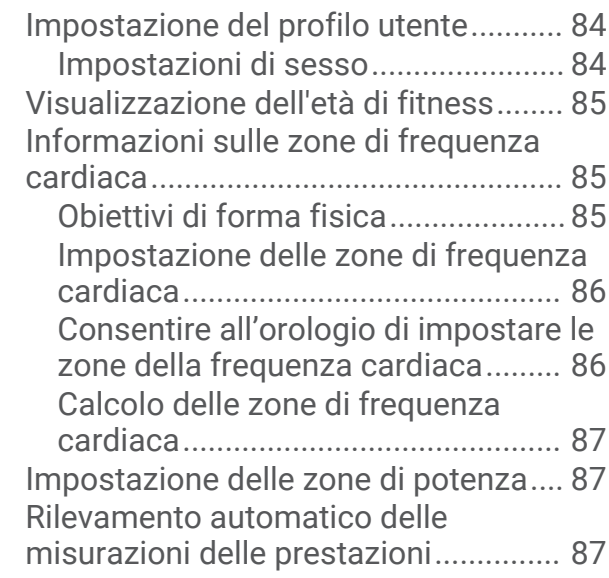

## **[Funzioni di sicurezza e](#page-95-0)**

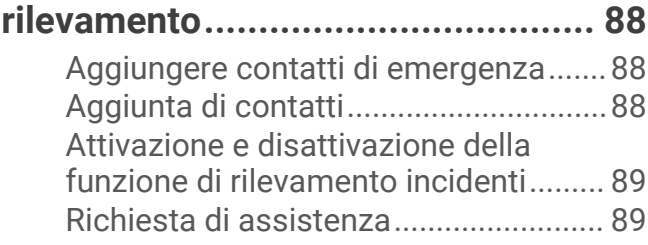

## **[Impostazioni di salute e](#page-97-0)**

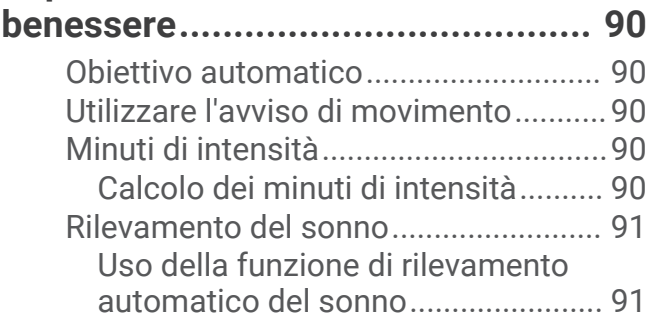

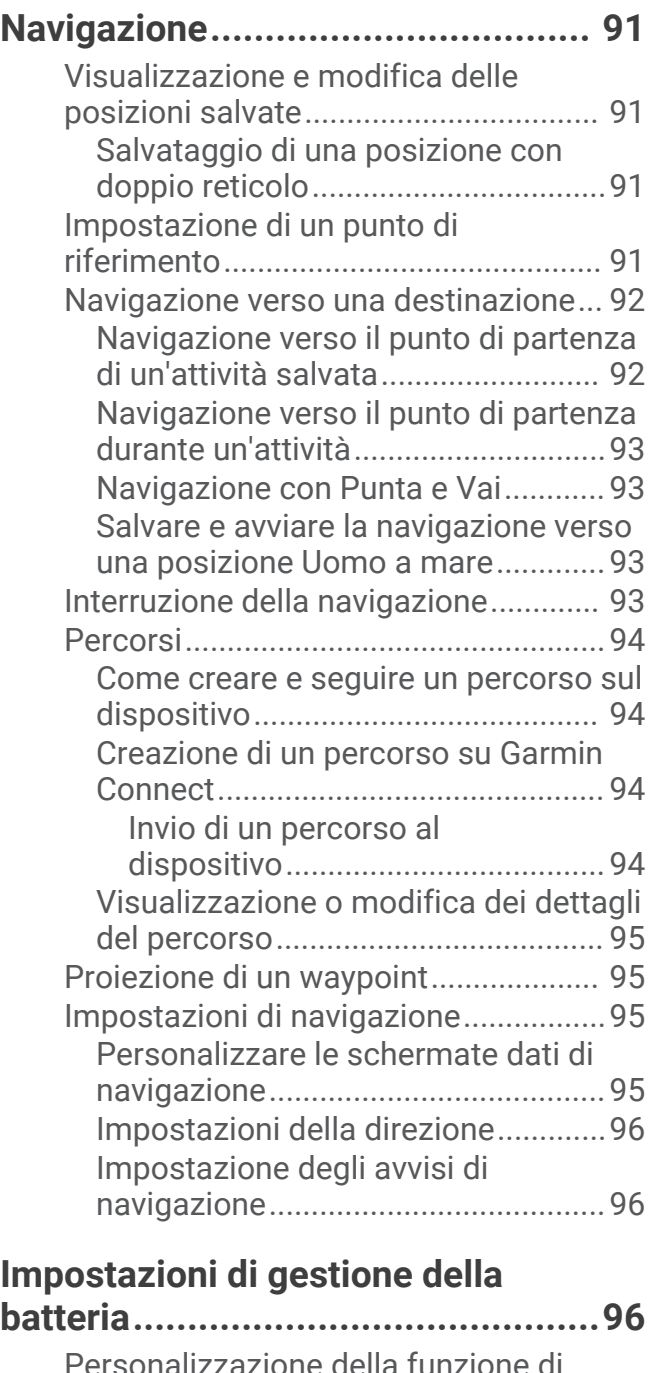

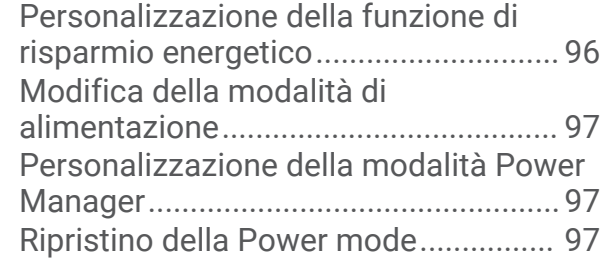

## **[Impostazioni di sistema..................98](#page-105-0)**

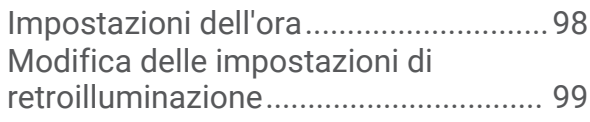

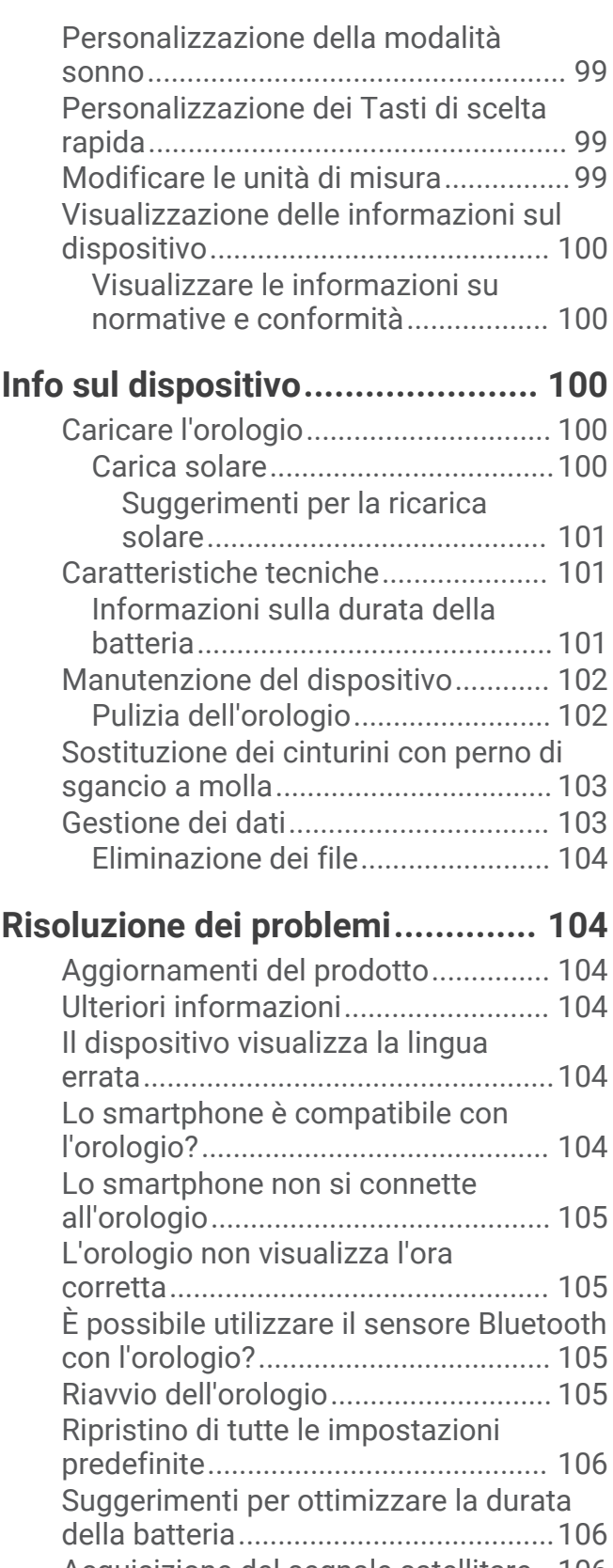

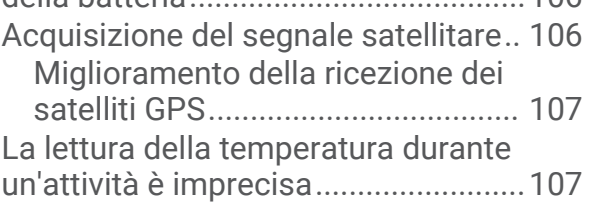

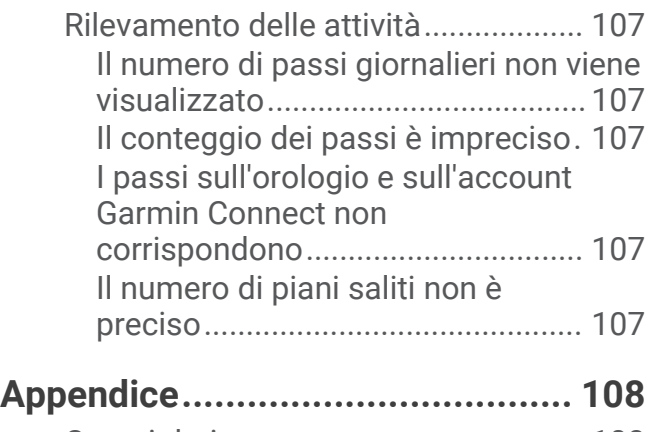

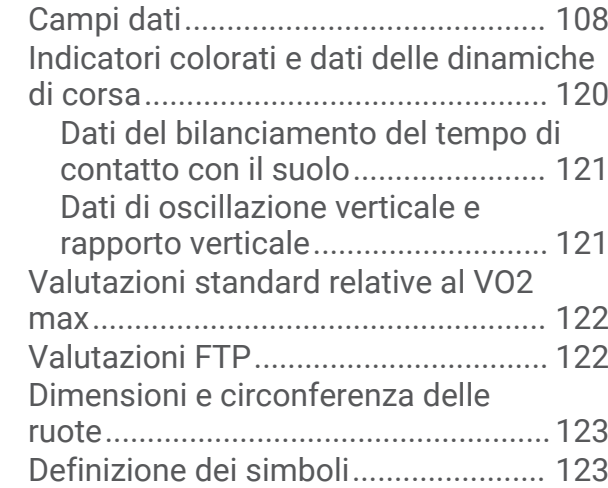

## Introduzione

#### **AVVERTENZA**

<span id="page-8-0"></span>Per *avvisi sul prodotto e altre informazioni importanti*, consultare la guida inclusa nella confezione del dispositivo.

Consultare sempre il proprio medico prima di iniziare o modificare un programma di allenamento.

## Operazioni iniziali

Al primo utilizzo dell'orologio, è necessario effettuare le seguenti operazioni per configurarlo e per familiarizzare con le funzioni base.

- **1** Premere **CTRL** per accendere l'orologio (*Pulsanti*, pagina 1).
- **2** Attenersi alle istruzioni riportate sullo schermo per completare la configurazione iniziale. Durante la configurazione iniziale, è possibile associare lo smartphone all'orologio per ricevere notifiche, sincronizzare attività e molto altro (*[Associazione del telefono](#page-87-0)*, pagina 80).
- **3** Caricare il dispositivo (*[Caricare l'orologio](#page-107-0)*, pagina 100).
- **4** Iniziare un'attività (*[Avvio di un'attività](#page-14-0)*, pagina 7).

## Pulsanti

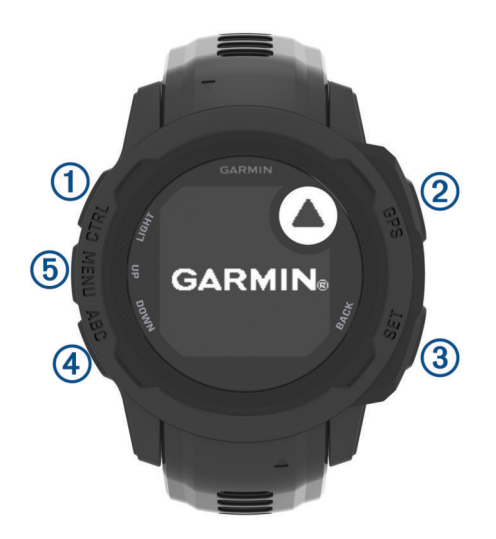

<span id="page-9-0"></span>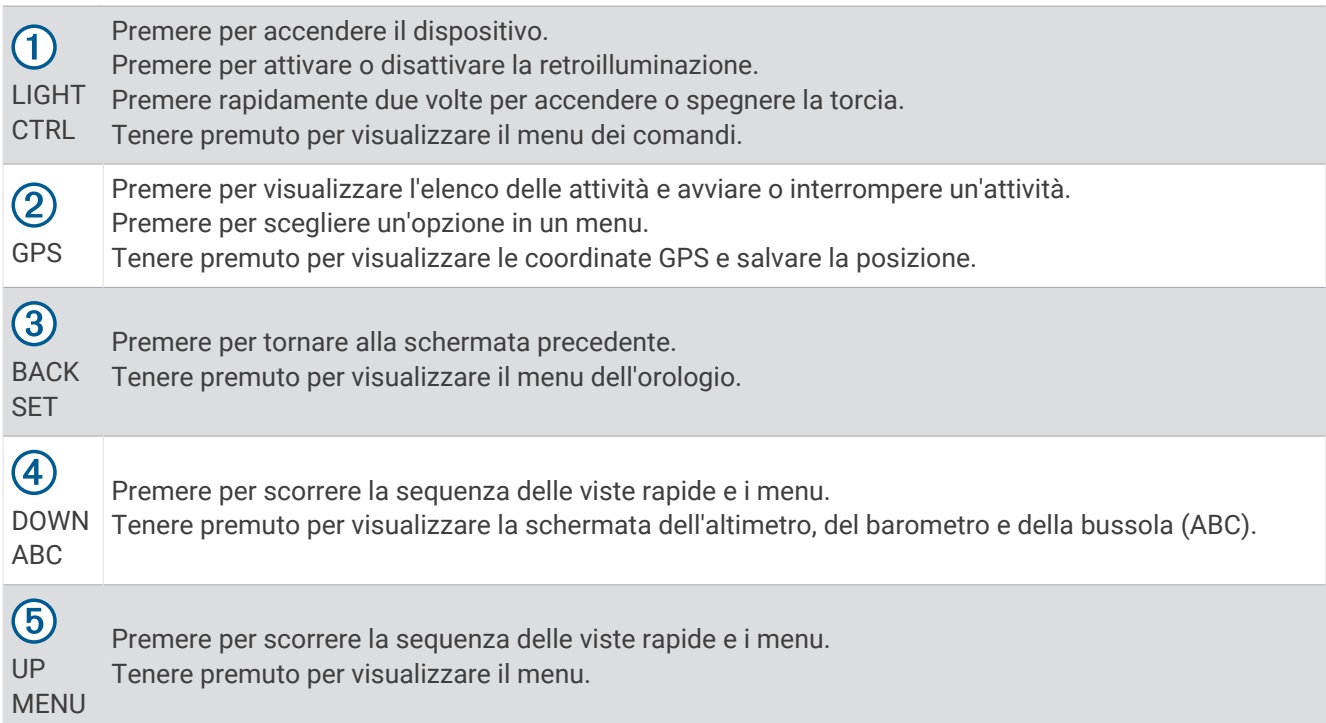

## Utilizzo dell'orologio

- Tenere premuto **CTRL** per visualizzare il menu dei comandi (*Comandi*[, pagina 62](#page-69-0)). Il menu dei comandi consente l'accesso rapido alle funzioni utilizzate più spesso, ad esempio l'attivazione della modalità Non Disturbare, il salvataggio di una posizione e lo spegnimento dell'orologio.
- Quando è visualizzato il quadrante dell'orologio, premere **UP** o **DOWN** per scorrere la sequenza delle viste rapide (*[Viste rapide](#page-55-0)*, pagina 48).
- Dal quadrante dell'orologio, premere **GPS** per avviare un'attività o aprire un'app (*[Attività e app](#page-14-0)*, pagina 7).
- Tenere premuto **MENU** per personalizzare il quadrante dell'orologio (*[Personalizzare il quadrante dell'orologio](#page-54-0)*, [pagina 47\)](#page-54-0), regolare le impostazioni (*[Impostazioni di sistema](#page-105-0)*, pagina 98), associare i sensori wireless (*[Associazione dei sensori wireless](#page-82-0)*, pagina 75) e per altre operazioni.

#### Cancellazione dei dati utente con la funzione Kill Switch

**NOTA:** questa funzione è disponibile solo sui modelli Instinct 2 Solar - Tactical Edition.

È possibile utilizzare la funzione Kill Switch per cancellare rapidamente tutti i dati immessi dall'utente salvati e ripristinare tutte le impostazioni ai valori di fabbrica.

#### Tenere premuto **SET** e **CTRL**.

**SUGGERIMENTO:** è possibile premere qualsiasi tasto per annullare la funzione Kill Switch durante un conto alla rovescia di 10 secondi.

Dopo 10 secondi, l'orologio elimina tutti i dati immessi dall'utente.

## <span id="page-10-0"></span>Modelli Instinct serie 2

La serie di orologi Instinct 2 presenta un modello di base con funzionalità connesse, funzionalità di sicurezza e tracciamento, navigazione, vari tipi di attività e molte altre funzionalità. Sono disponibili diversi modelli che prevedono funzionalità aggiuntive.

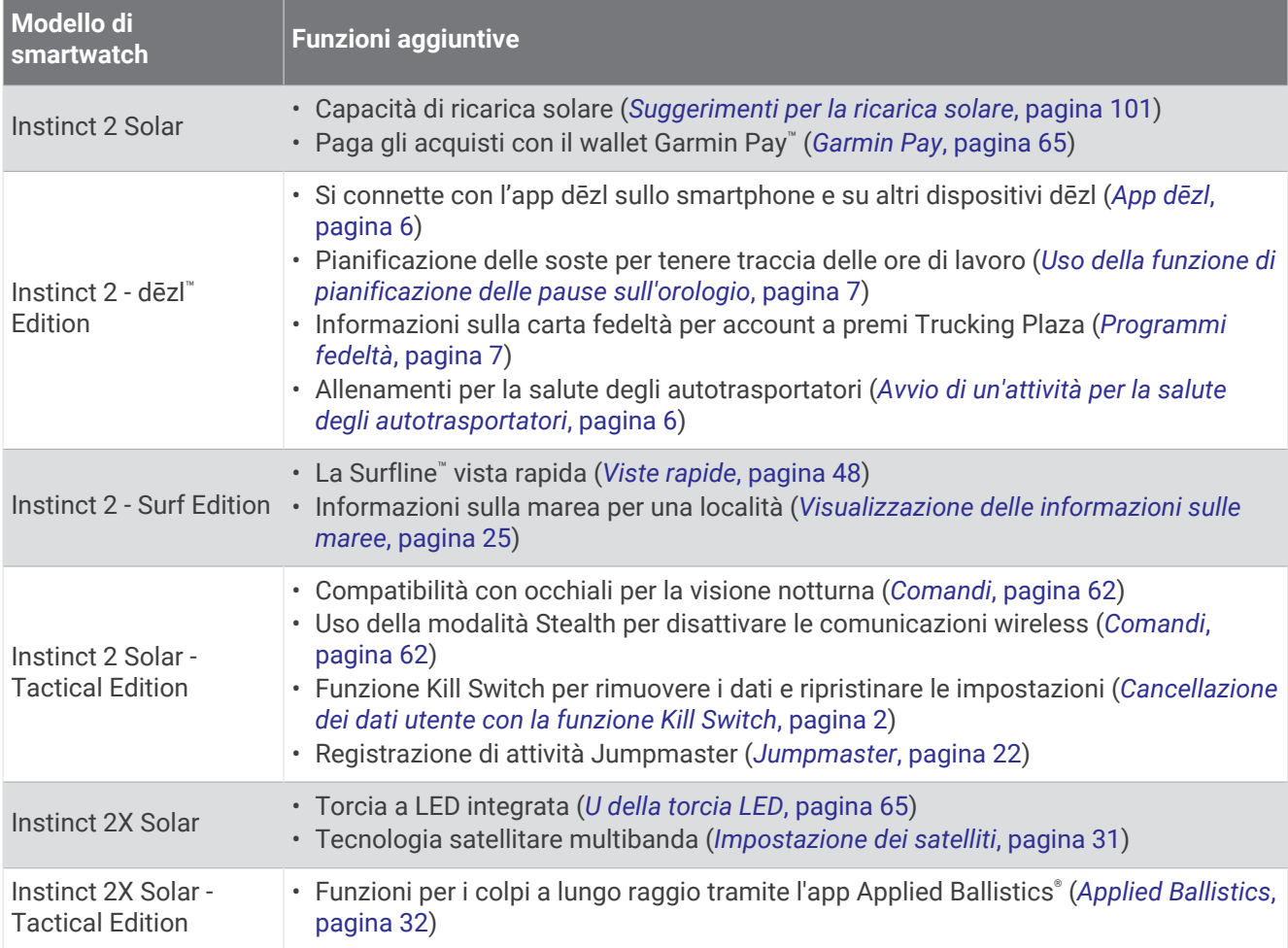

## **Orologi**

## Impostazione di un allarme

È possibile impostare più allarmi. È possibile impostare ciascun avviso per attivarsi una volta o a ripetizioni regolari.

- **1** In qualsiasi schermata, tenere premuto **SET**.
- **2** Selezionare **Allarmi**.
- **3** Immettere l'ora allarme.
- **4** Selezionare **Ripeti**, quindi selezionare la frequenza di ripetizione della sveglia (opzionale).
- **5** Selezionare **Toni e vibrazione**, quindi selezionare un tipo di notifica (opzionale).
- **6** Selezionare **Retroilluminazione** > **On** per attivare la retroilluminazione con la sveglia (opzionale).
- **7** Selezionare **Etichetta**, quindi selezionare una descrizione per la sveglia (opzionale).

## <span id="page-11-0"></span>Avvio del timer per il conto alla rovescia

- In qualsiasi schermata, tenere premuto **SET**.
- Selezionare **Timer**.
- Specificare l'ora.
- Se necessario, selezionare un'opzione per modificare il timer:
	- Per riavviare automaticamente il timer una volta azzerato, premere **UP** e selezionare **Riavvio automatico** > **On**.
	- Per selezionare un tipo di notifica, premere **UP** e selezionare **Toni e vibrazione**.
- Premere **GPS** per avviare il timer.

## Salvataggio di un timer rapido

È possibile impostare fino a dieci timer rapidi.

- In qualsiasi schermata, tenere premuto **SET**.
- Selezionare **Timer**.
- Selezionare un'opzione:
	- Per salvare il primo timer rapido, immettere l'ora, premere **UP** e selezionare **Salva**.
	- Per impostare e salvare altri timer, selezionare **Aggiungi timer** e immettere l'ora.

## Eliminazione di un timer

- In qualsiasi schermata, tenere premuto **SET**.
- Selezionare **Timer**.
- Selezionare un timer.
- Premere **UP**.
- Selezionare **Elimina**.

## Utilizzare il cronometro

- In qualsiasi schermata, tenere premuto **SET**.
- Selezionare **Cronometro**.
- Premere **GPS** per avviare il timer.
- Premere **SET** per riavviare il timer dei Lap 1.

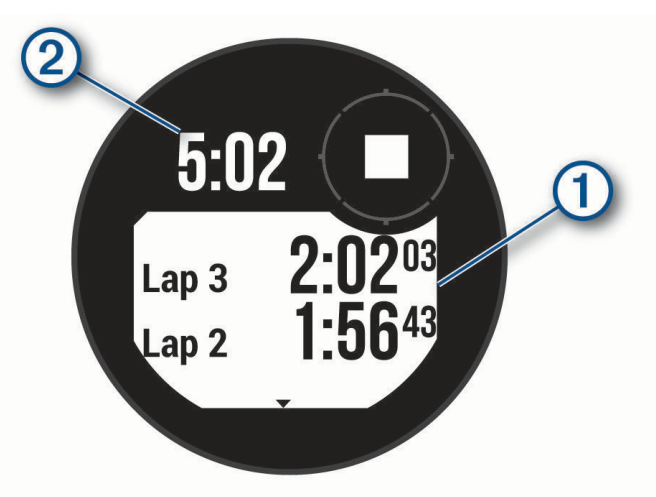

Il tempo segnato dal cronometro  $Q$  continua l'esecuzione.

- Premere **GPS** per arrestrare entrambi i timer.
- Premere **UP** e selezionare un'opzione.

## <span id="page-12-0"></span>Sincronizzazione dell'ora con il GPS

Ogni volta che si accende il dispositivo e si acquisisce il segnale satellitare, il fuso orario e l'ora del giorno corrente vengono rilevati automaticamente. È anche possibile sincronizzare manualmente l'ora con il GPS quando si cambia fuso orario e per impostare l'ora legale.

- **1** In qualsiasi schermata, tenere premuto **SET**.
- **2** Selezionare **Imposta orario con GPS**.
- **3** Attendere l'acquisizione dei satelliti (*[Acquisizione del segnale satellitare](#page-113-0)*, pagina 106).

## Aggiunta di fusi orari alternativi

È possibile visualizzare l'ora corrente del giorno in altri fusi orari sulla vista rapida dei fusi orari alternativi. È possibile aggiungere fino a tre fusi orari alternativi.

- **1** In qualsiasi schermata, tenere premuto **SET**.
- **2** Selezionare **Fusi orari alternativi**.
- **3** Selezionare **Aggiungi zona**.
- **4** Selezionare un fuso orario.
- **5** Se necessario, rinominare il fuso orario.

## Impostazione degli avvisi

- **1** In qualsiasi schermata, tenere premuto **SET**.
- **2** Selezionare **Avvisi**.
- **3** Selezionare un'opzione:
	- Per impostare un avviso da attivare un numero di minuti od ore prima del tramonto, selezionare **Fino al tramonto** > **Stato** > **On**, selezionare **Ora** e inserire l'orario.
	- Per impostare un avviso da attivare un numero di minuti od ore prima dell'alba, selezionare **Fino all'alba** > **Stato** > **On**, selezionare **Ora** e inserire l'orario.
	- Per impostare un avviso da attivare all'arrivo di una tempesta, selezionare **Avviso di temporale** > **On**, selezionare **Rateo**, quindi selezionare la velocità del cambio di pressione.
	- Per impostare un avviso da attivare ogni ora, selezionare **Orario** > **On**.

## Autocarro

## Guida introduttiva all'orologio Instinct 2 - dēzl Edition

Al primo utilizzo dell'orologio Instinct 2 - dēzl Edition, è necessario effettuare le seguenti operazioni per configurarlo e per familiarizzare con le funzioni base.

- **1** Scaricare l'app dēzl e aggiungere l'orologio Instinct 2 dēzl Edition (*App dēzl*[, pagina 6](#page-13-0)).
- **2** Se necessario, nell'app dēzl aggiungere il dispositivo di navigazione dēzl. **NOTA:** per ulteriori informazioni, consultare il Manuale Utente del dispositivo dēzl.
- **3** Utilizzare la vista rapida di pianificazione delle pause per tenere traccia delle ore di lavoro (*[Uso della funzione](#page-14-0)  [di pianificazione delle pause sull'orologio](#page-14-0)*, pagina 7).
- **4** Nelle impostazioni dell'orologio all'interno dell'app Garmin® dēzl, accedere agli account di Trucking Plaza rewards per visualizzare sull'orologio le informazioni sui premi (*[Programmi fedeltà](#page-14-0)*, pagina 7).
- **5** Avviare un'attività **Salute degli autotrasportatori** e visualizzare i tutorial sugli allenamenti nell'app Garmin dēzl (*[Avvio di un'attività per la salute degli autotrasportatori](#page-13-0)*, pagina 6).

## <span id="page-13-0"></span>App dēzl

#### **AVVERTENZA**

Prestare attenzione quando si utilizza il dispositivo mentre si è alla guida di un veicolo. Le informazioni sul dispositivo devono essere visualizzate in un colpo d'occhio. Mantenere sempre l'attenzione sull'ambiente circostante e non guardare fisso lo schermo onde evitare distrazioni. Focalizzare l'attenzione sul display potrebbe impedire di evitare ostacoli o pericoli, con conseguenti incidenti che potrebbero causare danni alle cose e infortuni personali gravi o mortali.

L'app dēzl attiva funzioni specifiche per i conducenti professionisti e consente di collegare e integrare il navigatore dēzl e il dispositivo dēzl. È possibile scaricare l'app dēzl dall'app store sullo smartphone.

## PrePass<sup>®</sup>

#### *AVVISO*

Garmin non è responsabile dell'accuratezza o della puntualità delle informazioni fornite dall'app PrePass.

**NOTA:** per utilizzare questa funzione, è necessario disporre di un account PrePass attivo.

L'app PrePass consente ai conducenti di verificare la sicurezza, le credenziali e il peso di un veicolo commerciale tramite le stazioni di pesa sul percorso. È possibile associare il dispositivo Instinct 2 - dēzl Edition con l'app dēzl e l'app PrePass per ricevere sul dispositivo Instinct 2 - dēzl Edition le notifiche sulle stazioni di pesa previste lungo il percorso.

**NOTA:** questa funzione è disponibile solo negli Stati Uniti.

## Avvio di un'attività per la salute degli autotrasportatori

È possibile seguire allenamenti precaricati progettati per essere eseguiti durante le pause della guida.

- **1** Dal quadrante dell'orologio, premere **GPS**.
- **2** Selezionare **Salute degli autotrasportatori**.
- **3** Selezionare un tipo di allenamento.
- **4** Selezionare la durata dell'allenamento.
- **5** Se necessario, aprire l'app dēzl per visualizzare le esercitazioni.
- **6** Premere **GPS** per avviare l'allenamento.

Dopo aver iniziato un allenamento, il dispositivo ne visualizza ciascuna fase, il tempo rimanente per ognuna e la frequenza cardiaca corrente.

## Pianificazione pause

#### *AVVISO*

Il presente dispositivo NON può essere inteso come sostituto dei registri cartacei in conformità ai requisiti di registrazione delle normative FMCSA (Federal Motor Carrier Safety Administration). I conducenti devono rispettare tutti i requisiti federali e statali applicabili relativi alle ore di servizio. Se integrato a un Garmin eLog™ dispositivo di registrazione elettronica conforme (ELD), il presente dispositivo consente di rispettare i requisiti di registrazione delle ore di servizio e di pausa. Per maggiori informazioni oppure per acquistare un Garmin eLog dispositivo, visitare il sito web [garmin.com/elog](http://www.garmin.com/elog).

È possibile utilizzare la vista rapida di pianificazione delle pause sull'orologio Instinct 2 - dēzl Edition per monitorare le ore di lavoro. In questo modo, sarà più facile rispettare le norme di sicurezza.

## <span id="page-14-0"></span>Uso della funzione di pianificazione delle pause sull'orologio

In qualsiasi momento è possibile avviare il timer dalla vista rapida di pianificazione delle pause.

- **1** Dal quadrante dell'orologio, premere **UP** o **DOWN** per visualizzare la vista rapida di pianificazione delle pause.
- **2** Premere **GPS** per avviare un percorso in auto.

Il timer del percorso in auto si avvia e l'orario della successiva pausa viene visualizzato sotto il timer.

**3** Premere **GPS** per iniziare una pausa.

Il timer della pausa si avvia e la durata totale della pausa viene visualizzata sotto il timer.

## Programmi fedeltà

Dall'orologio Instinct 2 - dēzl Edition è possibile accedere ai programmi fedeltà di alcune aree di servizio degli Stati Uniti, tra cui Love's Travel Stops® e Pilot Flying J Travel Centers™. Si può usare una vista rapida per controllare i saldi dei punti premio e le altre informazioni sul programma fedeltà (*[Viste rapide](#page-55-0)*, pagina 48).

## Attività e app

L'orologio può essere utilizzato per attività sportive, di fitness, al chiuso e all'aperto. Quando si avvia un'attività, l'orologio visualizza e registra i dati relativi ai sensori. È possibile creare attività nuove o personalizzate basate sulle attività predefinite (*[Creazione di un'attività personalizzata](#page-33-0)*, pagina 26). Quando si terminano attività, è possibile salvarle e condividerle con la community Garmin Connect™.

È inoltre possibile aggiungere attività Connect IQ™ e app all'orologio utilizzando l'app Connect IQ (*[Funzioni](#page-90-0) [Connect IQ](#page-90-0)*, pagina 83).

Per ulteriori informazioni sul rilevamento dell'attività e sulla precisione delle metriche di fitness, consultare la pagina [garmin.com/ataccuracy](http://garmin.com/ataccuracy).

## Avvio di un'attività

Quando si avvia un'attività, il GPS si avvia automaticamente (se necessario).

- **1** Dal quadrante dell'orologio, premere **GPS**.
- **2** Se è la prima volta che si avvia un'attività, selezionare la casella di controllo accanto a ciascuna attività da aggiungere ai preferiti e selezionare **Fatto**.
- **3** Selezionare un'opzione:
	- Selezionare un'attività tra i preferiti.
	- Selezionare  $\sum$ , quindi selezionare un'attività dall'elenco delle attività prolungate.
- **4** Se l'attività richiede i segnali GPS, recarsi all'aperto in un'area con una visuale libera del cielo e attendere finché l'orologio non è pronto.

L'orologio è pronto una volta stabilita la frequenza cardiaca, acquisito il segnale GPS (se richiesto) e connesso ai sensori wireless (se richiesto).

**5** Premere **GPS** per avviare il timer dell'attività.

L'orologio registra i dati dell'attività solo mentre il timer dell'attività è in esecuzione.

## Suggerimenti per la registrazione delle attività

- Caricare l'orologio prima di iniziare un'attività (*[Caricare l'orologio](#page-107-0)*, pagina 100).
- Premere **SET** per registrare i Lap, avviare una nuova serie o posizione o passare alla fase di allenamento successiva.
- Premere **UP** o **DOWN** per visualizzare altre schermate dati.
- Tenere premuto **MENU**, e selezionare **Modalità di alimentazione** per utilizzare una modalità di alimentazione per prolungare la durata della batteria (*[Personalizzazione della modalità Power Manager](#page-104-0)*, pagina 97).

## <span id="page-15-0"></span>Interrompere un'attività

- **1** Premere **GPS**.
- **2** Selezionare un'opzione:
	- Per riprendere un'attività selezionare **Riprendi**.
	- Per salvare l'attività e visualizzare i dettagli, selezionare **Salva**, quindi premere **GPS** e selezionare un'opzione.

**NOTA:** dopo aver salvato l'attività, è possibile inserire i dati di autovalutazione.

- Per sospendere l'attività e riprenderla in un secondo momento, selezionare **Riprendi dopo**.
- Per contrassegnare un Lap, selezionare **Lap**.
- Per tornare al punto di partenza dell'attività lungo il percorso seguito, selezionare **Indietro all'inizio** > **TracBack**.

**NOTA:** questa funzione è disponibile solo per le attività che utilizzano il GPS.

• Per tornare al punto di partenza dell'attività dal percorso più diretto, selezionare **Indietro all'inizio** > **Linea retta**.

**NOTA:** questa funzione è disponibile solo per le attività che utilizzano il GPS.

- Per misurare la differenza tra la frequenza cardiaca al termine dell'attività e la frequenza cardiaca due minuti dopo, selezionare **FC di recupero** e attendere che il timer esegua il conto alla rovescia.
- Per eliminare l'attività, selezionare **Elimina**.

**NOTA:** dopo aver interrotto l'attività, l'orologio la salva automaticamente dopo 30 minuti.

## **Corsa**

## Inizio di una corsa su pista

Prima di una corsa su una pista, accertarsi di correre su un anello standard di 400 m.

È possibile utilizzare l'attività di corsa su circuito per registrare i dati di un circuito all'aperto, inclusi la distanza in metri e i tempi intermedi dei Lap.

- **1** Posizionarsi sulla pista.
- **2** Dal quadrante dell'orologio, premere **GPS**.
- **3** Selezionare **Corsa su Pista**.
- **4** Attendere che l'orologio individui i satelliti.
- **5** Se si corre sulla corsia 1, passare alla fase 11.
- **6** Premere **MENU**.
- **7** Selezionare le impostazioni dell'attività.
- **8** Selezionare **Numero corsia**.
- **9** Selezionare il numero di una corsia.
- **10** Premere **BACK** due volte per tornare al timer attività.
- **11** Premere **GPS**.
- **12** Correre intorno alla pista

Dopo aver corso per 3 Lap, l'orologio registra le dimensioni della pista e calibra la distanza dell'utente.

**13** Al termine dell'attività, premere **GPS** e selezionare **Salva**.

#### <span id="page-16-0"></span>Suggerimenti per la registrazione di una corsa su pista

- Attendere che l'indicatore di stato GPS diventi verde prima di avviare una corsa.
- Durante la prima corsa su una pista poco conosciuta, correre per almeno 3 giri per calibrare la distanza della pista.
	- Si dovrebbe correre leggermente oltre il punto di partenza per completare il Lap.
- Eseguire ogni Lap nella stessa corsia. **NOTA:** la distanza Auto Lap® predefinita è di 1600 m, o 4 Lap intorno alla pista.
- Se si sta correndo su una corsia diversa dalla corsia 1, impostare il numero di corsia nelle impostazioni dell'attività.

## Inizio di una corsa virtuale

È possibile associare l'orologio a un'app di terze parti compatibile per trasmettere i dati sull'andatura, la frequenza cardiaca o la cadenza.

- **1** Dal quadrante dell'orologio, premere **GPS**.
- **2** Selezionare **Corsa Virtuale**.
- **3** Sul tablet, laptop o smartphone, aprire l'app Zwift™ o un'altra app di allenamento virtuale.
- **4** Seguire le istruzioni visualizzate per iniziare un'attività di corsa e associare i dispositivi.
- **5** Premere **GPS** per avviare il timer dell'attività.
- **6** Al termine dell'attività, premere **GPS** e selezionare **Salva**.

## Calibrare la distanza del tapis roulant

Per registrare distanze più precise per le corse sul tapis roulant, è possibile calibrare la distanza del tapis roulant dopo aver corso per almeno 1,5 km (1 miglio) su un tapis roulant. Se si utilizzano tapis roulant diversi, è possibile calibrare manualmente la distanza del tapis roulant su ciascun tapis roulant o dopo ciascuna corsa.

- **1** Iniziare un'attività di tapis roulant (*[Avvio di un'attività](#page-14-0)*, pagina 7).
- **2** Correre sul tapis roulant finché l'orologio non registra almeno 1,5 km (1 miglio).
- **3** Al termine dell'attività, premere **GPS** per interrompere il timer attività.
- **4** Selezionare un'opzione:
	- Per calibrare la distanza del tapis roulant per la prima volta, selezionare **Salva**.

Il dispositivo richiede di completare la calibrazione del tapis roulant.

- Per calibrare manualmente la distanza del tapis roulant dopo la prima calibrazione, selezionare **Calibra e**  salva  $> \sqrt{\ }$ .
- **5** Verificare sul display del tapis roulant la distanza percorsa e immettere la distanza sull'orologio.

## Registrazione di un'attività di Obstacle Race

Quando si partecipa a una Obstacle Race, è possibile utilizzare l'attività Obstacle Race per registrare il tempo su ciascun ostacolo e tra gli ostacoli.

- **1** Dal quadrante dell'orologio, premere **GPS**.
- **2** Selezionare **Obstacle Race**.
- **3** Premere **GPS** per avviare il timer dell'attività.
- **4** Premere **SET** per contrassegnare manualmente l'inizio e la fine di ciascun ostacolo.

**NOTA:** è possibile configurare l'impostazione Rilevamento ostacoli per salvare le posizioni degli ostacoli dal primo lap del percorso. Nei lap successivi del percorso, l'orologio utilizza le posizioni salvate per passare da un ostacolo all'altro e da un intervallo di corsa all'altro.

**5** Al termine dell'attività, premere **GPS** e selezionare **Salva**.

## <span id="page-17-0"></span>Nuoto

#### *AVVISO*

Il dispositivo è concepito per il nuoto in superficie. Le immersioni subacquee con il dispositivo potrebbero danneggiare il prodotto e invalidarne la garanzia.

**NOTA:** l'orologio è in grado di misurare la frequenza cardiaca al polso per le attività di nuoto.

#### Terminologia relativa al nuoto

**Lunghezza**: una vasca corrisponde alla lunghezza della piscina.

**Intervalli**: una o più vasche consecutive. Una nuova ripetuta inizia dopo un riposo.

- **Bracciata**: viene conteggiata una bracciata ogni volta che il braccio su cui si indossa l'orologio compie un giro completo.
- **Swolf**: il punteggio swolf è la somma del tempo e del numero di bracciate per completare una vasca. Ad esempio, 30 secondi più 15 bracciate equivalgono ad un punteggio swolf di 45. Per il nuoto in acque libere, lo swolf viene calcolato dopo 25 metri. Lo swolf è un'unità di misura dell'efficienza della nuotata e, come nel golf, un punteggio più basso corrisponde a un risultato migliore.

## **Stili**

L'identificazione del tipo di stile è disponibile solo per il nuoto in piscina. Il tipo di stile viene identificato alla fine di una vasca. Gli stili vengono visualizzati nella cronologia di nuoto e nell'account Garmin Connect. È anche possibile selezionare lo stile come campo dati personalizzato (*[Personalizzare le schermate dati](#page-33-0)*, pagina 26).

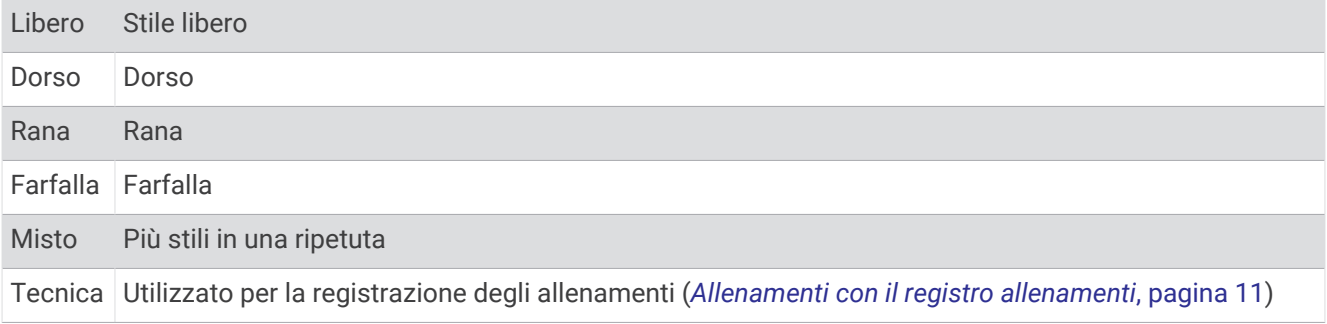

## Suggerimenti per le attività di nuoto

- Premere **SET** per registrare una ripetuta durante il nuoto in acque libere.
- Prima di iniziare un'attività di nuoto in piscina, seguire le istruzioni visualizzate per selezionare la dimensione della piscina o immettere un dimensione personalizzata.

L'orologio misura e registra la distanza in base alle vasche in piscina completate. Le dimensioni della piscina devono essere corrette per visualizzare la distanza precisa. La prossima volta che viene avviata un'attività di nuoto in piscina, l'orologio utilizza le dimensioni di tale piscina. Tenere premuto **MENU**, selezionare le impostazioni dell'attività, quindi selezionare **Dimensioni piscina** per modificare le dimensioni.

- Per risultati precisi, completare l'intera vasca utilizzando un unico tipo di bracciata. Mettere in pausa il timer attività quando ci si riposa.
- Premere **SET** per registrare un riposo durante il nuoto in piscina (*[Recupero automatico e recupero manuale](#page-18-0)*, [pagina 11\)](#page-18-0).

L'orologio registra automaticamente le ripetute e le vasche per il nuoto in piscina.

- Affinché l'orologio tenga il conteggio delle vasche, effettuare una virata vigorosa e includere una fase subacquea prima della prima bracciata.
- Quando ci si allena, è necessario sospendere il timer attività o utilizzare la funzione di registrazione degli allenamenti (*[Allenamenti con il registro allenamenti](#page-18-0)*, pagina 11).

#### <span id="page-18-0"></span>Recupero automatico e recupero manuale

**NOTA:** i dati relativi al nuoto non vengono registrati durante un riposo. Per visualizzare altre schermate dati, è possibile premere UP o DOWN.

La funzione di recupero automatico è disponibile esclusivamente per il nuoto in piscina. L'orologio rileva automaticamente quando l'utente è in fase di recupero e viene visualizzata la schermata di recupero. Se la fase di recupero dura più di 15 secondi, l'orologio crea automaticamente un intervallo di recupero. Quando si riprende l'attività di nuoto, l'orologio avvia automaticamente un nuovo intervallo di nuoto. È possibile attivare la funzione di recupero automatico nelle opzioni attività (*[Impostazioni delle attività e delle app](#page-34-0)*, pagina 27).

**SUGGERIMENTO:** per ottenere risultati ottimali con la funzione di recupero automatico, ridurre al minimo i movimenti del braccio durante il recupero.

Durante un'attività di nuoto in piscina o in mare aperto, è possibile contrassegnare manualmente un intervallo di riposo premendo il SET.

## Allenamenti con il registro allenamenti

La funzione di registrazione degli allenamenti Drill è disponibile esclusivamente per il nuoto in piscina. È possibile utilizzare la funzione di registrazione degli allenamenti per registrare manualmente gli allenamenti di solo gambe, con un braccio solo o qualsiasi tipo di allenamento che non preveda uno dei quattro tipi di bracciate principali.

- **1** Durante l'attività di nuoto in piscina, premere **UP** o **DOWN** per visualizzare la schermata di registrazione degli allenamenti.
- **2** Premere **SET** per avviare il timer dell'allenamento.
- **3** Dopo aver completato una ripetuta dell'allenamento, premere **SET**.

Il timer dell'allenamento si interrompe, ma il timer dell'attività continua a registrare l'intera sessione di nuoto.

- **4** Selezionare una distanza per l'allenamento completato. Gli aumenti della distanza si basano sulle dimensioni della piscina selezionata per il profilo attività.
- **5** Selezionare un'opzione:
	- Per avviare un'altra ripetuta di allenamento, premere **SET**.
	- Per avviare una ripetuta di nuoto, premere **UP** o **DOWN** per tornare alle schermate degli allenamenti di nuoto.

## **Multisport**

Gli atleti di triathlon, duathlon e altre attività multisport possono usufruire dei vantaggi delle attività multisport, ad esempio per il Triathlon o lo Swimrun. Durante un'attività multisport, è possibile passare da un'attività all'altra e continuare a visualizzare il tempo totale. Ad esempio, è possibile passare dalla modalità bicicletta alla modalità corsa e visualizzare il tempo totale sia per la corsa che per il percorso in bicicletta attraverso l'attività multisport.

È possibile personalizzare un'attività multisport oppure utilizzare l'attività di triathlon predefinita impostata per un triathlon standard.

## Allenamento per il triathlon

Quando si partecipa a una gara di triathlon, è possibile utilizzare il profilo triathlon per passare rapidamente da una transizione all'altra, per tenere il tempo di ogni segmento e salvare l'attività.

- **1** Dal quadrante dell'orologio, premere **GPS**.
- **2** Selezionare **Triathlon**.
- **3** Premere **GPS** per avviare il timer dell'attività.
- **4** Premere il **SET** all'inizio e alla fine di ciascuna transizione.

La funzione di transizione è attiva per impostazione predefinita e il tempo di transizione viene registrato separatamente dal tempo di attività. La funzione di transizione può essere attivata o disattivata per le impostazioni dell'attività triathlon. Se le transizioni sono disattivate, premere il SET per cambiare sport.

**5** Al termine dell'attività, premere **GPS** e selezionare **Salva**.

## <span id="page-19-0"></span>Creazione di un'attività multisport

- **1** Dal quadrante dell'orologio, premere **GPS**.
- **2** Selezionare **Aggiungi** > **Multisport**.
- **3** Selezionare un tipo di attività multisport o immettere un nome personalizzato. I nomi delle attività duplicate includono un numero. Ad esempio, Triathlon(2).
- **4** Selezionare due o più attività.
- **5** Selezionare un'opzione:
	- Selezionare un'opzione per personalizzare le impostazioni dell'attività specifica. Ad esempio, è possibile scegliere se includere transizioni.
	- Selezionare **Fatto** per salvare e utilizzare l'attività multisport.
- **6** Selezionare per aggiungere l'attività all'elenco dei preferiti.

## Attività in ambienti chiusi

L'orologio può essere utilizzato per l'allenamento indoor, ad esempio quando si corre su un percorso al chiuso o si utilizza una stationary bike o rulli da allenamento bici. Per le attività in ambienti chiusi, il GPS è disattivato (*[Impostazioni delle attività e delle app](#page-34-0)*, pagina 27).

Quando si corre o si cammina con il GPS disattivato, la velocità e la distanza vengono calcolate utilizzando l'accelerometro nell'orologio. L'accelerometro viene calibrato automaticamente. La precisione dei dati relativi a velocità e distanza migliora dopo alcune corse o camminate all'aperto utilizzando il GPS.

**SUGGERIMENTO:** appoggiarsi al corrimano del tapis roulant riduce l'accuratezza.

Quando si pedala con il GPS disattivato, i dati sulla distanza e la velocità non sono disponibili, a meno che non si disponga di un sensore opzionale che invii tali dati all'orologio, ad esempio un sensore di velocità o cadenza.

## Registrazione di un'attività Allenamento di Forza Funzionale

È possibile registrare le serie durante un'attività Allenamento di Forza Funzionale. Una serie è l'insieme di più ripetizioni (rip) di un unico movimento.

- **1** Dal quadrante dell'orologio, premere **GPS**.
- **2** Selezionare **Pesi**.
- **3** Selezionare un allenamento (*[Seguire un allenamento Garmin Connect](#page-47-0)*, pagina 40).
- **4** Selezionare **Dettagli** per visualizzare un elenco delle fasi di allenamento (opzionale).
- 5 Selezionare  $\sqrt{\ }$ .
- **6** Premere **GPS** e selezionare **Inizia allenam.** per avviare il timer della serie.
- **7** Iniziare la prima serie.

L'orologio conta le ripetizioni. Il conteggio delle ripetizioni viene visualizzato dopo averne completate almeno quattro.

**SUGGERIMENTO:** l'orologio è in grado di contare le ripetizioni solo di un singolo movimento per ciascuna serie. Quando si desidera modificare i movimenti, è necessario terminare la serie e avviarne una nuova.

- **8** Premere **SET** per terminare la serie e passare all'esercizio successivo, se disponibile. Nel telefono vengono visualizzate le ripetizioni totali per la serie. Dopo alcuni secondi, viene visualizzato il timer riposo.
- **9** Se necessario, premere **UP** o **DOWN** e modificare il numero di ripetizioni.

**SUGGERIMENTO:** è anche possibile aggiungere il peso usato per la serie.

- **10** Al termine del riposo, premere **SET** per avviare la serie successiva.
- **11** Ripetere per ciascuna serie durante l'allenamento della forza fino al termine dell'attività.
- **12** Dopo l'ultima serie, premere **GPS** e selezionare **Stop allenamento** per interrompere il timer della serie.
- **13** Selezionare **Salva**.

## <span id="page-20-0"></span>Registrazione di un'attività HIIT

È possibile utilizzare timer speciali per registrare un'attività HIIT (allenamento a intervalli ad alta intensità).

- **1** Dal quadrante dell'orologio, premere **GPS**.
- **2** Selezionare **HIIT**.
- **3** Selezionare un'opzione:
	- Selezionare **Libero** per registrare un'attività HIIT aperta e non strutturata.
	- Selezionare **Timer HIIT** > **AMRAP** per registrare il maggior numero possibile di round durante un determinato periodo di tempo.
	- Selezionare **Timer HIIT** > **EMOM** per registrare un determinato numero di esercizi al minuto ogni minuto.
	- Selezionare **Timer HIIT** > **Tabata** per alternare intervalli di 20 secondi di sforzo massimo con 10 secondi di riposo.
	- Selezionare **Timer HIIT** > **Personalizza** per impostare a scelta tempo di esercizio, tempo di riposo, numero di esercizi e numero di round.
	- Selezionare **Allenamenti** per seguire un allenamento salvato.
- **4** Se necessario, seguire le istruzioni visualizzate sullo schermo.
- **5** Premere **GPS** per iniziare il primo round.

Sull'orologio viene visualizzato un timer per il conto alla rovescia e la frequenza cardiaca corrente dell'utente.

- **6** Se necessario, premere **SET** per passare manualmente al round o al periodo di riposo successivo.
- **7** Al termine dell'attività, premere **GPS** per interrompere il timer attività.
- **8** Selezionare **Salva**.

## Uso dei rulli da allenamento bici

Prima di poter utilizzare dei rulli da allenamento bici compatibili, è necessario associare i rulli all'orologio utilizzando la tecnologia ANT+® (*[Associazione dei sensori wireless](#page-82-0)*, pagina 75).

È possibile utilizzare l'orologio con i rulli da allenamento bici per simulare la resistenza applicata in un percorso, pedalata o allenamento. Durante l'utilizzo dei rulli da allenamento bici, il GPS è disattivato automaticamente.

- **1** Dal quadrante dell'orologio, premere **GPS**.
- **2** Selezionare **Bici Indoor**.
- **3** Tenere premuto **MENU**.
- **4** Selezionare **Opzioni Smart Trainer**.
- **5** Selezionare un'opzione:
	- Seleziona **Allenamento libero** per iniziare una pedalata.
	- Selezionare **Segui allenamento** per seguire un allenamento salvato (*[Allenamenti](#page-47-0)*, pagina 40).
	- Selezionare **Perc. da seguire** per seguire un percorso salvato (*Percorsi*[, pagina 94\)](#page-101-0).
	- Selezionare **Imposta potenza** per impostare un valore per l'obiettivo di potenza.
	- Selezionare **Imposta pendenza** per impostare il valore della pendenza simulata.
	- Selezionare **Imposta resistenza** per impostare la forza di resistenza applicata ai rulli.
- **6** Premere **GPS** per avviare il timer dell'attività.

I rulli da allenamento bici aumentano o riducono la resistenza in base alle informazioni di quota nel percorso o nella corsa.

## <span id="page-21-0"></span>Gaming

## Uso dell'app Garmin GameOn™

Quando l'orologio viene associato a un computer, è possibile registrare un'attività di gioco sull'orologio e visualizzare le metriche delle prestazioni in tempo reale sul computer.

- **1** Sul computer, andare su [www.overwolf.com/app/Garmin-Garmin\\_GameOn](https://www.overwolf.com/app/Garmin-Garmin_GameOn) e scaricare l'app Garmin GameOn.
- **2** Attenersi alle istruzioni visualizzate sullo schermo per completare l'installazione.
- **3** Avviare l'app Garmin GameOn.
- **4** Quando l'app Garmin GameOn chiede di associare l'orologio, premere **GPS**, e selezionare **Giochi** sull'orologio. NOTA: mentre l'orologio è connesso all'app Garmin GameOn, le notifiche e altre funzioni Bluetooth<sup>®</sup> vengono disattivate sull'orologio.
- **5** Selezionare **Associa ora**.
- **6** Selezionare l'orologio dall'elenco e seguire le istruzioni visualizzate sullo schermo.

**SUGGERIMENTO:** è possibile fare clic su  $\equiv$  > **Impostazioni** per personalizzare le impostazioni, rileggere il tutorial o rimuovere un orologio. L'app Garmin GameOn ricorda l'orologio e le impostazioni alla successiva apertura dell'app. Se necessario, è possibile associare l'orologio a un altro computer (*[Associazione dei](#page-82-0)  [sensori wireless](#page-82-0)*, pagina 75).

- **7** Selezionare un'opzione:
	- Sul computer, avviare un gioco supportato per avviare automaticamente l'attività di gioco.
	- Sull'orologio, avviare un'attività di gioco manualmente (*Registrazione di un'attività manuale di gaming*, pagina 14).

L'app Garmin GameOn mostra le metriche delle prestazioni in tempo reale. Una volta completata l'attività, l'app Garmin GameOn visualizza il riepilogo dell'attività di gioco e le informazioni sulla partita.

## Registrazione di un'attività manuale di gaming

È possibile registrare un'attività di gaming sull'orologio e inserire manualmente le statistiche di ogni partita.

- **1** Dal quadrante dell'orologio, premere **GPS**.
- **2** Selezionare **Giochi**.
- **3** Premere **DOWN** e selezionare un tipo di gioco.
- **4** Premere **GPS** per avviare il timer dell'attività.
- **5** Premere **SET** alla fine della partita per registrare il risultato della partita o il piazzamento ottenuto.
- **6** Premere **SET** per iniziare una nuova partita.
- **7** Al termine dell'attività, premere **GPS** e selezionare **Salva**.

## <span id="page-22-0"></span>Sport di arrampicata

## Registrazione di un'attività di arrampicata indoor

È possibile registrare i percorsi durante un'attività di arrampicata indoor. Un percorso è rappresentato da una linea scalata lungo una parete di roccia indoor.

- **1** Dal quadrante dell'orologio, premere **GPS**.
- **2** Selezionare **Arrampicata Indoor**.
- **3** Selezionare per registrare le statistiche del percorso.
- **4** Selezionare un sistema di classificazione.

**NOTA:** la volta successiva che viene avviata un'attività di arrampicata indoor, il dispositivo utilizza questo sistema di classificazione. Tenere premuto MENU, selezionare le impostazioni dell'attività, quindi selezionare Sistema di classificazione per cambiare sistema.

- **5** Selezionare il livello di difficoltà del percorso.
- **6** Premere **GPS**.
- **7** Iniziare il primo percorso.

**NOTA:** quando il timer del percorso è in funzione, il dispositivo blocca automaticamente i pulsanti per evitare che vengano premuti accidentalmente. Tenere premuto un pulsante per sbloccare l'orologio.

**8** Al termine del percorso, scendere a terra.

Il timer di recupero si avvia automaticamente una volta a terra.

**NOTA:** se necessario, è possibile premere SET per terminare il percorso.

- **9** Selezionare un'opzione:
	- Per salvare un percorso riuscito, selezionare **Completato**.
	- Per salvare un percorso non riuscito, selezionare **Tentata**.
	- Per eliminare il percorso, selezionare **Elimina**.
- **10** Inserire il numero di cadute del percorso.
- **11** Al termine del riposo, premere **SET** per iniziare il percorso successivo.
- **12** Ripetere questa procedura per ciascun percorso fino al termine dell'attività.
- **13** Premere **GPS**.
- **14** Selezionare **Salva**.

## <span id="page-23-0"></span>Registrazione di un'attività di bouldering

È possibile registrare i percorsi durante un'attività di bouldering. Un percorso è rappresentato da linea scalata lungo un masso o una piccola formazione rocciosa.

- **1** Dal quadrante dell'orologio, premere **GPS**.
- **2** Selezionare **Bouldering**.
- **3** Selezionare un sistema di classificazione.

**NOTA:** la volta successiva che viene avviata un'attività di bouldering, l'orologio utilizza questo sistema di classificazione. Tenere premuto MENU, selezionare le impostazioni dell'attività, quindi selezionare Sistema di classificazione per cambiare sistema.

- **4** Selezionare il livello di difficoltà del percorso.
- **5** Premere **GPS** per avviare il timer del percorso.
- **6** Iniziare il primo percorso.
- **7** Premere **SET** per terminare il percorso.
- **8** Selezionare un'opzione:
	- Per salvare un percorso riuscito, selezionare **Completato**.
	- Per salvare un percorso non riuscito, selezionare **Tentata**.
	- Per eliminare il percorso, selezionare **Elimina**.
- **9** Al termine del riposo, premere **SET** per iniziare il percorso successivo.
- **10** Ripetere questa procedura per ciascun percorso fino al termine dell'attività.
- **11** Dopo l'ultimo percorso, premere **GPS** per arrestare il timer del percorso.
- **12** Selezionare **Salva**.

## Partire per una spedizione

È possibile utilizzare l'app **Expedition** per prolungare la durata della batteria durante la registrazione di un'attività di più giorni.

- **1** Dal quadrante dell'orologio, premere **GPS**.
- **2** Selezionare **Expedition**.
- **3** Premere **GPS** per avviare il timer dell'attività.

Il dispositivo entra in modalità di risparmio energetico e raccoglie i punti traccia GPS una volta ogni ora. Per ottimizzare la durata della batteria, il dispositivo spegne tutti i sensori e gli accessori, inclusa la connessione allo smartphone.

## Registrazione manuale di un punto traccia

Durante una spedizione, i punti traccia vengono registrati automaticamente in base all'intervallo di registrazione selezionato. È possibile registrare manualmente un punto traccia in qualsiasi momento.

- **1** Durante una spedizione, premere **GPS**.
- **2** Selezionare **Aggiungi punto**.

## Visualizzazione dei punti traccia

- **1** Durante una spedizione, premere **GPS**.
- **2** Selezionare **Vedi punti**.
- **3** Selezionare un punto traccia dall'elenco.
- **4** Selezionare un'opzione:
	- Per avviare la navigazione verso il punto traccia, selezionare **Vai a**.
	- Per visualizzare informazioni dettagliate sul punto traccia, selezionare **Dettagli**.

## <span id="page-24-0"></span>Andare a caccia

È possibile salvare le posizioni relative alla caccia e visualizzare una mappa delle posizioni salvate. Durante un'attività di caccia, il dispositivo utilizza una modalità GNSS che preserva la durata della batteria.

- **1** Dal quadrante dell'orologio, premere **GPS**.
- **2** Selezionare **Caccia**.
- **3** Premere **GPS**, quindi selezionare **Avvia caccia**.
- **4** Premere **GPS** e selezionare un'opzione:
	- Per tornare al punto di partenza dell'attività, selezionare **Indietro all'inizio**, quindi selezionare un'opzione.
	- Per salvare la posizione corrente, selezionare **Salva posizione**.
	- Per visualizzare le posizioni salvate durante questa attività di caccia, selezionare **Posizioni caccia**.
	- Per visualizzare tutte le posizioni salvate in precedenza, selezionare **Posizioni salvate**.
	- Per raggiungere una destinazione, selezionare **Navigazione**, quindi selezionare un'opzione.
- **5** Al termine della caccia, premere **GPS**, quindi selezionare **Fine caccia**.

## Andare a pesca

- **1** Dal quadrante dell'orologio, premere **GPS**.
- **2** Selezionare **Pesca**.
- **3** Premere **GPS** > **Avvia pesca**.
- **4** Premere **GPS** e selezionare un'opzione:
	- Per aggiungere il pescato al conteggio dei pesci e salvare la posizione, selezionare **Registra cattura**.
	- Per salvare la posizione corrente, selezionare **Salva posizione**.
	- Per impostare un timer di intervallo, un'ora di fine o un promemoria di ora di fine per l'attività, selezionare **Timer pesca**.
	- Per tornare al punto di partenza dell'attività, selezionare **Indietro all'inizio**, quindi selezionare un'opzione.
	- Per visualizzare le posizioni salvate, selezionare **Posizioni salvate**.
	- Per raggiungere una destinazione, selezionare **Navigazione**, quindi selezionare un'opzione.
	- Per modificare le impostazioni dell'attività, selezionare **Impostazioni** quindi selezionare un'opzione (*[Impostazioni delle attività e delle app](#page-34-0)*, pagina 27).
- **5** Al termine dell'attività, premere **GPS** e selezionare **Fine pesca**.

## Sci

## Visualizzazione delle attività di sci

L'orologio registra i dettagli di tutte le attività di sci o snowboard utilizzando la funzione auto run. La funzione è attivata per impostazione predefinita per lo sci e lo snowboard. Registra automaticamente le nuove piste da sci quando inizi la discesa.

- **1** Iniziare un'attività di sci o snowboard.
- **2** Tenere premuto **MENU**.
- **3** Selezionare **Visualizza piste**.
- **4** Premere **UP** e **DOWN** per visualizzare i dettagli dell'ultima attività, dell'attività corrente e delle attività totali. Le schermate delle attività comprendono i dati relativi a tempo, distanza percorsa, velocità massima, velocità media e discesa totale.

## <span id="page-25-0"></span>Registrazione di un'attività di sci alpinismo o snowboard fuoripista

Le attività di sci alpinismo o snowboard fuoripista consentono di passare dalla modalità di rilevamento di risalita e di discesa e viceversa per monitorare con precisione le statistiche. È possibile personalizzare l'impostazione Modalità di rilevamento per passare dalla modalità di rilevamento automatico a quella manuale e viceversa (*[Impostazioni delle attività e delle app](#page-34-0)*, pagina 27).

- **1** Dal quadrante dell'orologio, premere **GPS**.
- **2** Selezionare **Sci Alpinismo** o **Snowboard Fuoripista**.
- **3** Selezionare un'opzione:
	- Per avviare un'attività di risalita, selezionare **Ascesa**.
	- Per avviare un'attività di discesa, selezionare **Discesa**.
- **4** Premere **GPS** per avviare il timer dell'attività.
- **5** Se necessario, premere **SET** per passare dalla modalità di rilevamento della risalita a quella della discesa e viceversa.
- **6** Al termine dell'attività, premere **GPS** e selezionare **Salva**.

## <span id="page-26-0"></span>Golf

## Giocare a golf

Per giocare per la prima volta su un campo da golf, è necessario scaricarlo dall'app Garmin Connect (*[Garmin](#page-89-0)  Connect*[, pagina 82](#page-89-0)). I campi scaricati dall'app Garmin Connect vengono aggiornati automaticamente.

Prima di poter iniziare una partita di golf, è necessario caricare l'orologio (*[Caricare l'orologio](#page-107-0)*, pagina 100).

- **1** Dal quadrante dell'orologio, premere **GPS**.
- **2** Selezionare **Golf**.
- **3** Recarsi all'aperto e attendere che l'orologio localizzi i satelliti.
- **4** Selezionare un campo dall'elenco di campi disponibili.
- **5** Selezionare **v** per segnare il punteggio.
- **6** Selezionare un tee box.

Viene visualizzata la schermata delle informazioni sulla buca.

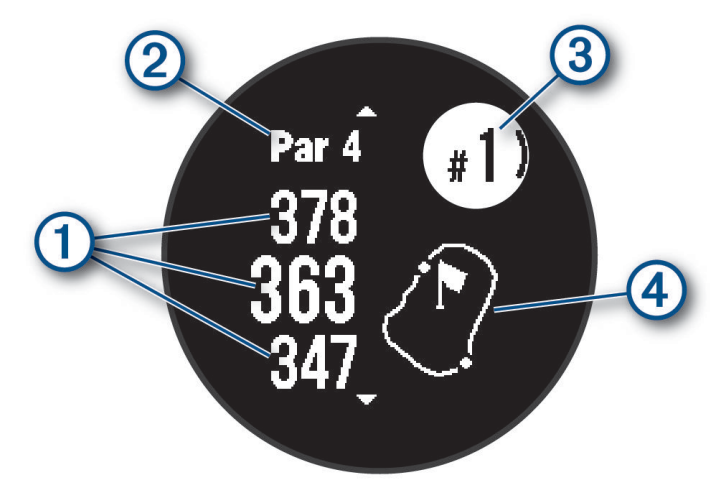

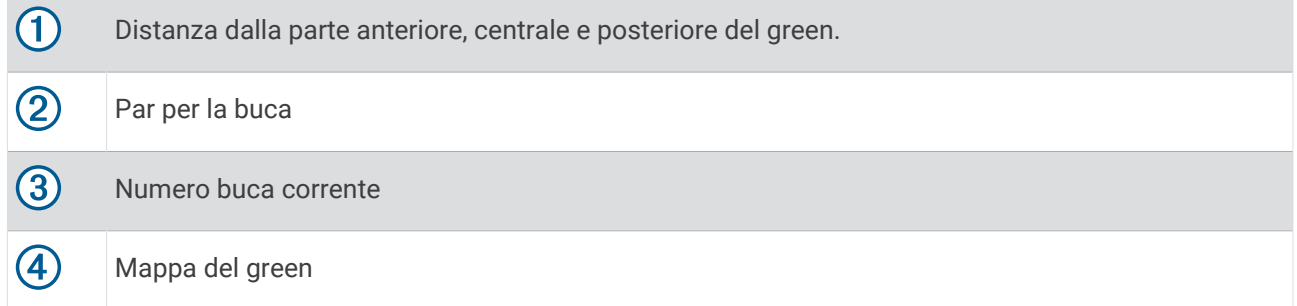

**NOTA:** dato che i luoghi pin cambiano, l'orologio misura la distanza dalla parte anteriore, centrale e posteriore del green ma non dal luogo pin effettivo.

- **7** Selezionare un'opzione:
	- Premere **UP** o **DOWN** per visualizzare la posizione e la distanza da un layup o dalla parte anteriore e posteriore di un ostacolo.
	- Premere **GPS** per aprire il menu del golf (*Menu Golf*[, pagina 20\)](#page-27-0).

## <span id="page-27-0"></span>Menu Golf

Durante un round, è possibile premere GPS per aprire funzioni aggiuntive del menu golf.

**Fine round**: termina il round corrente.

- **Round in pausa**: consente di sospendere il round in corso. È possibile riprendere il round in qualsiasi momento iniziando un'attività Golf.
- **Cambia buca**: consente di cambiare manualmente la buca.
- **Sposta bandiera**: consente di spostare la posizione del pin per ottenere una misurazione più precisa della distanza (*[Spostare la bandierina](#page-28-0)*, pagina 21).
- **Misuraz. colpo**: mostra la distanza del colpo precedente registrato con la funzione Garmin AutoShot™ (*[Visualizzazione dei colpi misurati](#page-28-0)*, pagina 21). È anche possibile registrare un colpo manualmente (*[Misurazione manuale di un colpo](#page-28-0)*, pagina 21).

**Segnapunti**: apre il segnapunti del round (*[Come segnare i punti](#page-29-0)*, pagina 22).

- **Odometro**: mostra il tempo, la distanza e i passi effettuati registrati. Il contachilometri si avvia e si interrompe automaticamente quando viene avviato o interrotto un round. È possibile azzerare il contachilometri durante un round.
- **Statistiche ferri**: per ogni ferro da golf, mostra le statistiche del giocatore, ad esempio le informazioni sulla distanza e sulla precisione. Viene visualizzato quando si associano i sensori Approach® CT10.
- **Impostazioni**: consente di personalizzare le impostazioni dell'attività di golf (*[Impostazioni delle attività e delle](#page-34-0)  app*[, pagina 27\)](#page-34-0).

## Visualizzazione degli ostacoli

È possibile visualizzare la distanza dagli ostacoli presenti lungo il fairway per le buche del par 4 e 5. Gli ostacoli che influenzano la scelta del colpo vengono visualizzati singolarmente o in gruppi per consentire di calcolare la distanza dal layup.

**1** Dalla schermata Informazioni sulle buche, premere **UP** o **DOWN** per visualizzare le informazioni sugli ostacoli.

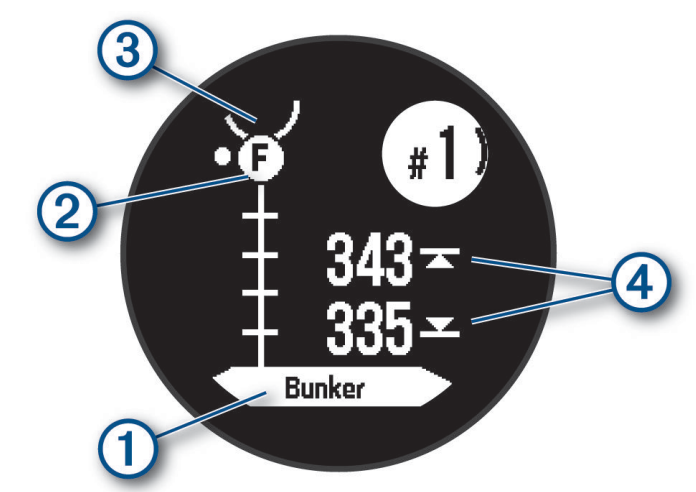

- $\cdot$  Il tipo di ostacolo  $\left(\overline{1}\right)$  viene indicato nella schermata.
- Gli ostacoli (2) vengono indicati da una lettera che rappresenta l'ordine degli ostacoli sulla buca e vengono visualizzati sotto al green nelle posizioni approssimative rispetto al fairway.
- $\cdot$  Il green è rappresentato da un semicerchio  $\circled{3}$  nella parte superiore dello schermo.
- Le distanze dalla parte anteriore e posteriore  $\overline{4}$ ) dell'ostacolo più vicino vengono visualizzate sullo schermo.
- **2** Premere **UP** o **DOWN** per visualizzare altri ostacoli per la buca corrente.

## <span id="page-28-0"></span>Spostare la bandierina

È possibile visualizzare il green più da vicino e spostare la bandierina.

- **1** Nella schermata delle informazioni sulle buche, premere **GPS**.
- **2** Selezionare **Sposta bandiera**.
- **3** Premere **UP** o **DOWN** per spostare la posizione del pin.
- **4** Premere **GPS**.

Le distanze sulla schermata delle informazioni sulle buche vengono aggiornate per mostrare il nuovo punto pin. La posizione della bandierina viene salvata solo per il round corrente.

#### Cambio buca

È possibile cambiare buca manualmente dalla schermata di visualizzazione delle buche.

- **1** Durante una partita di golf, premere **GPS**.
- **2** Selezionare **Cambia buca**.
- **3** Selezionare una buca.

#### Visualizzazione dei colpi misurati

Prima che il dispositivo possa rilevare e misurare automaticamente i colpi, è necessario attivare il punteggio.

Il dispositivo include il rilevamento e la registrazione automatica dei colpi. Ogni volta che si effettua un colpo sul fairway, il dispositivo registra la distanza del colpo per poterla visualizzare in seguito.

**SUGGERIMENTO:** il rilevamento automatico dei colpi funziona al meglio quando si indossa il dispositivo sul polso dominante e il contatto con la pallina è buono. I putt non vengono rilevati.

- **1** Durante una partita di golf, premere **GPS**.
- **2** Selezionare **Misuraz. colpo**.

Viene visualizzata la distanza dell'ultimo colpo.

**NOTA:** la distanza viene automaticamente reimpostata quando si colpisce nuovamente la pallina, si esegue un putt sul green o si passa alla buca successiva.

- **3** Premere **DOWN**.
- **4** Selezionare **Colpi precedenti** per visualizzare tutte le distanze dei colpi registrati.

#### Misurazione manuale di un colpo

È possibile aggiungere manualmente un colpo se l'orologio non lo rileva. È necessario aggiungere il colpo dalla posizione del colpo non rilevato.

- **1** Effettuare un colpo e osservare dove atterra la pallina.
- **2** Nella schermata delle informazioni sulle buche, premere **GPS**.
- **3** Selezionare **Misuraz. colpo**.
- **4** Premere **DOWN**.
- **5** Selezionare **Aggiungi colpo** >  $\sqrt{\phantom{a}}$ .
- **6** Se necessario, inserire il ferro utilizzato per effettuare il colpo.
- **7** Dirigersi verso la pallina.

La volta successiva che si effettua un colpo, l'orologio registra automaticamente la distanza dell'ultimo colpo. Se necessario, è possibile aggiungere manualmente un altro colpo.

## <span id="page-29-0"></span>Come segnare i punti

- **1** Nella schermata delle informazioni sulle buche, premere **GPS**.
- **2** Selezionare **Segnapunti**.

Quando l'utente è sul green viene visualizzato il segnapunti.

- **3** Premere **UP** o **DOWN** per scorrere le buche.
- **4** Premere **GPS** per selezionare una buca.
- **5** Premere **UP** o **DOWN** per impostare il punteggio. Il punteggio totale viene aggiornato.

#### Attivare il rilevamento delle statistiche

La funzione Rilevamento statistiche consente il rilevamento di statistiche dettagliata durante una partita di golf.

- **1** Nella schermata delle informazioni sulla buca, tenere premuto **MENU**.
- **2** Selezionare le impostazioni dell'attività.
- **3** Selezionare **Rilevamento statistiche**.

#### Registrazione di statistiche

Prima di registrare statistiche, è necessario attivare il rilevamento delle statistiche (*Attivare il rilevamento delle statistiche*, pagina 22).

- **1** Nel segnapunti, selezionare una buca.
- **2** Immettere il numero totale di colpi effettuati, inclusi i putt, quindi premere **GPS**.
- **3** Impostare il numero di putt effettuati, quindi selezionare **GPS**.

**NOTA:** il numero di putt effettuati viene utilizzato per il rilevamento delle statistiche e non aumenta il punteggio.

**4** Se necessario, selezionare un'opzione:

**NOTA:** se ci si trova su una buca par 3, le informazioni sul fairway non vengono visualizzate.

- Se la pallina raggiunge il fairway, selezionare **Nel fairway**.
- Se la pallina non ha raggiunto il fairway, selezionare **Mancato a destra** o **Mancato a sx**.
- **5** Se necessario, immettere il numero dei colpi di penalità.

## **Jumpmaster**

#### **AVVERTENZA**

La funzione Jumpmaster è stata progettato per essere utilizzata solo da paracadutisti esperti. Non utilizzare la funzione Jumpmaster come altimetro principale per il paracadutismo. L'immissione di informazioni non corrette relative al lancio può causare lesioni gravi o morte.

**NOTA:** questa funzione è disponibile solo sui modelli Instinct 2 Solar - Tactical Edition.

Per il calcolo del punto di lancio ad alta quota (HARP), la funzione Jumpmaster si attiene alle istruzioni in ambito militare. L'orologio rileva automaticamente il punto da cui hai saltato al punto d'impatto desiderato (DIP) attraverso il barometro e la bussola elettronica.

## <span id="page-30-0"></span>Tipi di lancio

La funzione jumpmaster consente di impostare il tipo di lancio su uno dei tre tipi seguenti: HAHO, HALO o Statico. Il tipo di lancio selezionato determina quali sono le informazioni di configurazione aggiuntive necessarie (*Immissione delle informazioni relative al lancio*, pagina 23). Per tutti i tipi di lancio, le quote di lancio e apertura vengono misurate in piedi al di sopra del livello del suolo (AGL).

- **HAHO**: high Altitude High Opening (Alta Altitudine Alta Apertura). Il jumpmaster esegue un lancio a una quota molto elevata e apre il paracadute a una quota elevata. È necessario impostare un DIP e una quota di lancio di almeno 1.000 piedi. Si suppone che la quota di lancio sia la stessa della quota di apertura. I valori comuni per una quota di lancio variano da 12.000 a 24.000 piedi AGL.
- **HALO**: high Altitude Low Opening (Alta Altitudine Bassa Apertura). Il jumpmaster esegue un lancio a una quota molto elevata e apre il paracadute a una quota bassa. Le informazioni richieste sono le stesse del tipo di lancio HAHO con l'aggiunta di una quota di apertura. La quota di apertura non può essere maggiore della quota di lancio. I valori comuni della quota di apertura variano da 2.000 a 6.000 piedi AGL.
- **Statico**: si suppone che la velocità e la direzione del vento siano costanti per tutta la durata del lancio. La quota di lancio deve essere di almeno 1.000 piedi.

## Immissione delle informazioni relative al lancio

- **1** Premere **GPS**.
- **2** Selezionare **Jumpmaster**.
- **3** Selezionare un tipo di lancio (*Tipi di lancio*, pagina 23).
- **4** Completare una o più azioni per immettere le informazioni relative al lancio:
	- Selezionare **DIP** per impostare un waypoint per il punto di atterraggio desiderato.
	- Selezionare **Altitudine lancio** per impostare la quota di lancio AGL (in piedi) quando il jumpmaster esce dal velivolo.
	- Selezionare **Altitudine apertura** per impostare la quota di apertura AGL (in piedi) quando il jumpmaster apre il paracadute.
	- Selezionare **Lancio in avanti** per impostare la distanza orizzontale percorsa (in metri) dovuta alla velocità del velivolo.
	- Selezionare **Rotta a HARP** per impostare la direzione percorsa (in gradi) dovuta alla velocità del velivolo.
	- Selezionare **Vento** per impostare la velocità del vento (in nodi) e la direzione (in gradi).
	- Selezionare **Costante** per perfezionare alcune impostazioni per il lancio pianificato. A seconda del tipo di lancio, è possibile selezionare **Percentuale massima**, **Fattore di sicurezza**, **K-Aperto**, **K-Caduta libera** o **K-Statico** e immettere le informazioni aggiuntive (*[Impostazioni costanti](#page-31-0)*, pagina 24).
	- Selezionare **Auto su DIP** per attivare la navigazione automatica verso il DIP dopo il lancio.
	- Selezionare **Vai a HARP** per avviare la navigazione verso l'HARP.

## Immissione delle informazioni relative al vento per lanci HAHO e HALO

- **1** Premere **GPS**.
- **2** Selezionare **Jumpmaster**.
- **3** Selezionare un tipo di lancio (*Tipi di lancio*, pagina 23).
- **4** Selezionare **Vento** > **Aggiungi**.
- **5** Selezionare una quota.
- **6** Immettere una velocità del vento espressa in nodi e selezionare **Fatto**.
- **7** Immettere una direzione del vento espressa in gradi e selezionare **Fatto**.

Il valore del vento viene aggiunto all'elenco. Nei calcoli vengono utilizzati solo i valori del vento inclusi nell'elenco.

**8** Ripetere le fasi da 5 a 7 per ciascuna quota disponibile.

#### <span id="page-31-0"></span>Reimpostazione delle informazioni relative al vento

- **1** Premere **GPS**.
- **2** Selezionare **Jumpmaster**.
- **3** Selezionare **HAHO** oppure **HALO**.
- **4** Selezionare **Vento** > **Reimposta**.

Tutti i valori relativi al vento verranno rimossi dall'elenco.

#### Immissione delle informazioni relative al vento per un lancio statico

- **1** Premere **GPS**.
- **2** Selezionare **Jumpmaster** > **Statico** > **Vento**.
- **3** Immettere una velocità del vento espressa in nodi e selezionare **Fatto**.
- **4** Immettere una direzione del vento espressa in gradi e selezionare **Fatto**.

## Impostazioni costanti

Selezionare Jumpmaster, selezionare un tipo di lancio, quindi selezionare Costante.

- **Percentuale massima**: consente di impostare l'ampiezza del lancio per tutti i tipi di lancio. Un'impostazione inferiore al 100% diminuisce la distanza di orientamento del DIP, mentre un'impostazione superiore al 100% aumenta la distanza di orientamento. I jumpmaster con maggiore esperienza potrebbero voler utilizzare numeri minori, mentre quelli con meno esperienza numeri maggiori.
- **Fattore di sicurezza**: consente di impostare il margine di errore per un lancio (solo HAHO). I fattori di sicurezza sono solitamente valori interi di due o più cifre e vengono determinati dal jumpmaster in base alle specifiche del lancio.
- **K-Caduta libera**: consente di impostare il valore di resistenza al vento di un paracadute durante la caduta libera, in base alla classificazione della vela del paracadute (solo HALO). Ogni paracadute deve essere classificato con un valore K.
- **K-Aperto**: consente di impostare il valore di resistenza al vento di un paracadute aperto, in base alla classificazione della vela del paracadute (HAHO e HALO). Ogni paracadute deve essere classificato con un valore K.
- **K-Statico**: consente di impostare il valore di resistenza al vento di un paracadute durante un lancio statico, in base alla classificazione della vela del paracadute (solo Statico). Ogni paracadute deve essere classificato con un valore K.

## Surf

È possibile utilizzare l'attività di surf per registrare le sessioni di surf. Al termine della sessione, è possibile visualizzare il numero di onde, l'onda più lunga e la velocità massima.

- **1** Dal quadrante, selezionare **GPS**.
- **2** Selezionare **Surf**.
- **3** Attendere sulla spiaggia finché l'orologio non acquisisce il segnale GPS.
- **4** Premere **GPS** per avviare il timer dell'attività.
- **5** Dopo avere completato l'attività, premere **GPS** per interrompere il timer dell'attività.
- **6** Selezionare **Salva** per visualizzare il riepilogo della sessione di surf.

## <span id="page-32-0"></span>Visualizzazione delle informazioni sulle maree

## **AVVERTENZA**

Le informazioni sulle maree hanno il solo scopo informativo. È responsabilità dell'utente prestare attenzione a tutte le indicazioni pubblicate relative alle maree o all'acqua, allo scopo di conoscere l'ambiente circostante e navigare in sicurezza in ogni occasione. La mancata osservanza di tale avvertenza può causare lesioni personali gravi o morte.

Se l'orologio viene associato a uno smartphone compatibile, è possibile visualizzare le informazioni sulle stazioni di marea, inclusi l'altezza delle maree e il momento in cui si verificheranno le alte e basse maree.

- **1** Dal quadrante, selezionare **GPS**.
- **2** Selezionare **Maree**.
- **3** Selezionare un'opzione:
	- Per utilizzare la posizione corrente quando si è vicini a una stazione di marea, selezionare **Posizione corrente**.
	- Per selezionare una stazione di marea utilizzata di recente, selezionare**Recente**.
	- Per selezionare una posizione salvata, selezionare **Salvata**.
	- Per inserire le coordinate di una posizione, selezionare **Coordinate**.

Un grafico di 24 ore relativo alla marea viene visualizzato per la data corrente con l'altezza corrente della marea  $(1)$  e con informazioni sulla marea successiva  $(2)$ .

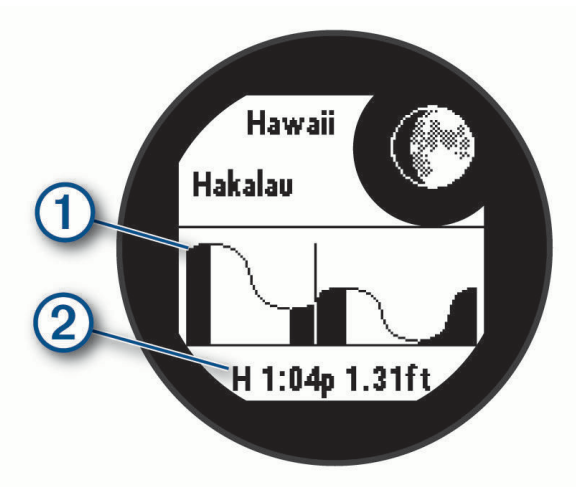

**4** Premere **DOWN** per visualizzare le informazioni sulla marea per i giorni successivi.

## Personalizzazione di attività e app

È possibile personalizzare le attività e l'elenco delle app, le schermate dati, i campi dati e le altre impostazioni.

#### Aggiunta o rimozione di un'attività preferita

L'elenco delle attività preferite viene visualizzato quando si preme **GPS** nel quadrante dell'orologio e offre accesso rapido alle attività di uso più frequente. La prima volta che si preme **GPS** per avviare un'attività, l'orologio richiede di selezionare le attività preferite. È possibile aggiungere o rimuovere le attività preferite in qualsiasi momento.

- **1** Tenere premuto **MENU**.
- **2** Selezionare **Attività e app**.

Le attività preferite vengono visualizzate nella parte superiore dell'elenco.

- **3** Selezionare un'opzione:
	- Per aggiungere un'attività preferita, selezionare l'attività, quindi selezionare **Imposta come preferita**.
	- Per rimuovere un'attività preferita, selezionare l'attività, quindi selezionare **Rimuovi dai preferiti**.

## <span id="page-33-0"></span>Cambiare l'ordine di un'attività nell'elenco delle app

- **1** Tenere premuto **MENU**.
- **2** Selezionare **Attività e app**.
- **3** Selezionare un'attività.
- **4** Selezionare **Riordina**.
- **5** Selezionare **UP** o **DOWN** per regolare la posizione dell'attività nell'elenco delle app.

## Personalizzare le schermate dati

È possibile visualizzare, nascondere e modificare il layout e i contenuti delle schermate dati per ciascuna attività.

- **1** Tenere premuto **MENU**.
- **2** Selezionare **Attività e app**.
- **3** Selezionare l'attività che si desidera personalizzare.
- **4** Selezionare le impostazioni dell'attività.
- **5** Selezionare **Pagine Dati**.
- **6** Selezionare una schermata dati da personalizzare.
- **7** Selezionare un'opzione:
	- Selezionare **Layout** per impostare il numero di campi dati nella schermata.
	- Selezionare un campo per modificare i dati visualizzati nel campo.
	- Selezionare **Riordina** per modificare la posizione della pagina dati nella sequenza.
	- Selezionare **Rimuovi** per rimuovere la pagina dati dalla sequenza.
- **8** Se necessario, selezionare **Aggiungi nuovo** per aggiungere una pagina dati alla sequenza.

È possibile aggiungere una pagina dati personalizzata oppure selezionare una delle pagine dati predefinita.

#### Aggiungere una mappa a un'attività

È possibile aggiungere la mappa alla sequenza delle schermate dati per un'attività.

- **1** Tenere premuto **MENU**.
- **2** Selezionare **Attività e app**.
- **3** Selezionare l'attività che si desidera personalizzare.
- **4** Selezionare le impostazioni dell'attività.
- **5** Selezionare **Pagine Dati** > **Aggiungi nuovo** > **Mappa**.

## Creazione di un'attività personalizzata

- **1** Dal quadrante dell'orologio, premere **GPS**.
- **2** Selezionare **Aggiungi**.
- **3** Selezionare un'opzione:
	- Selezionare **Copia attività** per creare l'attività personalizzata da una delle attività salvate.
- Selezionare **Altro** > **Altro** per creare una nuova attività personalizzata.
- **4** Se necessario, selezionare un tipo di attività.
- **5** Selezionare un nome o immettere un nome personalizzato.

I nomi delle attività duplicate includono un numero, ad esempio: Bici(2).

- **6** Selezionare un'opzione:
	- Selezionare un'opzione per personalizzare le impostazioni dell'attività specifica. Ad esempio, è possibile personalizzare le pagine dati o le funzioni automatiche.
	- Selezionare **Fatto** per salvare e utilizzare l'attività personalizzata.
- 7 Selezionare *per aggiungere l'attività all'elenco dei preferiti.*

## <span id="page-34-0"></span>Impostazioni delle attività e delle app

Queste impostazioni consentono di personalizzare ogni app precaricata in base alle proprie esigenze.Ad esempio, è possibile personalizzare le schermate dati e attivare gli avvisi e le funzioni di allenamento.Non tutte le impostazioni sono disponibili per tutti i tipi di attività.

Tenere premuto **MENU**, selezionare **Attività e app**, selezionare un'attività, quindi selezionare le impostazioni dell'attività.

- **Distanza 3D**: consente di calcolare la distanza percorsa utilizzando i cambiamenti di quota e i movimenti orizzontali sul terreno.
- **Velocità 3D**: consente di calcolare la velocità utilizzando i cambiamenti di quota e i movimenti orizzontali sul terreno.
- **Aggiungi attività**: consente di personalizzare un'attività multisport.
- **Avvisi**: consente di impostare gli avvisi di navigazione o allenamento per l'attività.
- **Auto Climb**: consente all'orologio di rilevare automaticamente i cambiamenti di quota utilizzando l'altimetro integrato (*[Attivazione della funzione Auto Climb](#page-37-0)*, pagina 30).
- **Auto Lap**: imposta le opzioni per la funzione Auto Lap in modo da contrassegnare automaticamente i Lap. L'opzione Distanza automatica contrassegna i Lap a una distanza specifica. L'opzione Posizione auto contrassegna i Lap nella posizione in cui è stato precedentemente premuto SET. Una volta completato un Lap, viene visualizzato un messaggio di avviso lap personalizzabile. Questa funzione è utile per confrontare le prestazioni in punti diversi di un'attività.
- Auto Pause: imposta le opzioni della funzione Auto Pause® in modo da interrompere la registrazione dei dati sul dispositivo quando ci si ferma o quando si scende al di sotto di una velocità stabilita. Questa funzione è utile se l'attività include semafori o altri luoghi in cui è necessario fermarsi.
- **Auto recupero**: consente all'orologio di rilevare automaticamente quando si è in fase di recupero durante una sessione di nuoto in piscina e creare un intervallo di recupero (*[Recupero automatico e recupero manuale](#page-18-0)*, [pagina 11\)](#page-18-0).
- **Auto Lap Sci**: consente di impostare il rilevamento automatico della discesa delle piste da sci o dell'uscita in windsurf sull'orologio tramite l'accelerometro integrato. Per l'attività di windsurf, è possibile impostare soglie di velocità e distanza per l'avvio automatico di una corsa.
- **Scorrimento automatico**: imposta l'orologio in modo che si possano scorrere automaticamente tutte le schermate dati dell'attività mentre il timer di attività è in funzione.
- **Colore dello sfondo**: imposta il colore dello sfondo per ogni attività (bianco o nero).
- **Numeri grandi**: consente di modificare le dimensioni dei numeri sulle schermate dati delle attività.
- **Trasmetti FC**: attiva la trasmissione automatica dei dati della frequenza cardiaca all'avvio dell'attività (*[Trasmissione dei dati sulla frequenza cardiaca](#page-76-0)*, pagina 69).
- **Avvio conto alla rovescia**: avvia un conto alla rovescia per stabilire gli intervalli di nuoto in piscina.
- **Pagine Dati**: consente di personalizzare le schermate dati e di aggiungerne di nuove per l'attività (*[Personalizzare](#page-33-0)  [le schermate dati](#page-33-0)*, pagina 26).
- **Modifica peso**: consente di aggiungere il peso usato per una serie di esercizi durante un'attività di allenamento della forza funzionale o un'attività cardio.
- **Distanza Golf**: imposta l'unità di misura utilizzata in una partita di golf.
- **Sistema di classificazione**: imposta il sistema di classificazione per valutare la difficoltà del percorso per un'attività di scalata.
- **Numero corsia**: consente di impostare il numero di corsia per la corsa su pista.
- **Tasto Lap**: attiva o disattiva il pulsante SET per registrare un lap, una serie o un periodo di riposo durante un'attività.
- **Blocca dispositivo**: consente di bloccare i tasti durante un'attività multisport per impedirne la pressione accidentale.
- **Metronomo**: riproduce i toni o la vibrazione a ritmo costante per consentire di migliorare le prestazioni allenandosi con una cadenza più veloce, più lenta o più omogenea. È possibile impostare i battiti al minuto (bpm) della cadenza che si desidera mantenere, la frequenza dei battiti e le impostazioni audio.
- **Modalità di rilevamento**: consente di attivare o disattivare il rilevamento automatico in modalità di salita o discesa per lo sci alpinismo e lo snowboard fuoripista.
- **Rilevamento ostacoli**: consente all'orologio di salvare le posizioni degli ostacoli dal primo lap del percorso. Nei lap successivi del percorso, l'orologio utilizza le posizioni salvate per passare da un ostacolo all'altro e da un intervallo di corsa all'altro (*[Registrazione di un'attività di Obstacle Race](#page-16-0)*, pagina 9).
- **Penalità**: consente il monitoraggio dei colpi di penalità quando si gioca a golf (*[Registrazione di statistiche](#page-29-0)*, [pagina 22\)](#page-29-0).
- **Dimensioni piscina**: consente di impostare la vasca per il nuoto in piscina.
- **Potenza media**: consente di scegliere se includere il valore zero per i dati di potenza che vengono visualizzati quando non si pedala.
- **Modalità di alimentazione**: imposta la modalità di alimentazione predefinita per l'attività.
- **Timeout risparmio energetico**: imposta l'intervallo di timeout dell'orologio in modalità di allenamento passato il quale entra in modalità risparmio energetico, ad esempio quando si è in attesa dell'inizio di una gara. L'opzione Normale consente di impostare la modalità risparmio energetico dell'orologio dopo 5 minuti di inattività. L'opzione Prolungato consente di impostare la modalità risparmio energetico dell'orologio dopo 25 minuti di inattività. L'opzione Prolungato può ridurre la durata della batteria tra una ricarica e l'altra.
- **Registra attività**: consente di attivare la registrazione dei file FIT per le attività di golf. I file FIT registrano le informazioni di fitness personalizzate per Garmin Connect.
- **Registra dopo il tramonto**: consente di impostare l'orologio per la registrazione dei punti traccia dopo il tramonto durante una spedizione.
- **Registra temperatura**: registra la temperatura dell'ambiente attorno all'orologio durante determinate attività.

**Registra VO2 max**: consente la registrazione di VO2 max. per le attività di trail running.

- **Intervallo registrazione**: consente di impostare la frequenza di registrazione dei punti traccia durante una spedizione. Per impostazione predefinita, i punti traccia GPS vengono registrati ogni ora e solo fino al tramonto. La registrazione meno frequente dei punti traccia consente di prolungare la durata della batteria.
- **Rinomina**: consente di impostare il nome dell'attività.
- **Conteggio delle ripetizioni**: attiva o disattiva il conteggio delle ripetizioni durante un allenamento. L'opzioneSolo allenamenti consente di contare la ripetizioni solo durante gli allenamenti guidati.
- **Ripeti**: consente di attivare l'opzione Ripeti per attività multisport. Ad esempio, è possibile utilizzare questa opzione per includere più transizioni, ad esempio una swimrun.
- **Ripristina predefiniti**: consente di ripristinare le impostazioni dell'attività.

**Statistiche linea**: abilita il rilevamento delle statistiche del percorso per le attività di arrampicata indoor.

**Running Power**: consente di registrare i dati della potenza della corsa e personalizzare le impostazioni (*[Impostazioni di potenza della corsa](#page-83-0)*, pagina 76).

**Satelliti**: imposta il sistema satellitare da utilizzare per l'attività (*[Impostazione dei satelliti](#page-38-0)*, pagina 31).

**Punteggio**: consente di attivare o disattivare automaticamente il segnapunti quando si inizia una partita di golf. **SpeedPro**: consente metriche avanzate della velocità per le attività windsurf.

**Rilevamento statistiche**: consente il rilevamento delle statistiche quando si gioca a golf (*[Registrazione di](#page-29-0)  statistiche*[, pagina 22\)](#page-29-0).

**Strobo**: imposta la modalità stroboscopica della torcia a LED, la velocità e il colore durante l'attività.

**Rilevamento bracciata**: consente di attivare il rilevamento delle bracciate per l'attività in piscina.

**Transizioni**: consente di attivare le transizioni per attività multisport.

**Avvisi con vibrazione**: attiva gli avvisi che informano l'utente di inspirare o espirare durante un'attività di respirazione.
## Avvisi attività

È possibile impostare gli avvisi per ogni attività, in modo da allenarsi in base a obiettivi specifici, aumentare la consapevolezza dell'ambiente circostante e navigare verso la destinazione desiderata. Alcuni avvisi sono disponibili solo per attività specifiche. Sono disponibili tre tipi di avvisi: avvisi di eventi, avvisi di intervallo e avvisi ripetuti.

- **Avviso di eventi**: un avviso eventi informa l'utente una volta. L'evento consiste in un valore specifico. Ad esempio, è possibile impostare l'orologio in modo che fornisca un avviso quando viene bruciato un numero di calorie specifico.
- **Avviso di intervallo**: l'avviso di intervallo segnala ogni volta in cui l'orologio si trova al di sopra o al di sotto di un intervallo di valori specifico. Ad esempio, è possibile impostare l'orologio in modo che segnali quando la frequenza cardiaca scende sotto i 60 bpm (battiti al minuto) e supera i 210 bpm.
- **Avviso ripetuto**: l'avviso ripetuto segnala tutte le occasioni in cui l'orologio registra un valore o un intervallo specifico. Ad esempio, è possibile impostare l'orologio in modo che fornisca un avviso ogni 30 minuti.

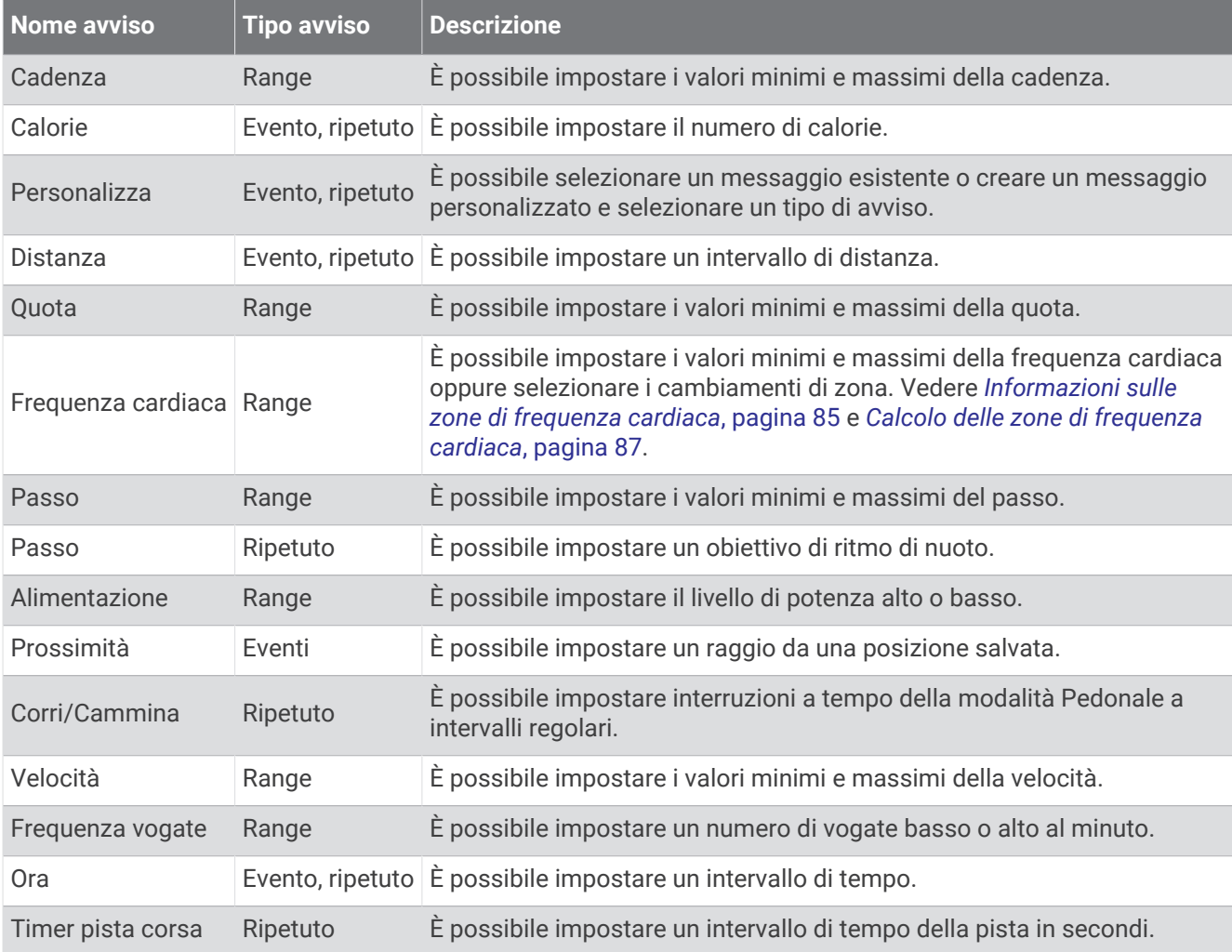

### Impostare un avviso

- **1** Tenere premuto **MENU**.
- **2** Selezionare **Attività e app**.
- **3** Selezionare un'attività.

**NOTA:** questa funzione non è disponibile per tutte le attività.

- **4** Selezionare le impostazioni dell'attività.
- **5** Selezionare **Avvisi**.
- **6** Selezionare un'opzione:
	- Selezionare **Aggiungi nuovo** per aggiungere un nuovo avviso per l'attività.
	- Selezionare il nome dell'avviso per modificare un avviso esistente.
- **7** Se necessario, selezionare il tipo di avviso.
- **8** Selezionare una zona, inserire i valori minimo e massimo oppure un valore personalizzato per l'avviso.
- **9** Se necessario, attivare l'avviso.

Per avvisi ripetuti e di eventi, viene visualizzato un messaggio ogni volta che si raggiunge il valore dell'avviso. Per gli avvisi di intervallo, viene visualizzato un messaggio ogni volta che si supera o si scende al di sotto dell'intervallo specificato (valori minimo e massimo).

### Attivazione della funzione Auto Climb

È possibile utilizzare questa funzione per rilevare automaticamente i cambiamenti di quota. Questa funzione può essere utilizzata durante diverse attività, quali arrampicata, escursioni, corsa o percorsi in bicicletta.

- **1** Tenere premuto **MENU**.
- **2** Selezionare **Attività e app**.
- **3** Selezionare un'attività.

**NOTA:** questa funzione non è disponibile per tutte le attività.

- **4** Selezionare le impostazioni dell'attività.
- **5** Selezionare **Auto Climb** > **Stato**.
- **6** Selezionare **Sempre** o **Quando non in navigaz.**.
- **7** Selezionare un'opzione:
	- Selezionare **Pagina corsa** per identificare quale pagina dati visualizzare durante la corsa.
	- Selezionare **Pagina scalata** per identificare quale pagina dati visualizzare durante la scalata.
	- Selezionare **Inverti colori** per invertire i colori visualizzati quando si cambia modalità.
	- Selezionare **Velocità verticale** per impostare la velocità di ascesa nel tempo.
	- Selezionare **Cambio modalità** per impostare la rapidità con cui il dispositivo cambia modalità.

**NOTA:** l'opzione Schermata corrente consente di passare automaticamente all'ultima schermata visualizzata prima della transizione ad Auto Climb.

### Impostazione dei satelliti

È possibile modificare le impostazioni dei satelliti per personalizzare i sistemi satellitari utilizzati per ciascuna attività. Per ulteriori informazioni sui sistemi satellitari, consultare la pagina [garmin.com/aboutGPS.](https://www.garmin.com/aboutGPS)

Tenere premuto **MENU**, selezionare **Attività e app**, selezionare un'attività, quindi selezionare le impostazioni dell'attività e selezionare **Satelliti**.

**NOTA:** questa funzione non è disponibile per tutte le attività.

- **Off**: disattiva i sistemi satellitari per l'attività.
- **Usa predefinite**: consente all'orologio di utilizzare l'impostazione di sistema predefinita per i satelliti (*[Impostazioni di sistema](#page-105-0)*, pagina 98).

**Solo GPS**: attiva il sistema satellitare GPS.

**Tutti i sistemi**: attiva più sistemi satellitari. L'utilizzo simultaneo di più sistemi satellitari offre prestazioni ottimizzate in ambienti difficili e un'acquisizione più rapida della posizione rispetto al solo uso del GPS. Tuttavia, l'utilizzo di più sistemi scarica più rapidamente la batteria rispetto al solo uso del GPS.

**NOTA:** disponibile solo sui modelli di orologi Instinct 2X Solar.

**Tutti + Multi-Band**: attiva più sistemi satellitari su più bande di frequenza. I sistemi multibanda utilizzano più bande di frequenza e consentono di ottenere registri tracce più coerenti, un posizionamento più preciso, errori multipath di entità ridotta e meno errori di origine atmosferica quando si utilizza l'orologio in ambienti difficili.

**NOTA:** disponibile solo sui modelli di orologi Instinct 2X Solar.

**GPS + GLONASS**: consente ai sistemi satellitari GPS e GLONASS di offrire informazioni sulla posizione più precise in condizioni di scarsa visibilità del cielo. L'uso contemporaneo del GPS e di un'altro sistema satellitare può aumentare il consumo della batteria rispetto al solo uso del GPS.

**NOTA:** disponibile solo sui modelli di orologio Instinct 2/2S.

**GPS + GALILEO**: consente ai sistemi satellitari GPS e GALILEO di offrire informazioni sulla posizione più precise in condizioni di scarsa visibilità del cielo. L'uso contemporaneo del GPS e di un'altro sistema satellitare può aumentare il consumo della batteria rispetto al solo uso del GPS.

**NOTA:** disponibile solo sui modelli di orologio Instinct 2/2S.

**UltraTrac**: consente di registrare punti traccia e dati dei sensori con minore frequenza. L'attivazione della funzione UltraTrac aumenta la durata della batteria riducendo, tuttavia, la qualità delle attività registrate. Si consiglia di utilizzare la funzione UltraTrac per attività che richiedono una durata superiore della batteria e per le quali non sono richiesti aggiornamenti frequenti dei dati del sensore.

# Applied Ballistics

## **AVVERTENZA**

<span id="page-39-0"></span>La funzione Applied Ballistics ha lo scopo di fornire soluzioni accurate per l'elevazione della traiettoria e lo spostamento laterale dovuto al vento in base ai profili di arma da fuoco e proiettili e alle misurazioni delle condizioni correnti. In base all'ambiente, le condizioni possono variare rapidamente. I cambiamenti delle condizioni ambientali, come le raffiche o i cambiamenti di direzione del vento, possono influire sulla precisione del colpo. Le soluzioni per l'elevazione della traiettoria e lo spostamento laterale dovuto al vento si basano esclusivamente sull'input fornito dall'utente nella funzione. Effettuare letture attente e frequenti specialmente a seguito di cambiamenti alle condizioni ambientali. Considerare sempre un margine di sicurezza per far fronte ai cambiamenti delle condizioni e agli errori di lettura.

Conoscere sempre l'obiettivo e gli oggetti presenti al di là dell'obiettivo prima di effettuare un tiro. La mancata osservanza dell'ambiente di applicazione potrebbe causare danni alle proprietà, lesioni o morte.

**NOTA:** questa funzione è disponibile solo sui modelli Instinct 2X Solar - Tactical Edition.

La funzione Applied Ballistics offre soluzioni di puntamento personalizzate per i colpi a lungo raggio, basate sulle caratteristiche del fucile e dei proiettili, e sulle diverse condizioni ambientali. È possibile inserire parametri incluso il vento, la temperatura, l'umidità, la portata e la direzione del colpo.

Questa funzione fornisce le informazioni necessarie per sparare proiettili a lungo raggio, inclusa la sospensione in quota, lo spostamento laterale dovuto al vento e il tempo di volo. Include anche modelli di resistenza dell'aria personalizzati per il tipo di proiettile. Per ulteriori dettagli su questa funzione, visitare il sito Web [appliedballisticsllc.com](http://appliedballisticsllc.com). Per le descrizioni dei termini e dei campi dati, vedere *[Glossario dei termini Applied](#page-44-0) Ballistics*[, pagina 37.](#page-44-0)

**NOTA:** potrebbe essere necessario aggiornare il risolutore balistico nell'app AB Synapse - Garmin per sbloccare tutte le funzioniApplied Ballistics (*App AB Synapse - Garmin*, pagina 32).

## App AB Synapse - Garmin

L'app AB Synapse - Garmin consente di gestire i profili balistici sull'orologio Instinct 2X Solar - Tactical Edition o di aggiornare il risolutore balistico se necessario. L'app AB Synapse - Garmin può essere scaricata dall'app store sul proprio smartphone.

## Opzioni Applied Ballistics

Dal quadrante, premere **GPS**, selezionare **Applied Ballistics**, quindi premere **GPS**.

- **Quick Edit**: consente di modificare rapidamente il range, la traiettoria e le informazioni sul vento (*Modifica rapida della condizioni di sparo*, pagina 33).
- **Range Card**: consente di visualizzare i dati per diversi range sulla base dei parametri immessi dall'utente. È possibile cambiare i campi (*[Personalizzazione dei campi della scheda Range](#page-41-0)*, pagina 34), modificare l'incremento del range (*[Modificare l'incremento del range](#page-41-0)*, pagina 34) e impostare il range di base (*[Impostare](#page-41-0) [il range di base](#page-41-0)*, pagina 34).
- **Target Card**: consente di visualizzare il range, la quota e il vento laterale per dieci bersagli sulla base dei parametri immessi dall'utente.
- **Environment**: consente di personalizzare le condizioni atmosferiche relative all'ambiente circostante. È possibile inserire valori personalizzati, usare il valore di pressione e latitudine del sensore interno del dispositivo o usare il valore di temperatura del sensore tempe™ collegato (*Ambiente*, pagina 33).
- **Target**: consente di personalizzare le condizioni per colpo a lungo raggio per il proprio bersaglio attuale. È possibile modificare il bersaglio selezionato e personalizzare le condizioni per un massimo di dieci bersagli (*[Modifica del bersaglio](#page-41-0)*, pagina 34).
- **Profile**: consente di personalizzare le proprietà dell'arma (*[Modifica delle proprietà dell'arma](#page-43-0)*, pagina 36), le proprietà dei proiettili (*[Modifica delle proprietà del proiettile](#page-42-0)*, pagina 35), e le unità di misura. È possibile modificare il profilo selezionato (*[Selezione di un profilo differente](#page-42-0)*, pagina 35) e aggiungere profili aggiuntivi (*[Aggiungere un profilo](#page-42-0)*, pagina 35).
- **Change Fields**: consente di personalizzare i campi dati sulla pagina dei dati del profilo (*[Personalizzare la pagina](#page-42-0) dati Profilo*[, pagina 35](#page-42-0)).
- **Setup**: consente di selezionare le unità di misura e attivare le opzioni relative alla soluzione di vento laterale e quota.

## Modifica rapida della condizioni di sparo

È possibile modificare il range, la traiettoria e le informazioni sul vento.

- **1** Dall'app Applied Ballistics, premere **GPS**.
- **2** Selezionare **Quick Edit**.

**SUGGERIMENTO:** è possibile premere DOWN o UP per modificare ciascun valore, quindi premere GPS per passare al campo successivo.

- **3** Impostare il valore **RNG** sulla distanza del bersaglio.
- **4** Impostare il valore **DOF** sulla traiettoria effettiva (manualmente o usando la bussola).
- **5** Impostare il valore **W 1** sulla velocità del vento bassa.
- **6** Impostare il valore **W 2** sulla velocità del vento elevata.
- **7** Impostare il valore **DIR** sulla direzione da cui proviene il vento.
- **8** Premere **BACK** per salvare le impostazioni.

### **Amhiente**

### Modifica dell'ambiente

- **1** Dall'app Applied Ballistics, premere **GPS**.
- **2** Selezionare **Environment**.
- **3** Selezionare un'opzione da modificare.

### <span id="page-41-0"></span>Attivazione dell'aggiornamento automatico

È possibile utilizzare la funzione di aggiornamento automatico per aggiornare automaticamente i valori di latitudine e pressione. Quando è collegato a un sensore tempe, anche il valore della temperatura viene aggiornato. Quando è collegato a un misuratore meteo, vengono aggiornati anche i valori relativi a velocità del vento, direzione del vento e umidità. I valori vengono aggiornati ogni cinque minuti.

- Dall'app Applied Ballistics, premere **GPS**.
- Selezionare **Environment** > **Auto Update** > **On**.

### Scheda range

#### Personalizzazione dei campi della scheda Range

- Dall'app Applied Ballistics, premere **GPS**.
- Selezionare **Range Card**. **SUGGERIMENTO:** è possibile premere GPS per visualizzare rapidamente diversi campi dati per la terza colonna.
- Tenere premuto **GPS**.
- Selezionare **Change Fields**.
- Premere **DOWN** o **UP** per scorrere un campo.
- Premere **GPS** per modificare il campo.
- Premere **BACK** per salvare le modifiche.

#### Modificare l'incremento del range

- Dall'app Applied Ballistics, premere **GPS**.
- Selezionare **Range Card**.
- Tenere premuto **GPS**.
- Selezionare **Range Increment**.
- Immettere un valore.

#### Impostare il range di base

- Dall'app Applied Ballistics, premere **GPS**.
- Selezionare **Range Card**.
- Tenere premuto **GPS**.
- Selezionare **Base Range**.
- Immettere un valore.

### Bersagli

#### Modifica del bersaglio

- Dall'app Applied Ballistics, premere **GPS**.
- Selezionare **Target**.
- Selezionare un bersaglio.
- Selezionare **Set as Current**.

#### Modifica del bersaglio

- Dall'app Applied Ballistics, premere **GPS**.
- Selezionare **Target**.
- Selezionare un bersaglio.
- Selezionare un'opzione da modificare.

## <span id="page-42-0"></span>Profilo

### Selezione di un profilo differente

- **1** Dall'app Applied Ballistics, premere **GPS**.
- **2** Selezionare **Profile** > **Profile**.
- **3** Selezionare un profilo.
- **4** Selezionare **Change Profile**.

### Aggiungere un profilo

È possibile aggiungere un file .pro con le informazioni sul profilo creandolo con AB Synapse - Garmin e trasferendo il file nella cartella AB del dispositivo. È possibile creare un profilo anche utilizzando il dispositivo Garmin.

- **1** Dall'app Applied Ballistics, premere **GPS**.
- **2** Selezionare **Profile** > **Profile** > **+ Profile**.
- **3** Selezionare un'opzione:
	- Per personalizzare le proprietà del proiettile, selezionare **Bullet Properties** (*Modifica delle proprietà del proiettile*, pagina 35).
	- Per personalizzare le proprietà dell'arma, selezionare **Gun Properties** (*[Modifica delle proprietà dell'arma](#page-43-0)*, [pagina 36\)](#page-43-0).
	- Per modificare le unità di misura per i campi in uscita, selezionare **Output Units**.

### Eliminazione di un profilo

- **1** Dall'app Applied Ballistics, premere **GPS**.
- **2** Selezionare **Profile** > **Profile**.
- **3** Selezionare un profilo.
- **4** Selezionare **Delete Profile**.

### Personalizzare la pagina dati Profilo

- **1** Durante un'attività Applied Ballistics, premere **DOWN** per scorrere la pagina dati del profilo.
- **2** Premere **GPS**.
- **3** Selezionare **Change Fields**.
- **4** Premere **DOWN** o **UP** per scorrere un campo.
- **5** Premere **GPS** per modificare il campo.
- **6** Premere **BACK** per salvare le modifiche.

### Modifica delle proprietà del proiettile

- **1** Dall'app Applied Ballistics, premere **GPS**.
- **2** Selezionare **Profile** > **Bullet Properties**.
- **3** Selezionare un'opzione:
	- Per inserire automaticamente le proprietà del proiettile dal database dei proiettili Applied Ballistics, selezionare **Bullet Database**, selezionare il risolutore balistico, quindi selezionare calibro del proiettile, produttore, proiettile e curva di resistenza dell'aria.

**NOTA:** è possibile selezionare il calibro del proiettile per cercare un elenco di proiettili con quel calibro. Alcuni nomi di cartucce non corrispondono al calibro effettivo del proiettile. Ad esempio, un proiettile 300 Win Mag ha un calibro effettivo di ,308.

• Per inserire manualmente le proprietà del proiettile se quest'ultimo non è presente nel database dei proiettili, premere **DOWN** per scorrere le opzioni e selezionare i valori da modificare.

**NOTA:** è possibile reperire tali informazioni sul sito Web del produttore dei proiettili.

### <span id="page-43-0"></span>Modifica delle proprietà dell'arma

- **1** Dall'app Applied Ballistics, premere **GPS**.
- **2** Selezionare **Profile** > **Gun Properties**.
- **3** Selezionare un'opzione da modificare.

### Calibrazione della velocità iniziale

La calibrazione della velocità iniziale fornisce una soluzione più accurata nel regime supersonico per la propria arma da fuoco.

- **1** Dall'app Applied Ballistics, premere **GPS**.
- **2** Selezionare **Profile** > **Gun Properties** > **Calibrate Muzzle Velocity**.
- **3** Selezionare un'opzione:
	- Selezionare **Range** per modificare il range.
	- Selezionare **True Drop** per modificare la distanza di caduta.
- **4** Selezionare **BACK**.

### Calibrazione del Drop Scale Factor

Garmin consiglia di calibrare la velocità iniziale prima del drop scale factor.

La calibrazione del drop scale factor fornisce una soluzione più accurata nel regime transonico per la propria arma da fuoco.

- **1** Dall'app Applied Ballistics, premere **GPS**.
- **2** Selezionare **Profile** > **Gun Properties** > **Calibrate DSF**.
- **3** Selezionare un'opzione:
	- Selezionare **Range** per modificare il range.
	- Selezionare **True Drop** per modificare la distanza di caduta.
- **4** Selezionare **BACK**.

### Visualizzare la tabella Drop Scale Factor

La tabella Drop Scale Factor viene popolata dopo la calibrazione del drop scale factor. Se necessario, è possibile reimpostare i valori della tabella sullo zero.

- **1** Dall'app Applied Ballistics, premere **GPS**.
- **2** Selezionare **Profile** > **Gun Properties** > **View DSF Table**.
- **3** Se necessario, tenere premuto **MENU** e selezionare **Clear DSF Table**. I valori della tabella vengono azzerati.

### Modificare la tabella di velocità iniziale e temperatura

- **1** Dall'app Applied Ballistics, premere **GPS**.
- **2** Selezionare **Profile** > **Gun Properties** > **MV-Temp Table**.
- **3** Tenere premuto **MENU**.
- **4** Selezionare **Edit**.
- **5** Premere **DOWN** o **UP** per scorrere la tabella.
- **6** Premere **GPS** per modificare un valore.
- **7** Premere **BACK** per salvare le modifiche.
- **8** Premere **BACK**.
- **9** Selezionare **Muzzle Velocity** > **Enable MV-Temp** per impostare la velocità del vento laterale utilizzando la tabella della temperatura.

### <span id="page-44-0"></span>Cancellare la tabella di velocità iniziale e della temperatura

- **1** Dall'app Applied Ballistics, premere **GPS**.
- **2** Selezionare **Profile** > **Gun Properties** > **MV-Temp Table**.
- **3** Tenere premuto **MENU**.
- **4** Selezionare **Clear MV-Temp**.

## Glossario dei termini Applied Ballistics

**NOTA:** la funzione Applied Ballistics è disponibile solo sul dispositivo Instinct 2X Solar - Tactical Edition.

### *Campi della soluzione di applicazione*

**DOF**: la direzione del colpo, con il nord a 0 gradi e l'est a 90 gradi. Campo di immissione.

**SUGGERIMENTO:** è possibile utilizzare la bussola per impostare questo valore puntando la parte superiore del dispositivo verso la direzione del colpo. Il valore corrente della bussola viene visualizzato nel campo DOF. È possibile premere GPS per utilizzare questo valore. È possibile immettere manualmente un valore premendo DOWN o UP.

**NOTA:** l'opzione DOF viene utilizzata soltanto per il calcolo dell'effetto Coriolis. Se si spara a un bersaglio da una distanza inferiore a 1.000 iarde, questo campo di immissione è facoltativo.

**Elevation**: la porzione verticale della soluzione di puntamento, visualizzata in milliradianti (mil) o in minuti d'angolo (MOA).

**RNG**: la distanza dal bersaglio, visualizzata in iarde o metri. Campo di immissione.

**W 1/2**: la velocità del vento 1, la velocità del vento 2 e la direzione del vento. Ad esempio, se la direzione del vento (DIR) è 9:00, il vento soffia da sinistra a destra dalla visuale del tiratore. Campo di immissione.

**NOTA:** il campo Velocità del vento 2 è facoltativo. Utilizzare sia la velocità del vento 1 sia la velocità del vento 2 non è un modo efficace per conoscere le diverse velocità del vento a distanze differenti tra l'utente e il bersaglio. L'utilizzo di questi campi è un modo per isolare i valori del vento e calcolare i valori minimi e massimi del vento laterale per la soluzione.

- **Windage 1**: la porzione orizzontale della soluzione di puntamento basata sulla velocità del vento 1 e la direzione del vento, visualizzata in milliradianti (mil) o in minuti d'angolo (MOA).
- **Windage 2**: la porzione orizzontale della soluzione di puntamento basata sulla velocità del vento 2 e la direzione del vento, visualizzata in milliradianti (mil) o in minuti d'angolo (MOA).

#### *Ulteriori campi di immissione*

- **Aero. Jump. Effect**: il valore della soluzione di quota attribuita al salto aerodinamico. Il salto aerodinamico è la deviazione verticale del proiettile causata dal vento trasversale. Il salto aerodinamico viene calcolato in base al valore Velocità vento 1. In assenza di vento trasversale o di valori del vento, questo valore è zero.
- **Bullet Drop**: la caduta totale del proiettile in traiettoria, visualizzata in pollici.
- **Cos. Incl. Ang.**: il coseno dell'angolo di inclinazione rispetto al bersaglio.
- **H. Cor. Effect**: l'effetto orizzontale Coriolis. L'effetto orizzontale Coriolis è il valore della soluzione di vento laterale attribuito all'effetto Coriolis. Questo viene sempre calcolato dal dispositivo, sebbene l'impatto sia minimo se il colpo non viene sparato da lunga distanza.
- **Lead**: la correzione orizzontale necessaria per colpire un bersaglio che si muove a destra o sinistra a una certa velocità.

**SUGGERIMENTO:** quando viene inserita la velocità del bersaglio, il dispositivo scompone in fattori il vento laterale necessario in un valore totale di vento laterale.

- **Max. Ord.**: l'ordinata massima. L'ordinata massima è l'altezza massima sopra all'asse della canna che un proiettile può raggiungere in traiettoria.
- **Max. Ord. Range**: il range nel quale il proiettile raggiunge la sua ordinata massima.
- **Remaining Energy**: la potenza residua del proiettile dopo l'impatto con il bersaglio, visualizzata in piedi per libbra (ft. lbf) o joule (J).
- **Spin Drift**: il valore della soluzione di vento laterale attribuita allo spindrift (deriva giroscopica). Ad esempio, nell'emisfero settentrionale, la traiettoria di un proiettile sparato da una canna con rigatura destrorsa devierà sempre leggermente verso destra.

**Time of Flight**: il tempo di volo, che indica il tempo richiesto da un proiettile per raggiungere il bersaglio in un dato range.

**V. Cor. Effect**: l'effetto verticale Coriolis. L'effetto verticale Coriolis è il valore della soluzione di quota attribuito all'effetto Coriolis. Questo viene sempre calcolato dal dispositivo, sebbene l'impatto sia minimo se il colpo non viene sparato da lunga distanza.

**Velocity**: la velocità stimata del proiettile all'impatto con il bersaglio.

**Velocity Mach**: la velocità stimata del proiettile all'impatto con il bersaglio, visualizzata come fattore di velocità mach.

#### *Campi ambientali*

**Amb/Stn Pressure**: la pressione ambientale (stazione). La pressione ambientale non viene regolata per rappresentare la pressione sul livello del mare (barometrica). La pressione ambientale è un dato necessario per la soluzione di applicazione balistica. Campo di immissione.

**SUGGERIMENTO:** è possibile inserire manualmente questo valore oppure selezionare l'opzione Use Current Pressure per utilizzare il valore di pressione del sensore interno del dispositivo.

**Humidity**: la percentuale di umidità nell'aria. Campo di immissione.

**Latitude**: la posizione orizzontale sulla superficie terrestre. I valori negativi sono sotto l'Equatore. I valori negativi sono sopra l'Equatore. Questo valore viene utilizzato per calcolare la deriva Coriolis orizzontale e verticale. Campo di immissione.

**SUGGERIMENTO:** è possibile selezionare l'opzione Use Current Position per utilizzare le coordinate GPS del dispositivo.

**NOTA:** l'opzione Latitude viene utilizzata soltanto per il calcolo dell'effetto Coriolis. Se si spara a un bersaglio da una distanza inferiore a 1.000 iarde, questo campo di immissione è facoltativo.

**Temperature**: la temperatura nella posizione corrente. Campo di immissione.

**SUGGERIMENTO:** è possibile inserire manualmente la lettura della temperatura da un sensore tempe connesso o da un'altra sorgente di temperatura. Questo campo non si aggiorna automaticamente se il dispositivo è connesso a un sensore tempe.

- **Wind Direction**: la direzione di provenienza del vento. Ad esempio un vento 9:00 soffia da sinistra a destra. Campo di immissione.
- **Wind Speed 1**: la velocità del vento utilizzata nella soluzione di applicazione. Campo di immissione.
- **Wind Speed 2**: una velocità del vento aggiuntiva e opzionale utilizzata nella soluzione di applicazione. Campo di immissione.

**SUGGERIMENTO:** è possibile utilizzare due velocità del vento per calcolare una soluzione di vento laterale che contenga un valore alto e uno basso. Il vento laterale effettivo da applicare al colpo deve rientrare in questo range di valori.

#### *Campi del bersaglio*

**Direction of Fire**: la direzione del colpo, con il nord a 0 gradi e l'est a 90 gradi. Campo di immissione.

**NOTA:** l'opzione Direction of Fire viene utilizzata soltanto per il calcolo dell'effetto Coriolis. Se si spara a un bersaglio da una distanza inferiore a 1.000 iarde, questo campo di immissione è facoltativo.

**Inclination**: l'angolo di inclinazione del colpo. Un valore negativo indica un colpo in discesa. Un valore positivo indica un colpo in salita. La soluzione di applicazione moltiplica la porzione verticale della soluzione per il coseno dell'angolo di inclinazione per calcolare la soluzione regolata in base a un colpo in salita o in discesa. Campo di immissione.

**Range**: la distanza dal bersaglio, visualizzata in iarde o metri. Campo di immissione.

**Speed**: la velocità del bersaglio in movimento, visualizzata in miglia orarie (mph) o in chilometri orari (km/h). Un valore negativo indica un bersaglio che si muove verso sinistra. Un valore positivo indica un bersaglio che si muove verso destra. Campo di immissione.

#### *Campi del profilo, Proprietà dei proiettili*

**Ballistic Coefficient**: il coefficiente balistico del produttore del proiettile in uso. Campo di immissione.

**SUGGERIMENTO:** quando si utilizza una delle curve di trascinamento personalizzate del Applied Ballistics, il coefficiente balistico visualizza il valore 1.000.

**Bullet Diameter**: il diametro del proiettile misurato pollici. Campo di immissione.

**NOTA:** il diametro del proiettile varia dal nome comune della circonferenza. Ad esempio, un proiettile 300 Win Mag ha un diametro effettivo di ,308 pollici.

**Bullet Length**: la lunghezza del proiettile misurata in pollici. Campo di immissione.

**Bullet Weight**: il peso del proiettile misurato in grani. Campo di immissione.

- **Drag Curve**: la curva di trascinamento personalizzata del Applied Ballistics o dei modelli di proiettile standard G1 o G7. Campo di immissione.
	- **NOTA:** la maggior parte dei proiettili dei fucili a lunga distanza si avvicina allo standard G7.

### *Campi del profilo, Proprietà dell'arma*

**Muzzle Velocity**: la velocità del proiettile quando lascia la volata. Campo di immissione.

**NOTA:** questo campo è necessario affinché la soluzione di applicazione esegua calcoli precisi. Calibrando la velocità alla volata, questo campo può essere aggiornato automaticamente per una soluzione di applicazione più precisa.

- **Output Units**: consente di impostare le unità di misura in uscita. Un milliradiante (mil) è 3,438 pollici a 10 iarde. Un minuto d'angolo (MOA) è 1.047 pollici a 100 iarde.
- **Sight Height**: la distanza dall'asse centrale della canna del fucile all'asse centrale del mirino. Campo di immissione.

**SUGGERIMENTO:** questo valore può essere determinato con facilità misurandolo dalla parte superiore dell'otturatore al centro della torretta di deviazione e aggiungendo metà del diametro dell'otturatore.

- **SSF Elevation**: un moltiplicatore lineare importante per il ridimensionamento verticale. Non tutti i mirini per fucile tracciano perfettamente, pertanto la soluzione balistica richiede una correzione per ridimensionarsi in base allo specifico mirino. Ad esempio, se una torretta viene spostata di 10 mil ma l'impatto è 9 mil, la scala della visuale è 0,9. Campo di immissione.
- **SSF Windage**: un moltiplicatore lineare importante per il ridimensionamento orizzontale. Non tutti i mirini per fucile tracciano perfettamente, pertanto la soluzione balistica richiede una correzione per ridimensionarsi in base allo specifico mirino. Ad esempio, se una torretta viene spostata di 10 mil ma l'impatto è 9 mil, la scala della visuale è 0,9. Campo di immissione.
- **Twist Rate**: la distanza necessaria alla rigatura della canna per compiere una rotazione completa. La rigatura dell'arma viene spesso fornita dal produttore dell'arma o della canna. Campo di immissione.
- **Zero Height**: una modifica facoltativa all'impatto a quota zero. Viene spesso utilizzata quando si aggiunge un silenziatore o si utilizza un carico subsonico. Ad esempio, se si aggiunge un silenziatore e il proiettile colpisce il bersaglio più in alto di 1 pollice del previsto, il valore Zero Height è 1 pollice. Quando si rimuove il silenziatore questo valore deve essere impostato su zero. Campo di immissione.
- **Zero Offset**: una modifica facoltativa all'impatto con vento laterale zero. Viene spesso utilizzata quando si aggiunge un silenziatore o si utilizza un carico subsonico. Ad esempio, se si aggiunge un silenziatore e il proiettile colpisce il bersaglio a 1 pollice a sinistra dall'impatto previsto, il valore Zero Offset è -1 pollice. Quando si rimuove il silenziatore questo valore deve essere impostato su zero. Campo di immissione.

**Zero Range**: il range di azzeramento dell'arma. Campo di immissione.

#### *Campi del profilo, Proprietà dell'arma, Calibrazione della velocità alla volata*

**Range**: la distanza dalla volata al bersaglio. Campo di immissione.

**SUGGERIMENTO:** è necessario inserire un valore il più vicino possibile al range suggerito nella soluzione di applicazione. Si tratta del range in cui il proiettile rallenta a Mach 1.2 e inizia ad accedere al range transonico.

**True Drop**: la distanza effettiva di caduta del proiettile in traiettoria, visualizzata in milliradianti (mil) o minuti d'angolo (MOA). Campo di immissione.

#### *Campi del profilo, Proprietà dell'arma, Calibrazione del fattore di scala di caduta*

**Range**: il range di applicazione. Campo di immissione.

**SUGGERIMENTO:** questo valore deve rientrare nel 90% del range di applicazione suggerito nella soluzione di applicazione. I valori inferiori all'80% del range suggerito non forniranno una regolazione valida.

**True Drop**: la distanza effettiva di caduta del proiettile quando sparato entro un range specifico, visualizzata in milliradianti (mil) o minuti d'angolo (MOA). Campo di immissione.

# Allenamenti

## <span id="page-47-0"></span>Training Status unificato

Quando si utilizzano più dispositivi Garmin con il proprio account Garmin Connect, è possibile scegliere quale dispositivo è la fonte di dati principale per l'uso quotidiano e per l'allenamento.

Dal menu dell'app Garmin Connect, selezionare Impostazioni.

**Dispositivo di allenamento principale**: imposta la fonte di dati principale per le metriche di allenamento, quali il Training Status ed il Training Load Focus.

**Dispositivo indossabile principale**: imposta la fonte di dati principale per le metriche quotidiane relative alla salute, quali passi e sonno. Questo dovrebbe essere l'orologio che indossi più spesso.

**SUGGERIMENTO:** per ottenere risultati più accurati, Garmin consiglia di eseguire spesso la sincronizzazione con il proprio account Garmin Connect.

## Sincronizzazione delle attività e misurazioni delle prestazioni

È possibile sincronizzare le attività e le misurazioni delle prestazioni di altri dispositivi Garmin sul proprio orologio Instinct 2 utilizzando l'account Garmin Connect. In questo modo l'orologio potrà fornire indicazioni più precise sugli allenamenti e il fitness dell'utente. Ad esempio, è possibile registrare una corsa in bici con un ciclocomputer Edge® e visualizzare i dettagli dell'attività e il tempo di recupero sull'orologio Instinct 2.

Sincronizzare l'orologio Instinct 2 e gli altri dispositivi Garmin con il proprio account Garmin Connect.

**SUGGERIMENTO:** è possibile impostare un dispositivo di allenamento principale e un dispositivo indossabile principale nell'app Garmin Connect (*Training Status unificato*, pagina 40).

Le attività recenti e le misurazioni delle prestazioni degli altri dispositivi Garmin sincronizzati vengono visualizzate sull'orologio Instinct 2.

## Allenamenti

È possibile creare allenamenti personalizzati che comprendono obiettivi per ciascuna fase di allenamento, nonché per distanze, tempi e calorie. Nel corso dell'attività è possibile visualizzare schermate dati specifiche dell'allenamento contenenti informazioni sulla fase allenamento, come la distanza fase o il passo fase medio dell'allenamento.

**Sull'orologio**: è possibile aprire l'app per allenamenti dall'elenco delle attività per visualizzare tutti gli allenamenti attualmente caricati sull'orologio (*[Attività e app](#page-14-0)*, pagina 7).

È anche possibile visualizzare la cronologia degli allenamenti.

**Sull'app**: è possibile creare e trovare altri allenamenti o selezionare un piano di allenamenti integrati e trasferirli sull'orologio (*Seguire un allenamento Garmin Connect*, pagina 40).

È possibile pianificare gli allenamenti.

È possibile aggiornare e modificare gli allenamenti correnti.

## Seguire un allenamento Garmin Connect

Prima di poter scaricare un allenamento da Garmin Connect, è necessario disporre di un account Garmin Connect (*[Garmin Connect](#page-89-0)*, pagina 82).

- **1** Selezionare un'opzione:
	- Avviare l'app Garmin Connect.
	- Visitare il sito Web [connect.garmin.com.](https://connect.garmin.com)
- **2** Selezionare **Allenamento e pianificazione** > **Allenamenti**.
- **3** Cercare un allenamento o creare e salvare un nuovo allenamento.
- **4** Selezionare **1** o **Invia al dispositivo**.
- **5** Seguire le istruzioni visualizzate sullo schermo.

## Avviare un allenamento

Prima di poter iniziare un allenamento, è necessario scaricare un allenamento dall'account Garmin Connect.

- **1** Dal quadrante dell'orologio, premere **GPS**.
- **2** Selezionare un'attività.
- **3** Tenere premuto **MENU**.
- **4** Selezionare **Allenamento** > **Allenamenti**.
- **5** Selezionare un allenamento.

**NOTA:** solo di allenamenti che sono compatibili con le attività selezionate vengono visualizzati nell'elenco.

- **6** Selezionare **Esegui allenamento**.
- **7** Premere **GPS** per avviare il timer dell'attività.

Dopo aver iniziato un allenamento, il dispositivo visualizza ciascuna fase dell'allenamento, le note sui passi (opzionale), l'obiettivo (opzionale) e i dati sull'allenamento corrente.

## Seguire un allenamento quotidiano suggerito

L'orologio può suggerire un allenamento quotidiano solo se dispone di una stima del training status e del VO2 max (*[Training Status](#page-64-0)*, pagina 57).

- **1** Dal quadrante dell'orologio, premere **GPS**.
- **2** Selezionare **Corsa** o **Bici**.

Viene visualizzato l'allenamento quotidiano suggerito.

- **3** Selezionare **GPS**, quindi selezionare un'opzione:
	- Per eseguire l'allenamento, selezionare **Esegui allenamento**.
	- Per ignorare l'allenamento, selezionare **Ignora**.
	- Per visualizzare un'anteprima delle fasi di allenamento, selezionare **Passi**.
	- Per aggiornare l'impostazione degli obiettivi di allenamento, selezionare **Tipo di obiettivo**.
	- Per disattivare le notifiche degli allenamenti futuri, selezionare **Disattiva consigli**.

L'allenamento suggerito si aggiorna automaticamente in base alle variazioni delle abitudini di allenamento, del tempo di recupero e del VO2 max.

## Creazione di un allenamento a intervalli

- **1** Dal quadrante dell'orologio, premere **GPS**.
- **2** Selezionare un'attività.
- **3** Tenere premuto **MENU**.
- **4** Selezionare **Allenamento** > **Ripetute** > **Modifica** > **Ripetuta** > **Tipo**.
- **5** Selezionare **Distanza**, **Tempo** o **Aperto**. **SUGGERIMENTO:** è possibile creare un intervallo aperto selezionando l'opzione Aperto.
- **6** Se necessario, selezionare **Durata**, immettere un valore per la distanza o per l'intervallo di tempo per l'allenamento, quindi selezionare  $\blacktriangleright$ .
- **7** Premere **BACK**.
- **8** Selezionare **Riposo** > **Tipo**.
- **9** Selezionare **Distanza**, **Tempo** o **Aperto**.

10 Se necessario, immettere un valore per la distanza o il tempo per l'intervallo di riposo, quindi selezionare  $\checkmark$ .

**11** Premere **BACK**.

**12** Selezionare una o più opzioni:

- Per impostare il numero di ripetizioni, selezionare **Ripeti**.
- Per aggiungere un riscaldamento aperto all'allenamento, selezionare **Riscaldamento** > **On**.
- Per aggiungere un defaticamento aperto all'allenamento, selezionare **Defaticamento** > **On**.

## Avvio di un allenamento a intervalli

- **1** Dal quadrante dell'orologio, premere **GPS**.
- **2** Selezionare un'attività.
- **3** Tenere premuto **MENU**.
- **4** Selezionare **Allenamento** > **Ripetute** > **Esegui allenamento**.
- **5** Premere **GPS** per avviare il timer dell'attività.
- **6** Quando l'allenamento a intervalli include un riscaldamento, premere **SET** per avviare il primo intervallo.
- **7** Seguire le istruzioni visualizzate sullo schermo.

Una volta completati tutti gli intervalli, viene visualizzato un messaggio.

## Info sul calendario degli allenamenti

Il calendario degli allenamenti sull'orologio è un'estensione del calendario o del programma di allenamenti impostato nell'account Garmin Connect. Dopo aver aggiunto alcuni allenamenti al calendario Garmin Connect, è possibile inviarli al dispositivo. Tutti gli allenamenti pianificati inviati al dispositivo vengono visualizzati nella vista rapida del calendario. Quando si seleziona un giorno nel calendario, è possibile visualizzare o eseguire l'allenamento. L'allenamento pianificato rimane sull'orologio sia che venga completato sia che venga ignorato. Quando si inviano allenamenti pianificati da Garmin Connect, questi sovrascrivono quelli presenti nel calendario degli allenamenti esistente.

### Uso dei piani di allenamento Garmin Connect

Prima di poter scaricare e utilizzare un piano di allenamento, è necessario disporre di un account Garmin Connect (*[Garmin Connect](#page-89-0)*, pagina 82) e associare l'orologio Instinct 2 a uno smartphone compatibile.

- 1 Dall'app Garmin Connect, selezionare  $\blacksquare$  o • •.
- **2** Selezionare **Allenamento e pianificazione** > **Piani di allenamento**.
- **3** Selezionare e pianificare un piano di allenamento.
- **4** Seguire le istruzioni visualizzate sullo schermo.
- **5** Rivedere il piano di allenamento nel calendario.

## PacePro™ Training

A molti runner piace indossare una pace band durante una gara per aiutarli a raggiungere l'obiettivo della gara. La funzione PacePro consente di creare una pace band personalizzata basato sulla distanza e l'andatura o la distanza e il tempo. È inoltre possibile creare una pace band per un percorso noto per ottimizzare il pace effort in base ai cambi di quota.

È possibile creare un piano PacePro utilizzando la app Garmin Connect. È possibile visualizzare l'anteprima dei tempi intermedi e il grafico di elevazione prima di utilizzare il percorso.

## Download di un piano PacePro da Garmin Connect

Per poter scaricare un piano PacePro da Garmin Connect, è necessario disporre di un account Garmin Connect (*[Garmin Connect](#page-89-0)*, pagina 82).

- **1** Selezionare un'opzione:
	- Aprire l'app Garmin Connect e selezionare  $\blacksquare$  o • •.
	- Visitare il sito Web [connect.garmin.com.](https://connect.garmin.com)
- **2** Selezionare **Allenamento e pianificazione** > **Strategie dell'andatura PacePro**.
- **3** Seguire le istruzioni visualizzate per creare e salvare un piano PacePro.
- **4** Selezionare **1** o **Invia al dispositivo**.

## Avvio di un piano PacePro

Prima di poter iniziare un piano PacePro, è necessario scaricare un piano dall'account Garmin Connect.

- **1** Dal quadrante dell'orologio, premere **GPS**.
- **2** Selezionare un'attività di corsa all'aperto.
- **3** Tenere premuto **MENU**.
- **4** Selezionare **Allenamento** > **Piani PacePro**.
- **5** Selezionare un piano.
- **6** Premere **GPS**.

**SUGGERIMENTO:** è possibile visualizzare in anteprima tempi intermedi, grafico elevazione e mappa prima di accettare il piano PacePro.

- **7** Selezionare **Accetta piano** per avviare il piano.
- 8 Se necessario, selezionare **perattivare la navigazione del percorso.**
- **9** Premere **GPS** per avviare il timer dell'attività.

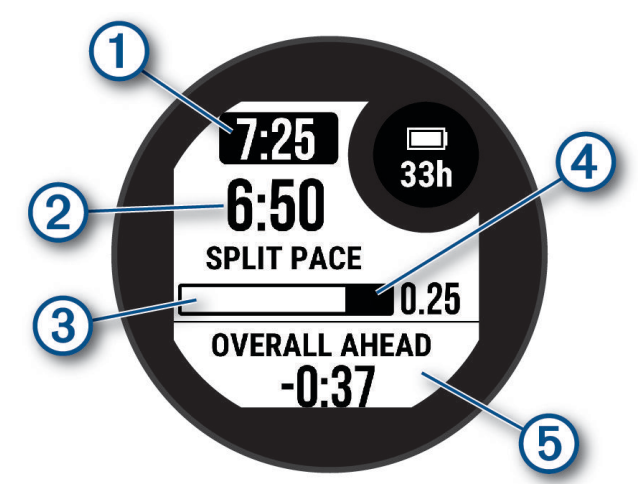

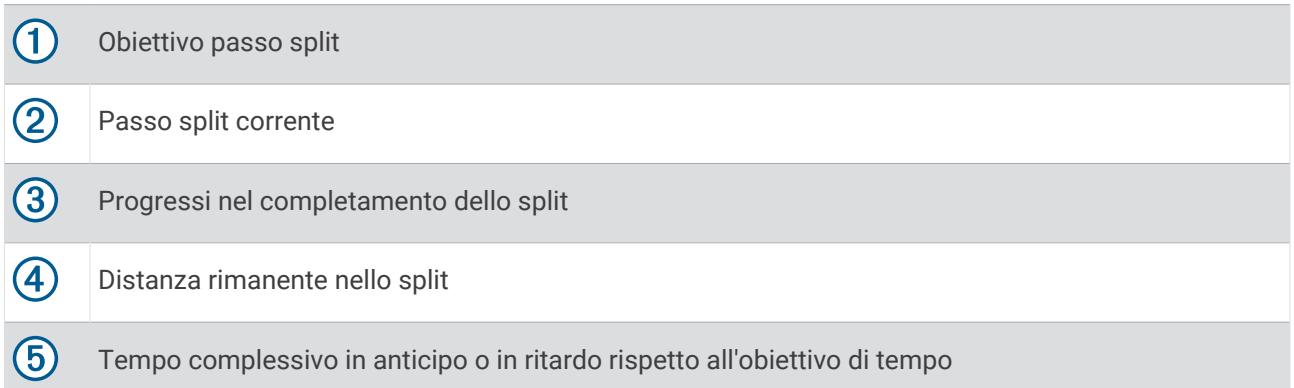

**SUGGERIMENTO:** è possibile tenere premuto MENU e selezionare **Arresta PacePro > √** per arrestare il piano PacePro. Il timer di attività continua a funzionare.

## Utilizzare Virtual Partner<sup>®</sup>

Virtual Partner è uno strumento di allenamento progettato per consentire agli utenti di raggiungere i propri obiettivi. È possibile impostare un'andatura per il Virtual Partner e gareggiare contro di esso.

**NOTA:** questa funzione non è disponibile per tutte le attività.

- **1** Tenere premuto **MENU**.
- **2** Selezionare **Attività e app**.
- **3** Selezionare un'attività.
- **4** Selezionare le impostazioni dell'attività.
- **5** Selezionare **Pagine Dati** > **Aggiungi nuovo** > **Virtual Partner**.
- **6** Immettere un valore di passo o velocità.
- **7** Premere **UP** o **DOWN** per modificare la posizione della schermata Virtual Partner (opzionale).
- **8** Iniziare l'attività (*[Avvio di un'attività](#page-14-0)*, pagina 7).
- **9** Premere **UP** o **DOWN** per accedere alla schermata Virtual Partner e visualizzare chi è in testa.

## Impostare un obiettivo di allenamento

La funzione obiettivo di allenamento viene utilizzata con la funzione Virtual Partner per allenarsi in base a una distanza impostata, distanza e tempo, distanza e passo o distanza e velocità. Durante l'attività di allenamento, l'orologio fornisce un feedback in tempo reale sulla vicinanza all'obiettivo di allenamento.

- **1** Dal quadrante dell'orologio, premere **GPS**.
- **2** Selezionare un'attività.
- **3** Tenere premuto **MENU**.
- **4** Selezionare **Allenamento** > **Imposta un obiettivo**.
- **5** Selezionare un'opzione:
	- Selezionare **Solo distanza** per selezionare una distanza preimpostata o immettere una distanza personalizzata.
	- Selezionare **Distanza e tempo** per selezionare un obiettivo di distanza e tempo.
	- Selezionare **Distanza e passo** o **Distanza e velocità** per selezionare un obiettivo di distanza e passo o di velocità.

La schermata dell'obiettivo di allenamento viene visualizzata e indica l'orario di fine stimato. L'orario di fine stimato è basato sulla prestazione corrente e sul tempo rimanente.

**6** Premere **GPS** per avviare il timer dell'attività.

**SUGGERIMENTO:** è possibile tenere premuto MENU e selezionare **Annulla obiettivo >** ● per annullare l'obiettivo di allenamento.

## Gara contro un'attività precedente

È possibile gareggiare contro un'attività registrata o scaricata in precedenza. Questa funzione può essere utilizzata con la funzione Virtual Partner per visualizzare la propria posizione durante l'attività.

**NOTA:** questa funzione non è disponibile per tutte le attività.

- **1** Dal quadrante dell'orologio, premere **GPS**.
- **2** Selezionare un'attività.
- **3** Tenere premuto **MENU**.
- **4** Selezionare **Allenamento** > **Gara contro attività**.
- **5** Selezionare un'opzione:
	- Selezionare **Da cronologia** per selezionare un'attività registrata in precedenza dal dispositivo.
	- Selezionare **Scaricate** per selezionare un'attività scaricata dall'account Garmin Connect.
- **6** Selezionare l'attività.

Viene visualizzata la schermata Virtual Partner che indica l'orario di fine previsto.

- **7** Premere **GPS** per avviare il timer dell'attività.
- **8** Al termine dell'attività, premere **GPS** e selezionare **Salva**.

# **Cronologia**

La cronologia include il tempo, la distanza, le calorie, il passo medio o la velocità, i dati Lap e le informazioni sul sensore opzionale.

**NOTA:** quando la memoria del dispositivo è piena, i dati meno recenti vengono sovrascritti.

## Uso della cronologia

La cronologia contiene le attività precedenti salvate sull'orologio.

- **1** Nel quadrante dell'orologio, tenere premuto **MENU**.
- **2** Selezionare **Cronologia** > **Attività**.
- **3** Selezionare un'attività.
- **4** Premere **GPS**.
- **5** Selezionare un'opzione:
	- Per visualizzare ulteriori informazioni sull'attività, selezionare **Tutte le stat.**.
	- Per visualizzare l'impatto dell'attività sul livello fitness aerobico e anaerobico, selezionare **Training Effect**  (*[Informazioni su Training Effect](#page-66-0)*, pagina 59).
	- Per visualizzare il tempo in ciascuna zona di frequenza cardiaca, selezionare **Frequenza cardiaca**.
	- Per selezionare un Lap e visualizzare ulteriori informazioni su ciascun Lap, selezionare **Lap**.
	- Per selezionare una pista da sci o da snowboard e visualizzare ulteriori informazioni su ciascuna pista, selezionare **Piste**.
	- Per selezionare una serie di esercizi e visualizzare ulteriori informazioni su ciascuna serie, selezionare **Serie**.
	- Per visualizzare l'attività su una mappa, selezionare **Mappa**.
	- Per visualizzare un grafico elevazione dell'attività, selezionare **Profilo altimetrico**.
	- Per eliminare l'attività selezionata, selezionare **Elimina**.

## Cronologia multisport

Il dispositivo memorizza il riepilogo multisport generale dell'attività, inclusa la distanza totale, il tempo, le calorie e i dati degli accessori opzionali. Il dispositivo separa anche i dati dell'attività per ciascun segmento sportivo e transizione per confrontare attività di allenamento simili e rilevare il tempo trascorso tra una transizione e l'altra. La cronologia delle transizioni include la distanza, il tempo, la velocità media e le calorie.

## Record personali

Al termine di un'attività, l'orologio visualizza eventuali nuovi record personali stabiliti. I record personali includono il tempo più veloce su diverse distanze di corsa abituali, il peso più elevato nelle attività di forza per i movimenti più importanti e la corsa, la pedalata o la nuotata più lunga.

**NOTA:** per le attività di ciclismo, i record personali includono anche la salita più ripida e la potenza maggiore (misuratore di potenza richiesto).

## Visualizzare i record personali

- **1** Nel quadrante dell'orologio, tenere premuto **MENU**.
- **2** Selezionare **Cronologia** > **Record**.
- **3** Selezionare uno sport.
- **4** Selezionare un record.
- **5** Selezionare **Visualizza record**.

## Ripristino di un record personale

È possibile impostare nuovamente ciascun record personale su un record precedentemente registrato.

- **1** Nel quadrante dell'orologio, tenere premuto **MENU**.
- **2** Selezionare **Cronologia** > **Record**.
- **3** Selezionare uno sport.
- **4** Selezionare un record da ripristinare.
- **5** Selezionare **Precedente** >  $\sqrt{\phantom{a}}$ . **NOTA:** in questo modo, non vengono eliminate le attività salvate.

## Cancellazione di record personali

- **1** Nel quadrante dell'orologio, tenere premuto **MENU**.
- **2** Selezionare **Cronologia** > **Record**.
- **3** Selezionare uno sport.
- **4** Selezionare un'opzione:
	- Per eliminare un record, selezionarlo, quindi selezionare **Cancella record** >  $\mathcal{I}$ .
	- $\cdot$  Per eliminare tutti i record pe lo sport, selezionare **Cancella tutti i record**  $\cdot \cdot$ .

**NOTA:** in questo modo, non vengono eliminate le attività salvate.

## Visualizzazione dei dati totali

È possibile visualizzare la distanza accumulata e i dati sul tempo salvati sull'orologio.

- **1** Nel quadrante dell'orologio, tenere premuto **MENU**.
- **2** Selezionare **Cronologia** > **Totali**.
- **3** Selezionare un'attività.
- **4** Selezionare un'opzione per visualizzare i totali settimanali o mensili.

## Uso del contachilometri

Il contachilometri registra automaticamente la distanza totale percorsa, la quota raggiunta e il tempo delle attività.

- **1** Nel quadrante dell'orologio, tenere premuto **MENU**.
- **2** Selezionare **Cronologia** > **Totali** > **Odometro**.
- **3** Premere **UP** o **DOWN** per visualizzare i totali del contachilometri.

## Eliminazione della cronologia

- **1** Nel quadrante dell'orologio, tenere premuto **MENU**.
- **2** Selezionare **Cronologia** > **Opzioni**.
- **3** Selezionare un'opzione:
	- Selezionare **Elimina tutte le attività** per eliminare tutte le attività dalla cronologia.
	- Selezionare **Reimposta totali** per reimpostare tutti i totali sulla distanza e il tempo. **NOTA:** in questo modo, non vengono eliminate le attività salvate.

# **Aspetto**

È possibile personalizzare l'aspetto del quadrante dell'orologio e le funzioni di accesso rapido nella sequenza delle viste rapide e nel menu dei comandi.

## Impostazioni del quadrante dell'orologio

È possibile personalizzare l'aspetto del quadrante dell'orologio selezionando layout, colori e dati aggiuntivi. È inoltre possibile scaricare quadranti orologio personalizzati da Connect IQ Store.

## Personalizzare il quadrante dell'orologio

È possibile personalizzare le informazioni e l'aspetto del quadrante dell'orologio.

- **1** Nel quadrante dell'orologio, tenere premuto **MENU**.
- **2** Selezionare **Quadrante orologio**.
- **3** Selezionare **UP** o **DOWN** per visualizzare l'anteprima delle opzioni del quadrante dell'orologio.
- **4** Premere **GPS**.
- **5** Selezionare un'opzione:
	- Per attivare il quadrante dell'orologio, selezionare **Applica**.
	- Per personalizzare i dati visualizzati sul quadrante dell'orologio, selezionare **Personalizza**, premere **UP** o **DOWN** per visualizzare l'anteprima delle opzioni, quindi premere **GPS**.

## Viste rapide

L'orologio è dotato di viste rapide precaricate che forniscono informazioni rapide (*[Visualizzazione della](#page-58-0) [sequenza delle viste rapide](#page-58-0)*, pagina 51). Alcune viste rapide richiedono una connessione Bluetooth a uno smartphone compatibile.

Alcune viste rapide non sono visibili per impostazione predefinita. È possibile aggiungerle manualmente alla sequenza di viste rapide (*[Visualizzazione della sequenza delle viste rapide](#page-58-0)*, pagina 51).

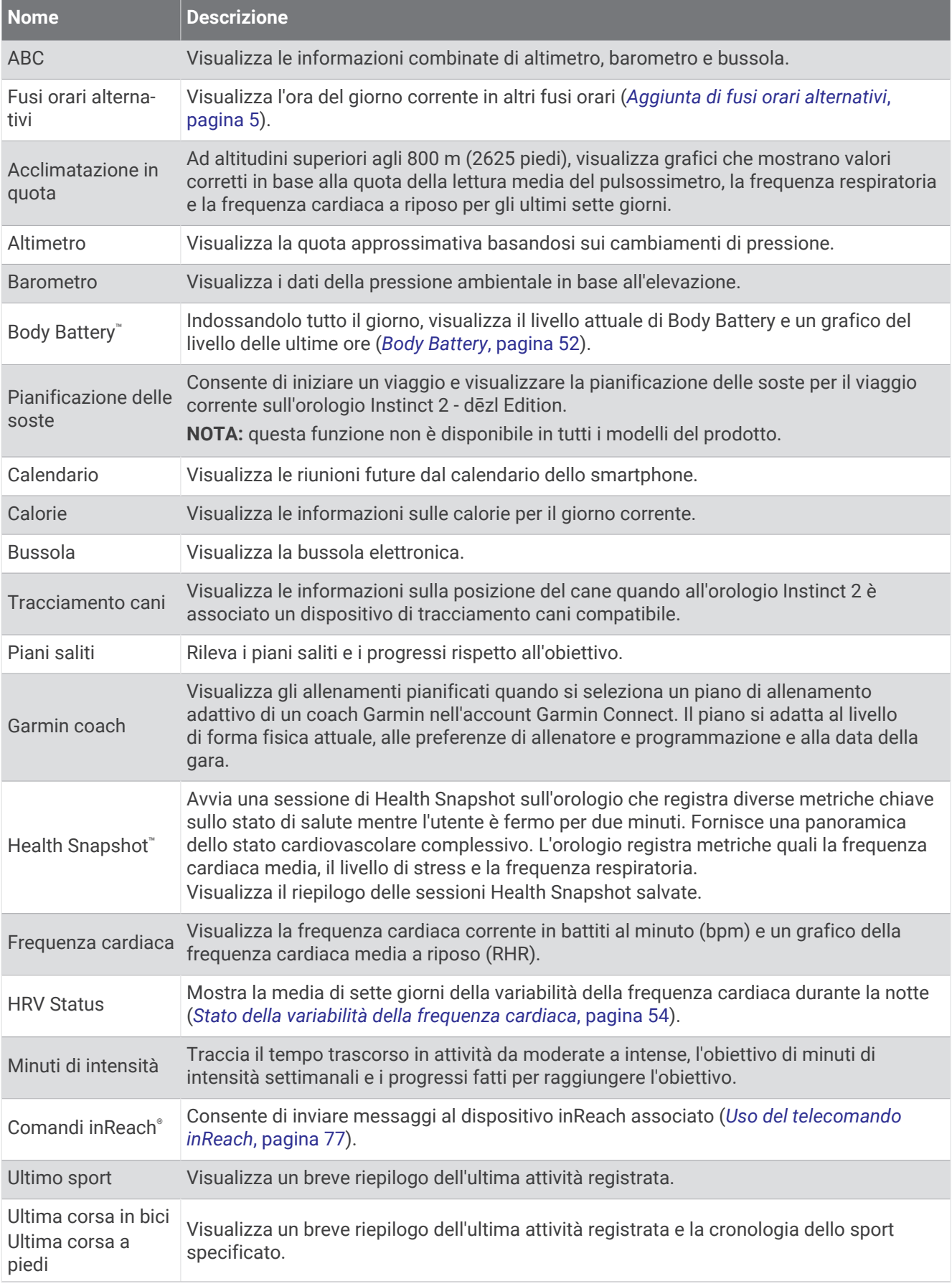

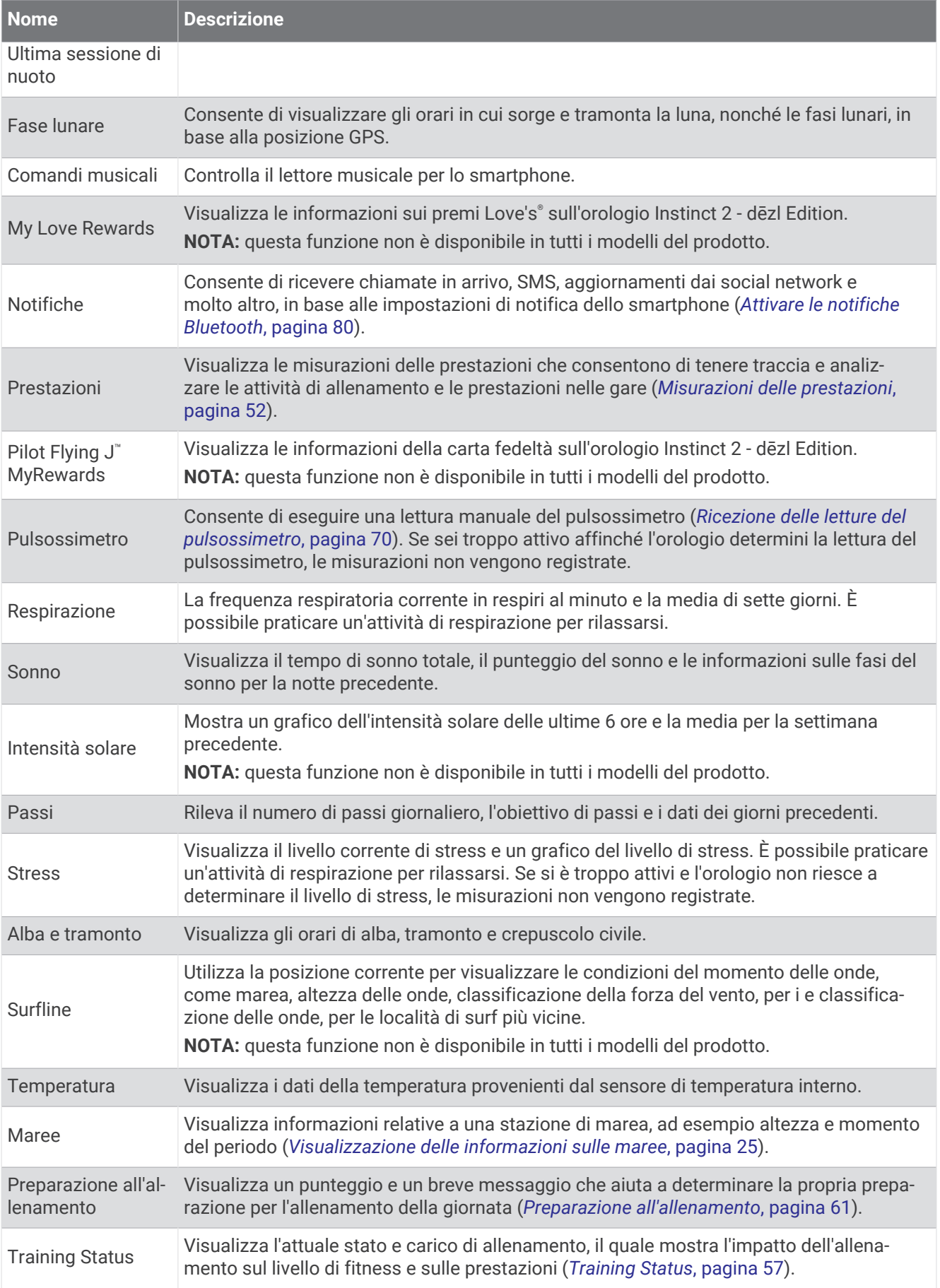

<span id="page-58-0"></span>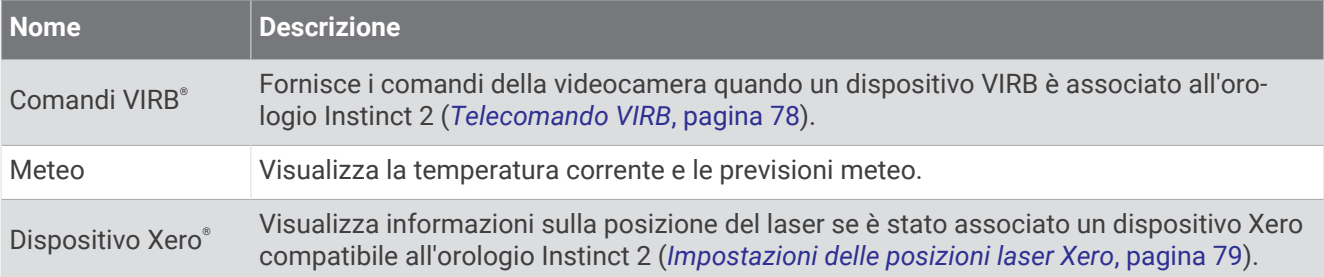

## Visualizzazione della sequenza delle viste rapide

Le viste rapide consentono di accedere velocemente ai dati sulla salute, alle informazioni sulle attività, ai sensori integrati e ad altro ancora. Quando si associa l'orologio, è possibile visualizzare dallo smartphone vari dati, come notifiche, informazioni meteo ed eventi del calendario.

### **1** Premere **UP** o **DOWN**.

L'orologio scorre la sequenza delle viste rapide e visualizza i dati di riepilogo per ciascuna vista.

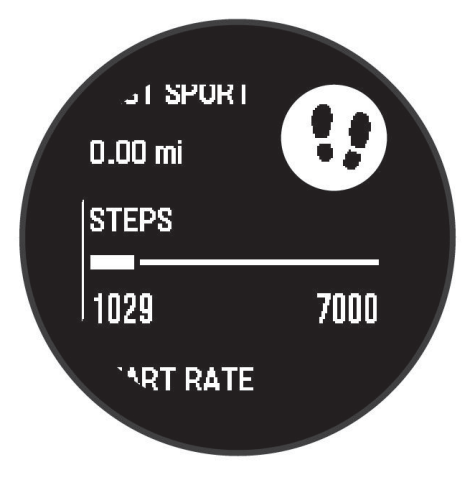

- **2** Premere **GPS** per visualizzare ulteriori informazioni.
- **3** Selezionare un'opzione:
	- Premere **DOWN** per visualizzare i dettagli di una vista rapida.
	- Premere **GPS** per visualizzare ulteriori opzioni e funzioni per una vista rapida.

## Visualizzazione della sequenza delle viste rapide

È possibile modificare l'ordine delle viste rapide nella sequenza delle viste rapide, rimuovere viste rapide e aggiungerne di nuove.

- **1** Tenere premuto **MENU**.
- **2** Selezionare **Aspetto** > **Viste rapide**.
- **3** Selezionare un'opzione:
	- Selezionare una vista rapida e premere **UP** o **DOWN** per modificare la posizione della vista rapida nella sequenza.
	- Selezionare una vista rapida, quindi selezionare  $\boxtimes$  per rimuoverla dalla sequenza.
	- Selezionare **Aggiungi**, quindi selezionare una vista rapida per aggiungerla alla sequenza.

## <span id="page-59-0"></span>Body Battery

L'orologio analizza la variabilità della frequenza cardiaca, il livello di stress, la qualità del sonno e i dati dell'attività per determinare il livello Body Battery complessivo. Come l'indicatore della benzina di un'automobile, questo valore indica la quantità di energia di riserva disponibile. Il range del livello della Body Battery va da 5 a 100, dove i valori da 5 a 25 indicano un'energia di riserva molto bassa, i valori da 26 a 50 indicano un'energia di riserva bassa, i valori da 51 a 75 indicano un'energia di riserva media e i valori da 76 a 100 indicano un'energia di riserva alta.

È possibile sincronizzare l'orologio con l'account Garmin Connect per visualizzare il livello Body Battery più aggiornato, le tendenze a lungo termine e ulteriori dettagli (*Suggerimenti per ottimizzare i dati Body Battery*, pagina 52).

### Suggerimenti per ottimizzare i dati Body Battery

- Per ottenere risultati più accurati, indossare l'orologio mentre si dorme.
- Dormire bene ricarica la Body Battery.
- Attività fisica intensa e stress elevato possono consumare più rapidamente la Body Battery.
- L'assunzione di cibo, nonché di sostanze eccitanti come la caffeina, non ha alcun impatto sulla Body Battery.

## Misurazioni delle prestazioni

Tali misurazioni rappresentano una stima che consente di tenere traccia e analizzare le attività di allenamento e le prestazioni nelle gare. Le misurazioni richiedono che alcune attività utilizzino la tecnologia cardio da polso o una fascia cardio compatibile. Le misurazioni delle prestazioni di ciclismo richiedono una fascia cardio e un sensore di potenza.

Le stime vengono fornite e supportate da Firstbeat Analytics™. Per ulteriori informazioni, visitare il sito Web [garmin.com/performance-data/running.](http://garmin.com/performance-data/running)

**NOTA:** la stima potrebbe sembrare imprecisa all'inizio. L'orologio richiede di completare alcune attività per raccogliere dati sulle prestazioni.

- **VO2 max**: il VO2 max è il volume massimo di ossigeno (in millilitri) che è possibile consumare al minuto per chilogrammo di peso corporeo al massimo delle prestazioni (*[Info sulle stime del VO2 max](#page-60-0)*, pagina 53).
- **Tempi di gara previsti**: l'orologio utilizza la stima del VO2 max e la cronologia degli allenamenti per fornire un tempo di gara da raggiungere in base allo stato di forma fisica corrente (*[Visualizzazione dei tempi di gara](#page-61-0)  previsti*[, pagina 54](#page-61-0)).
- **HRV status**: l'orologio analizza le letture della frequenza cardiaca del polso durante il sonno per determinare lo stato di variabilità della frequenza cardiaca (HRV) in base alle medie personali e a lungo termine della HRV (*[Stato della variabilità della frequenza cardiaca](#page-61-0)*, pagina 54).
- **Performance condition**: la performance condition è una valutazione in tempo reale effettuata dopo un'attività di 6 - 20 minuti. Può essere aggiunta come campo di dati in modo da visualizzare la propria performance condition durante l'intera attività. Confronta la condizione in tempo reale con il livello di forma fisica medio (*[Performance Condition](#page-61-0)*, pagina 54).
- **Soglia di potenza (FTP)**: per fornire una stima della soglia di potenza (FTP), l'orologio utilizza le informazioni del profilo utente impostate durante la configurazione iniziale. Per una valutazione più accurata, è possibile eseguire un test guidato (*[Calcolare la soglia di potenza \(FTP\) stimata](#page-62-0)*, pagina 55).
- **Soglia anaerobica**: soglia anaerobica richiede una fascia cardio per torace. La soglia anaerobica è il punto in cui i muscoli iniziano ad affaticarsi rapidamente. L'orologio misura il livello della soglia anaerobica utilizzando i dati sulla frequenza cardiaca e il passo (*[Soglia anaerobica](#page-63-0)*, pagina 56).

### <span id="page-60-0"></span>Info sulle stime del VO2 max

Il VO2 max è il volume massimo di ossigeno (in millilitri) che è possibile consumare al minuto per chilogrammo di peso corporeo al massimo delle prestazioni. Più semplicemente, il VO2 max è un'indicazione della potenza cardiovascolare e dovrebbe aumentare quando il livello di forma fisica migliora. L'orologio Instinct 2 richiede un cardiofrequenzimetro al polso o una fascia cardio toracica compatibile per visualizzare la stima del VO2 max. L'orologio fornisce stime separate del VO2 max. per la corsa e il ciclismo. È necessario correre a piedi all'aperto con il GPS o in bici con un sensore di potenza compatibile mantenendo un livello di intensità moderata per diversi minuti per ottenere una stima accurata del VO2 max.

Sull'orologio, la stima del VO2 max appare con un numero e una descrizione. Nell'account Garmin Connect, è possibile visualizzare ulteriori dettagli sulla stima del VO2 max.

I dati del VO2 max sono forniti da Firstbeat Analytics. Le analisi del VO2 max vengono forniti con l'autorizzazione del The Cooper Institute<sup>®</sup>. Per ulteriori informazioni, consultare l'appendice ([Valutazioni standard](#page-129-0) *[relative al VO2 max](#page-129-0)*, pagina 122) e visitare il sito Web [www.CooperInstitute.org](http://www.CooperInstitute.org).

### Come ottenere il VO2 massimo stimato per la corsa

Questa funzione richiede la frequenza cardiaca al polso o una fascia cardio compatibile. Se si utilizza una fascia cardio, è necessario indossarla e associarla all'orologio (*[Associazione dei sensori wireless](#page-82-0)*, pagina 75).

Per ottenere la stima più precisa, completare l'impostazione del profilo utente (*[Impostazione del profilo utente](#page-91-0)*, [pagina 84\)](#page-91-0), quindi impostare la frequenza cardiaca massima (*[Impostazione delle zone di frequenza cardiaca](#page-93-0)*, [pagina 86\)](#page-93-0). La stima potrebbe sembrare imprecisa all'inizio. L'orologio richiede alcune corse per raccogliere dati sulle prestazioni di corsa. È possibile disattivare la registrazione VO2 Max. per le attività di ultra run e trail run se non si desidera che questi tipi di corsa influiscano sulla stima del VO2 max. (*[Impostazioni delle attività e](#page-34-0) delle app*[, pagina 27\)](#page-34-0).

- **1** Avviare un'attività di corsa.
- **2** Correre all'aperto per almeno 10 minuti.
- **3** Dopo la corsa, selezionare **Salva**.
- **4** Premere **UP** o **DOWN** per scorrere tra le misurazioni delle prestazioni.

### Come ottenere il VO2 massimo stimato per l'attività di ciclismo

Questa funzione richiede un sensore di potenza e la frequenza cardiaca al polso o una fascia cardio compatibile. Il sensore di potenza deve essere associato all'orologio (*[Associazione dei sensori wireless](#page-82-0)*, [pagina 75\)](#page-82-0). Se si utilizza una fascia cardio è necessario indossarla e associarla all'orologio.

Per ottenere la stima più precisa, completare l'impostazione del profilo utente (*[Impostazione del profilo utente](#page-91-0)*, [pagina 84\)](#page-91-0) e impostare la frequenza cardiaca massima (*[Impostazione delle zone di frequenza cardiaca](#page-93-0)*, [pagina 86\)](#page-93-0). La stima potrebbe sembrare imprecisa all'inizio. L'orologio richiede alcune corse in bici per raccogliere dati sulle prestazioni di ciclismo.

- **1** Avviare un'attività in bici.
- **2** Pedalare a intensità costante e sostenuta per almeno 20 minuti.
- **3** Dopo la corsa, selezionare **Salva**.
- **4** Premere **UP** o **DOWN** per scorrere le misurazioni delle prestazioni.

### <span id="page-61-0"></span>Visualizzazione dei tempi di gara previsti

Per ottenere la stima più precisa, completare l'impostazione del profilo utente (*[Impostazione del profilo utente](#page-91-0)*, [pagina 84\)](#page-91-0), quindi impostare la frequenza cardiaca massima (*[Impostazione delle zone di frequenza cardiaca](#page-93-0)*, [pagina 86\)](#page-93-0).

L'orologio utilizza la stima del valore VO2 massimo (*[Info sulle stime del VO2 max](#page-60-0)*, pagina 53) e la cronologia degli allenamenti per fornire i tempi di gara. L'orologio analizza diverse settimane di dati di allenamento per rifinire le stime dei tempi di gara.

- **1** Quando è visualizzato il quadrante dell'orologio, premere **UP** o **DOWN** per visualizzare la vista rapida delle prestazioni.
- **2** Premere **GPS** per visualizzare i dettagli della vista rapida.
- **3** Premere **UP** o **DOWN** per visualizzare il tempo di gara previsto.
- **4** Premere **GPS** per visualizzare le previsioni per altre distanze.

**NOTA:** le stime potrebbero sembrare inizialmente imprecise. L'orologio richiede alcune corse per raccogliere dati sulle prestazioni di corsa.

### Stato della variabilità della frequenza cardiaca

L'orologio analizza le letture della frequenza cardiaca al polso durante il sonno per determinare la variabilità della frequenza cardiaca (HRV). L'allenamento, l'attività fisica, il sonno, l'alimentazione e le abitudini sane influiscono sulla variabilità della frequenza cardiaca. I valori HRV possono variare ampiamente in base al sesso, all'età e al livello di forma fisica. A uno stato HRV equilibrato corrispondono generalmente segni di buona salute, ad esempio un buon equilibrio tra allenamento e recupero, più benessere cardiovascolare e una maggiore resilienza allo stress. Valori sbilanciati o bassi di questo stato possono indicare affaticamento, maggiore necessità di recupero o un aumento dello stress. Per risultati migliori, è necessario indossare l'orologio durante il sonno. L'orologio richiede tre settimane di dati del sonno costanti per mostrare lo stato di variabilità della frequenza cardiaca.

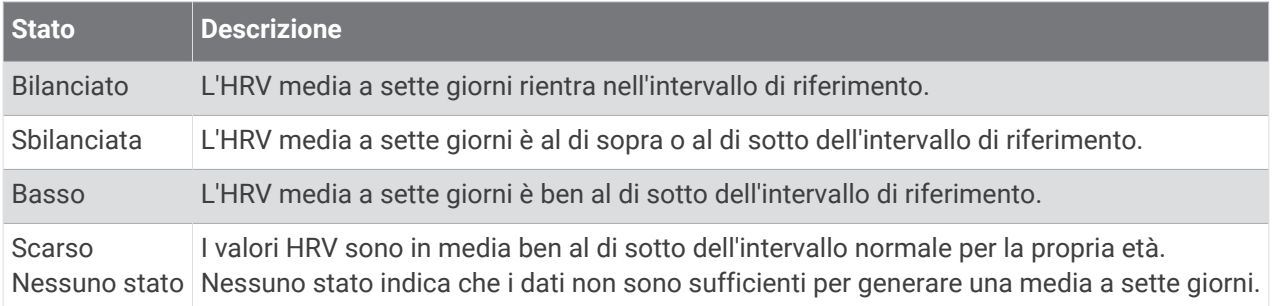

È possibile sincronizzare l'orologio con il proprio account Garmin Connect per visualizzare lo stato attuale di variabilità della frequenza cardiaca, le tendenze e il feedback educativo.

### Performance Condition

Completata l'attività di corsa o ciclismo, la funzione relativa alla condizione delle prestazioni analizza passo, frequenza cardiaca e variabilità della frequenza cardiaca per valutare in tempo reale la capacità di prestazione rispetto al livello di fitness medio. Si tratta della deviazione in percentuale approssimativa in tempo reale dalla stima VO2 max di base.

I valori della condizione della prestazione variano da -20 a +20. Dopo i primi 6 - 20 minuti di attività, il dispositivo visualizza il punteggio della condizione delle prestazioni. Ad esempio, un punteggio di +5 indica che l'utente si è riposato ed è in grado di fare una buona corsa a piedi o in bici. È possibile aggiungere la condizione della performance come campo dati a quello delle schermate dell'allenamento per monitorare le capacità durante l'attività. La condizione delle prestazioni può anche essere un indicatore del livello di fatica, specialmente alla fine di una lunga corsa di allenamento a piedi o in bici.

**NOTA:** il dispositivo richiede alcune corse a piedi o in bici con una fascia cardio per recuperare una stima del valore VO2 max accurata e avere informazioni sulla capacità di corsa a piedi o in bici (*[Info sulle stime del VO2](#page-60-0)  max*[, pagina 53\)](#page-60-0).

### <span id="page-62-0"></span>Visualizzazione della condizione delle prestazioni

Questa funzione richiede la frequenza cardiaca al polso o una fascia cardio compatibile.

- **1** Aggiungere **Performance condition** alla schermata dati (*[Personalizzare le schermate dati](#page-33-0)*, pagina 26).
- **2** Iniziare a correre o a pedalare.

Dopo 6 - 20 minuti, la condizione delle prestazioni viene visualizzata.

**3** Scorrere la schermata dei dati per visualizzare la condizione delle prestazioni durante la corsa a piedi o in bici.

### Calcolare la soglia di potenza (FTP) stimata

Prima di poter ottenere la stima della soglia di potenza (FTP), è necessario associare una fascia cardio e un sensore di potenza all'orologio (*[Associazione dei sensori wireless](#page-82-0)*, pagina 75) e ottenere la stima del proprio VO2 massimo (*[Come ottenere il VO2 massimo stimato per l'attività di ciclismo](#page-60-0)*, pagina 53).

Per fornire una stima della soglia di potenza e del VO2 massimo, l'orologio utilizza le informazioni del profilo utente impostate durante la configurazione iniziale. L'orologio rileva automaticamente la soglia FTP durante le attività di corsa a intensità costante e sostenuta con la frequenza cardiaca e la potenza.

- **1** Premere **UP** o **DOWN** per visualizzare la vista rapida delle prestazioni.
- **2** Premere **GPS** per visualizzare i dettagli della vista rapida.
- **3** Premere **UP** o **DOWN** per visualizzare l'FTP stimata.

L'FTP stimata viene visualizzata come valore misurato in watt per chilogrammo, la potenza generata viene calcolata in watt e viene mostrata una posizione sull'indicatore.

Per ulteriori informazioni, consultare l'appendice (*[Valutazioni FTP](#page-129-0)*, pagina 122).

**NOTA:** quando la notifica di una prestazione indica un nuovo FTP, è possibile selezionare Accetta per salvare il nuovo FTP oppure Rifiuta per mantenere l'FTP corrente.

#### Effettuare un test dell'FTP

Prima di poter condurre un test per stabilire la soglia di potenza stimata (FTP), è necessario associare una fascia cardio e un sensore di potenza al dispositivo (*[Associazione dei sensori wireless](#page-82-0)*, pagina 75) e ottenere la stima del proprio VO2 max (*[Come ottenere il VO2 massimo stimato per l'attività di ciclismo](#page-60-0)*, pagina 53).

**NOTA:** il test FTP consiste in un allenamento complesso che richiede circa 30 minuti. Scegliere un percorso pratico e principalmente in pianura che consenta di correre aumentando costantemente lo sforzo, allo stesso modo di una prova a tempo.

- **1** Dal quadrante, selezionare **GPS**.
- **2** Selezionare un'attività di ciclismo.
- **3** Tenere premuto **MENU**.
- **4** Selezionare **Allenamento** > **Test guidato FTP**.
- **5** Seguire le istruzioni visualizzate sullo schermo.

Dopo aver iniziato una corsa, il dispositivo visualizza la durata di ciascuna fase, il traguardo e i dati di potenza attuale. Viene visualizzato un messaggio quando il test è completato.

- **6** Una volta completato il test guidato, completare il defaticamento, arrestare il timer e salvare l'attività. L'FTP viene visualizzata come valore misurato in watt per chilogrammo, la potenza generata viene calcolata in watt e viene mostrata una posizione sull'indicatore colorato.
- **7** Selezionare un'opzione:
	- Selezionare **Accetta** per salvare la nuova FTP.
	- Selezionare **Rifiuta** per mantenere l'FTP corrente.

## <span id="page-63-0"></span>Soglia anaerobica

La soglia anaerobica è l'intensità dell'esercizio al raggiungimento della quale il lattato (acido lattico) inizia ad accumularsi nel flusso sanguigno. Durante la corsa, questo livello di intensità è quantificato in termini di andatura, frequenza cardiaca o potenza. Quando un atleta supera questa soglia, la fatica inizia ad aumentare sempre più velocemente. Per i corridori esperti, la soglia si verifica a circa il 90% della frequenza cardiaca massima e a un'andatura intermedia tra la 10 km e la mezza maratona. Per i corridori amatoriali, la soglia anaerobica si verifica spesso al di sotto del 90% della frequenza cardiaca. Conoscere la propria soglia anaerobica consente di stabilire i livelli di allenamento o quando spingere durante una gara.

Se già si conosce il valore della frequenza cardiaca della soglia anaerobica, è possibile inserirla nelle impostazioni del profilo utente (*[Impostazione delle zone di frequenza cardiaca](#page-93-0)*, pagina 86).È possibile attivare la funzione **Rilevamento automatico** per registrare automaticamente la soglia anaerobica durante un'attività.

### Esecuzione di un test guidato per stabilire la soglia anaerobica

Questa funzione richiede una fascia cardio Garmin. Prima di poter eseguire il test guidato, è necessario indossare la fascia cardio e associarla al dispositivo (*[Associazione dei sensori wireless](#page-82-0)*, pagina 75).

Per fornire una stima della soglia anaerobica, il dispositivo utilizza le informazioni del profilo utente impostate durante la configurazione iniziale e la stima del VO2 max. Il dispositivo rileverà automaticamente la soglia anaerobica durante le attività di corsa a intensità costante e sostenuta con la frequenza cardiaca.

**SUGGERIMENTO:** il dispositivo richiede alcune corse con una fascia cardio per recuperare un valore accurato della frequenza cardiaca massima e una stima del valore VO2 massimo. Se non si riesce a ottenere la stima della soglia anaerobica, provare a ridurre manualmente il valore massimo della frequenza cardiaca.

- **1** Dal quadrante, selezionare **GPS**.
- **2** Selezionare un'attività di corsa all'aperto. Il GPS è richiesto per completare il test.
- **3** Tenere premuto **MENU**.
- **4** Selezionare **Allenamento** > **Test guidato soglia anaerobica**.
- **5** Avviare il timer e seguire le istruzioni visualizzate.

Dopo aver iniziato la corsa, il dispositivo visualizza la durata di ciascuna fase, il traguardo e i dati della frequenza cardiaca corrente. Viene visualizzato un messaggio quando il test è completato.

**6** Una volta completato il test guidato, arrestare il timer e salvare l'attività.

Se si tratta della prima stima della soglia anaerobica, il dispositivo chiede all'utente di aggiornare le zone di frequenza cardiaca in base alla frequenza cardiaca della soglia anaerobica. Per ogni stima della soglia anaerobica successiva, il dispositivo chiede all'utente di accettare o rifiutare i valori rilevati.

## <span id="page-64-0"></span>Training Status

Tali misurazioni rappresentano una stima che consente di tenere traccia e analizzare le attività di allenamento. Le misurazioni richiedono di completare attività per due settimane utilizzando la frequenza cardiaca al polso oppure una fascia cardio compatibile. Le misurazioni delle prestazioni di ciclismo richiedono una fascia cardio e un sensore di potenza. Le misurazioni possono sembrare imprecise inizialmente, quando l'orologio sta ancora raccogliendo dati sulle prestazioni dell'utente.

Le stime vengono fornite e supportate da Firstbeat Analytics. Per ulteriori informazioni, visitare il sito Web [garmin.com/performance-data/running.](http://garmin.com/performance-data/running)

- **Training Status**: il Training Status mostra l'impatto dell'allenamento sulla forma fisica e le prestazioni. Il Training Status si basa sulle modifiche al VO2 massimo, all'Acute Load e all'HRV Status in un periodo di tempo prolungato.
- **VO2 max**: il VO2 max è il volume massimo di ossigeno (in millilitri) che è possibile consumare al minuto per chilogrammo di peso corporeo al massimo delle prestazioni (*[Info sulle stime del VO2 max](#page-60-0)*, pagina 53). L'orologio mostra valori VO2 max rettificati sulla base di calore e quota quando ci si acclimata ad ambienti con temperature elevate o all'alta quota (*[Acclimatazione delle prestazioni al calore e alla quota](#page-65-0)*, pagina 58).
- **HRV**: hRV è lo stato di variabilità della frequenza cardiaca negli ultimi sette giorni (*[Stato della variabilità della](#page-61-0) [frequenza cardiaca](#page-61-0)*, pagina 54).
- **Acute load**: l'Acute load è una somma ponderata dei punteggi di carico dell'attività fisica recente, compresi la durata e l'intensità dell'esercizio fisico. (*[Acute Load](#page-65-0)*, pagina 58).
- **Tempo di recupero**: il tempo di recupero mostra il tempo rimanente per recuperare completamente ed essere pronti per il successivo allenamento ad alta intensità (*[Tempo di recupero](#page-66-0)*, pagina 59).

### Livelli del Training Status

Il Training Status mostra l'impatto dell'allenamento sul livello di fitness e le prestazioni. Il Training Status si basa sulle modifiche al VO2 massimo, all'Acute Load e all'HRV Status in un periodo di tempo prolungato. È possibile utilizzare il Training Status per pianificare allenamenti futuri e continuare a migliorare il livello di fitness.

- **Nessuno stato**: per determinare il Training Status, l'orologio necessita di registrare più di un'attività in due settimane con risultati VO2 max per corsa a piedi o in bici.
- **Detraining**: indica una pausa nella routine di allenamento o che ci si sta allenando molto meno del solito per una o più settimane. Detraining significa non essere in grado di mantenere il livello di forma fisica. Per assistere a un miglioramento prova ad aumentare il carico dell'allenamento.
- **Recupero**: il carico di allenamento più leggero consente al corpo di recuperare, il che è essenziale durante periodi prolungati di allentamento intenso. Puoi aumentare di nuovo il carico di allenamento quando ti senti pronto.
- **Mantenimento**: il carico di allenamento attuale è sufficiente a mantenere il livello di fitness corrente. Per assistere a un miglioramento, prova a diversificare i tuoi allenamenti o ad aumentare il volume dell'allenamento.
- **Produttivo**: il carico dell'allenamento corrente ti sta aiutando a migliorare il tuo livello di fitness e le prestazioni. È necessario assicurarsi di pianificare periodi di recupero da includere nel programma di allenamento per mantenere il livello di fitness.
- **Picco**: sei nella condizione di gara ideale. La riduzione recente del carico dell'allenamento sta aiutando il tuo corpo a recuperare e controbilanciare l'allenamento precedente. Preparati perché questo stato di picco può essere mantenuto solo per un breve periodo.
- **Alta intensità**: il carico dell'allenamento è molto alto e controproducente. Il tuo corpo ha bisogno di riposo. Devi darti il tempo di recuperare aggiungendo al tuo piano un allenamento più leggero.
- **Non produttivo**: il carico dell'allenamento è a un buon livello, tuttavia il tuo livello di fitness sta diminuendo. Cerca di concentrarti su riposo, nutrizione e gestione dello stress.
- **Affaticato**: c'è uno squilibrio tra il carico di recupero e quello di allenamento. Si tratta di un risultato normale dopo un allenamento duro o un evento importante. Il corpo sta avendo difficoltà a recuperare, pertanto presta attenzione alla tua salute generale.

## <span id="page-65-0"></span>Suggerimenti per raggiungere il Training Status

La funzione Training Status dipende da valutazioni aggiornate del proprio livello di fitness, inclusa almeno una misurazione del VO2 max a settimana (*[Info sulle stime del VO2 max](#page-60-0)*, pagina 53). Le attività di corsa al chiuso non generano una stima del VO2 max. per preservare la precisione del trend del proprio livello di fitness. È possibile disattivare la registrazione VO2 Max. per le attività di ultra run e trail run se non si desidera che questi tipi di corsa influiscano sulla stima del VO2 max. (*[Impostazioni delle attività e delle app](#page-34-0)*, pagina 27).

Per ottenere il massimo dalla funzione Training Status, è possibile provare i seguenti suggerimenti.

• Almeno una volta a settimana, correre a piedi o in bici all'aperto con un sensore di potenza associato e raggiungere una frequenza cardiaca più alta del 70% della frequenza cardiaca massima per almeno 10 minuti.

Dopo aver utilizzato l'orologio per una o due settimane, la funzione Training Status dovrebbe essere disponibile.

- Registrare tutte le attività di fitness sull'orologio per consentire al dispositivo di conoscere le proprie prestazioni (*[Sincronizzazione delle attività e misurazioni delle prestazioni](#page-47-0)*, pagina 40).
- Indossare continuamente l'orologio durante il sonno per continuare a generare uno stato HRV aggiornato. La disponibilità di uno stato HRV valido può aiutare a mantenere un training status valido quando non si dispone di tutte le attività con le misurazioni VO2 max.

### Acclimatazione delle prestazioni al calore e alla quota

Fattori ambientali quali temperatura e quota elevate influiscono sull'allenamento e sulle prestazioni. Ad esempio, l'allenamento in alta quota può avere un impatto positivo sulla forma fisica, tuttavia si potrebbe notare un abbassamento temporaneo del VO2 max ad altitudini elevate. L'orologio Instinct 2 fornisce notifiche sull'acclimatazione e correzioni della stima del VO2 max. e del training status quando la temperatura è superiore a 22 ºC (72 ºF) e la quota supera gli 800 metri (2625 piedi). È possibile tenere traccia dell'acclimatazione al calore e alla quota nella vista rapida del Training Status.

**NOTA:** la funzione di acclimatazione al calore è disponibile solo per le attività GPS e richiede i dati meteo dallo smartphone connesso.

### Acute Load

L'Acute Load è la somma del consumo di ossigeno in eccesso post-allenamento (EPOC) degli ultimi giorni. L'indicatore mostra se il carico acuto è basso, ottimale, alto o molto alto. Il range ottimale viene determinato in base al livello di fitness individuale e alla cronologia degli allenamenti. Il range viene regolato in base all'aumento o alla diminuzione del tempo e dell'intensità dell'allenamento.

## <span id="page-66-0"></span>Informazioni su Training Effect

Il Training Effect misura l'impatto dell'esercizio fisico nelle attività fitness aerobiche e anaerobiche. Training Effect raccoglie dati durante l'attività. Quando l'attività procede, il valore di Training Effect aumenta. Il valore di Training Effect è basato sulle informazioni del profilo utente e sulla cronologia degli allenamenti, sulla frequenza cardiaca, sulla durata e sull'intensità dell'attività. Sono disponibili sette diverse etichette Training Effect per descrivere il beneficio principale dell'attività praticata. Ciascuna etichetta è codificata tramite colore e corrisponde al focus del Training Load. Ciascun feedback, ad esempio", "Alto impatto sul VO2 Max." ha una descrizione corrispondente nei dettagli dell'attività Garmin Connect.

Il Training Effect aerobico utilizza la frequenza cardiaca per misurare l'intensità dello sforzo accumulata nell'esercizio aerobico e indica se l'allenamento ha avuto un effetto di mantenimento o di miglioramento sul livello di fitness. L'EPOC (consumo di ossigeno in eccesso post-allenamento) accumulato durante un esercizio è mappato su un range di valori che si basa sul proprio livello di fitness e abitudini di allenamento. Gli allenamenti regolari con intensità moderata o gli allenamenti che includono ripetute più lunghe (> 180 sec) hanno un impatto positivo sul metabolismo aerobico e pertanto producono un Training Effect aerobico.

Il Training Effect anaerobico utilizza la frequenza cardiaca e la velocità (o la potenza) per determinare l'impatto di un allenamento sulla capacità di allenarsi a intensità molto alta. L'utente riceve un valore basato sul contributo anaerobico all'EPOC e sul tipo di attività. Intervalli ripetuti ad alta intensità da 10 a 120 secondi hanno un impatto particolarmente positivo sulla capacità anaerobica e pertanto producono un Training Effect anaerobico più alto.

È possibile aggiungere TE aerobico e TE anaerobico come campi dati a una delle schermate dell'allenamento per monitorare i numeri durante l'attività.

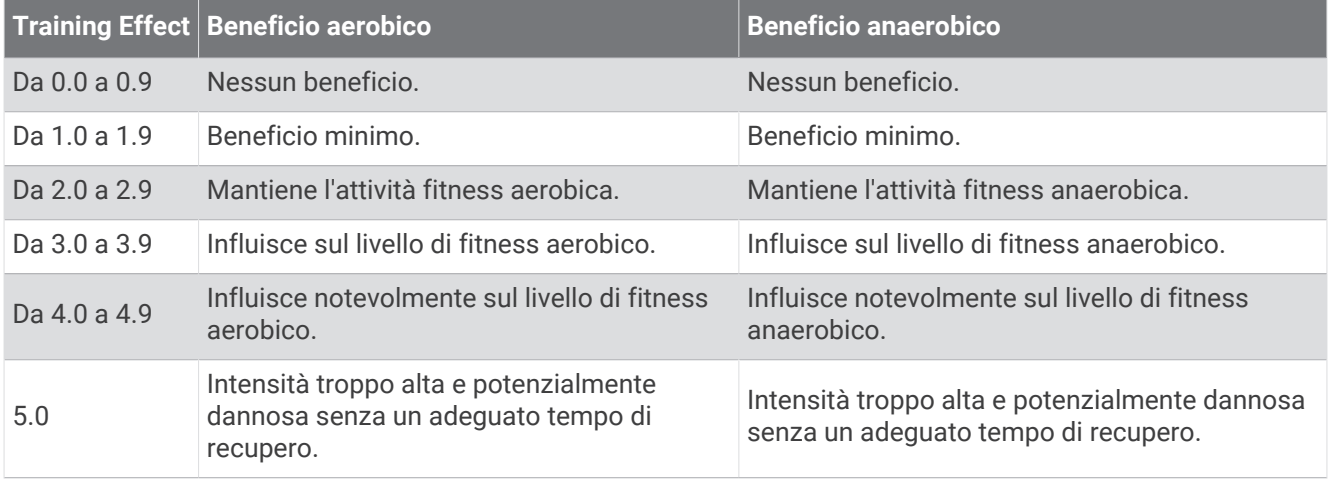

La tecnologia Training Effect è fornita e supportata da Firstbeat Analytics. Per ulteriori informazioni, visitare il sito Web [firstbeat.com.](http://www.firstbeat.com)

### Tempo di recupero

È possibile utilizzare il dispositivo Garmin con la tecnologia cardio da polso o la fascia cardio compatibile per visualizzare il tempo rimanente al recupero totale prima dello sforzo successivo.

**NOTA:** il tempo di recupero consigliato si basa sulla stima del VO2 max e all'inizio può sembrare inaccurati. Il dispositivo richiede alcune attività per raccogliere dati sulle prestazioni.

Il tempo di recupero viene visualizzato immediatamente dopo un'attività. Viene avviato un conto alla rovescia che indica il tempo rimanente allo sforzo successivo. Il dispositivo aggiorna il tempo di recupero durante tutta la giornata in base alle variazioni di sonno, stress, relax e attività fisica.

## Frequenza cardiaca di recupero

Se ci si sta allenando con la frequenza cardiaca al polso o con una fascia cardio compatibile è possibile controllare il valore della frequenza cardiaca di recupero dopo ogni attività. La frequenza cardiaca di recupero è la differenza tra la frequenza cardiaca durante l'esercizio e la frequenza cardiaca due minuti dopo il termine dell'esercizio. Ad esempio, dopo una tipica corsa di allenamento, arrestare il timer. La frequenza cardiaca è 140 bpm. Dopo due minuti di inattività o defaticamento, la frequenza cardiaca è 90 bpm. La frequenza cardiaca di recupero è 50 bpm (140 meno 90). Alcuni studi hanno collegato la frequenza cardiaca di recupero alla salute cardiaca. Valori più alti indicano in genere cuori più sani.

**SUGGERIMENTO:** per ottenere risultati ottimali, si dovrebbe restare fermi per due minuti mentre il dispositivo calcola il valore della frequenza cardiaca di recupero.

### Sospensione e ripresa del Training Status

In caso di infortunio o di malattia, è possibile sospendere il Training Status. È possibile continuare a registrare le attività di fitness, ma il Training Status, il focus Training Load, il feedback sul recupero e le raccomandazioni sull'allenamento vengono temporaneamente disattivate.

È possibile riprendere il Training Status quando si è pronti a ricominciare l'allenamento. Per ottenere risultati ottimali, è necessaria almeno una misurazione del VO2 max ogni settimana (*[Info sulle stime del VO2 max](#page-60-0)*, [pagina 53\)](#page-60-0).

- **1** Quando si desidera sospendere il Training Status, selezionare un'opzione:
	- Dalla vista rapida Training Status, tenere premuto **MENU** e selezionare **Opzioni**.
	- Dalle impostazioni Garmin Connect, selezionare **Statistiche prestazioni** > **Training Status** > > **Sospendi Training Status**.
- **2** Sincronizzare l'orologio con l'account Garmin Connect.
- **3** Quando si desidera riprendere il Training status, selezionare un'opzione:
	- Dalla vista rapida Training Status, tenere premuto **MENU** e selezionare **Opzioni** > **Riprendi Training Status**.
	- Dalle impostazioni di Garmin Connect, selezionare **Statistiche prestazioni** > **Training Status** > > **Riprendi Training Status**.
- **4** Sincronizzare l'orologio con l'account Garmin Connect.

## <span id="page-68-0"></span>Preparazione all'allenamento

La preparazione all'allenamento visualizza un punteggio e un breve messaggio che aiuta a determinare la propria preparazione per l'allenamento della giornata. Il punteggio viene calcolato e aggiornato continuamente nel corso della giornata utilizzando i seguenti fattori:

- Punteggio del sonno (ultima notte)
- Tempo di recupero
- HRV status
- Acute load
- Cronologia del sonno (ultime 3 notti)
- Cronologia dello stress (ultimi 3 giorni)

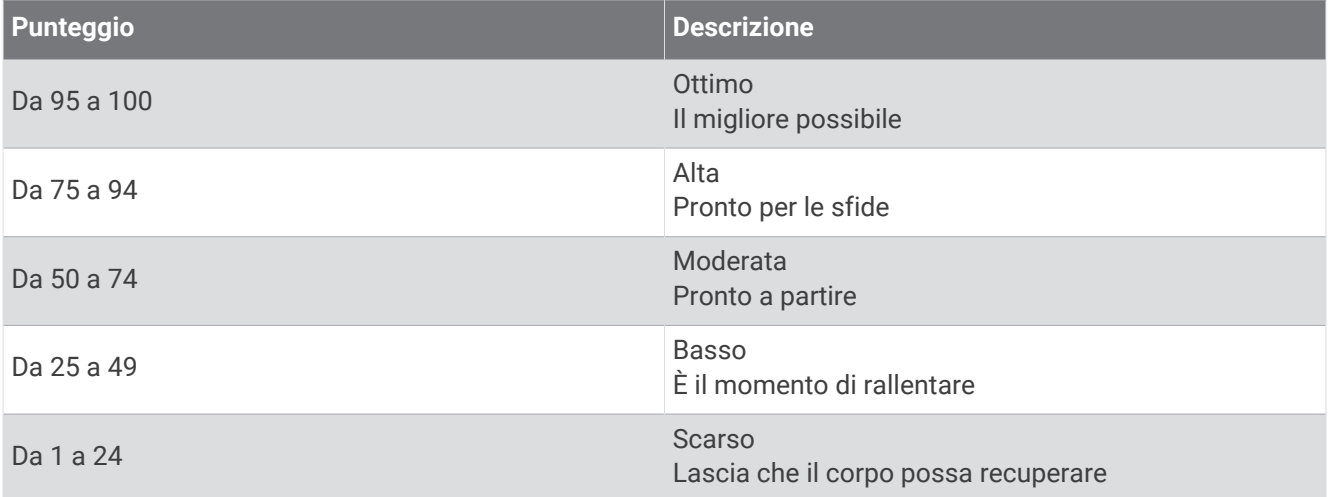

Per visualizzare le tendenze della preparazione all'allenamento nel corso del tempo, accedi all'account Garmin Connect.

## <span id="page-69-0"></span>Comandi

Il menu comandi consente di accedere rapidamente alle funzioni e alle opzioni dell'orologio. È possibile aggiungere, riordinare e rimuovere le opzioni nel menu dei comandi (*[Personalizzazione del menu dei comandi](#page-71-0)*, [pagina 64\)](#page-71-0).

In qualsiasi schermata, tenere premuto **CTRL**.

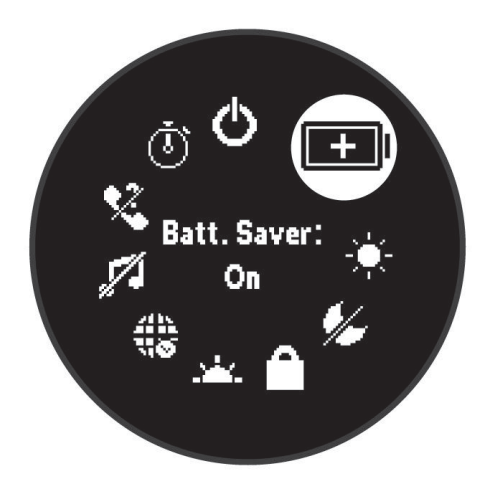

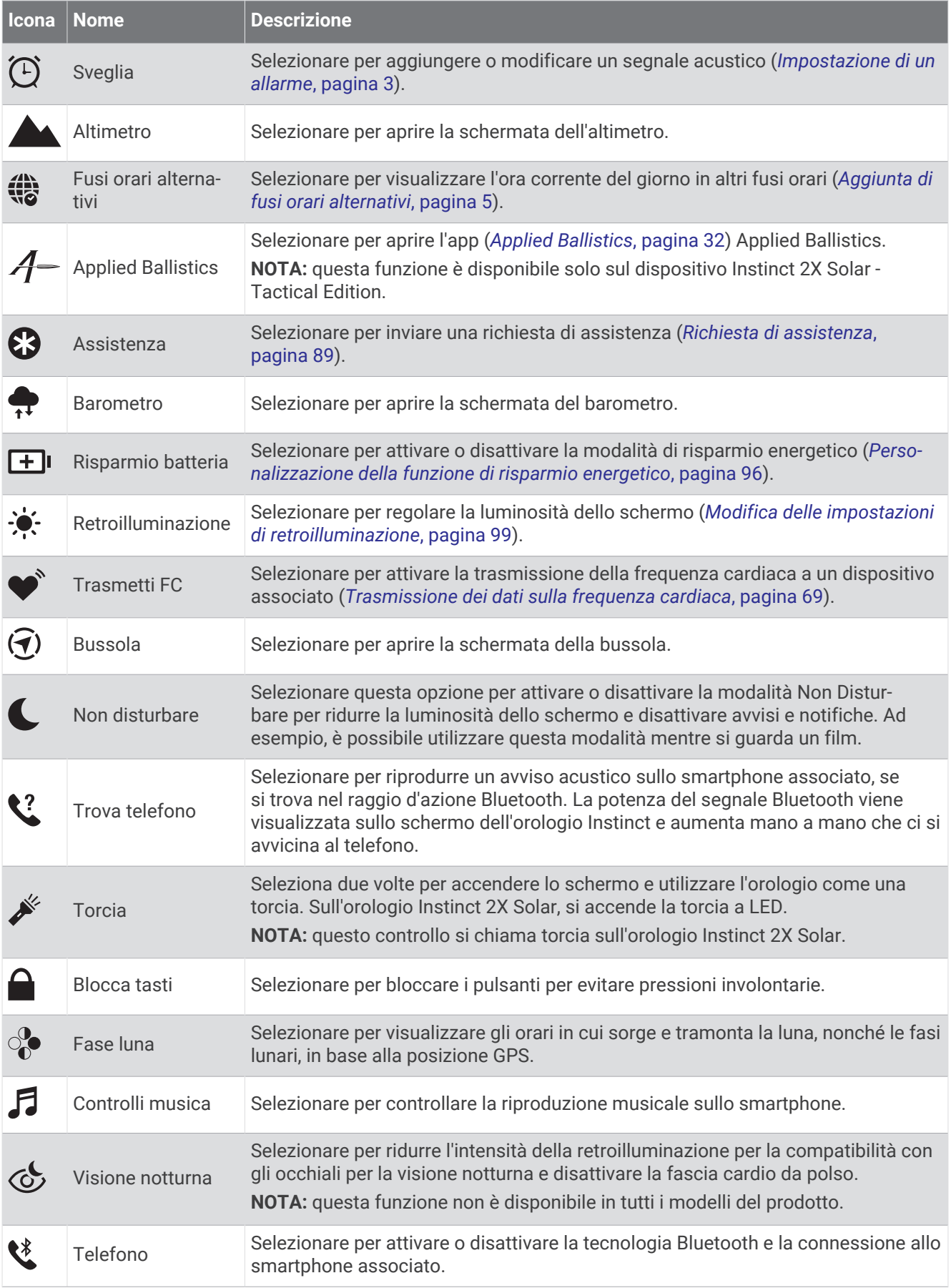

<span id="page-71-0"></span>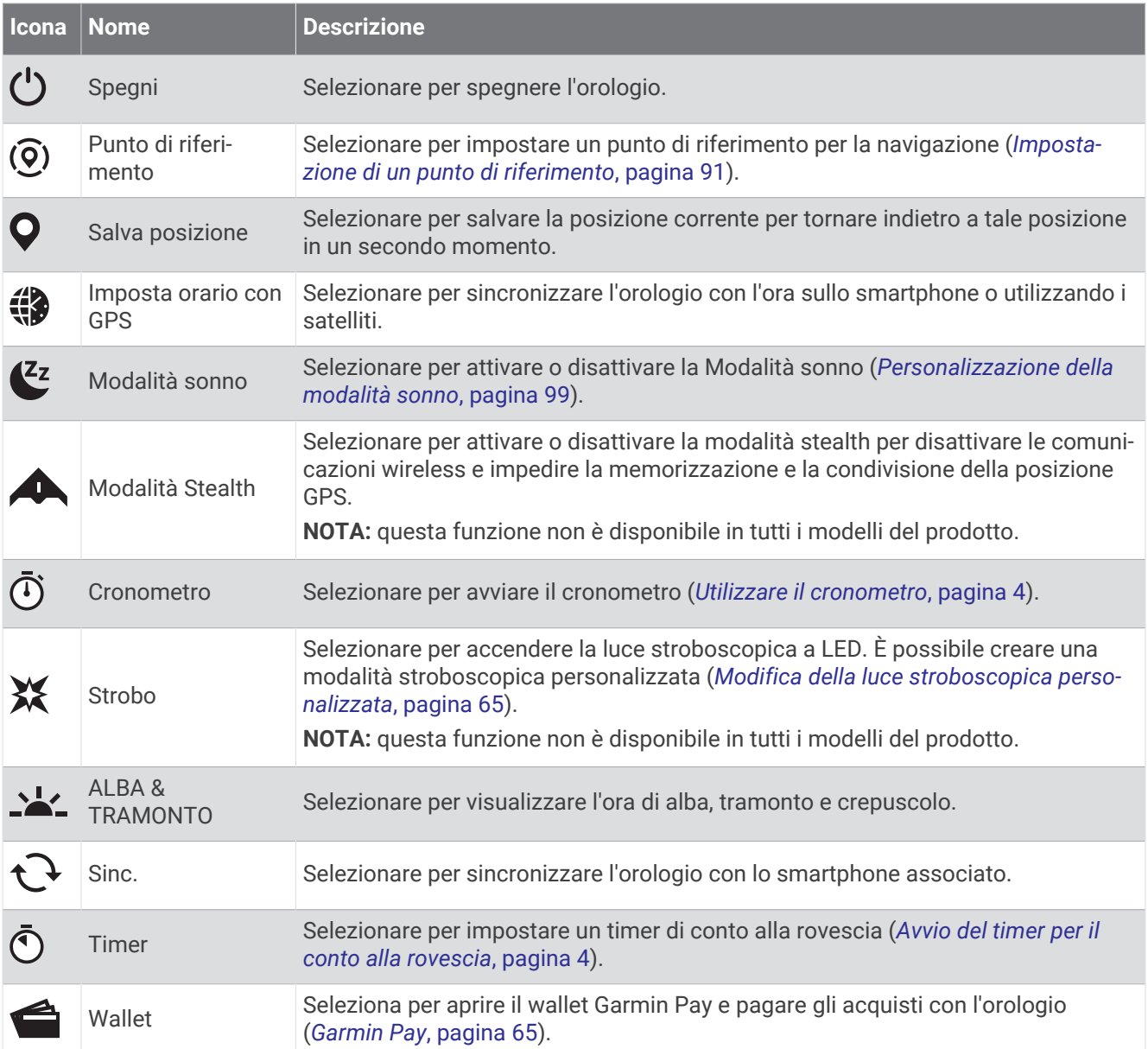

## Personalizzazione del menu dei comandi

È possibile aggiungere, rimuovere e modificare l'ordine delle opzioni del menu delle scelte rapide dal menu dei comandi (*Comandi*[, pagina 62\)](#page-69-0).

- **1** Tenere premuto **MENU**.
- **2** Selezionare **Aspetto** > **Comandi**.
- **3** Selezionare un collegamento rapido da personalizzare.
- **4** Selezionare un'opzione:
	- Selezionare **Riordina** per modificare la posizione del collegamento rapido nel menu dei comandi.
	- Selezionare **Rimuovi** per rimuovere un collegamento rapido dal menu dei comandi.
- **5** Se necessario, selezionare **Aggiungi nuovo** per aggiungere un altro collegamento rapido al menu dei comandi.
## U della torcia LED

#### **AVVERTENZA**

Questo dispositivo può avere una torcia programmabile per l'accensione a intervalli diversi. Consultare il proprio medico se si soffre di epilessia o si è sensibili alle luci intense o lampeggianti.

**NOTA:** questa funzione è disponibile solo sui modelli Instinct 2X Solar.

L'uso della torcia può ridurre la durata della batteria. È possibile ridurre la luminosità per prolungare la durata della batteria.

- **1** Tenere premuto **CTRL**.
- **2** Selezionare  $\mathcal{L}$ .
- **3** Se necessario, premere **GPS** per accendere la torcia.
- **4** Selezionare un'opzione:
	- Per regolare la luminosità o il colore della torcia, premere **UP** o **DOWN**.

**SUGGERIMENTO:** è possibile premere velocemente **CTRL** due volte per accendere la torcia con questa impostazione in futuro.

- Per programmare l'accensione della torcia con uno schema selezionato, tenere premuto **MENU**, selezionare **Strobo**, selezionare una modalità e premere **GPS**.
- Per visualizzare le informazioni di contatto in caso di emergenza e programmare la torcia per l'accensione con uno schema di soccorso, tenere premuto **MENU**, selezionare **Schema di soccorso** e premere **GPS**.

#### **ATTENZIONE**

La programmazione della torcia in modo che lampeggi in modalità di emergenza non consente di chiamare i contatti di emergenza o i servizi di emergenza per conto dell'utente. Le informazioni di contatto in caso di emergenza appariranno solo se sono state configurate nell'app Garmin Connect.

#### Modifica della luce stroboscopica personalizzata

- **1** Tenere premuto **CTRL**.
- **2** Selezionare > **Personalizza**.
- **3** Premere **GPS** per accendere la luce stroboscopica (opzionale).
- 4 Selezionare ...
- **5** Premere **UP** o **DOWN** per scorrere l'impostazione della luce stroboscopica.
- **6** Premere **GPS** per scorrere le opzioni dell'impostazione.
- **7** Premere **BACK** per salvare.

#### Uso della torcia

**NOTA:** questa funzione è disponibile solo nei modelli Instinct 2/2S.

L'uso della torcia può ridurre la durata della batteria. È possibile ridurre la luminosità per prolungare la durata della batteria.

- **1** Tenere premuto **CTRL**.
- **2** Selezionare  $\mathcal{L}$ .

### Garmin Pay

La funzione Garmin Pay consente di utilizzare l'orologio per effettuare acquisti presso gli store convenzionati, utilizzando carte di credito o di debito emesse da istituti finanziari aderenti all'iniziativa.

**NOTA:** questa funzione non è disponibile in tutti i modelli del prodotto.

### Configurazione del wallet Garmin Pay

È possibile aggiungere una o più carte di credito o di debito compatibili al proprio wallet Garmin Pay. Visitare il sito Web [garmin.com/garminpay/banks](http://garmin.com/garminpay/banks) per trovare istituti finanziari aderenti all'iniziativa.

- **1** Dall'app Garmin Connect, selezionare  $\blacksquare$  o • •
- **2** Selezionare **Garmin Pay** > **Inizia**.
- **3** Seguire le istruzioni visualizzate sullo schermo.

#### Pagamento di un acquisto tramite l'orologio

Prima di poter utilizzare l'orologio per effettuare acquisti, è necessario impostare almeno una carta di pagamento.

È possibile utilizzare l'orologio per effettuare acquisti presso i luoghi aderenti all'iniziativa.

- **1** Tenere premuto **CTRL**.
- 2 Selezionare **1**.
- **3** Inserire il passcode di quattro cifre.

**NOTA:** se il passcode viene inserito in modo errato per tre volte, il wallet si blocca ed è necessario reimpostare il passcode nell'app Garmin Connect.

Viene visualizzata l'ultima a carta di pagamento utilizzata.

- **4** Se sono state aggiunte più carte al wallet Garmin Pay, selezionare **DOWN** per passare a un'altra carta (opzionale).
- **5** Entro 60 secondi tenere l'orologio vicino al lettore per i pagamenti, con il quadrante rivolto verso il lettore. L'orologio vibra e mostra un segno di spunta quando ha terminato la comunicazione con il lettore.
- **6** Se necessario, seguire le istruzioni sul lettore di carte per completare la transazione.

**SUGGERIMENTO:** dopo aver inserito correttamente il passcode, è possibile effettuare pagamenti senza il passcode per 24 ore mentre si indossa l'orologio. Se si rimuove l'orologio dal polso o si disattiva il controllo della frequenza, è necessario inserire di nuovo il passcode prima di effettuare un pagamento.

#### Aggiungere una carta al wallet Garmin Pay

È possibile aggiungere fino a 10 carte di credito o debito al wallet Garmin Pay.

- 1 Dall'app Garmin Connect, selezionare **the case of the Second**
- **2** Selezionare **Garmin Pay** > > **Aggiungi carta**.
- **3** Seguire le istruzioni visualizzate sullo schermo.

Una volta aggiunta la carta, è possibile selezionarla sull'orologio per effettuare un pagamento.

#### Gestione delle carte Garmin Pay

È possibile sospendere temporaneamente o eliminare una carta.

**NOTA:** in alcuni paesi, gli istituti finanziari che partecipano all'iniziativa possono limitare le funzioni Garmin Pay.

- 1 Dall'app Garmin Connect, selezionare  $\blacksquare$  o • •.
- **2** Selezionare **Garmin Pay**.
- **3** Selezionare una carta.
- **4** Selezionare un'opzione:
	- Per sospendere temporaneamente o riattivare l'utilizzo della carta, selezionare **Sospendi carta**. Per fare acquisti utilizzando l'orologio Instinct 2, la carta deve essere attiva.
	- Per eliminare la carta, selezionare  $\overline{3}$ .

### Modifica del passcode Garmin Pay

È necessario conoscere il passcode attuale per cambiarlo. Se il passcode è stato dimenticato, è necessario reimpostare la funzione Garmin Pay per l'orologio Instinct 2, creare un nuovo passcode e reinserire le informazioni della carta.

- **1** Dalla pagina del dispositivo Instinct 2 nell'app Garmin Connect selezionare **Garmin Pay** > **Cambia passcode**.
- **2** Seguire le istruzioni visualizzate sullo schermo.

La prossima volta che si effettua un pagamento tramite l'orologio Instinct 2, sarà necessario inserire il nuovo passcode.

## Report mattutino

L'orologio visualizza un report mattutino in base all'ora abituale della sveglia. Premi **DOWN** per visualizzare il report, che include meteo, sonno, stato di variabilità della frequenza cardiaca durante il periodo notturno e altro (*Personalizzazione del Report Mattutino*, pagina 67).

### Personalizzazione del Report Mattutino

**NOTA:** è possibile personalizzare queste impostazioni sull'orologio nell'account Garmin Connect.

- **1** Tenere premuto **MENU**.
- **2** Selezionare **Aspetto** > **Report mattutino**.
- **3** Selezionare un'opzione:
	- Selezionare **Mostra rapporto** per attivare o disattivare il report mattutino.
	- Selezionare **Modifica report** per personalizzare l'ordine e il tipo di dati che vengono visualizzati nel report mattutino.

# Sensori e accessori

L'orologio Instinct 2 dispone di vari sensori interni ed è possibile associare altri sensori wireless per le attività.

## Cardio da polso

L'orologio è dotato di fascia cardio da polso ed è possibile visualizzare i dati relativi alla frequenza cardiaca sulla vista rapida della frequenza cardiaca (*[Visualizzazione della sequenza delle viste rapide](#page-58-0)*, pagina 51).

L'orologio è compatibile anche con le fasce cardio toraciche. Se all'inizio di un'attività sono disponibili i dati sulla frequenza cardiaca misurata al polso e misurata tramite la fascia cardio, l'orologio utilizza i dati sulla frequenza cardiaca misurata tramite la fascia cardio.

### Indossare l'orologio

#### **ATTENZIONE**

Alcuni utenti potrebbero soffrire di irritazione cutanea a seguito dell'uso prolungato dell'orologio, specialmente se l'utente ha una pelle sensibile o soffre di allergie. Se si nota un'irritazione cutanea, rimuovere l'orologio e far respirare la pelle. Per impedire le irritazioni cutanee, accertarsi che l'orologio sia pulito e asciutto e non allacciarlo troppo stretto al polso. Per ulteriori informazioni, visitare il sito Web [garmin.com/fitandcare.](http://www.garmin.com/fitandcare)

• Indossare l'orologio sopra l'osso del polso.

**NOTA:** l'orologio deve essere aderente ma comodo. Per letture della frequenza cardiaca più precise, l'orologio non deve spostarsi durante la corsa o l'allenamento. Per le letture del pulsossimetro, si dovrebbe restare immobili.

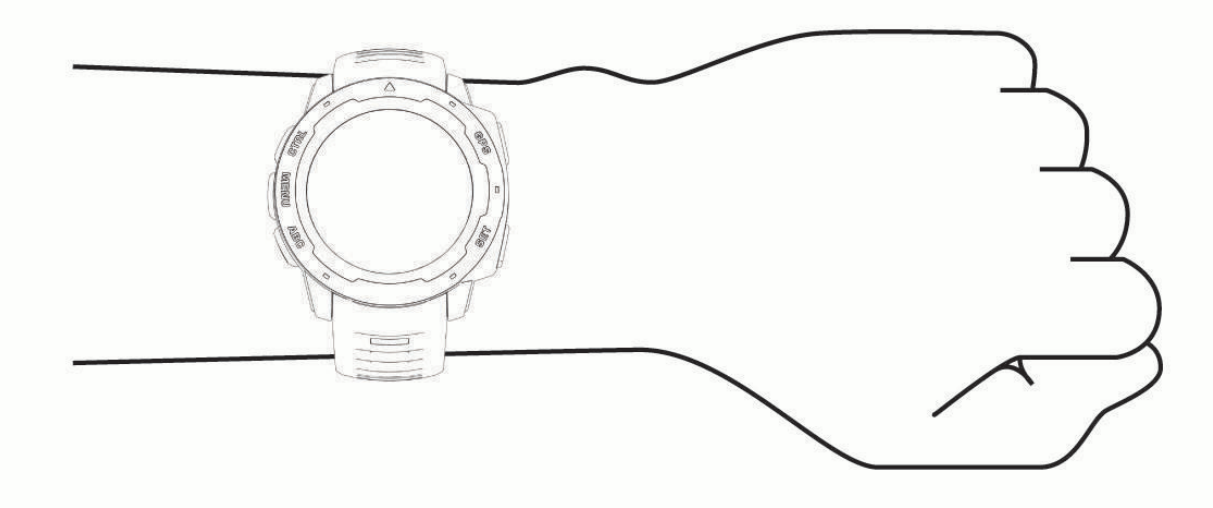

**NOTA:** il sensore ottico è situato sul retro dell'orologio.

- Per ulteriori informazioni sulla frequenza cardiaca al polso, consultare *Suggerimenti per i dati di frequenza cardiaca errati*, pagina 68.
- Per ulteriori informazioni sul sensore del pulsossimetro, consultare *[Suggerimenti per i dati del pulsossimetro](#page-77-0) errati*[, pagina 70](#page-77-0).
- Per ulteriori informazioni sulla precisione, visitare il sito Web [garmin.com/ataccuracy.](http://garmin.com/ataccuracy)
- Per ulteriori informazioni sulla manutenzione dell'orologio, visitare il sito Web [garmin.com/fitandcare.](http://www.garmin.com/fitandcare)

#### Suggerimenti per i dati di frequenza cardiaca errati

Se i dati della frequenza cardiaca sono errati o non vengono visualizzati, è possibile seguire questi suggerimenti.

- Pulire e asciugare il braccio prima di indossare l'orologio.
- Non applicare creme solari, lozioni o repellenti per insetti sotto l'orologio.
- Non graffiare il sensore della frequenza cardiaca sul retro dell'orologio.
- Indossare l'orologio sopra l'osso del polso. L'orologio deve essere aderente ma comodo.
- $\cdot$  Attendere che l'icona  $\bullet$  diventi fissa prima di iniziare l'attività.
- Eseguire il riscaldamento per 5-10 minuti e ottenere una lettura della frequenza cardiaca prima di iniziare l'attività.

**NOTA:** in ambienti freddi, eseguire il riscaldamento al chiuso.

• Risciacquare l'orologio con acqua dolce dopo ogni allenamento.

### <span id="page-76-0"></span>Impostazioni della fascia cardio da polso

Tenere premuto **MENU** e selezionare **Sensori e accessori** > **Cardio da polso**.

**Stato**: attiva o disattiva la fascia cardio da polso. Il valore predefinito è Auto, che utilizza automaticamente la fascia cardio da polso a meno che non si associ una fascia cardio esterna.

**NOTA:** la disattivazione della fascia cardio da polso disattiva anche il sensore del pulsossimetro al polso. È possibile eseguire una lettura manuale dalla vista rapida del pulsossimetro al polso.

**Durante il nuoto**: attiva o disattiva la fascia cardio da polso durante le attività di nuoto.

- **Allarmi freq. card. anomala**: consente di impostare l'orologio per avvisare quando la frequenza cardiaca supera o scende al di sotto di un valore obiettivo (*Impostare l'avviso sulla frequenza cardiaca anomala*, pagina 69).
- **Trasmetti FC**: consente di iniziare a trasmettere i dati della frequenza cardiaca a un dispositivo associato (*Trasmissione dei dati sulla frequenza cardiaca*, pagina 69).

#### Impostare l'avviso sulla frequenza cardiaca anomala

#### **ATTENZIONE**

Questa funzione invia un avviso solo quando la frequenza cardiaca supera o scende al di sotto di un determinato numero di battiti al minuto, come selezionato dall'utente, dopo un periodo di inattività. Questa funzione non invia avvisi relativi a potenziali condizioni del cuore e non è concepita per fornire trattamenti né diagnosi di qualsiasi condizione o patologia medica. Consultare sempre il medico per qualsiasi problema relativo al cuore.

È possibile impostare il valore di soglia della frequenza cardiaca.

- **1** Tenere premuto **MENU**.
- **2** Selezionare **Sensori e accessori** > **Cardio da polso** > **Allarmi freq. card. anomala**.
- **3** Selezionare **Allarme FC alta** o **Allarme FC bassa**.
- **4** Impostare il valore di soglia della frequenza cardiaca.

Ogni volta che la frequenza cardiaca supera il valore soglia o scende al di sotto di esso, viene visualizzato un messaggio e l'orologio emette una vibrazione.

#### Trasmissione dei dati sulla frequenza cardiaca

È possibile trasmettere i dati sulla frequenza cardiaca dall'orologio e visualizzarli sui dispositivi associati. La trasmissione dei dati della frequenza cardiaca riduce la durata della batteria.

**SUGGERIMENTO:** è possibile personalizzare le impostazioni dell'attività per trasmettere automaticamente i dati della frequenza cardiaca quando si inizia un'attività (*[Impostazioni delle attività e delle app](#page-34-0)*, pagina 27). Ad esempio, è possibile trasmettere i dati sulla frequenza cardiaca a un dispositivo Edge mentre si pedala.

- **1** Selezionare un'opzione:
	- Tenere premuto **MENU** e selezionare **Sensori e accessori** > **Cardio da polso** > **Trasmetti FC**.
	- $\cdot$  Tenere premuto **CTRL** per aprire il menu dei comandi, quindi selezionare  $\bullet$ . **NOTA:** è possibile aggiungere opzioni al menu dei comandi (*[Personalizzazione del menu dei comandi](#page-71-0)*, [pagina 64\)](#page-71-0).
- **2** Premere **GPS**.
- L'orologio avvia la trasmissione dei dati della frequenza cardiaca.
- **3** Associare l'orologio al dispositivo compatibile.

**NOTA:** le istruzioni per l'associazione variano per ciascun dispositivo Garmin compatibile. Consultare il Manuale Utente.

**4** Premere **GPS** per interrompere la trasmissione dei dati sulla frequenza cardiaca.

## <span id="page-77-0"></span>Pulsossimetro

L'orologio Instinct 2 è dotato di un pulsossimetro da polso per misurare la saturazione dell'ossigeno nel sangue. Il livello di saturazione dell'ossigeno può essere un dato molto utile per capire il proprio stato di salute generale e valutare più facilmente l'adattamento del corpo all'altitudine. L'orologio misura il livello di ossigeno nel sangue proiettando una luce attraverso la pelle e misurando la quantità di luce assorbita. Viene indicato come SpO<sub>2</sub>.

Sull'orologio, le letture del pulsossimetro vengono visualizzate come percentuale SpO<sub>2</sub>. Nell'account Garmin Connect, è possibile visualizzare ulteriori dettagli sulle letture del pulsossimetro, incluse le tendenze su più giorni (*Impostazione della modalità pulsossimetro*, pagina 70). Per ulteriori informazioni sulla precisione del pulsossimetro, consultare la pagina [garmin.com/ataccuracy.](http://garmin.com/ataccuracy)

### Ricezione delle letture del pulsossimetro

È possibile avviare manualmente una lettura del pulsossimetro visualizzando la vista rapida dello stesso. Sulla vista rapida è indicata la percentuale di saturazione dell'ossigeno nel sangue più recente.

- **1** Mentre si è seduti o non si svolge alcuna attività, premere **UP** o **DOWN** per visualizzare la vista rapida del pulsossimetro.
- **2** Attendere che l'orologio inizi la lettura del pulsossimetro.
- **3** Rimanere fermi per 30 secondi.

**NOTA:** se si è troppo attivi perché l'orologio riceva una lettura dal pulsossimetro, appare un messaggio invece che la percentuale. Si può verificare nuovamente dopo qualche minuto di inattività. Per risultati ottimali, tenere il braccio sul quale si indossa l'orologio all'altezza del cuore mentre lo stesso legge la saturazione di ossigeno nel sangue.

### Impostazione della modalità pulsossimetro

- **1** Tenere premuto **MENU**.
- **2** Selezionare **Sensori e accessori** > **Pulsossimetro** > **Modalità Pulse Ox**.
- **3** Selezionare un'opzione:
	- Per disattivare le misurazioni automatiche, selezionare **Controllo manuale**.
	- Per attivare le misurazioni continue durante il sonno, selezionare **Durante il sonno**. **NOTA:** assumere posizioni insolite durante il sonno può causare letture SpO2 insolitamente basse.
	- Per attivare le misurazioni mentre l'utente è inattivo durante il giorno, selezionare **Giornata intera**. **NOTA:** l'attivazione della modalità **Giornata intera** riduce la durata della batteria.

### Suggerimenti per i dati del pulsossimetro errati

Se i dati del pulsossimetro sono errati o non vengono visualizzati, è possibile seguire questi suggerimenti.

- Rimanere fermi mentre l'orologio legge la saturazione di ossigeno del sangue.
- Indossare l'orologio sopra l'osso del polso. L'orologio deve essere aderente ma comodo.
- Tenere il braccio che indossa l'orologio all'altezza del cuore mentre l'orologio legge la saturazione di ossigeno nel sangue.
- Utilizzare un cinturino in silicone o in nylon.
- Pulire e asciugare il braccio prima di indossare l'orologio.
- Non applicare creme solari, lozioni o repellenti per insetti sotto l'orologio.
- Non graffiare il sensore ottico sul retro dell'orologio.
- Risciacquare l'orologio con acqua dolce dopo ogni allenamento.

## Bussola

L'orologio dispone di una bussola a 3 assi con calibrazione automatica. Le funzioni della bussola e il relativo aspetto cambiano in base all'attività in corso, alla disponibilità del GPS e alla navigazione verso una destinazione. È possibile modificare manualmente le impostazioni della bussola (*[Impostazioni bussola](#page-78-0)*, [pagina 71\)](#page-78-0).

### <span id="page-78-0"></span>Impostazioni bussola

Tenere premuto **MENU** e selezionare **Sensori e accessori** > **Bussola**.

- **Calibra**: consente di calibrare manualmente il sensore della bussola (*Calibrazione manuale della bussola*, pagina 71).
- **Schermo**: consente di impostare l'intestazione di direzione sulla bussola in lettere, gradi o milliradianti.
- **Riferimento nord**: consente di impostare il riferimento nord della bussola (*Impostazione del riferimento nord*, pagina 71).
- **Modo**: consente di impostare la bussola per l'uso dei soli dati del sensore elettronico (On), di una combinazione di dati GPS e del sensore elettronico durante gli spostamenti (Auto) oppure dei soli dati GPS (Off).

#### Calibrazione manuale della bussola

#### *AVVISO*

Calibrare la bussola elettronica all'esterno. Per migliorare la precisione della direzione, non sostare nelle vicinanze di oggetti che potrebbero influenzarne i campi magnetici, ad esempio veicoli, edifici o cavi elettrici posizionati ad altezza uomo.

L'orologio è già stato calibrato in fabbrica e utilizza, per impostazione predefinita, la calibrazione automatica. Se la bussola presenta un funzionamento irregolare, ad esempio in seguito a spostamenti su lunghe distanze o sbalzi di temperatura, è possibile calibrare la bussola manualmente.

- **1** Tenere premuto **MENU**.
- **2** Selezionare **Sensori e accessori** > **Bussola** > **Calibra** > **Avvia**.
- **3** Seguire le istruzioni visualizzate sullo schermo.

**SUGGERIMENTO:** muovere il polso formando un otto fino a visualizzare un messaggio.

#### Impostazione del riferimento nord

È possibile impostare il riferimento direzionale usato per calcolare i dati di direzione.

- **1** Tenere premuto **MENU**.
- **2** Selezionare **Sensori e accessori** > **Bussola** > **Riferimento nord**.
- **3** Selezionare un'opzione:
	- Per impostare il nord geografico come riferimento per la direzione, selezionare **Vero**.
	- Per impostare automaticamente la declinazione magnetica in base alla posizione, selezionare **Magnetico**.
	- Per impostare la direzione nord utilizzando il reticolo (000º) come riferimento per la direzione, selezionare **Griglia**.
	- Per impostare manualmente il valore di variazione magnetica, selezionare **Utente** > **Variazione magnetica**, immettere la variazione magnetica, quindi selezionare **Fatto**.

## Altimetro e barometro

L'orologio è dotato di altimetro e barometro interni. L'orologio raccoglie continuamente i dati di quota e pressione, anche in modalità di risparmio energetico. L'altimetro visualizza la quota approssimativa in basandosi sui cambiamenti di pressione. Il barometro visualizza i dati della pressione ambientale basandosi sulla quota fissa in cui è l'altimetro è stato calibrato più di recente (*Impostazioni dell'altimetro*, pagina 71).

## Impostazioni dell'altimetro

Tenere premuto **MENU** e selezionare **Sensori e accessori** > **Altimetro**.

**Calibra**: consente di calibrare manualmente il sensore dell'altimetro.

- **Calibrazione automatica**: consente all'altimetro di effettuare una calibrazione automatica ogni volta che vengono usati i sistemi satellitari.
- **Modalità sensore**: consente di impostare la modalità del sensore. L'opzione Auto utilizza sia l'altimetro sia il barometro in base al movimento. È possibile utilizzare l'opzione Solo altimetro quando l'attività prevede variazioni della quota oppure l'opzione Solo barometro quando l'attività non prevede variazioni della quota.

**Quota**: consente di impostare le unità di misura per la quota.

### Calibrazione dell'altimetro barometrico

L'orologio è stato calibrato in fabbrica e per impostazione predefinita utilizza la calibrazione automatica nella posizione di partenza GPS. È possibile calibrare manualmente l'altimetro barometrico se si conosce la quota corretta.

- **1** Tenere premuto **MENU**.
- **2** Selezionare **Sensori e accessori** > **Altimetro**.
- **3** Selezionare un'opzione:
	- Per eseguire la calibrazione automatica dal punto di partenza GPS, selezionare **Calibrazione automatica**.
	- Per inserire manualmente la quota corrente, selezionare **Calibra** > **Inser. manuale**.
	- Per inserire la quota corrente dal modello di quota digitale, selezionare **Calibra** > **Usa DEM**. **NOTA:** alcuni orologi richiedono una connessione smartphone per utilizzare il DEM per la calibrazione.
	- Per inserire la quota corrente dalla posizione GPS, selezionare **Calibra** > **Usa GPS**.

### Impostazioni del barometro

Tenere premuto **MENU** e selezionare **Sensori e accessori** > **Barometro**.

**Calibra**: consente di calibrare manualmente il sensore del barometro.

**Grafico**: imposta la scala temporale per il grafico nella vista rapida del barometro.

- **Avviso di temporale**: imposta la velocità di cambiamento della pressione barometrica che attiva un avviso di temporale.
- **Modalità sensore**: consente di impostare la modalità del sensore. L'opzione Auto utilizza sia l'altimetro sia il barometro in base al movimento. È possibile utilizzare l'opzione Solo altimetro quando l'attività prevede variazioni della quota oppure l'opzione Solo barometro quando l'attività non prevede variazioni della quota.

**Pressione**: consente di impostare la modalità con cui l'orologio mostra i dati di pressione.

#### Calibrazione del barometro

L'orologio è stato calibrato in fabbrica e per impostazione predefinita utilizza la calibrazione automatica nella posizione di partenza GPS. È possibile calibrare manualmente il barometro se si conosce la quota o la pressione al livello del mare corretta.

- **1** Tenere premuto **MENU**.
- **2** Selezionare **Sensori e accessori** > **Barometro** > **Calibra**.
- **3** Selezionare un'opzione:
	- Per inserire la quota corrente e la pressione al livello del mare (opzionale), selezionare **Inser. manuale**.
	- Per eseguire la calibrazione automatica del modello di quota digitale, selezionare **Usa DEM**. **NOTA:** alcuni orologi richiedono una connessione smartphone per utilizzare il DEM per la calibrazione.
	- Per eseguire la calibrazione automatica dal punto di partenza GPS, selezionare **Usa GPS**.

## Sensori wireless

L'orologio può essere associato e utilizzato con sensori wireless utilizzando la tecnologia ANT+ oppure Bluetooth (*[Associazione dei sensori wireless](#page-82-0)*, pagina 75). Dopo aver associato i dispositivi, è possibile personalizzare i campi dati opzionali (*[Personalizzare le schermate dati](#page-33-0)*, pagina 26). Se l'orologio è dotato di un sensore, i dispositivi sono già associati.

Per informazioni sulla compatibilità e sull'acquisto di sensori Garmin specifici o per visualizzare il Manuale Utente, consultare il sito Web [buy.garmin.com](http://buy.garmin.com) per il sensore in questione.

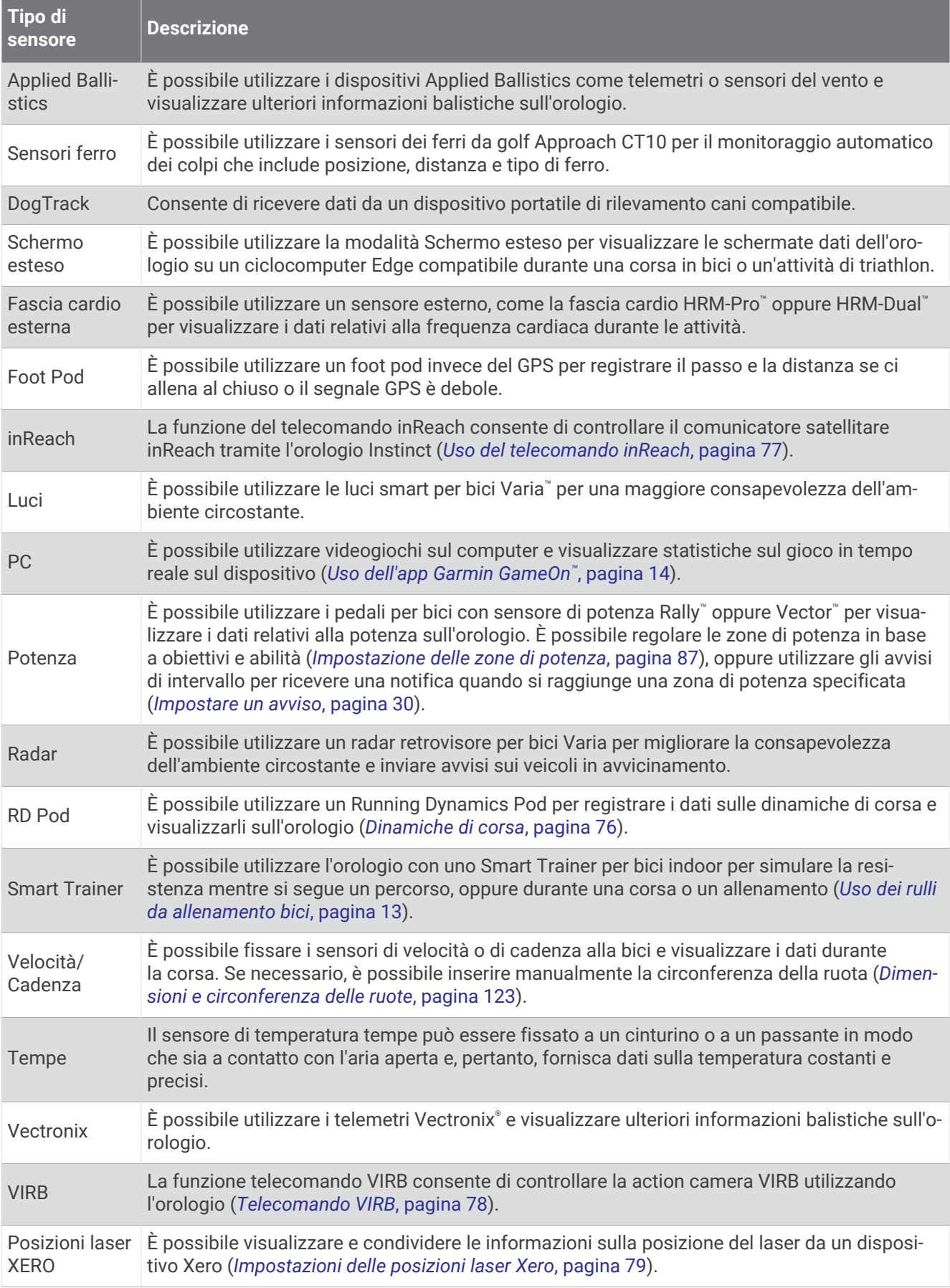

### <span id="page-82-0"></span>Associazione dei sensori wireless

Per poter effettuare l'associazione è necessario indossare la fascia cardio o installare il sensore.

La prima volta che si collega un sensore wireless all'orologio utilizzando la tecnologia ANT+ o Bluetooth, è necessario associare l'orologio al sensore. Se il sensore dispone di entrambe le tecnologie ANT+ e Bluetooth, Garmin consiglia di eseguire l'associazione utilizzando la tecnologia ANT+. Una volta associati, l'orologio si connette automaticamente al sensore quando si avvia un'attività e il sensore è attivo e nell'area di copertura.

**1** Portare l'orologio entro 3 m (10 piedi) dal sensore.

**NOTA:** mantenersi a 10 m (33 piedi) da altri sensori wireless durante l'associazione.

- **2** Tenere premuto **MENU**.
- **3** Selezionare **Sensori e accessori** > **Aggiungi nuovo**.

**SUGGERIMENTO:** quando si avvia un'attività con l'opzione Rilevamento automatico attivata, l'orologio cerca automaticamente i sensori nelle vicinanze e chiede se si desidera associarli.

- **4** Selezionare un'opzione:
	- Selezionare **Ricerca tutto**.
	- Selezionare il tipo di sensore in uso.

Una volta associato il sensore all'orologio, lo stato del sensore passa da Ricerca a Connesso. I dati del sensore vengono visualizzati nella sequenza delle pagine dati o in un campo dati personalizzato. È possibile personalizzare i campi dati opzionali (*[Personalizzare le schermate dati](#page-33-0)*, pagina 26).

#### HRM-Pro Distanza e andatura della corsa

L'accessorio della serie HRM-Pro calcola la distanza e l'andatura della corsa in base al profilo utente e al movimento misurato dal sensore a ogni falcata. La fascia cardio fornisce distanza e andatura della corsa quando il GPS non è disponibile, ad esempio quando si corre sul tapis roulant. È possibile visualizzare distanza e andatura della corsa sull'orologio compatibile Instinct 2, se connesso utilizzando la tecnologia ANT+. È possibile visualizzare questo dato anche su app di allenamento compatibili di terze parti tramite connessione mediante tecnologia Bluetooth.

La precisione della distanza e dell'andatura migliora con la calibrazione.

**Calibrazione automatica**: l'impostazione predefinita per l'orologio è **Calibrazione automatica**. L'accessorio della serie HRM-Pro effettua la calibrazione ogni volta che si corre all'aperto, se connesso all'orologio Instinct 2 compatibile.

**NOTA:** la calibrazione automatica non funziona per i profili delle attività in ambienti interni, di trail run e ultra run (*Suggerimenti per la registrazione della distanza e dell'andatura della corsa*, pagina 75).

**Calibrazione manuale**: è possibile selezionare **Calibra e salva** dopo una corsa sul tapis roulant con l'accessorio della serie HRM-Pro connesso (*[Calibrare la distanza del tapis roulant](#page-16-0)*, pagina 9).

#### Suggerimenti per la registrazione della distanza e dell'andatura della corsa

- Aggiornare il software dell'orologio Instinct 2 (*[Aggiornamenti del prodotto](#page-111-0)*, pagina 104).
- Completare diverse corse all'aperto con il GPS e l'accessorio della serie HRM-Pro connesso. È importante che la serie di andature all'aperto corrisponda alla serie di andature sul tapis roulant.
- Se la corsa include sabbia o neve alta, accedere alle impostazioni del sensore e disattivare **Calibrazione automatica**.
- Se precedentemente è stato connesso un foot pod compatibile utilizzando la tecnologia ANT+, impostare lo stato del foot pod su **Off** o rimuoverlo dall'elenco dei sensori connessi.
- Completare una corsa sul tapis roulant con la calibrazione manuale (*[Calibrare la distanza del tapis roulant](#page-16-0)*, [pagina 9](#page-16-0)).
- Se le calibrazioni, automatica e manuale, non sembrano precise, accedere alle impostazioni del sensore, quindi selezionare **Passo e dist. fascia cardio** > **Reimp. dati calibraz.**.

**NOTA:** è possibile disattivare **Calibrazione automatica**, quindi utilizzare nuovamente la calibrazione manuale (*[Calibrare la distanza del tapis roulant](#page-16-0)*, pagina 9).

### <span id="page-83-0"></span>Potenza della corsa

La potenza della corsa Garmin viene calcolata usando le informazioni sulle dinamiche di corsa misurate, il peso dell'utente, i dati ambientali e altri dati dei sensori. La misurazione della potenza stima la quantità di potenza che un runner applica sulla superficie della strada e viene visualizzata in watt. L'uso della potenza della corsa come misuratore dello sforzo può essere per alcuni runner più adatta dell'uso del passo o della frequenza cardiaca. La potenza della corsa può essere un dato più esplicativo della frequenza cardiaca per indicare il livello di sforzo e può considerare salite, discese e vento, a differenza della misurazione del passo. Per ulteriori informazioni, visitare il sito Web [garmin.com/performance-data/running](http://garmin.com/performance-data/running).

La potenza della corsa può essere misurata utilizzando un accessorio per misurare le dinamiche di corsa compatibile o i sensori dell'orologio. È possibile personalizzare i campi dei dati sulla potenza della corsa per visualizzare la potenza generata e apportare modifiche all'allenamento (*Campi dati*[, pagina 108](#page-115-0)). È possibile impostare gli avvisi di potenza per ricevere una notifica quando si raggiunge una zona di potenza specificata (*[Avvisi attività](#page-36-0)*, pagina 29).

Le zone della potenza della corsa sono simili a quelle della potenza del ciclismo. I valori di queste zone sono predefiniti a seconda del sesso, del peso e dalla capacità media e potrebbero non corrispondere alle capacità personali dell'utente. È possibile regolare le zone manualmente sull'orologio o utilizzare l'account Garmin Connect (*[Impostazione delle zone di potenza](#page-94-0)*, pagina 87).

#### Impostazioni di potenza della corsa

Tenere premuto **MENU**, selezionare **Attività e app**, selezionare un'attività di corsa, quindi le impostazioni dell'attività e infine **Running Power**.

- **Stato**: attiva o disattiva la registrazione dei dati di potenza della corsa Garmin. È possibile utilizzare questa impostazione se si preferisce utilizzare dati di potenza della corsa di terze parti.
- **Sorgente**: consente di selezionare il dispositivo da utilizzare per registrare i dati di potenza della corsa. L'opzione Modalità Smart rileva automaticamente e utilizza l'accessorio per le dinamiche di corsa, se disponibile. L'orologio utilizza i dati sulla potenza della corsa al polso quando un accessorio non è collegato.
- **Considerazione del vento**: attiva o disattiva l'uso dei dati del vento durante il calcolo della potenza della corsa. I dati del vento sono una combinazione dei dati relativi a velocità, direzione e barometro dell'orologio e dei dati del vento disponibili sullo smartphone.

### Dinamiche di corsa

È possibile usare il dispositivo Instinct 2 compatibile associato all'accessorio HRM-Pro o a un altro accessorio per le dinamiche di corsa, per ottenere un feedback in tempo reale della qualità della corsa.

L'accessorio per rilevare le dinamiche di corsa è dotato di un accelerometro che misura i movimenti del busto al fine di calcolare sei metriche di corsa. Per ulteriori informazioni, visitare il sito Web [garmin.com/performance](http://garmin.com/performance-data/running) [-data/running](http://garmin.com/performance-data/running).

- **Cadenza**: la cadenza consiste nel numero di passi al minuto. Visualizza il totale dei passi (destro e sinistro combinati).
- **Oscillazione verticale**: l'oscillazione verticale consiste nel rimbalzo della fase aerea nel movimento della corsa. Visualizza il movimento verticale del busto, misurato in centimetri.
- **Tempo di contatto con il suolo**: il tempo di contatto con il suolo consiste nel tempo di contatto di ogni passo con il suolo durante la corsa. È misurato in millisecondi.

**NOTA:** il tempo di contatto con il suolo e il bilanciamento non sono disponibili durante la camminata.

- **Tempo medio di contatto con il suolo**: il tempo medio di contatto con il suolo mostra la media di contatto del piede destro e sinistro con il suolo durante la corsa. Il valore è mostrato in percentuale. Ad esempio, 53,2 con una freccia rivolta verso sinistra o destra.
- **Lunghezza passo**: la lunghezza dei passi è la distanza tra un passo e l'altro. È misurata in metri.
- **Rapporto verticale**: il rapporto verticale è il rapporto tra l'oscillazione verticale e la lunghezza dei passi. Il valore è mostrato in percentuale. Un valore basso indica un migliore stile di corsa.

#### <span id="page-84-0"></span>Allenamento con le dinamiche di corsa

Prima di poter visualizzare le dinamiche di corsa, è necessario indossare l'accessorio per le dinamiche di corsa, ad esempio l'accessorio HRM-Pro e associarlo al dispositivo (*[Associazione dei sensori wireless](#page-82-0)*, pagina 75).

- **1** Tenere premuto **MENU**.
- **2** Selezionare **Attività e app**.
- **3** Selezionare un'attività.
- **4** Selezionare le impostazioni dell'attività.
- **5** Selezionare **Pagine Dati** > **Aggiungi nuovo**.
- **6** Selezionare una schermata dati sulle dinamiche di corsa.

**NOTA:** le schermate delle dinamiche di corsa non sono disponibili per tutte le attività.

- **7** Iniziare una corsa (*[Avvio di un'attività](#page-14-0)*, pagina 7).
- **8** Selezionare **UP** o **DOWN** per aprire una schermata delle dinamiche di corsa e visualizzare le metriche.

#### Suggerimenti per i dati mancanti sulle dinamiche di corsa

Questo argomento fornisce suggerimenti per l'utilizzo di un accessorio compatibile per le dinamiche di corsa. Se l'accessorio non è connesso all'orologio, l'orologio passa automaticamente alle dinamiche di corsa basate sul polso.

• Accertarsi di disporre di un accessorio per le dinamiche di corsa, ad esempio gli accessori della serie HRM-Pro.

Gli accessori con le dinamiche di corsa riportano il simbolo  $\hat{\mathcal{K}}$  sulla parte anteriore del modulo.

- Associare nuovamente l'accessorio per le dinamiche di corsa all'orologio, attenendosi alle istruzioni.
- Se si utilizzano gli accessori della serie HRM-Pro, associarli all'orologio utilizzando la tecnologia ANT+ invece della tecnologia Bluetooth.
- Se i dati sulle dinamiche di corsa visualizzano solo il valore zero, accertarsi che l'accessorio sia indossato in modo corretto.

**NOTA:** il tempo di contatto con il suolo e il bilanciamento vengono visualizzati solo durante la corsa. Non viene calcolato durante la camminata.

**RICORDA:** il bilanciamento del tempo di contatto con il suolo non è calcolato con le dinamiche di corsa basate sul polso.

### Telecomando inReach

La funzione del telecomando inReach consente di controllare il comunicatore satellitare inReach tramite l'orologio Instinct. Consultare la pagina [buy.garmin.com](http://buy.garmin.com) per ulteriori informazioni sui dispositivi compatibili.

#### Uso del telecomando inReach

Prima di poter utilizzare la funzione del telecomando inReach, è necessario aggiungere la vista rapida inReach alla sequenza delle viste rapide (*[Visualizzazione della sequenza delle viste rapide](#page-58-0)*, pagina 51).

- **1** Accendere il comunicatore satellitare inReach.
- **2** Sull'orologio Instinct, premere **UP** o **DOWN** dal quadrante dell'orologio per visualizzare la vista rapida inReach.
- **3** Premere **GPS** per cercare il comunicatore satellitare inReach.
- **4** Premere **GPS** per associare il comunicatore satellitare inReach.
- **5** Premere **GPS** e selezionare un'opzione:
	- Per inviare un messaggio SOS, selezionare **Inizializza SOS**. **NOTA:** la funzione SOS deve essere utilizzata esclusivamente in caso di reale emergenza.
	- Per inviare un messaggio di testo, selezionare **Messaggi** > **Nuovo messaggio**, selezionare i destinatari del messaggio e immettere il testo del messaggio o selezionare un'opzione di testo rapido.
	- Per inviare un messaggio predefinito, selezionare **Invia predefinito**, quindi selezionare un messaggio dall'elenco.
	- Per visualizzare il timer e la distanza percorsa durante un'attività, selezionare **Rilevamento**.

## <span id="page-85-0"></span>Telecomando VIRB

La funzione telecomando VIRB consente di controllare la action cam VIRB utilizzando il dispositivo.

#### Controllo di una action cam VIRB

Prima di poter utilizzare la funzione telecomando VIRB, è necessario attivare l'impostazione del telecomando sulla action camera VIRB. Per ulteriori informazioni, consultare il *Manuale Utente delle serie VIRB*.

- **1** Accendere la fotocamera VIRB.
- **2** Associare la fotocamera VIRB all'orologio Instinct (*[Associazione dei sensori wireless](#page-82-0)*, pagina 75). La vista rapida VIRB viene aggiunta alla sequenza di viste rapide.
- **3** Premere **UP** o **DOWN** dal quadrante dell'orologio per visualizzare la vista rapida VIRB.
- **4** Se necessario, attendere che l'orologio si colleghi alla fotocamera.
- **5** Selezionare un'opzione:
	- Per registrare un video, selezionare **Avvia registrazione**.

Viene visualizzato il contatore video sulla schermata Instinct.

- Per scattare una foto mentre si registra un video, premere **DOWN**.
- Per interrompere la registrazione di un video, selezionare **GPS**.
- Per scattare una foto, selezionare **Scatta foto**.
- Per scattare più foto in sequenza, selezionare **Esegui scatti in sequenza**.
- Per impostare la modalità di risparmio energetico, selezionare **Standby videocamera**.
- Per riattivare la videocamera dalla modalità di risparmio energetico, selezionare **Riattiva videocamera**.
- Per modificare le impostazioni di video e foto, selezionare **Impostazioni**.

#### Controllo di una action cam VIRB durante un'attività

Prima di poter utilizzare la funzione telecomando VIRB, è necessario attivare l'impostazione del telecomando sulla action camera VIRB. Per ulteriori informazioni, consultare il *Manuale Utente delle serie VIRB*.

- **1** Accendere la fotocamera VIRB.
- **2** Associare la fotocamera VIRB all'orologio Instinct (*[Associazione dei sensori wireless](#page-82-0)*, pagina 75).

Quando la videocamera è associata, viene aggiunta automaticamente una pagina dati VIRB alle attività.

- **3** Durante un'attività, premere **UP** o **DOWN** per visualizzare la pagina dati VIRB.
- **4** Se necessario, attendere che l'orologio si colleghi alla fotocamera.
- **5** Tenere premuto **MENU**.
- **6** Selezionare **VIRB**.
- **7** Selezionare un'opzione:
	- Per controllare la videocamera utilizzando il timer dell'attività, selezionare **Impostazioni** > **Modo registra zione** > **Avvio/interr. timer**.

**NOTA:** la registrazione del video si avvia e si interrompe automaticamente quando viene avviata o interrotta un'attività.

- Per controllare la videocamera utilizzando le opzioni del menu, selezionare **Impostazioni** > **Modo registra zione** > **Manuale**.
- Per registrare manualmente un video, selezionare **Avvia registrazione**. Viene visualizzato il contatore video sulla schermata Instinct.
- Per scattare una foto mentre si registra un video, premere **DOWN**.
- Per interrompere manualmente la registrazione di un video, selezionare **GPS**.
- Per scattare più foto in sequenza, selezionare **Esegui scatti in sequenza**.
- Per impostare la modalità di risparmio energetico, selezionare **Standby videocamera**.
- Per riattivare la videocamera dalla modalità di risparmio energetico, selezionare **Riattiva videocamera**.

### <span id="page-86-0"></span>Impostazioni delle posizioni laser Xero

Prima di personalizzare le impostazioni delle posizioni laser, è necessario associare un dispositivo Xero compatibile (*[Associazione dei sensori wireless](#page-82-0)*, pagina 75).

- Tenere premuto **MENU**, quindi selezionare **Sensori e accessori** > **Posizioni laser XERO** > **Posizioni laser**.
- **Durante l'attività**: consente di visualizzare informazioni sulla posizione del laser da un dispositivo Xero associato compatibile.
- **Modalità di condivisione**: consente di condividere le informazioni sulla posizione del laser pubblicamente o di trasmetterle in privato.

# **Mappa**

 rappresenta la propria posizione sulla mappa. Sulla mappa vengono visualizzati nomi e simboli riferiti alla posizione. Durante la navigazione verso una destinazione, il percorso viene contrassegnato da una linea sulla mappa.

- Navigazione della mappa (*Scorrimento e zoom della mappa*, pagina 79)
- Impostazioni della mappa (*Impostazioni della mappa*, pagina 79)

## Scorrimento e zoom della mappa

- **1** Durante la navigazione, premere **UP** o **DOWN** per visualizzare la mappa.
- **2** Tenere premuto **MENU**.
- **3** Selezionare **Zoom/Scorri**.
- **4** Selezionare un'opzione:
	- Per alternare le funzioni di scorrimento verso l'alto e il basso, sinistra e destra e zoom, premere **GPS**.
	- Per scorrere o eseguire lo zoom della mappa, premere **UP** e **DOWN**.
	- Per uscire, premere **BACK**.

## Impostazioni della mappa

È possibile personalizzare l'aspetto della mappa nell'app della mappa e nelle pagine dati.

Tenere premuto **MENU**, quindi selezionare **Mappa**.

- **Orientamento**: imposta l'orientamento della mappa. L'opzione Nord in alto mostra il nord nella parte superiore della pagina. L'opzione Traccia in alto consente di visualizzare la direzione del viaggio corrente nella parte superiore della schermata.
- **Posizioni utente**: mostra o nasconde le posizioni salvate sulla mappa.
- **Zoom automatico**: consente di selezionare automaticamente il livello di zoom per un uso ottimale della mappa. Quando è disattivato, è necessario ingrandire o ridurre la visualizzazione manualmente.

# Funzioni di connettività allo smartphone

Le funzioni di connettività dello smartphone sono disponibili per l'orologio Instinct quando lo si associa utilizzando l'app Garmin Connect (*[Associazione del telefono](#page-87-0)*, pagina 80).

- Funzioni dell'app Garmin Connect, dell'app Connect IQ e di altre (*[App dello smartphone e applicazioni del](#page-89-0) computer*[, pagina 82](#page-89-0))
- Viste rapide (*[Viste rapide](#page-55-0)*, pagina 48)
- Funzioni del menu comandi (*Comandi*[, pagina 62](#page-69-0))
- Funzioni di sicurezza e rilevamento (*[Funzioni di sicurezza e rilevamento](#page-95-0)*, pagina 88)
- Interazioni con lo smartphone, come le notifiche (*[Attivare le notifiche Bluetooth](#page-87-0)*, pagina 80)

## <span id="page-87-0"></span>Associazione del telefono

Per utilizzare le funzioni di connettività sull'orologio, è necessario associarlo direttamente tramite l'app Garmin Connect anziché dalle impostazioni Bluetooth sullo smartphone.

**1** Durante la configurazione iniziale sull'orologio, selezionare quando viene richiesto di associare il dispositivo allo smartphone.

**NOTA:** se in precedenza è stata saltata la procedura di associazione, tenere premuto **MENU** e selezionare **Associa smartphone**.

**2** Eseguire la scansione del codice QR con lo smartphone e seguire le istruzioni visualizzate sullo schermo per completare il processo di associazione e configurazione.

## Attivare le notifiche Bluetooth

Prima di poter attivare le notifiche, è necessario associare l'orologio a uno smartphone compatibile (*Associazione del telefono*, pagina 80).

- **1** Tenere premuto **MENU**.
- **2** Selezionare **Telefono** > **Smart Notifications** > **Stato** > **On**.
- **3** Selezionare **Uso generale** o **Durante l'attività**.
- **4** Selezionare un tipo di notifica.
- **5** Selezionare le preferenze di stato, tono e vibrazione.
- **6** Premere **BACK**.
- **7** Selezionare le preferenze di privacy e timeout.
- **8** Premere **BACK**.
- **9** Selezionare **Firma** per aggiungere una firma nelle risposte ai messaggi di testo.

#### Visualizzare le notifiche

- **1** Quando è visualizzato il quadrante dell'orologio, premere **UP** o **DOWN** per visualizzare la vista rapida delle notifiche.
- **2** Premere **GPS**.
- **3** Selezionare una notifica.
- **4** Premere **GPS** per altre opzioni.
- **5** Premere **BACK** per tornare alla schermata precedente.

#### Ricezione di una chiamata telefonica in arrivo

Quando si riceve una telefonata sullo smartphone connesso, sull'orologio Instinct viene visualizzato il nome o il numero di telefono del chiamante.

• Per accettare la chiamata, selezionare **Accetta**.

**NOTA:** per parlare con il chiamante, è necessario utilizzare lo smartphone collegato.

- Per rifiutare la chiamata, selezionare **Rifiuta**.
- Per rifiutare la chiamata e inviare immediatamente una risposta tramite messaggio di testo, selezionare **Rispondi**, quindi selezionare un messaggio dall'elenco.

**NOTA:** per inviare una risposta tramite messaggio di testo, è necessario essere collegati a uno smartphone Android™ compatibile tramite tecnologia Bluetooth.

#### Risposta a un messaggio di testo

**NOTA:** questa funzione è disponibile solo per gli smartphone Android compatibili.

Quando si riceve una notifica di un messaggio di testo sull'orologio è possibile inviare una risposta rapida effettuando una selezione da un elenco di messaggi. È possibile personalizzare i messaggi nell'app Garmin **Connect** 

**NOTA:** questa funzione consente l'invio di messaggi di testo tramite il telefono. In base al gestore e al piano telefonico in uso, potrebbero venire applicati limitazioni e costi ai normali messaggi di testo. Contattare il gestore di telefonia mobile per ulteriori informazioni sui costi o sulle limitazioni per i messaggi di testo.

- **1** Quando è visualizzato il quadrante dell'orologio, premere **UP** o **DOWN** per visualizzare la vista rapida delle notifiche.
- **2** Premere **GPS** e selezionare la notifica di un messaggio di testo.
- **3** Premere **GPS**.
- **4** Selezionare **Rispondi**.
- **5** Selezionare un messaggio dall'elenco.

Il telefono invia il messaggio selezionato come messaggio di testo SMS.

#### Gestione delle notifiche

È possibile utilizzare lo smartphone compatibile per gestire le notifiche visualizzate sull'orologio Instinct 2.

Selezionare un'opzione:

- $\cdot$  Se si utilizza un iPhone®, accedere alle impostazioni delle notifiche di iOS® per selezionare gli elementi da visualizzare sull'orologio.
- Se si utilizza uno smartphone Android, dall'app Garmin Connect, selezionare **Impostazioni** > **Notifiche**.

### Disattivare la Bluetooth connessione dello smartphone

È possibile disattivare Bluetooth la connessione dello smartphone dal menu dei comandi.

**NOTA:** è possibile aggiungere opzioni al menu dei comandi (*[Personalizzazione del menu dei comandi](#page-71-0)*, [pagina 64\)](#page-71-0).

- **1** Tenere premuto **CTRL** per visualizzare il menu comandi.
- **2** Selezionare  $\mathcal{C}$  per disattivare Bluetooth la connessione dello smartphone sul tuo orologio Instinct. Consultare il manuale utente dello smartphone per disattivare la tecnologia Bluetooth sullo smartphone.

### Attivare e disattivare gli avvisi di connessione dello smartphone

È possibile impostare l'orologio Instinct 2 affinché avvisi l'utente quando lo smartphone associato si connette e si disconnette mediante la tecnologia Bluetooth.

**NOTA:** gli avvisi di connessione dello smartphone sono disattivati per impostazione predefinita.

- **1** Tenere premuto **MENU**.
- **2** Selezionare **Telefono** > **Avvisi**.

## <span id="page-89-0"></span>Riproduzione degli avvisi audio durante l'attività

È possibile attivare la riproduzione di messaggi incoraggianti durante una corsa o un'altra attività, sull'orologio. Gli avvisi audio vengono riprodotti sullo smartphone associato tramite l'app Garmin Connect. Durante la riproduzione audio, l'orologio o lo smartphone disattiva l'audio principale per riprodurre il suggerimento.

**NOTA:** questa funzione non è disponibile per tutte le attività.

- **1** Tenere premuto **MENU**.
- **2** Selezionare **Telefono** > **Avvisi audio**.
- **3** Selezionare un'opzione:
	- Per ascoltare un avviso per ogni Lap, selezionare **Avviso Lap**.
	- Per personalizzare gli avvisi con informazioni sull'andatura e la velocità, selezionare **Avviso passo/ velocità**.
	- Per personalizzare gli avvisi con informazioni sulla frequenza cardiaca, selezionare **Avviso freq. cardiaca**.
	- Per personalizzare gli avvisi con informazioni sulla potenza, selezionare **Avviso potenza**.
	- Per modificare la lingua o il dialetto dei comandi vocali, selezionare **Dialetto**.

## App dello smartphone e applicazioni del computer

È possibile connettere l'orologio a più app Garmin sullo smartphone e applicazioni del computer utilizzando lo stesso account Garmin.

### Garmin Connect

È possibile connettersi con gli amici su Garmin Connect. Garmin Connect fornisce gli strumenti per tracciare, analizzare, condividere e incoraggiarsi l'un l'altro. Registrazione degli eventi di uno stile di vita attivo, che include corsa, camminata, corsa in bici, nuoto, escursioni, triathlon e molto altro. Per creare un account gratuito, è possibile scaricare l'app dall'app store del proprio smartphone ([garmin.com/connectapp\)](http://www.garmin.com/connectapp), oppure andare all'indirizzo [connect.garmin.com.](https://connect.garmin.com)

- **Memorizzazione delle attività**: dopo aver completato e salvato un'attività utilizzando l'orologio, è possibile caricarla sull'account Garmin Connect e conservarla per tutto il tempo che si desidera.
- **Analisi dei dati**: è possibile visualizzare informazioni più dettagliate sull'attività, come la durata, la distanza, la quota, la frequenza cardiaca, le calorie bruciate, le dinamiche di corsa, una vista dall'alto della mappa, grafici su passo e velocità e report personalizzabili.

**NOTA:** alcuni dati richiedono un accessorio opzionale, ad esempio una fascia cardio.

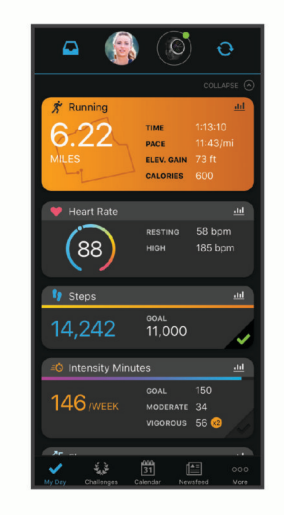

- **Pianificazione degli allenamenti**: è possibile scegliere un obiettivo di fitness e caricare un allenamento giornaliero pianificato.
- **Rilevamento dei progressi**: è possibile rilevare i progressi giornalieri, partecipare a una gara amichevole con i propri contatti e raggiungere gli obiettivi impostati.
- <span id="page-90-0"></span>**Condivisione delle attività**: è possibile connettersi con gli amici per seguire reciprocamente le attività o pubblicare collegamenti alle proprie attività sui social network preferiti.
- **Gestione delle impostazioni**: è possibile personalizzare le impostazioni dell'orologio e le impostazioni utente sull'account Garmin Connect.

#### Uso dell'app Garmin Connect

Una volta associato l'orologio allo smartphone (*[Associazione del telefono](#page-87-0)*, pagina 80), è possibile utilizzare l'app Garmin Connect per caricare tutti i dati delle attività sull'account Garmin Connect.

- **1** Verificare che l'app Garmin Connect sia in esecuzione sullo smartphone.
- **2** Tenere l'orologio a una distanza massima di 10 metri (30 piedi) dallo smartphone.

L'orologio sincronizza automaticamente i dati con l'app Garmin Connect e con l'account Garmin Connect.

#### Aggiornamento del software tramite l'app Garmin Connect

Per poter aggiornare il software dell'orologio utilizzando l'app Garmin Connect, è necessario disporre di un account Garmin Connect e associare l'orologio a uno smartphone compatibile (*[Associazione del telefono](#page-87-0)*, [pagina 80\)](#page-87-0).

Sincronizzare l'orologio con l'app Garmin Connect (*Uso dell'app Garmin Connect*, pagina 83).

Quando è disponibile nuovo software, l'app Garmin Connect invia automaticamente l'aggiornamento all'orologio. L'aggiornamento viene applicato quando non si utilizza attivamente l'orologio. Quando l'aggiornamento è completato, l'orologio viene riavviato.

#### Uso di Garmin Connect sul computer

L'applicazione Garmin Express™ consente di connettere il dispositivo all'account Garmin Connect tramite un computer. È possibile utilizzare l'applicazione Garmin Express per caricare i dati dell'attività sull'account Garmin Connect e inviare i dati, come esercizi e piani di allenamento, dal sito web Garmin Connect all'orologio. È anche possibile installare gli aggiornamenti software del e gestire le app Connect IQ.

- **1** Collegare l'orologio al computer usando il cavo USB.
- **2** Visitare il sito Web [garmin.com/express](http://www.garmin.com/express).
- **3** Scaricare e installare l'applicazione Garmin Express.
- **4** Aprire l'applicazione Garmin Express e selezionare **Aggiungi dispositivo**.
- **5** Seguire le istruzioni visualizzate sullo schermo.

#### Aggiornamento del software mediante Garmin Express

Prima di aggiornare il software dell'orologio, è necessario scaricare e installare l'applicazione Garmin Express e aggiungere l'orologio (*Uso di Garmin Connect sul computer*, pagina 83).

**1** Collegare l'orologio al computer usando il cavo USB.

Quando un nuovo software è disponibile, l'applicazione Garmin Express lo invia all'orologio.

**2** Al termine dell'invio dell'aggiornamento da parte dell'applicazione Garmin Express, scollegare l'orologio dal computer.

L'aggiornamento viene installato nell'orologio.

## Funzioni Connect IQ

È possibile aggiungere funzioni Connect IQ all'orologio da Garmin e da altri provider utilizzando l'app Connect IQ ([garmin.com/connectiqapp\)](http://www.garmin.com/connectiqapp). È possibile personalizzare l'orologio con quadranti, app per dispositivi, e campi dati.

**Quadranti orologio**: consente di personalizzare l'aspetto dell'orologio.

**App del dispositivo**: aggiungi funzioni interattive all'orologio, come viste rapide e nuovi tipi di attività all'aperto e di fitness.

**Campi dati**: consente di scaricare nuovi campi dati che presentano i dati del sensore, dell'attività e di cronologia in modi nuovi. È possibile aggiungere campi dati Connect IQ a funzioni integrate e pagine.

### <span id="page-91-0"></span>Download delle funzioni Connect IQ

Prima di poter scaricare funzioni dall'app Connect IQ , è necessario associare l'orologio Instinct 2 con il tuo smartphone (*[Associazione del telefono](#page-87-0)*, pagina 80).

- **1** Dall'app store sullo smartphone, installare e aprire l'app Connect IQ.
- **2** Se necessario, selezionare l'orologio.
- **3** Selezionare una funzione Connect IQ.
- **4** Seguire le istruzioni visualizzate sullo schermo.

#### Download di funzioni Connect IQ dal computer

- **1** Collegare il dispositivo al computer usando un cavo USB.
- **2** Visitare il sito Web [apps.garmin.com,](https://apps.garmin.com) ed effettuare l'accesso.
- **3** Selezionare una funzione Connect IQ e scaricarla.
- **4** Seguire le istruzioni visualizzate sullo schermo.

### Garmin Explore™

Il sito Web Garmin Explore e l'app consentono di creare percorsi, waypoint e raccolte, pianificare viaggi e utilizzare l'archiviazione su cloud. Offrono funzioni di pianificazione avanzate sia online sia offline, consentendo di condividere e sincronizzare dati con il dispositivo Garmin compatibile. È possibile utilizzare l'app per scaricare mappe per l'accesso offline e navigare ovunque, senza utilizzare il servizio cellulare.

È possibile scaricare l'app Garmin Explore dall'app store sullo smartphone ([garmin.com/exploreapp\)](http://www.garmin.com/exploreapp), oppure accedere alla pagina Web [explore.garmin.com](https://explore.garmin.com).

### App Garmin Golf™

L'app Garmin Golf consente di caricare le scorecard dal dispositivo Instinct 2 per visualizzare statistiche dettagliate e analisi dei colpi. I giocatori possono gareggiare l'uno contro l'altro su campi diversi utilizzando l'app Garmin Golf. Oltre 43.000 campi sono dotati di classifiche a cui chiunque può partecipare. È possibile configurare un torneo e invitare i giocatori. Con un'iscrizione a Garmin Golf, è possibile visualizzare i dati sul profilo del green sullo smartphone.

L'app Garmin Golf sincronizza i dati con l'account Garmin Connect. È possibile scaricare l'app Garmin Golf dall'app store sul proprio smartphone ([garmin.com/golfapp\)](http://www.garmin.com/golfapp).

# Profilo utente

È possibile aggiornare il profilo utente sull'orologio o sull'app Garmin Connect.

## Impostazione del profilo utente

È possibile aggiornare genere, data di nascita, altezza, peso, polso, zona frequenza cardiaca e zona di potenza. L'orologio utilizza queste informazioni per calcolare i dati esatti dell'allenamento.

- **1** Tenere premuto **MENU**.
- **2** Selezionare **Profilo utente**.
- **3** Selezionare un'opzione.

#### Impostazioni di sesso

Quando si imposta l'orologio per la prima volta, è necessario scegliere un sesso. La maggior parte degli algoritmi di fitness e allenamento sono binari. Per ottenere risultati più accurati, Garmin consiglia di selezionare il sesso assegnato alla nascita. Dopo la configurazione iniziale, è possibile personalizzare le impostazioni del profilo nel proprio account Garmin Connect.

**Profilo e privacy**: consente di personalizzare i dati sul proprio profilo pubblico.

**Impostazioni utente**: consente di impostare il proprio sesso. Se si seleziona Non specificato, gli algoritmi che richiedono un ingresso binario utilizzeranno il sesso specificato al momento della configurazione iniziale dell'orologio.

## Visualizzazione dell'età di fitness

L'età di fitness offre un'idea della propria forma fisica rispetto a una persona dello stesso sesso. L'orologio utilizza informazioni quali l'età, l'indice di massa corporea (IMC), i dati sulla frequenza cardiaca a riposo e una cronologia delle attività ad alta intensità per stabilire l'età di fitness. Se si dispone di una bilancia Garmin Index™ , l'orologio utilizza la metrica della percentuale di grasso corporeo invece dell'IMC per determinare l'età di fitness. L'esercizio fisico e i cambiamenti nello stile di vita possono influire sull'età di fitness.

**NOTA:** per un'età di fitness più accurata, completare la configurazione del profilo utente (*[Impostazione del](#page-91-0)  [profilo utente](#page-91-0)*, pagina 84).

- **1** Tenere premuto **MENU**.
- **2** Selezionare **Profilo utente** > **Età di fitness**.

## Informazioni sulle zone di frequenza cardiaca

Molti atleti utilizzano le zone di frequenza cardiaca per misurare e aumentare la propria potenza cardiovascolare e migliorare il proprio livello di forma fisica. Con zona di frequenza cardiaca si intende un intervallo definito di battiti cardiaci al minuto. Le cinque zone di frequenza cardiaca comunemente riconosciute vengono numerate da 1 a 5 in base alla crescente intensità. Solitamente, le zone di frequenza cardiaca vengono calcolate in base a percentuali della frequenza cardiaca massima.

## Obiettivi di forma fisica

Conoscere la propria zona di frequenza cardiaca può essere utile per misurare e migliorare il proprio livello di forma in base ai seguenti principi.

- Il cuore è un ottimo parametro di riferimento per misurare l'intensità dell'esercizio.
- Allenarsi in determinate zone di frequenza cardiaca può contribuire al miglioramento della capacità cardiovascolare e della forza.

Se si conosce la propria frequenza cardiaca massima, è possibile utilizzare la tabella (*[Calcolo delle zone di](#page-94-0) [frequenza cardiaca](#page-94-0)*, pagina 87) per stabilire la zona di frequenza cardiaca ottimale per i propri obiettivi.

In caso contrario, utilizzare uno dei calcolatori disponibili su Internet per individuare la propria frequenza cardiaca massima. Presso alcune palestre e alcuni centri fitness è possibile effettuare un test che misura la frequenza cardiaca massima. La frequenza cardiaca massima è 220 meno l'età.

### Impostazione delle zone di frequenza cardiaca

Per stabilire le zone di frequenza cardiaca predefinite, l'orologio utilizza le informazioni del profilo utente impostate durante la configurazione iniziale. È possibile impostare zone di intensità separate per i profili sport, ad esempio corsa, ciclismo e nuoto. Per ottenere i dati sulle calorie più precisi durante un'attività, impostare la frequenza cardiaca massima. È anche possibile impostare manualmente ciascuna zona di frequenza cardiaca e immettere la frequenza cardiaca a riposo. È possibile regolare le zone manualmente sull'orologio o utilizzare l'account Garmin Connect.

- **1** Tenere premuto **MENU**.
- **2** Selezionare **Profilo utente** > **Freq. Card. e Zone Potenza** > **Frequenza cardiaca**.
- **3** Selezionare **FC max** e immettere la frequenza cardiaca massima.

È possibile utilizzare la funzione Rilevamento automatico per registrare automaticamente la frequenza cardiaca massima durante un'attività (*[Rilevamento automatico delle misurazioni delle prestazioni](#page-94-0)*, [pagina 87\)](#page-94-0).

**4** Selezionare **SAFC** e immettere la frequenza cardiaca della soglia anaerobica.

È possibile eseguire un test guidato per determinare la soglia anaerobica (*[Soglia anaerobica](#page-63-0)*, pagina 56). È possibile utilizzare la funzione Rilevamento automatico per registrare automaticamente la soglia anaerobica durante un'attività (*[Rilevamento automatico delle misurazioni delle prestazioni](#page-94-0)*, pagina 87).

- **5** Selezionare **FC riposo** > **Imposta personalizzata**, quindi inserire la frequenza cardiaca a riposo. È possibile utilizzare la media della frequenza cardiaca a riposo misurata dall'orologio oppure è possibile impostare una frequenza cardiaca a riposo personalizzata.
- **6** Selezionare **Zone** > **In base a**.
- **7** Selezionare un'opzione:
	- Selezionare **BPM** per visualizzare e modificare le zone in battiti al minuto.
	- Selezionare **% FC max** per visualizzare e modificare le zone come percentuale della frequenza cardiaca massima.
	- Selezionare **% FCR** per visualizzare e modificare le zone come percentuale della frequenza cardiaca di riserva (frequenza cardiaca massima meno la frequenza cardiaca a riposo).
	- Selezionare **% SAFC** per visualizzare e modificare le zone come percentuale della frequenza cardiaca della soglia anaerobica.
- **8** Selezionare una zona e immettere un valore per ciascuna zona.
- **9** Selezionare **Frequenza cardiaca sport** e selezionare un profilo sport per aggiungere zone di intensità separate (opzionale).

**10** Ripetere la procedura per aggiungere zone di intensità per lo sport (opzionale).

### Consentire all'orologio di impostare le zone della frequenza cardiaca

Le impostazioni predefinite consentono all'orologio di rilevare la frequenza cardiaca massima e impostare le zone della frequenza cardiaca come percentuale della frequenza cardiaca massima.

- Verificare che le impostazioni del profilo utente siano corrette (*[Impostazione del profilo utente](#page-91-0)*, pagina 84).
- Correre spesso con il cardiofrequenzimetro al polso o con la fascia cardio sul torace.
- Provare alcuni piani di allenamento per la frequenza cardiaca, disponibili nell'account Garmin Connect.
- Visualizzare le tendenze della frequenza cardiaca e i tempi nelle zone utilizzando l'account Garmin Connect.

## <span id="page-94-0"></span>Calcolo delle zone di frequenza cardiaca

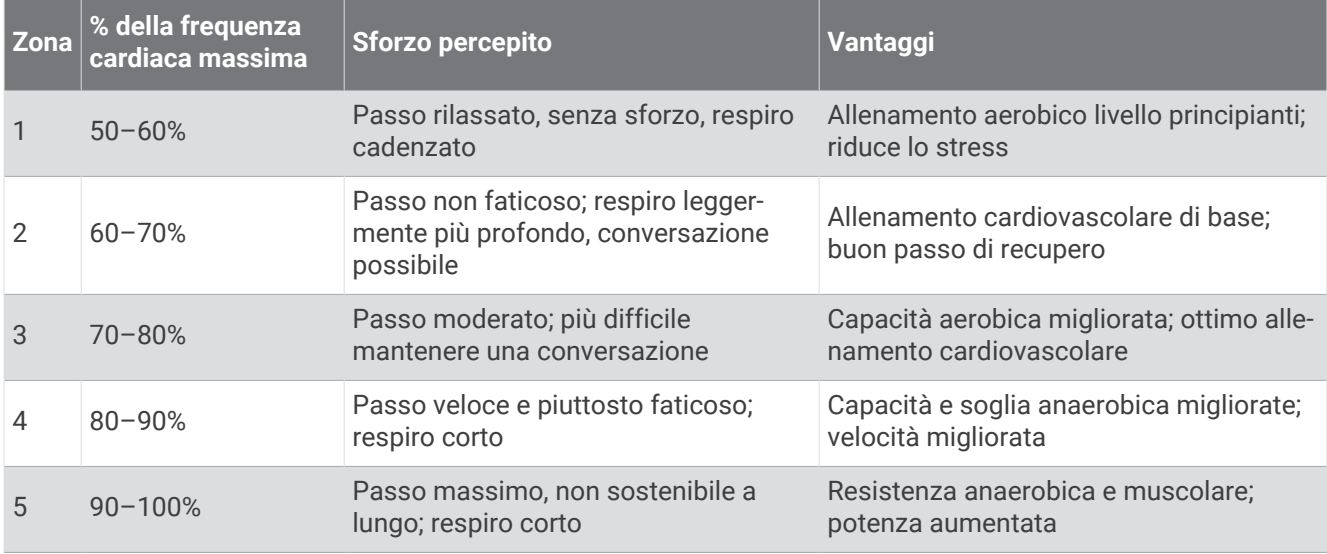

## Impostazione delle zone di potenza

I valori delle zone di potenza sono predefiniti a seconda del sesso, del peso e dalla capacità media e potrebbero non corrispondere alle capacità personali dell'utente. Se si conosce il proprio valore della soglia di potenza (FTP), è possibile inserirlo e lasciare che sia il software a calcolare automaticamente le zone di potenza. È possibile regolare le zone manualmente sull'orologio o utilizzare l'account Garmin Connect.

- **1** Tenere premuto **MENU**.
- **2** Selezionare **Profilo utente** > **Freq. Card. e Zone Potenza** > **Potenza**.
- **3** Selezionare un'attività.
- **4** Selezionare **In base a**.
- **5** Selezionare un'opzione:
	- Selezionare **Watt** per visualizzare e modificare le zone in watt.
	- Selezionare **% soglia di potenza** per visualizzare e modificare le zone in base a percentuali della soglia di potenza.
- **6** Selezionare **FTP** e immettere il valore.

È possibile utilizzare la funzione Rilevamento automatico per registrare automaticamente la soglia di potenza durante un'attività (*Rilevamento automatico delle misurazioni delle prestazioni*, pagina 87).

- **7** Selezionare una zona e immettere un valore per ciascuna zona.
- **8** Se necessario, selezionare **Minima**, quindi immettere un valore di potenza minimo.

## Rilevamento automatico delle misurazioni delle prestazioni

La funzione Rilevamento automatico è attivata per impostazione predefinita. L'orologio può rilevare automaticamente la frequenza cardiaca massima e la soglia anaerobica durante un'attività. Se associato a un sensore di potenza compatibile, l'orologio è in grado di rilevare automaticamente la soglia di potenza (FTP) durante un'attività.

- **1** Tenere premuto **MENU**.
- **2** Selezionare **Profilo utente** > **Freq. Card. e Zone Potenza** > **Rilevamento automatico**.
- **3** Selezionare un'opzione.

# Funzioni di sicurezza e rilevamento

### **ATTENZIONE**

<span id="page-95-0"></span>Le funzioni di sicurezza e rilevamento sono funzioni supplementari e non devono essere utilizzate come metodo principale per richiedere assistenza di emergenza. L'app Garmin Connect non contatta i servizi di emergenza a nome dell'utente.

#### *AVVISO*

Per utilizzare le funzioni di sicurezza e tracciamento, l'orologio Instinct 2 deve essere collegato all'app Garmin Connect utilizzando la tecnologia Bluetooth. Lo smartphone associato deve essere dotato di un piano dati e trovarsi in un'area di copertura della rete dove sono disponibili dati. È possibile inserire i contatti di emergenza sull'account Garmin Connect.

Per maggiori informazioni sulle funzioni di sicurezza e rilevamento, visitare [garmin.com/safety](https://www.garmin.com/safety).

- **Assistenza**: consente di inviare un messaggio con il proprio nome, il link LiveTrack e la posizione GPS (se disponibile) ai contatti di emergenza.
- **Rilevamento Incidente**: quando l'orologio Instinct 2 rileva un incidente durante determinate attività all'aperto, invia un messaggio automatico, un link LiveTrack e la posizione GPS (se disponibile) ai contatti di emergenza.
- **LiveTrack**: consente agli amici e ai familiari di seguire le proprie corse o gli allenamenti in tempo reale. È possibile invitare gli amici tramite i social media e consentire loro di visualizzare i dati in tempo reale su una pagina di rilevamento.
- **Live Event Sharing**: consente di inviare messaggi agli amici e alla famiglia durante un evento, fornendo aggiornamenti in tempo reale.

**NOTA:** questa funzione è disponibile solo se l'orologio è connesso a uno smartphone Android compatibile.

## Aggiungere contatti di emergenza

I numeri di telefono dei contatti di emergenza vengono utilizzati per le funzioni di sicurezza e rilevamento.

- 1 Nell'app Garmin Connect, selezionare **the case of the Second**
- **2** Selezionare **Sicurezza & Rilevamento** > **Funzioni di sicurezza** > **Contatti di emergenza** > **Aggiungi contatti di emergenza**.
- **3** Seguire le istruzioni visualizzate sullo schermo.

I contatti di emergenza ricevono una notifica quando vengono aggiunti come contatto di emergenza e possono accettare o rifiutare la richiesta. Se un contatto rifiuta la richiesta, è necessario scegliere un altro contatto di emergenza.

## Aggiunta di contatti

È possibile aggiungere fino a 50 contatti all'app Garmin Connect. Gli indirizzi e-mail dei contatti possono essere utilizzati con la funzione LiveTrack. Tre di questi contatti possono essere utilizzati come contatti di emergenza (*Aggiungere contatti di emergenza*, pagina 88).

- 1 Nell'app Garmin Connect, selezionare  $\blacksquare$  o • •.
- **2** Selezionare **Contatti**.
- **3** Seguire le istruzioni visualizzate sullo schermo.

Dopo aver aggiunto i contatti, è necessario sincronizzare i dati per applicare le modifiche al dispositivo Instinct 2 (*[Uso dell'app Garmin Connect](#page-90-0)*, pagina 83).

## Attivazione e disattivazione della funzione di rilevamento incidenti

#### **ATTENZIONE**

Rilevamento Incidente è una funzione supplementare disponibile solo per alcune attività all'aperto. Rilevamento Incidente non deve essere utilizzata come metodo principale per ricevere assistenza di emergenza. L'app Garmin Connect non contatta i servizi di emergenza per conto dell'utente.

#### *AVVISO*

Prima di attivare il rilevamento incidente sull'orologio, è necessario impostare i contatti di emergenza nell'app Garmin Connect (*[Aggiungere contatti di emergenza](#page-95-0)*, pagina 88). Lo smartphone associato deve essere dotato di un piano dati e trovarsi in un'area di copertura della rete dove sono disponibili dati. I contatti di emergenza devono poter ricevere le e-mail o gli SMS (tariffe SMS standard applicabili).

- **1** Tenere premuto **MENU**.
- **2** Selezionare **Sicurezza** > **Rilevamento incidente**.
- **3** Selezionare un'attività GPS.

**NOTA:** il rilevamento degli incidenti è disponibile solo per alcune attività all'aperto.

Quando l'orologio Instinct 2 rileva un incidente mentre è connesso allo smartphone, l'app Garmin Connect può inviare ai contatti di emergenza un SMS automatico e una e-mail con il nome e la posizione GPS dell'utente (se disponibile). Viene visualizzato un messaggio sul dispositivo e lo smartphone associato che indica che verrà inviato un messaggio ai contatti dopo 15 secondi. Se non è richiesta assistenza, è possibile annullare il messaggio di emergenza automatico.

## Richiesta di assistenza

#### **ATTENZIONE**

L'assistenza è una funzione supplementare e non deve essere utilizzata come metodo principale per richiedere assistenza di emergenza. L'app Garmin Connect non contatta i servizi di emergenza a nome dell'utente.

#### *AVVISO*

Prima di richiedere assistenza, è necessario impostare i contatti di emergenza nell'app Garmin Connect (*[Aggiungere contatti di emergenza](#page-95-0)*, pagina 88). Lo smartphone associato deve essere dotato di un piano dati e trovarsi in un'area di copertura della rete dove sono disponibili dati. I contatti di emergenza devono poter ricevere le e-mail o gli SMS (tariffe SMS standard applicabili).

- **1** Tenere premuto **CTRL**.
- **2** Quando vengono emesse tre vibrazioni, rilasciare il pulsante per attivare la funzione assistenza. Viene visualizzata la schermata del contro alla rovescia.

**SUGGERIMENTO:** è possibile selezionare **Annulla** prima del termine del conto alla rovescia per annullare il messaggio.

# Impostazioni di salute e benessere

Tenere premuto **MENU** e selezionare **Salute & Benessere**.

- **Frequenza cardiaca**: consente di personalizzare le impostazioni di monitoraggio della frequenza cardiaca al polso (*[Impostazioni della fascia cardio da polso](#page-76-0)*, pagina 69).
- **Modalità Pulse Ox**: consente di selezionare una modalità pulsossimetro (*[Impostazione della modalità](#page-77-0) [pulsossimetro](#page-77-0)*, pagina 70).
- **Avviso spostamento**: attiva o disattiva la funzione Avviso spostamento (*Utilizzare l'avviso di movimento*, pagina 90).
- **Avvisi obiettivo**: consente di attivare e disattivare gli avvisi obiettivo oppure di disattivarli solo durante le attività. Gli allarmi relativi all'obiettivo vengono visualizzati per l'obiettivo di passi giornalieri e l'obiettivo di minuti di intensità settimanali.
- **Move IQ**: consente di attivare e disattivare gli eventi Garmin Move IQ™ . Quando i movimenti corrispondono a schemi di allenamento noti, la funzione Garmin Move IQ rileva automaticamente l'evento e lo visualizza sul diario. Gli eventi Garmin Move IQ mostrano il tipo di attività e la durata, tuttavia non vengono visualizzati nell'elenco delle attività o nel newsfeed. Per ulteriori dettagli e maggiore precisione, è possibile registrare un'attività a tempo sul dispositivo.

## Obiettivo automatico

Il dispositivo crea automaticamente un obiettivo di passi giornalieri in base ai livelli di attività precedenti. Mentre ci si muove durante il giorno, il dispositivo mostra i progressi verso l'obiettivo giornaliero.

Se si sceglie di non utilizzare la funzione di obiettivo automatico, è possibile impostare un obiettivo di passi personalizzato sull'account Garmin Connect.

## Utilizzare l'avviso di movimento

Stare seduti per periodi di tempo prolungati è sconsigliato per il metabolismo. L'avviso di movimento viene visualizzato quando è il momento di muoversi. Dopo un'ora di inattività, viene visualizzato Muoviti e la barra di movimento. Vengono visualizzati ulteriori segmenti dopo altri 15 minuti di inattività. Inoltre, il dispositivo emette un segnale acustico o una vibrazione se sono attivati i toni audio (*[Impostazioni di sistema](#page-105-0)*, pagina 98).

Camminare per alcuni minuti (almeno un paio) per reimpostare l'avviso di movimento.

## Minuti di intensità

Per migliorare la salute, organizzazioni come l'Organizzazione Mondiale della Sanità, consigliano almeno 150 minuti a settimana di attività a intensità moderata, ad esempio una camminata veloce o 75 minuti a settimana di attività ad alta intensità, ad esempio la corsa.

L'orologio monitora l'intensità dell'attività e rileva il tempo trascorso in attività da moderate a intense (dati sulla frequenza cardiaca necessari per quantificare l'intensità). L'orologio somma i minuti di attività moderata e i minuti di attività intensa. Il totale dei minuti di attività intensa viene raddoppiato quando questi vengono aggiunti.

## Calcolo dei minuti di intensità

L'orologio Instinct 2 calcola i minuti di intensità confrontando i dati sulla frequenza cardiaca con la media dei dati sulla frequenza cardiaca a riposo. Se la misurazione della frequenza cardiaca viene disattivata, l'orologio calcola i minuti di intensità moderata analizzando i passi al minuto.

- Iniziare un'attività a tempo per ottenere il calcolo più preciso dei minuti di intensità.
- Indossare l'orologio per tutto il giorno e tutta la notte per ottenere la frequenza cardiaca a riposo più precisa.

## Rilevamento del sonno

Mentre si dorme, l'orologio rileva automaticamente il sonno e monitora i movimenti durante le normali ore di sonno. È possibile impostare le ore di sonno normali nell'app Garmin Connect. Le statistiche del sonno includono le ore totali di sonno, le fasi del sonno, i movimenti durante il sonno e il punteggio del sonno. È possibile visualizzare le statistiche sul sonno sull'account Garmin Connect.

**NOTA:** i sonnellini non vengono aggiunti alle statistiche sul sonno. Utilizzare la modalità Non disturbare per disattivare le notifiche e gli avvisi, ad eccezione degli allarmi (*Comandi*[, pagina 62](#page-69-0)).

### Uso della funzione di rilevamento automatico del sonno

- **1** Indossare l'orologio durante il sonno.
- **2** Caricare i dati di rilevamento del sonno nel sito Garmin Connect (*[Uso dell'app Garmin Connect](#page-90-0)*, pagina 83).

È possibile visualizzare le statistiche sul sonno sull'account Garmin Connect.

È possibile visualizzare le informazioni relative al sonno della notte precedente sull'orologio Instinct 2 (*[Viste](#page-55-0) rapide*[, pagina 48](#page-55-0)).

# Navigazione

## Visualizzazione e modifica delle posizioni salvate

**SUGGERIMENTO:** è possibile salvare una posizione dal menu dei comandi (*Comandi*[, pagina 62](#page-69-0)).

- **1** Dal quadrante dell'orologio, premere **GPS**.
- **2** Selezionare **Naviga** > **Posizioni salvate**.
- **3** Selezionare una posizione salvata.
- **4** Selezionare un'opzione per visualizzare o modificare i dettagli della posizione.

### Salvataggio di una posizione con doppio reticolo

È possibile salvare la posizione corrente usando le coordinate a doppio reticolo per tornare indietro a tale posizione in un secondo momento.

- **1** In qualsiasi schermata, tenere premuto **GPS**.
- **2** Premere **GPS**.
- **3** Se necessario, premere **DOWN** per modificare le informazioni sulla posizione.

## Impostazione di un punto di riferimento

È possibile impostare un punto di riferimento per fornire la direzione e la distanza da una posizione.

- **1** Selezionare un'opzione:
	- Tenere premuto **CTRL**.

**SUGGERIMENTO:** è possibile impostare un punto di riferimento durante la registrazione di un'attività.

- Dal quadrante dell'orologio, premere **GPS**.
- **2** Selezionare **Punto di riferimento**.
- **3** Attendere che l'orologio individui i satelliti.
- **4** Premere **GPS**, quindi selezionare **Aggiungi punto**.
- **5** Selezionare una posizione da utilizzare come punto di riferimento per la navigazione. Vengono visualizzate la freccia della bussola e la distanza dalla destinazione.
- **6** Puntare la parte superiore dell'orologio verso la direzione. Quando ci si allontana dalla direzione, la bussola visualizza la deviazione dalla direzione e il grado di deviazione.
- **7** Se necessario, premere **GPS** e selezionare **Cambia punto** per impostare un punto di riferimento diverso.

## Navigazione verso una destinazione

È possibile utilizzare il dispositivo per navigare verso una destinazione o seguire un percorso.

- **1** Dal quadrante dell'orologio, premere **GPS**.
- **2** Selezionare un'attività.
- **3** Tenere premuto **MENU**.
- **4** Selezionare **Navigazione**.
- **5** Selezionare una categoria.
- **6** Attenersi alle istruzioni visualizzate sullo schermo per scegliere una destinazione.
- **7** Selezionare **Vai a**.
	- Vengono visualizzate le informazioni sulla navigazione.
- **8** Premere **GPS** per avviare la navigazione.

## Navigazione verso il punto di partenza di un'attività salvata

È possibile tornare al punto di partenza di un'attività salvata in linea retta o seguendo il percorso effettuato. Questa funzione è disponibile solo per le attività che utilizzano il GPS.

- **1** Dal quadrante dell'orologio, premere **GPS**.
- **2** Selezionare un'attività.
- **3** Tenere premuto **MENU**.
- **4** Selezionare **Navigazione** > **Attività**.
- **5** Selezionare un'attività.
- **6** Selezionare **Indietro all'inizio** e selezionare un'opzione:
	- Per tornare al punto di partenza dell'attività tramite il percorso seguito, selezionare **TracBack**.
	- Per tornare al punto di partenza dell'attività in linea retta, selezionare **Linea retta**.

Sulla mappa viene visualizzata una linea dalla posizione corrente al punto di partenza dell'ultima attività salvata.

**NOTA:** è possibile avviare il timer per impedire che il dispositivo entri in modalità orologio.

**7** Premere **DOWN** per visualizzare la bussola (opzionale).

La freccia punta nella direzione del punto di partenza.

### Navigazione verso il punto di partenza durante un'attività

È possibile tornare al punto di partenza dell'attività corrente in linea retta o seguendo il percorso effettuato. Questa funzione è disponibile solo per le attività che utilizzano il GPS.

- **1** Durante un'attività, premere **GPS**.
- **2** Selezionare **Indietro all'inizio** e selezionare un'opzione:
	- Per tornare al punto di partenza dell'attività tramite il percorso seguito, selezionare **TracBack**.
	- Per tornare al punto di partenza dell'attività in linea retta, selezionare **Linea retta**.

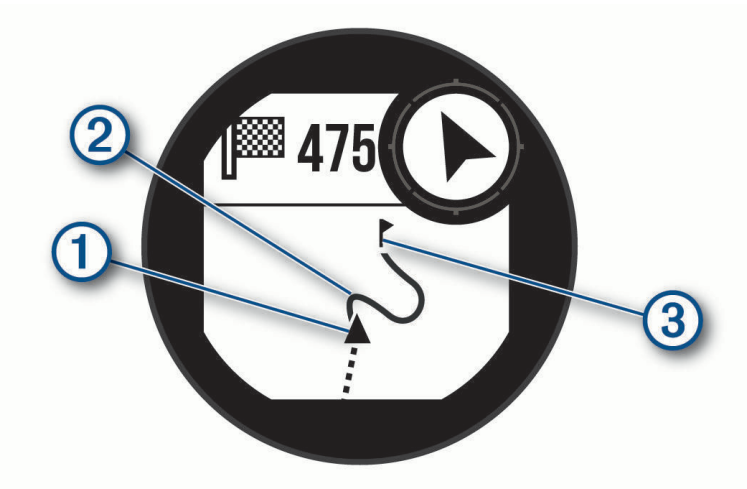

La posizione corrente  $(1)$ , la traccia da seguire  $(2)$  e la destinazione  $(3)$  vengono visualizzate sulla mappa.

### Navigazione con Punta e Vai

È possibile puntare il dispositivo su un oggetto distante, ad esempio una torre idrica, bloccare la direzione, quindi creare un percorso per raggiungerlo.

- **1** Dal quadrante dell'orologio, premere **GPS**.
- **2** Selezionare un'attività.
- **3** Tenere premuto **MENU**.
- **4** Selezionare **Navigazione** > **Punta e vai**.
- **5** Puntare la parte superiore dell'orologio su un oggetto e premere il **GPS**. Vengono visualizzate le informazioni sulla navigazione.
- **6** Premere **GPS** per avviare la navigazione.

#### Salvare e avviare la navigazione verso una posizione Uomo a mare

È possibile salvare una posizione uomo a mare (MOB), quindi avviare automaticamente la navigazione verso di essa.

**SUGGERIMENTO:** è possibile personalizzare la funzione di pressione prolungata dei tasti per accedere alla funzione MOB (*[Personalizzazione dei Tasti di scelta rapida](#page-106-0)*, pagina 99).

- **1** Dal quadrante dell'orologio, premere **GPS**.
- **2** Selezionare un'attività.
- **3** Tenere premuto **MENU**.
- **4** Selezionare **Navigazione** > **Ultimo MOB**.

Vengono visualizzate le informazioni sulla navigazione.

## Interruzione della navigazione

- **1** Durante un'attività, tenere premuto **MENU**.
- **2** Selezionare **Arresta navigazione**.

## Percorsi

È possibile inviare un percorso dall'account Garmin Connect al dispositivo. Dopo averlo salvato nel dispositivo, è possibile seguirlo.

È possibile seguire un percorso salvato semplicemente perché è un buon percorso. Ad esempio, è possibile salvare e seguire un percorso ciclabile per raggiungere il proprio posto di lavoro.

È inoltre possibile seguire un percorso salvato, tentando di eguagliare o superare gli obiettivi prestazionali precedentemente impostati. Ad esempio, se il percorso originale è stato completato in 30 minuti, è possibile gareggiare contro Virtual Partner e provare a completare il percorso in meno di 30 minuti.

#### Come creare e seguire un percorso sul dispositivo

- **1** Dal quadrante dell'orologio, premere **GPS**.
- **2** Selezionare un'attività.
- **3** Tenere premuto **MENU**.
- **4** Selezionare **Navigazione** > **Percorsi** > **Crea nuovo**.
- **5** Immettere un nome per il percorso, quindi selezionare il  $\blacktriangledown$ .
- **6** Selezionare **Aggiungi posizione**.
- **7** Selezionare un'opzione.
- **8** Se necessario, ripetere i passaggi 6 e 7.
- **9** Selezionare **Fatto** > **Segui percorso**.

Vengono visualizzate le informazioni sulla navigazione.

**10** Premere il **GPS** per avviare la navigazione.

### Creazione di un percorso su Garmin Connect

Prima di poter creare un percorso sull'app Garmin Connect, è necessario disporre di un account Garmin Connect (*[Garmin Connect](#page-89-0)*, pagina 82).

- 1 Dall'app Garmin Connect, selezionare  $\blacksquare$  o • •.
- **2** Selezionare **Allenamento e pianificazione** > **Percorsi** > **Crea percorso**.
- **3** Selezionare un tipo di percorso.
- **4** Seguire le istruzioni visualizzate sullo schermo.
- **5** Selezionare **Fatto**.

**NOTA:** è possibile inviare questo percorso al dispositivo (*Invio di un percorso al dispositivo*, pagina 94).

#### Invio di un percorso al dispositivo

È possibile inviare un percorso creato in precedenza utilizzando l'app Garmin Connect al dispositivo (*Creazione di un percorso su Garmin Connect*, pagina 94).

- **1** Dalla app Garmin Connect, selezionare  $\blacksquare$  o • •
- **2** Selezionare **Allenamento e pianificazione** > **Percorsi**.
- **3** Selezionare un percorso.
- **4** Selezionare > **Invia al dispositivo**.
- **5** Selezionare il dispositivo compatibile.
- **6** Seguire le istruzioni visualizzate sullo schermo.

### Visualizzazione o modifica dei dettagli del percorso

È possibile visualizzare o modificare i dettagli del percorso prima di navigare un percorso.

- **1** Dal quadrante dell'orologio, premere **GPS**.
- **2** Selezionare un'attività.
- **3** Tenere premuto **MENU**.
- **4** Selezionare **Navigazione** > **Percorsi**.
- **5** Premere **GPS** per selezionare un percorso.
- **6** Selezionare un'opzione:
	- Per avviare la navigazione, selezionare **Segui percorso**.
	- Per creare un pace band personalizzato, selezionare **PacePro**.
	- Per visualizzare il percorso sulla mappa e scorrere o ingrandire/ridurre la mappa, selezionare **Mappa**.
	- Per utilizzare il percorso al contrario, selezionare **Percorso al contrario**.
	- Per visualizzare un grafico elevazione del percorso, selezionare **Profilo altimetrico**.
	- Per modificare il nome del percorso, selezionare **Nome**.
	- Per modificare il percorso, selezionare **Modifica**.
	- Per eliminare il percorso, selezionare **Elimina**.

## Proiezione di un waypoint

È possibile creare una nuova posizione proiettando la distanza e la direzione dalla posizione corrente su una nuova posizione.

**NOTA:** potrebbe essere necessario aggiungere l'app Proietta waypoint all'elenco delle attività e delle app.

- **1** Dal quadrante dell'orologio, premere **GPS**.
- **2** Selezionare **Proietta waypoint**.
- **3** Premere **UP** o **DOWN** per impostare la direzione.
- **4** Premere **GPS**.
- **5** Premere **DOWN** per selezionare l'unità di misura.
- **6** Premere **UP** per immettere la distanza.
- **7** Premere **GPS** per salvare.

Il waypoint proiettato viene salvato con un nome predefinito.

## Impostazioni di navigazione

È possibile personalizzare gli elementi mappa e l'aspetto della mappa durante la navigazione verso una destinazione.

### Personalizzare le schermate dati di navigazione

- **1** Tenere premuto **MENU**.
- **2** Selezionare **Navigazione** > **Pagine Dati**.
- **3** Selezionare un'opzione:
	- Selezionare **Mappa** > **Stato** per attivare o disattivare la mappa.
	- Selezionare **Mappa** > **Campo dati** per attivare o disattivare un campo dati che mostra le informazioni sui percorsi sulla mappa.
	- Selezionare **Profilo altimetrico** per attivare o disattivare il grafico di elevazione.
	- Selezionare una schermata da aggiungere, rimuovere o personalizzare.

## <span id="page-103-0"></span>Impostazioni della direzione

È possibile impostare il comportamento dell'indicatore visualizzato durante la navigazione.

Tenere premuto **MENU**, quindi selezionare **Navigazione** > **Tipo**.

**Rilevamento**: indica la direzione in cui si trova la destinazione selezionata.

**Direzione**: indica la posizione in relazione alla linea di percorso che conduce alla destinazione.

### Impostazione degli avvisi di navigazione

È possibile impostare avvisi come ausilio alla navigazione verso la destinazione.

- **1** Tenere premuto **MENU**.
- **2** Selezionare **Navigazione** > **Avvisi**.
- **3** Selezionare un'opzione:
	- Per impostare un avviso per una distanza specificata dalla destinazione finale, selezionare **Distanza finale**.
	- Per impostare un avviso per il tempo previsto che rimane per raggiungere la destinazione finale, selezionare **ETE finale**.
	- Per impostare un avviso quando si devia dal percorso, selezionare **Fuori percorso**.
	- Per attivare i comandi di navigazione dettagliata, selezionare **Indicazioni delle svolte**.
- **4** Se necessario, selezionare **Stato** per attivare l'allarme.
- **5** Se necessario, immettere una distanza o un valore per l'intervallo di tempo, quindi selezionare  $\sqrt{\cdot}$ .

# Impostazioni di gestione della batteria

Tenere premuto **MENU** e selezionare **Power Manager**.

- **Risparmio batteria**: consente di personalizzare le impostazioni del sistema per prolungare la durata della batteria in modalità orologio (*Personalizzazione della funzione di risparmio energetico*, pagina 96).
- **Modalità aliment.**: consente di personalizzare le impostazioni del sistema, le impostazioni dell'attività e le impostazioni GPS per prolungare la durata della batteria durante un'attività (*[Personalizzazione della modalità](#page-104-0) [Power Manager](#page-104-0)*, pagina 97).

## Personalizzazione della funzione di risparmio energetico

La funzione di risparmio energetico consente di regolare rapidamente le impostazioni di sistema per prolungare la durata della batteria in modalità orologio.

È possibile attivare la funzione di risparmio energetico dal menu dei comandi (*Comandi*[, pagina 62\)](#page-69-0).

- **1** Tenere premuto **MENU**.
- **2** Selezionare **Power Manager** > **Risparmio batteria**.
- **3** Selezionare **Stato** per attivare la funzione di risparmio energetico.
- **4** Selezionare **Modifica**, quindi selezionare un'opzione:
	- Selezionare **Quadrante orologio** per attivare un quadrante a consumo energetico ridotto che si aggiorna una volta al minuto.
	- Selezionare **Telefono** per scollegare lo smartphone associato.
	- Selezionare **Cardio da polso** per disattivare il monitoraggio della frequenza cardiaca al polso.
	- Selezionare **Pulsossimetro** per disattivare il sensore del pulsossimetro.
	- Selezionare **Retroilluminazione** per disattivare la retroilluminazione.

L'orologio mostra le ore di autonomia della batteria ottenute dalla modifica di ciascuna impostazione.

**5** Selezionare **Avviso di batteria scarica** per ricevere un avviso quando la batteria è scarica.

## <span id="page-104-0"></span>Modifica della modalità di alimentazione

È possibile modificare la modalità di alimentazione per prolungare la durata della batteria durante un'attività.

- **1** Durante un'attività, tenere premuto **MENU**.
- **2** Selezionare **Modalità di alimentazione**.
- **3** Selezionare un'opzione.

L'orologio mostra le ore di durata della batteria disponibili con la modalità di alimentazione selezionata.

## Personalizzazione della modalità Power Manager

Il dispositivo è precaricato con diverse modalità di gestione della carica, che consentono di regolare rapidamente le impostazioni di sistema, le impostazioni dell'attività e le impostazioni GPS per prolungare la durata della batteria durante un'attività. Puoi personalizzare le modalità di gestione della batteria esistenti e creare nuove modalità personalizzate.

- **1** Tenere premuto **MENU**.
- **2** Selezionare **Power Manager** > **Modalità aliment.**.
- **3** Selezionare un'opzione:
	- Seleziona una power mode da personalizzare.
	- Selezionare **Aggiungi** per creare una power mode personalizzata.
- **4** Se necessario, immettere un nome personalizzato.
- **5** Selezionare un'opzione per personalizzare le impostazioni di una power mode specifica. Per esempio, è possibile modificare le impostazioni GPS o disconnettere lo smartphone associato. L'orologio mostra le ore di autonomia della batteria ottenute dalla modifica di ciascuna impostazione.
- **6** Se necessario, selezionare **Fatto** per salvare ed usare la power mode personalizzata.

## Ripristino della Power mode

È possibile ripristinare una Power Mode precaricata ai valori predefiniti.

- **1** Tenere premuto **MENU**.
- **2** Selezionare **Power Manager** > **Modalità aliment.**.
- **3** Selezionare una power mode precaricata.
- **4** Selezionare **Ripristina** > ✔.

# Impostazioni di sistema

<span id="page-105-0"></span>Tenere premuto **MENU** e selezionare **Sistema**.

**Lingua**: imposta la lingua visualizzata sull'orologio.

- **Ora**: regola le impostazioni dell'orario (*Impostazioni dell'ora*, pagina 98).
- **Retroilluminazione**: regola le impostazioni dello schermo (*[Modifica delle impostazioni di retroilluminazione](#page-106-0)*, [pagina 99\)](#page-106-0).
- **Satelliti**: consente di impostare il sistema satellitare predefinito da utilizzare per le attività. Se necessario, è possibile personalizzare le impostazioni dei satelliti per ciascuna attività (*[Impostazione dei satelliti](#page-38-0)*, [pagina 31\)](#page-38-0).

**Toni e vibrazione**: imposta i suoni dell'orologio come i toni dei tasti, gli avvisi e le vibrazioni.

- **Modalità sonno**: consente di impostare le ore di sonno e le preferenze della modalità Sonno (*[Personalizzazione](#page-106-0)  [della modalità sonno](#page-106-0)*, pagina 99).
- **Non disturbare**: consente di attivare la modalità Non disturbare. È possibile modificare le preferenze per lo schermo, le notifiche, gli avvisi e i gesti del polso.
- **Tasti scelta rapida**: consente di assegnare scelte rapide ai pulsanti (*[Personalizzazione dei Tasti di scelta rapida](#page-106-0)*, [pagina 99\)](#page-106-0).
- **Blocco automatico**: consente di bloccare i tasti automaticamente per impedire che vengano premuti inavvertitamente. Utilizzare l'opzione Durante l'attività per bloccare i tasti durante un'attività a tempo. Utilizzare l'opzione Uso generale per bloccare i tasti quando non si registra un'attività a tempo.
- **Formato**: consente di impostare le preferenze di formato generali, ad esempio l'unità di misura, il passo e la velocità mostrati durante le attività, l'inizio della settimana, il formato della posizione geografica e le opzioni relative al datum (*[Modificare le unità di misura](#page-106-0)*, pagina 99).
- **Performance condition**: abilita la funzione delle condizioni delle performance durante un'attività (*[Performance](#page-61-0)  Condition*[, pagina 54](#page-61-0)).
- **Registrazione dei dati**: consente di impostare la modalità con cui l'orologio registra i dati delle attività. L'opzione di registrazione Smart (predefinita) consente registrazioni delle attività di maggiore durata. L'opzione di registrazione Ogni secondo fornisce registrazioni più dettagliate delle attività, ma potrebbe non registrare completamente le attività di durata prolungata.
- **Modo USB**: consente di impostare l'uso del modo di archiviazione di massa o del modo Garmin quando l'orologio viene connesso a un computer.
- **Reimposta**: consente di reimpostare i dati utente e le impostazioni (*[Ripristino di tutte le impostazioni predefinite](#page-113-0)*, [pagina 106](#page-113-0)).
- **Aggiornam. software**: consente di installare aggiornamenti software scaricati o di attivare gli aggiornamenti automatici (*[Aggiornamenti del prodotto](#page-111-0)*, pagina 104).
- **Info**: consente di visualizzare le informazioni legali e su dispositivo, software e licenza.

## Impostazioni dell'ora

Tenere premuto **MENU**, quindi selezionare **Sistema** > **Ora**.

**Formato orario**: consente di impostare l'orologio per visualizzare l'ora in formato 12 ore, 24 ore o militare.

**Formato data**: imposta l'ordine di visualizzazione per il giorno, il mese e l'anno per le date.

**Imposta ora**: consente di impostare il fuso orario dell'orologio. L'opzione Auto consente di impostare automaticamente il fuso orario in base alla posizione GPS.

**Ora**: consente di regolare l'ora se l'opzione Imposta ora è impostata su Manuale.

- **Avvisi**: consente di impostare gli avvisi orari, gli avvisi di alba e tramonto per ricevere un tono alcuni minuti oppure ore prima del sorgere o del tramontare del sole (*[Impostazione degli avvisi](#page-12-0)*, pagina 5).
- **Sincronizza con GPS**: consente di sincronizzare manualmente l'ora quando si cambia fuso orario e per impostare l'ora legale (*[Sincronizzazione dell'ora con il GPS](#page-12-0)*, pagina 5).

## <span id="page-106-0"></span>Modifica delle impostazioni di retroilluminazione

- **1** Tenere premuto **MENU**.
- **2** Selezionare **Sistema** > **Retroilluminazione**.
- **3** Selezionare **Visione notturna** per ridurre l'intensità della retroilluminazione per la compatibilità con gli occhialini per la visione notturna (opzionale).
- **4** Selezionare un'opzione:
	- Selezionare **Durante l'attività**.
	- Selezionare **Uso generale**.
	- Selezionare **Durante il sonno**.
- **5** Selezionare un'opzione:
	- Selezionare **Luminosità** per impostare il livello di luminosità dello schermo. **NOTA:** se si attiva la modalità di visione notturna, non è possibile regolare il livello di illuminazione.
	- Selezionare **Tasti** per attivare lo schermo per la pressione dei tasti.
	- Selezionare **Avvisi** per attivare lo schermo per gli avvisi.
	- Selezionare **Gesto** per attivare lo schermo alzando e ruotando il braccio per guardare il polso.
	- Selezionare **Timeout** per impostare l'intervallo di tempo prima che lo schermo si spenga.

## Personalizzazione della modalità sonno

- **1** Tenere premuto **MENU**.
- **2** Selezionare **Sistema** > **Modalità sonno**.
- **3** Selezionare un'opzione:
	- Selezionare **Pianificazione**, selezionare un giorno e inserire le ore di sonno consuete.
	- Selezionare **Quadrante orologio** per utilizzare il quadrante dell'orologio per la modalità sonno.
	- Selezionare **Retroilluminazione** per configurare la impostazioni dello schermo.
	- Selezionare **Non disturbare** per attivare o disattivare la modalità Non disturbare.
	- Selezionare **Risparmio batteria** per attivare o disattivare la modalità di risparmio energetico (*[Personalizzazione della funzione di risparmio energetico](#page-103-0)*, pagina 96).

## Personalizzazione dei Tasti di scelta rapida

È possibile personalizzare la funzione associata alla pressione prolungata di singoli pulsanti e di combinazioni di pulsanti.

- **1** Tenere premuto **MENU**.
- **2** Selezionare **Sistema** > **Tasti scelta rapida**.
- **3** Selezionare un pulsante o una combinazione di pulsanti da personalizzare.
- **4** Selezionare una funzione.

## Modificare le unità di misura

È possibile personalizzare le unità di misura relative a distanza, passo e velocità, quota e altro.

- **1** Tenere premuto **MENU**.
- **2** Selezionare **Sistema** > **Formato** > **Unità**.
- **3** Selezionare un tipo di misurazione.
- **4** Selezionare un'unità di misura.

## Visualizzazione delle informazioni sul dispositivo

Si possono visualizzare le informazioni sul dispositivo, come ad esempio l'ID unità, la versione software, informazioni sulla regolamentazione e la licenza d'uso.

- **1** Tenere premuto **MENU**.
- **2** Selezionare **Sistema** > **Info**.

### Visualizzare le informazioni su normative e conformità

Le informazioni per questo dispositivo vengono fornite elettronicamente. Sono fornite informazioni sulle normative, ad esempio i numeri di identificazione forniti dall'FCC o dai marchi di conformità regionali, nonché informazioni sul prodotto e la licenza.

- **1** Tenere premuto **MENU**.
- **2** Nel menu del sistema, selezionare **Info**.

# Info sul dispositivo

## Caricare l'orologio

#### **AVVERTENZA**

Questo dispositivo è dotato di una batteria agli ioni di litio. Per *avvisi sul prodotto e altre informazioni importanti*, consultare la guida inclusa nella confezione del dispositivo.

#### *AVVISO*

Per evitare la corrosione, pulire e asciugare accuratamente i contatti e l'area circostante prima del caricamento o del collegamento a un computer. Consultare le istruzioni sulla pulizia (*[Manutenzione del dispositivo](#page-109-0)*, [pagina 102](#page-109-0)).

1 Inserire il cavo (estremità ) nella porta di ricarica dell'orologio.

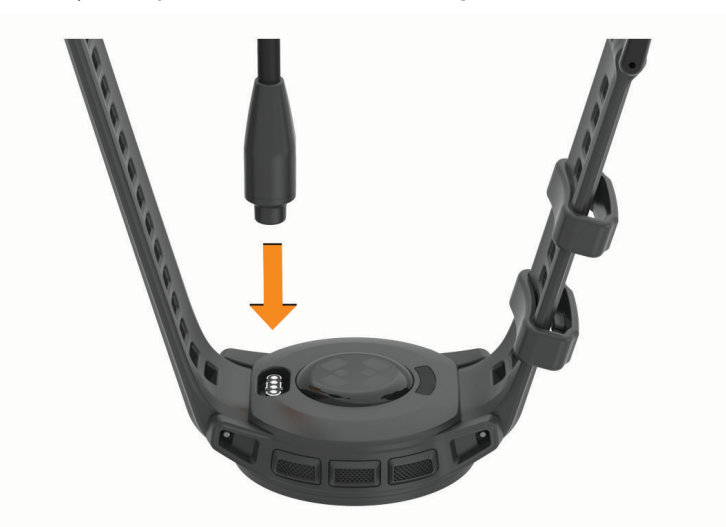

**2** Collegare l'altra estremità del cavo a una porta di ricarica USB. L'orologio visualizza il livello di carica corrente della batteria.

### Carica solare

**NOTA:** questa funzione non è disponibile su tutti i modelli.

La funzione di ricarica solare dell'orologio consente di caricare l'orologio durante l'uso.
### Suggerimenti per la ricarica solare

Per massimizzare la durata della batteria dell'orologio, seguire questi suggerimenti.

- Quando si indossa l'orologio, evitare di coprire il quadrante con la manica.
- L'uso regolare all'aperto in condizioni di sole può prolungare la durata della batteria.

**NOTA:** l'orologio si protegge dal surriscaldamento e interrompe automaticamente la ricarica se la temperatura interna supera la soglia della temperatura di ricarica solare (*Caratteristiche tecniche*, pagina 101).

**NOTA:** l'orologio non si ricarica a energia solare quando è collegato a una fonte di alimentazione esterna o quando la batteria è completamente carica.

## Caratteristiche tecniche

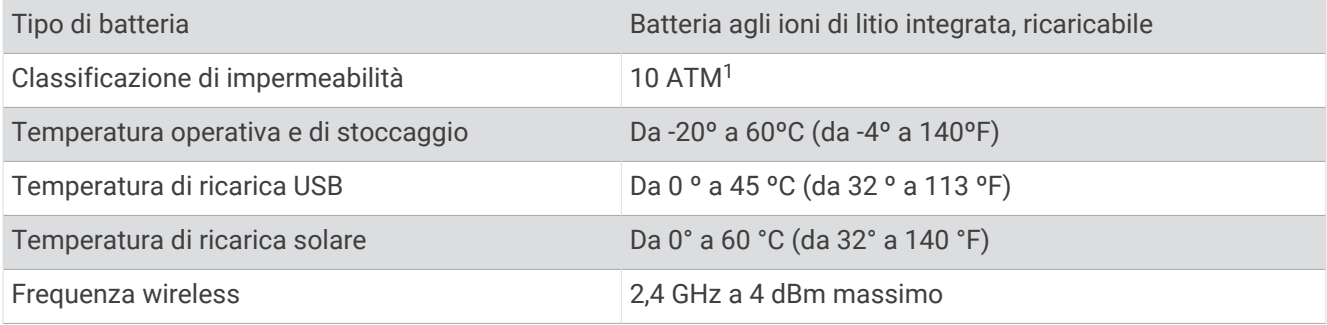

## Informazioni sulla durata della batteria

La durata effettiva della batteria dipende dalle funzioni attivate sull'orologio come rilevamento delle attività, frequenza cardiaca basata sul polso, notifiche dello smartphone, GPS, sensori interni e sensori connessi (*[Suggerimenti per ottimizzare la durata della batteria](#page-113-0)*, pagina 106).

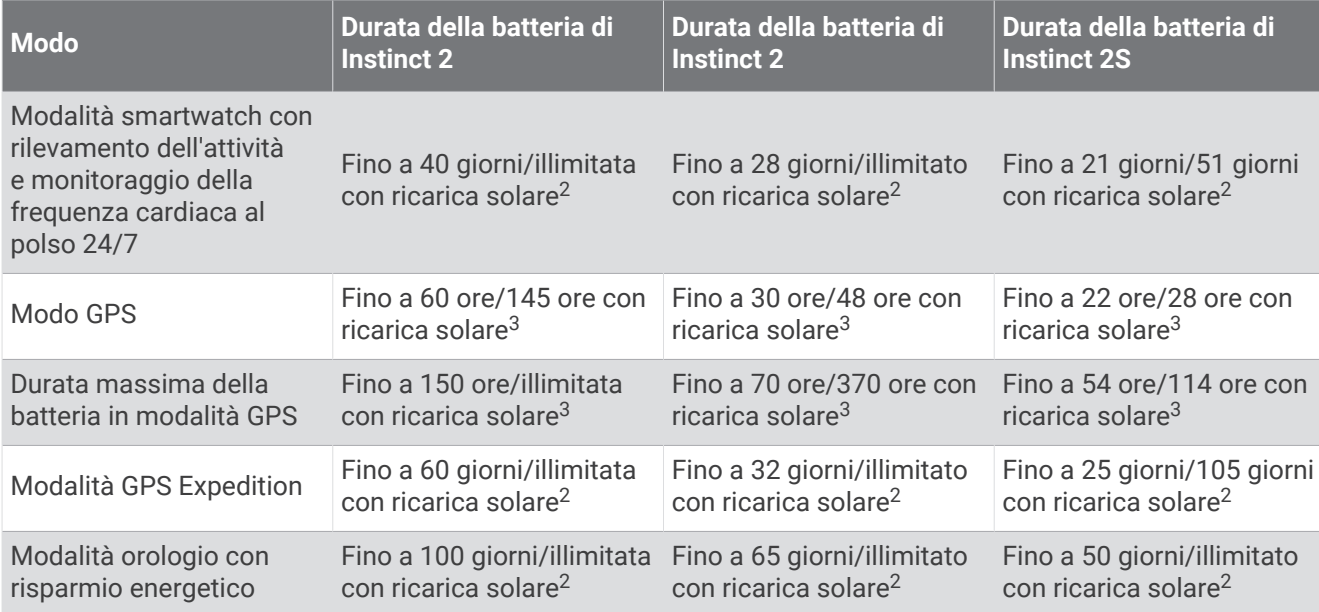

<sup>&</sup>lt;sup>1</sup> Il dispositivo resiste a una pressione equivalente a una profondità di 100 m. Per ulteriori informazioni, visitare il sito Web [www.garmin.com/waterrating](http://www.garmin.com/waterrating). 2 Indossandolo tutto il giorno, 3 ore al giorno in condizioni di 50.000 lux.

<sup>3</sup> Uso in condizioni di 50.000 lux.

# Manutenzione del dispositivo

### *AVVISO*

Non utilizzare oggetti acuminati per pulire il dispositivo.

Evitare l'uso di detergenti chimici, solventi e insettifughi che possono danneggiare i componenti e le rifiniture in plastica.

Sciacquare accuratamente il dispositivo con acqua dolce dopo l'esposizione a cloro, acqua salata, creme solari, cosmetici, alcool o altri prodotti chimici corrosivi. L'esposizione prolungata a queste sostanze può danneggiare il corpo del dispositivo.

Evitare di premere i tasti sott'acqua.

Evitare urti eccessivi e utilizzare il prodotto con cura per non ridurne la durata.

Non conservare il dispositivo in ambienti in cui potrebbe essere esposto a temperature estreme per un periodo prolungato, al fine di evitare danni permanenti.

## Pulizia dell'orologio

### **ATTENZIONE**

Alcuni utenti potrebbero soffrire di irritazione cutanea a seguito dell'uso prolungato dell'orologio, specialmente se l'utente ha una pelle sensibile o soffre di allergie. Se si nota un'irritazione cutanea, rimuovere l'orologio e far respirare la pelle. Per impedire le irritazioni cutanee, accertarsi che l'orologio sia pulito e asciutto e non allacciarlo troppo stretto al polso.

### *AVVISO*

Anche piccole quantità di sudore o umidità possono provocare la corrosione dei contatti elettrici quando il dispositivo è connesso a un caricabatterie. La corrosione può impedire la ricarica e il trasferimento dei dati.

**SUGGERIMENTO:** per ulteriori informazioni, visitare il sito Web [garmin.com/fitandcare](http://www.garmin.com/fitandcare).

- **1** Sciacquare con acqua o utilizzare un panno umido che non lasci residui.
- **2** Attendere che la superficie sia completamente asciutta.

# Sostituzione dei cinturini con perno di sgancio a molla

È possibile sostituire i cinturini con i nuovi modelli per Instinct 2 o con cinturini QuickFit® 22 compatibili.

**1** Utilizzare una graffetta per premere il perno dell'orologio.

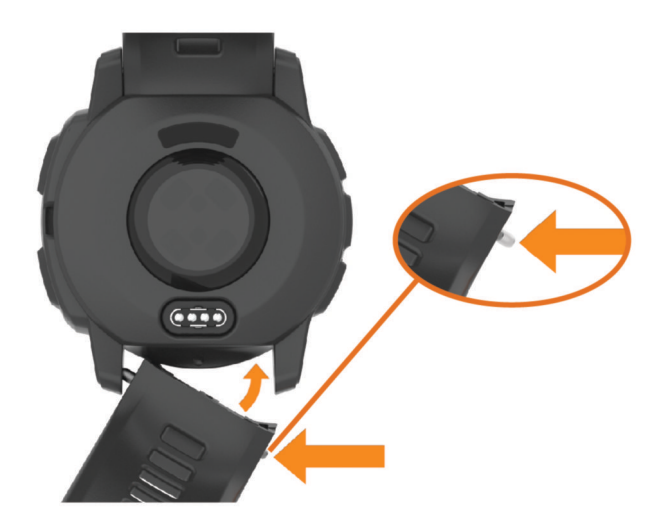

- **2** Rimuovere il cinturino dall'orologio.
- **3** Selezionare un'opzione:
	- Per installare un cinturino Instinct 2, allineare un lato del nuovo cinturino ai fori sull'orologio, premere sul perno sporgente per orologio, quindi spingere il cinturino in posizione.
		- **NOTA:** verificare che il cinturino sia fissato. Il perno per orologio deve essere allineato ai fori sull'orologio.
	- Per installare un cinturino QuickFit 22, rimuovere il perno per orologio dal cinturino Instinct 2, riposizionare il perno sull'orologio e spingere il nuovo cinturino in posizione.

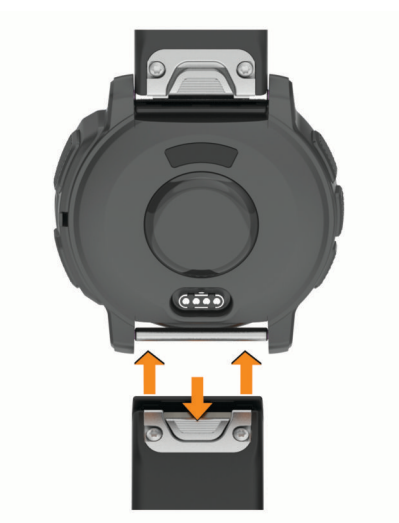

**NOTA:** verificare che il cinturino sia fissato. Il fermo dovrà essere fissato al perno dell'orologio.

**4** Ripetere la procedura per cambiare l'altro cinturino.

# Gestione dei dati

**NOTA:** il dispositivo non è compatibile con Windows<sup>®</sup> 95, 98, Me, Windows NT<sup>®</sup> e Mac<sup>®</sup> OS 10.3 e versioni precedenti.

## Eliminazione dei file

### *AVVISO*

Se non si è certi della funzione di un file, non eliminarlo. La memoria del dispositivo contiene file di sistema importanti che non devono essere eliminati.

- **1** Aprire l'unità o il volume **Garmin**.
- **2** Se necessario, aprire una cartella o un volume.
- **3** Selezionare un file.
- **4** Premere il tasto **Canc** sulla tastiera.

**NOTA:** se si utilizza un computer Apple® è necessario svuotare la cartella Cestino per rimuovere completamente i file.

# Risoluzione dei problemi

## Aggiornamenti del prodotto

Il dispositivo verifica automaticamente la disponibilità di aggiornamenti quando è collegato a Bluetooth. È possibile verificare manualmente la disponibilità di aggiornamenti dalle impostazioni di sistema (*[Impostazioni](#page-105-0) di sistema*[, pagina 98](#page-105-0)). Sul computer, installare Garmin Express ([www.garmin.com/express](http://www.garmin.com/express)). Sullo smartphone, installare l'app Garmin Connect.

Ciò consente di accedere in modo semplice a questi servizi per i dispositivi Garmin:

- Aggiornamenti software
- Aggiornamenti dei campi
- Caricamenti dati su Garmin Connect
- Registrazione del prodotto

## Ulteriori informazioni

È possibile reperire ulteriori informazioni su questo prodotto nel sito WebGarmin.

- Visitare il sito Web [support.garmin.com](http://support.garmin.com) per ulteriori manuali, articoli e aggiornamenti software.
- Visitare il sito Web [buy.garmin.com](http://buy.garmin.com) oppure contattare il proprio rivenditore Garmin per informazioni sugli accessori opzionali e sulle parti di ricambio.
- Visitare il sito Web [www.garmin.com/ataccuracy](http://www.garmin.com/ataccuracy) per informazioni sulla precisione della funzione. Questo non è un dispositivo medico.

## Il dispositivo visualizza la lingua errata

È possibile cambiare la selezione della lingua del dispositivo nel caso in cui sia stata selezionata accidentalmente la lingua errata.

- **1** Tenere premuto **MENU**.
- **2** Scorrere verso il basso fino all'ultima voce nell'elenco e premere **GPS**.
- **3** Premere **GPS**.
- **4** Selezionare la lingua.
- **5** Premere **GPS**.

## Lo smartphone è compatibile con l'orologio?

L'orologio Instinct 2 è compatibile con gli smartphone che utilizzano la tecnologia wireless Bluetooth.

Per informazioni sulla compatibilità Bluetooth, consultare la pagina [garmin.com/ble](http://www.garmin.com/ble).

# Lo smartphone non si connette all'orologio

Se lo smartphone non si connette all'orologio, è possibile provare a seguire questi suggerimenti.

- Spegnere e riaccendere lo smartphone e l'orologio.
- Attivare la tecnologia Bluetooth sullo smartphone.
- Aggiornare l'app Garmin Connect alla versione più recente.
- Rimuovere l'orologio dall'app Garmin Connect e le impostazioni Bluetooth sullo smartphone per ritentare il processo di associazione.
- Se è stato acquistato un nuovo smartphone, rimuovere l'orologio dall'app Garmin Connect sullo smartphone che non si desidera più utilizzare.
- Mantenere il telefono a una distanza massima di 10 m (33 piedi) dall'orologio.
- Sullo smartphone, aprire l'app Garmin Connect, selezionare **cologe e dispositivi Garmin** > **Aggiungi dispositivo** per accedere alla modalità di associazione.
- Dal quadrante dell'orologio, tenere premuto **MENU** e selezionare **Telefono** > **Associa smartphone**.

# L'orologio non visualizza l'ora corretta

L'orologio aggiorna l'ora e la data quando viene sincronizzato. È necessario sincronizzare l'orologio per ricevere l'ora corretta quando si cambia fuso orario e per impostare l'ora legale.

- **1** Verificare che l'ora sia impostata su automatica (*[Impostazioni dell'ora](#page-105-0)*, pagina 98).
- **2** Verificare che il computer o lo smartphone visualizzi l'ora locale corretta.
- **3** Selezionare un'opzione:
	- Sincronizzare l'orologio con un computer (*[Uso di Garmin Connect sul computer](#page-90-0)*, pagina 83).
	- Sincronizzare l'orologio con uno smartphone (*[Uso dell'app Garmin Connect](#page-90-0)*, pagina 83).
	- Sincronizzare l'orologio con il GPS (*[Sincronizzazione dell'ora con il GPS](#page-12-0)*, pagina 5).

L'ora e la data vengono aggiornate automaticamente.

# È possibile utilizzare il sensore Bluetooth con l'orologio?

L'orologio è compatibile con alcuni sensori Bluetooth. La prima volta che si collega un sensore wireless all'orologio Garmin, è necessario associare l'orologio al sensore. Una volta associati, l'orologio si connette automaticamente al sensore quando si avvia un'attività e il sensore è attivo e nell'area di copertura.

- **1** Tenere premuto **MENU**.
- **2** Selezionare **Sensori e accessori** > **Aggiungi nuovo**.
- **3** Selezionare un'opzione:
	- Selezionare **Ricerca tutto**.
	- Selezionare il tipo di sensore in uso.

È possibile personalizzare i campi dati opzionali (*[Personalizzare le schermate dati](#page-33-0)*, pagina 26).

## Riavvio dell'orologio

- **1** Premere **CTRL** fino a quando l'orologio non si spegne.
- **2** Premere **CTRL** per accendere l'orologio.

# <span id="page-113-0"></span>Ripristino di tutte le impostazioni predefinite

Prima di ripristinare tutte le impostazioni predefinite, è necessario sincronizzare l'orologio con l'app Garmin Connect per caricare i dati dell'attività.

È possibile ripristinare tutte le impostazioni dell'orologio ai valori predefiniti.

- **1** Tenere premuto **MENU**.
- **2** Selezionare **Sistema** > **Reimposta**.
- **3** Selezionare un'opzione:
	- Per ripristinare tutte le impostazioni dell'orologio ai valori predefiniti di fabbrica, inclusi i dati del profilo utente, ma salvare la cronologia delle attività, le app e i file scaricati, selezionare **Ripristina imp. predef.**.
	- Per ripristinare tutte le impostazioni dell'orologio ai valori predefiniti ed eliminare tutte le informazioni e la cronologia delle attività inserite dall'utente, selezionare **Elimina dati e ripristina impostaz.**.

**NOTA:** se è stato configurato un wallet Garmin Pay, questa opzione elimina il wallet dall'orologio.

# Suggerimenti per ottimizzare la durata della batteria

Per prolungare la durata della batteria, è possibile provare questi suggerimenti.

- Modificare la modalità di alimentazione durante un'attività (*[Modifica della modalità di alimentazione](#page-104-0)*, [pagina 97\)](#page-104-0).
- Attivare la funzione di risparmio energetico dal menu dei comandi (*Comandi*[, pagina 62](#page-69-0)).
- Ridurre il timeout dello schermo (*[Modifica delle impostazioni di retroilluminazione](#page-106-0)*, pagina 99).
- Ridurre la luminosità dello schermo (*[Modifica delle impostazioni di retroilluminazione](#page-106-0)*, pagina 99).
- Utilizzare la modalità satellitare UltraTrac per l'attività in corso (*[Impostazione dei satelliti](#page-38-0)*, pagina 31).
- Disattivare la tecnologia Bluetooth quando non si utilizzano le funzioni di connettività (*Comandi*[, pagina 62](#page-69-0)).
- Quando si sospende l'attività per un periodo di tempo prolungato, utilizzare l'opzione **Riprendi dopo**  (*[Interrompere un'attività](#page-15-0)*, pagina 8).
- Utilizzare un quadrante dell'orologio che non si aggiorni ogni secondo. Ad esempio, usare un quadrante senza lancetta dei secondi (*[Personalizzare il quadrante dell'orologio](#page-54-0)*, [pagina 47\)](#page-54-0).
- Limitare le notifiche dello smartphone visualizzate dall'orologio (*[Gestione delle notifiche](#page-88-0)*, pagina 81).
- Interrompere la trasmissione dei dati sulla frequenza cardiaca ai dispositivi associati (*[Trasmissione dei dati](#page-76-0)  [sulla frequenza cardiaca](#page-76-0)*, pagina 69).
- Disattivare il monitoraggio della frequenza cardiaca basata sul polso (*[Impostazioni della fascia cardio da](#page-76-0)  polso*[, pagina 69](#page-76-0)).

**NOTA:** il monitoraggio della frequenza cardiaca dal polso viene utilizzato per calcolare i minuti di attività intensa e le calorie bruciate.

• Attivare le letture manuali del pulsossimetro (*[Impostazione della modalità pulsossimetro](#page-77-0)*, pagina 70).

# Acquisizione del segnale satellitare

Il dispositivo potrebbe aver bisogno di una visuale completamente libera del cielo per acquisire il segnale satellitare. La data e l'ora vengono impostate automaticamente in base alla posizione GPS.

**SUGGERIMENTO:** per ulteriori informazioni sul GPS, visitare il sito Web [garmin.com/aboutGPS](https://www.garmin.com/aboutGPS).

- **1** Recarsi in un'area all'aperto.
- La parte anteriore del dispositivo deve essere rivolta verso il cielo. **2** Attendere che il rilevamento dei satelliti sia completato.

Occorrono dai 30 ai 60 secondi per acquisire il segnale satellitare.

## Miglioramento della ricezione dei satelliti GPS

- Sincronizzare di frequente l'orologio sull'account Garmin:
	- Collegare l'orologio a un computer tramite il cavo USB e l'applicazione Garmin Express.
	- Sincronizzare l'orologio sull'app Garmin Connect utilizzando lo smartphone con Bluetooth attivato.

Mentre è connesso all'account Garmin, l'orologio scarica diversi giorni di dati satellitari, consentendo la localizzazione rapida dei segnali satellitari.

- Portare l'orologio all'aperto, in un'area lontana da edifici o alberi alti.
- Rimanere immobili per alcuni minuti.

# La lettura della temperatura durante un'attività è imprecisa

La temperatura corporea influisce sulla lettura della temperatura da parte del relativo sensore interno. Per ottenere la lettura della temperatura più precisa, rimuovere l'orologio dal polso e attendere 20-30 minuti. È anche possibile utilizzare un sensore della temperatura esterno tempe opzionale per visualizzare letture

precise della temperatura ambientale mentre si indossa l'orologio.

# Rilevamento delle attività

Per ulteriori informazioni sulla precisione del rilevamento dell'attività, visitare il sito Web [garmin.com](http://garmin.com/ataccuracy) [/ataccuracy](http://garmin.com/ataccuracy).

## Il numero di passi giornalieri non viene visualizzato

Il numero di passi giornalieri viene reimpostato ogni notte a mezzanotte.

Se vengono visualizzati dei trattini al posto del numero di passi, consentire al dispositivo di acquisire segnali satellitari e di impostare l'ora automaticamente.

## Il conteggio dei passi è impreciso

Seguire questi suggerimenti se il conteggio dei passi è impreciso.

- Indossare l'orologio sul polso non dominante.
- Riporre l'orologio in tasca quando si spinge un passeggino o un tagliaerba.
- Riporre l'orologio in tasca quando si utilizzano attivamente solo le mani o le braccia.

**NOTA:** l'orologio potrebbe interpretare come passi alcuni movimenti ripetitivi, come lavare i piatti, piegare la biancheria o applaudire.

## I passi sull'orologio e sull'account Garmin Connect non corrispondono

Il conteggio dei passi sull'account Garmin Connect viene aggiornato quando si sincronizza l'orologio.

- **1** Selezionare un'opzione:
	- Sincronizzare il conteggio dei passi con l'app Garmin Express ( (*[Uso di Garmin Connect sul computer](#page-90-0)*, [pagina 83\)](#page-90-0)).
	- Sincronizzare il conteggio dei passi con l'app Garmin Connect ( (*[Uso dell'app Garmin Connect](#page-90-0)*, pagina 83).
- **2** Attendere che i dati vengano sincronizzati.

La sincronizzazione può richiedere alcuni minuti.

**NOTA:** l'aggiornamento dell'app Garmin Connect o dell'applicazione Garmin Express non sincronizza i dati né aggiorna il numero di passi.

## Il numero di piani saliti non è preciso

L'orologio utilizza un barometro interno per misurare le variazioni di quota mentre si salgono le scale. Un piano equivale a salire di 3 m (10 piedi).

- Non appoggiarsi ai corrimano né saltare gli scalini mentre si salgono le scale.
- In ambienti ventosi, coprire l'orologio con la manica o la giacca, poiché le raffiche di vento possono causare letture errate.

# Appendice

# Campi dati

**NOTA:** alcuni campi dati potrebbero non essere disponibili per alcuni tipi di attività. Alcuni campi dati richiedono accessori ANT+ o Bluetooth per la visualizzazione dei dati. Alcuni campi dati vengono visualizzati in più di una categoria sull'orologio.

**SUGGERIMENTO:** è inoltre possibile personalizzare i campi dati dalle impostazioni dell'orologio nell'app Garmin Connect.

### Campi cadenza

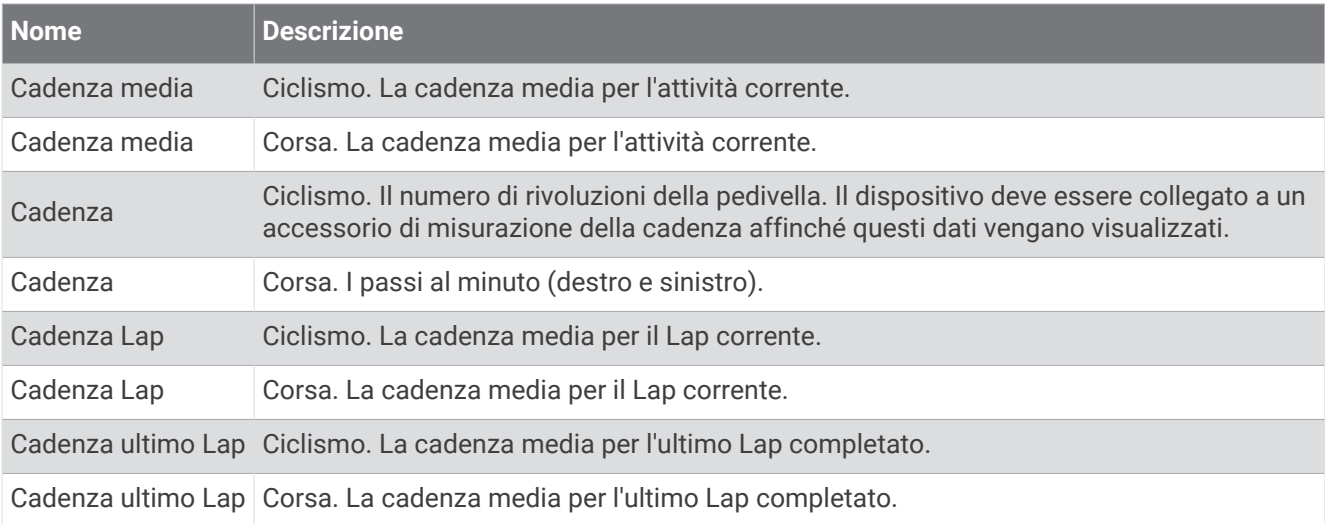

### Campi bussola

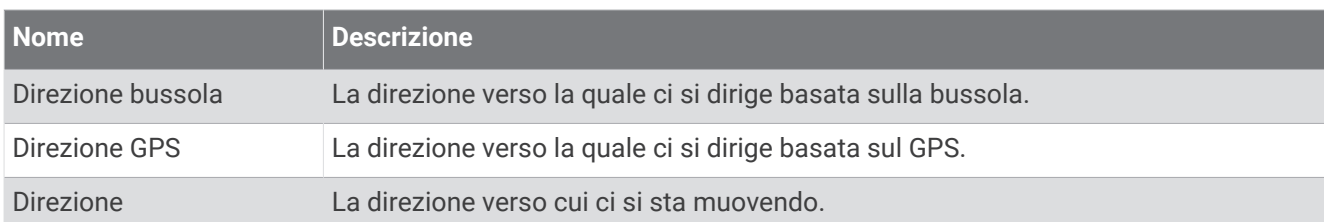

### Campi distanza

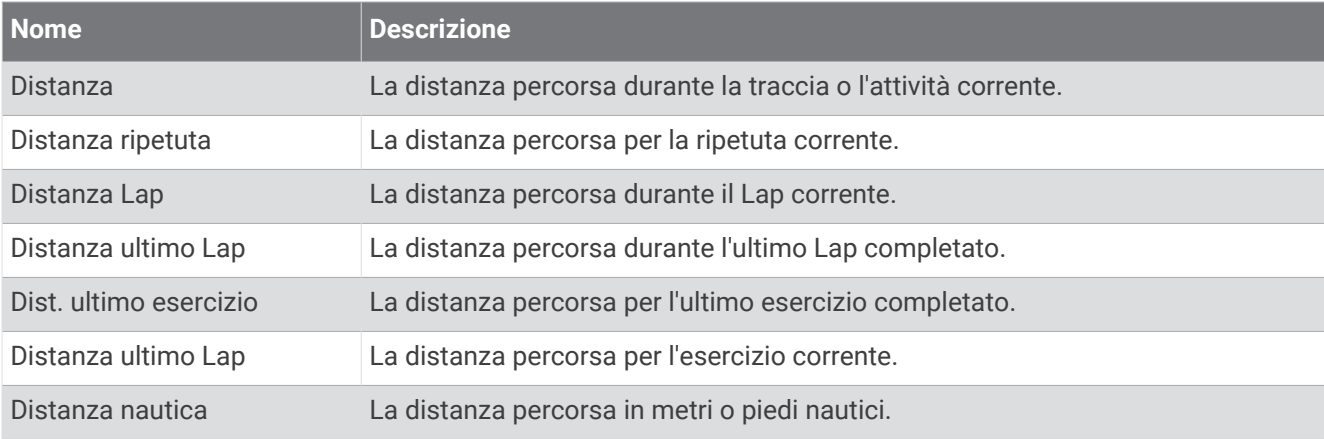

### Campi distanza

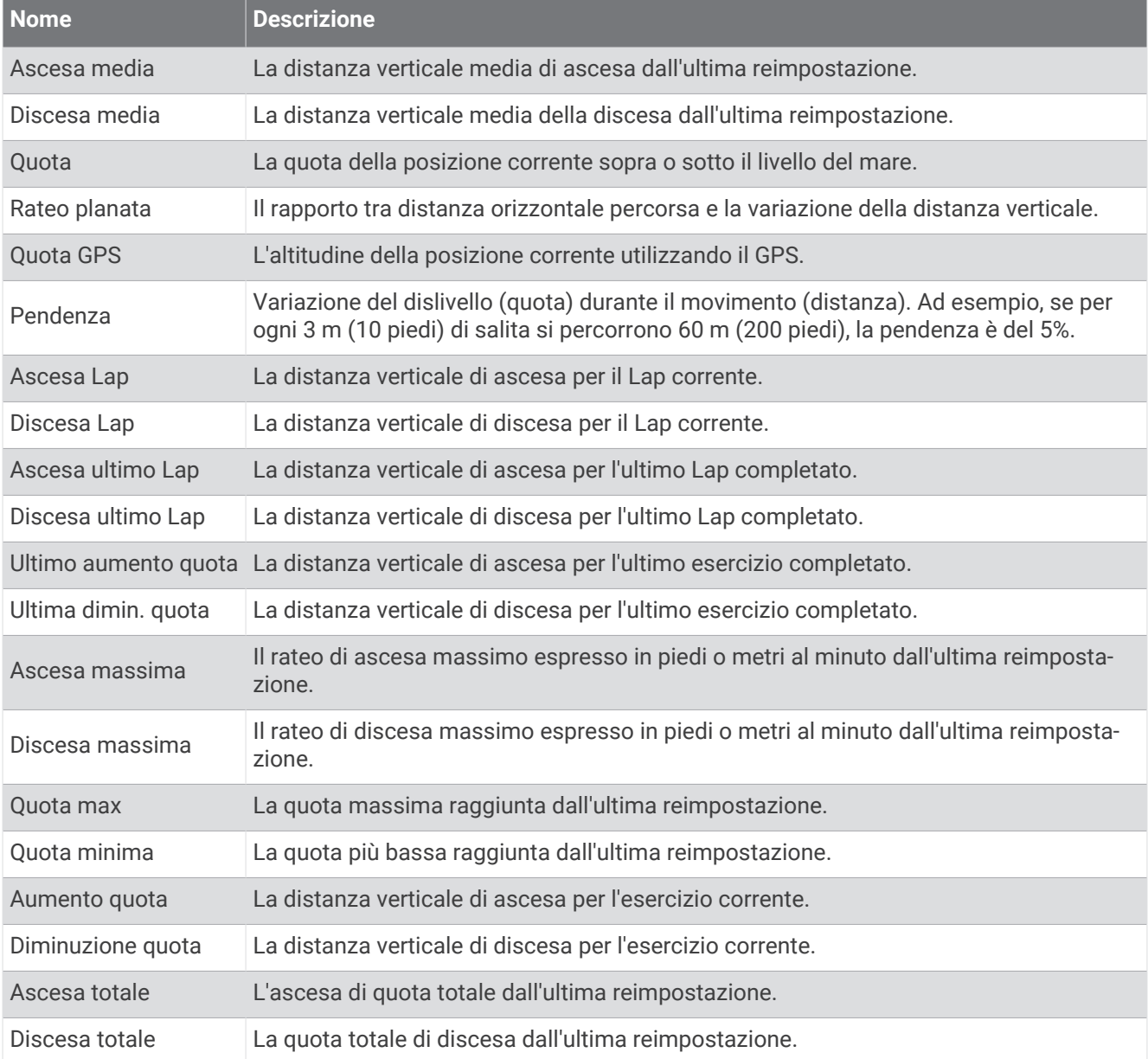

### Campi freq. cardiaca

۰

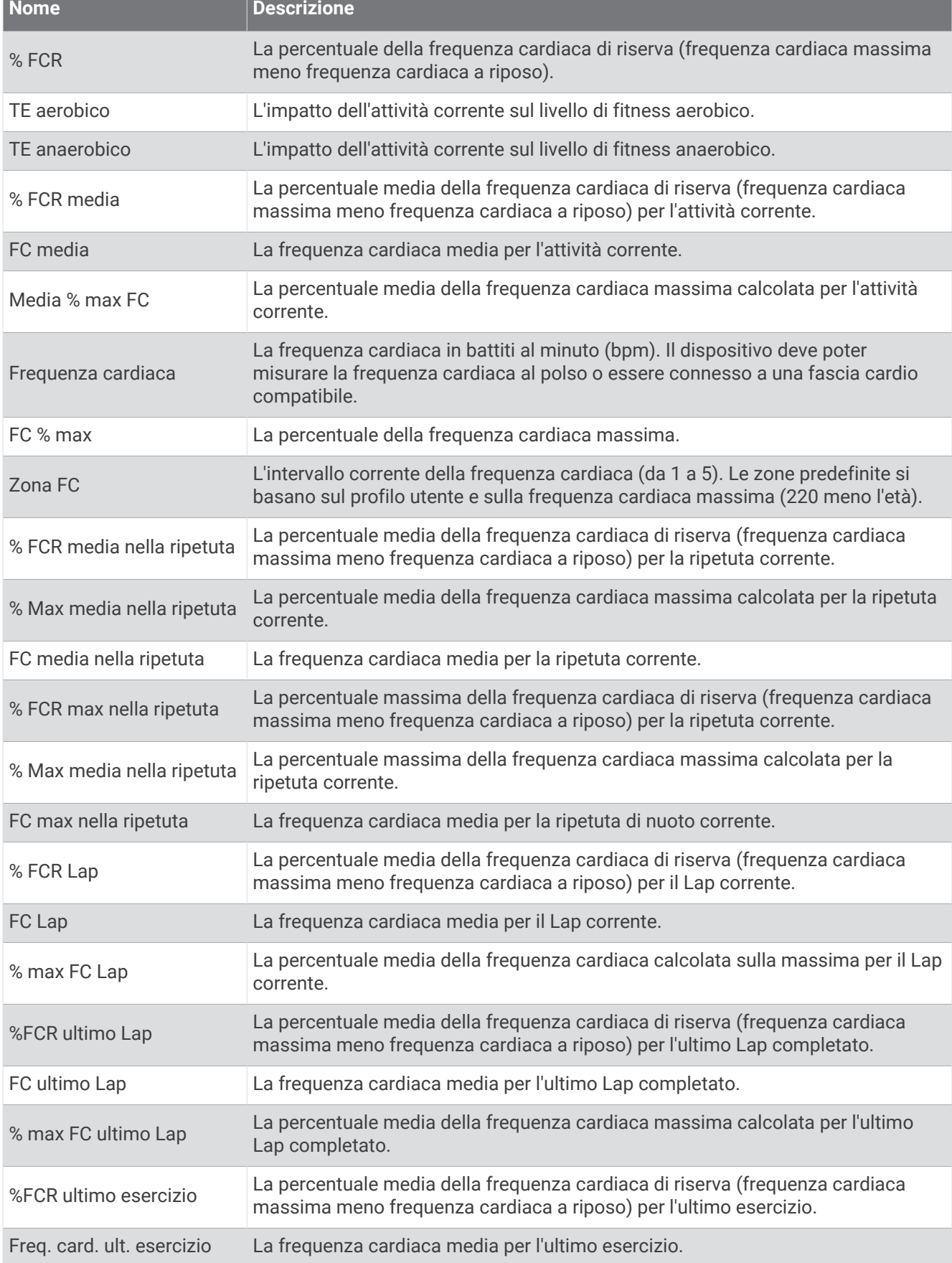

**Service Control** 

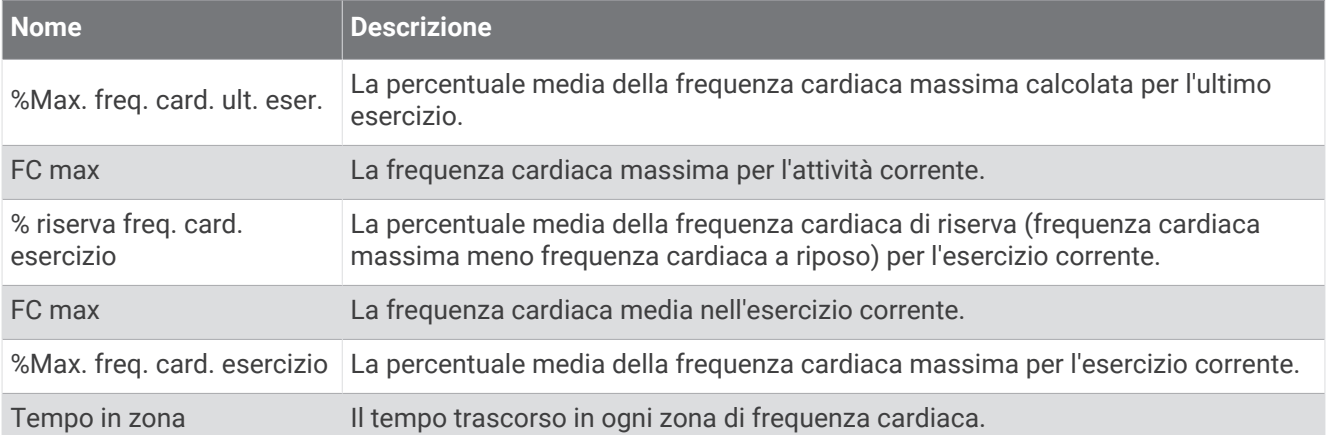

### Campi vasche

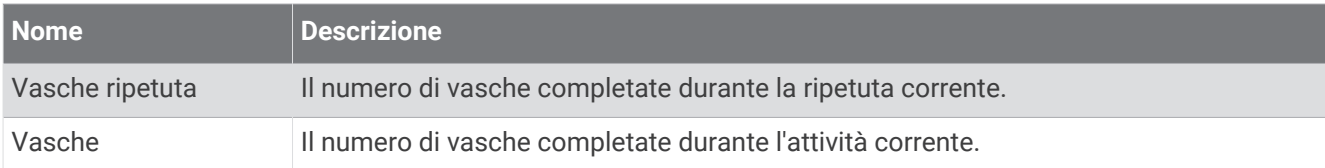

### Campi navigazione

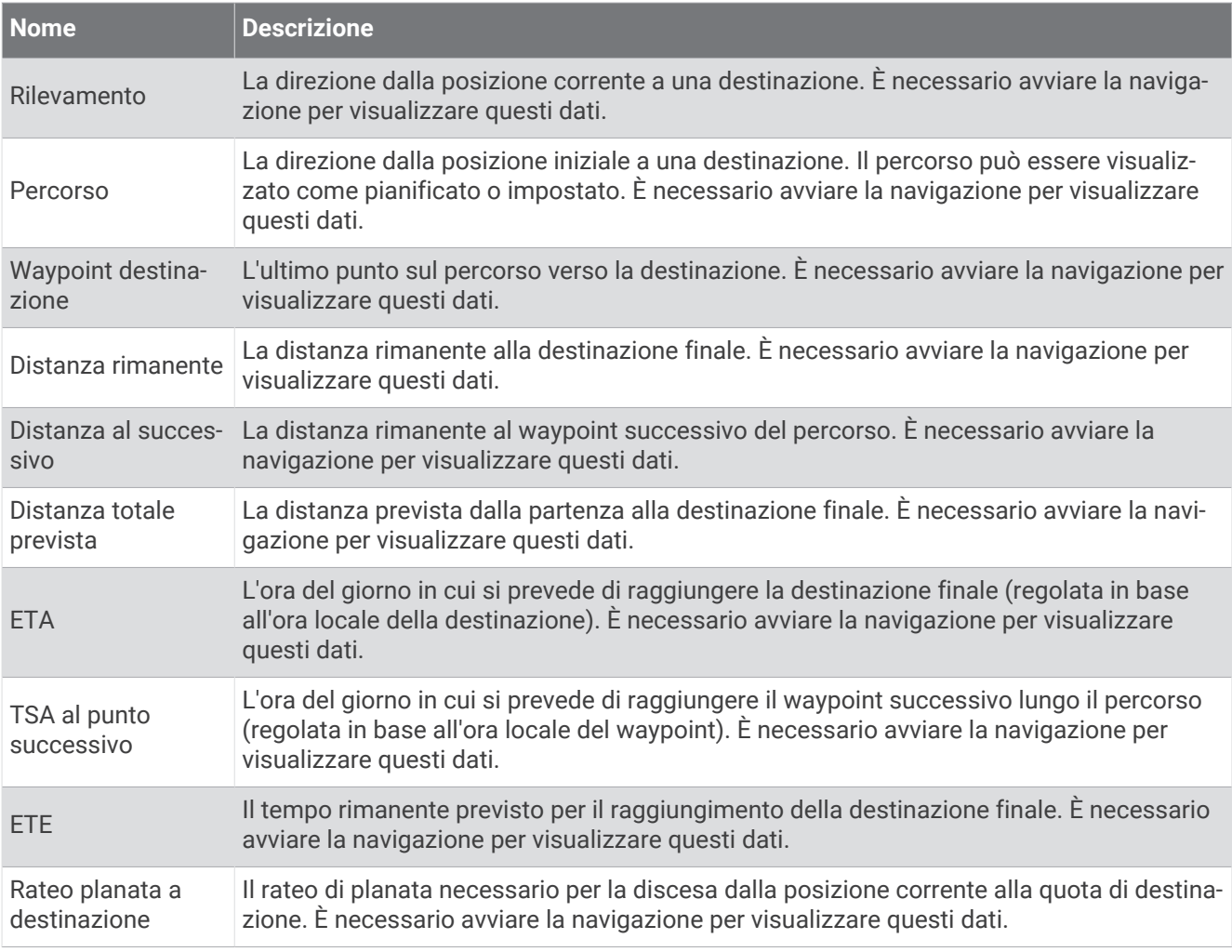

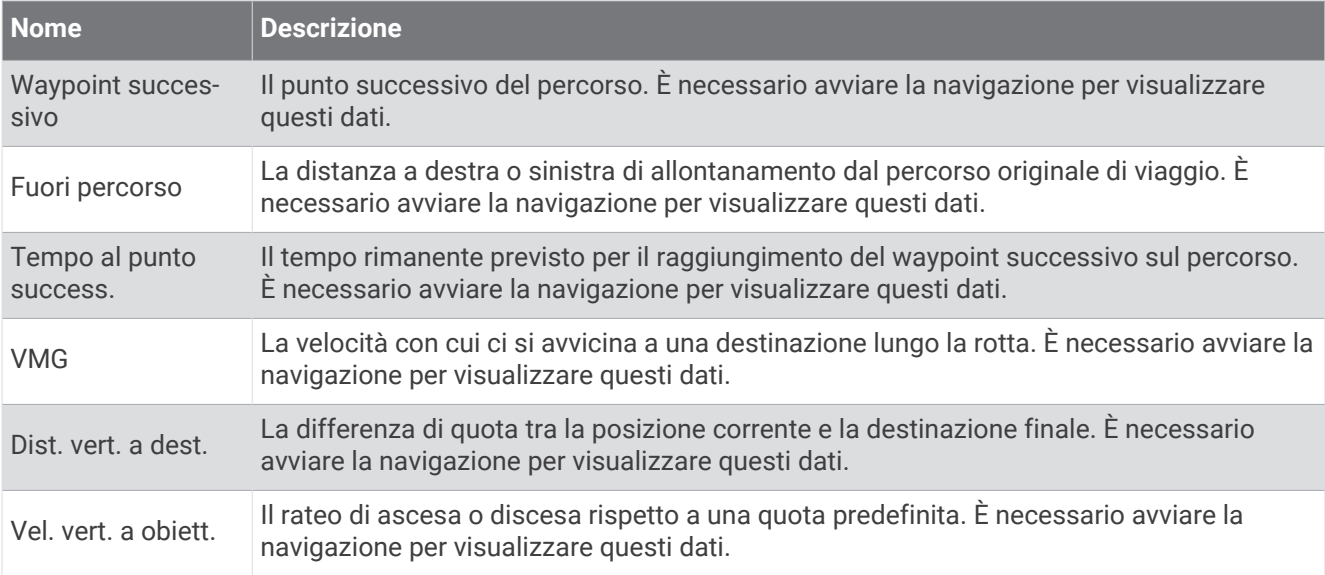

### Altri campi

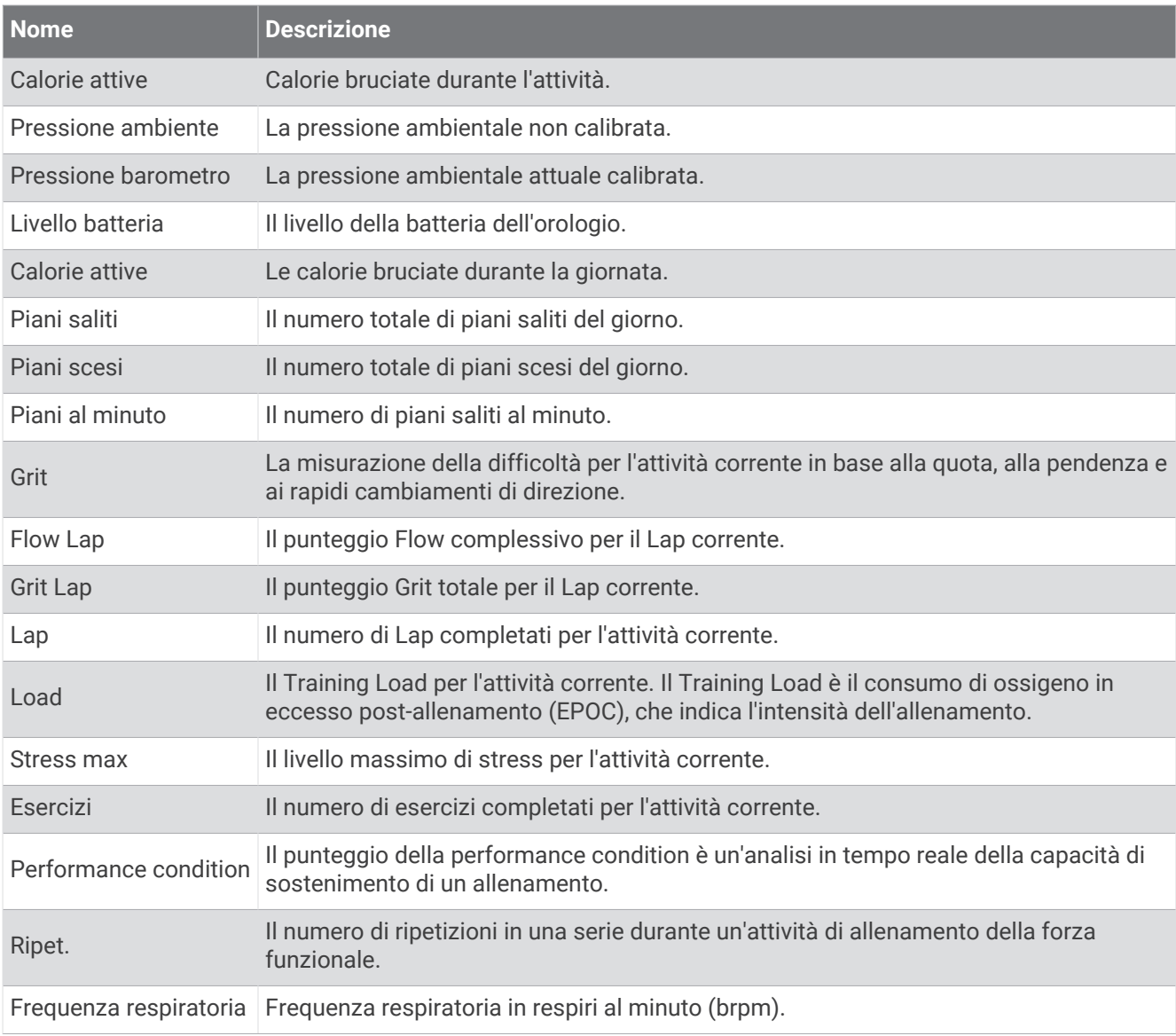

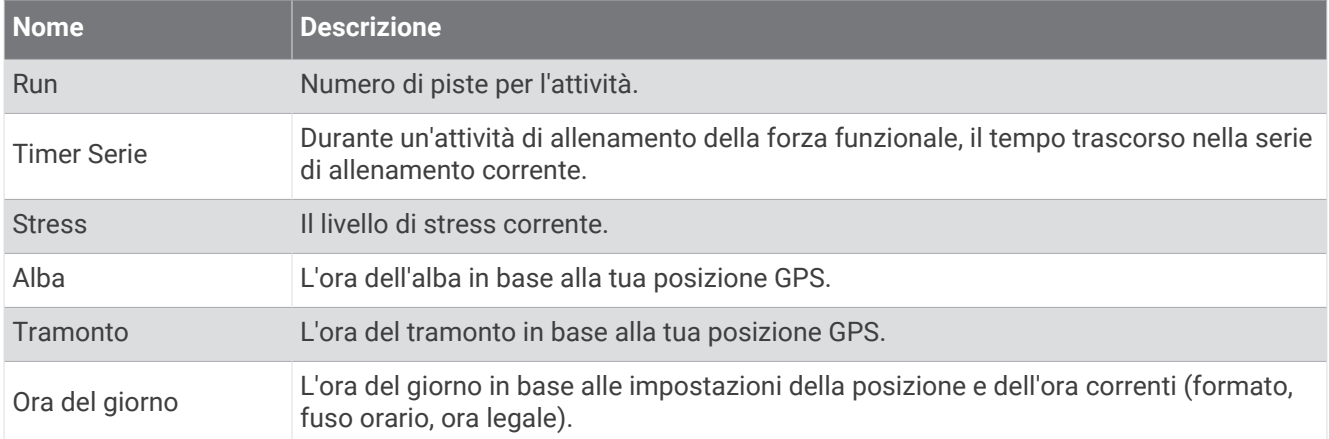

### Campi passo

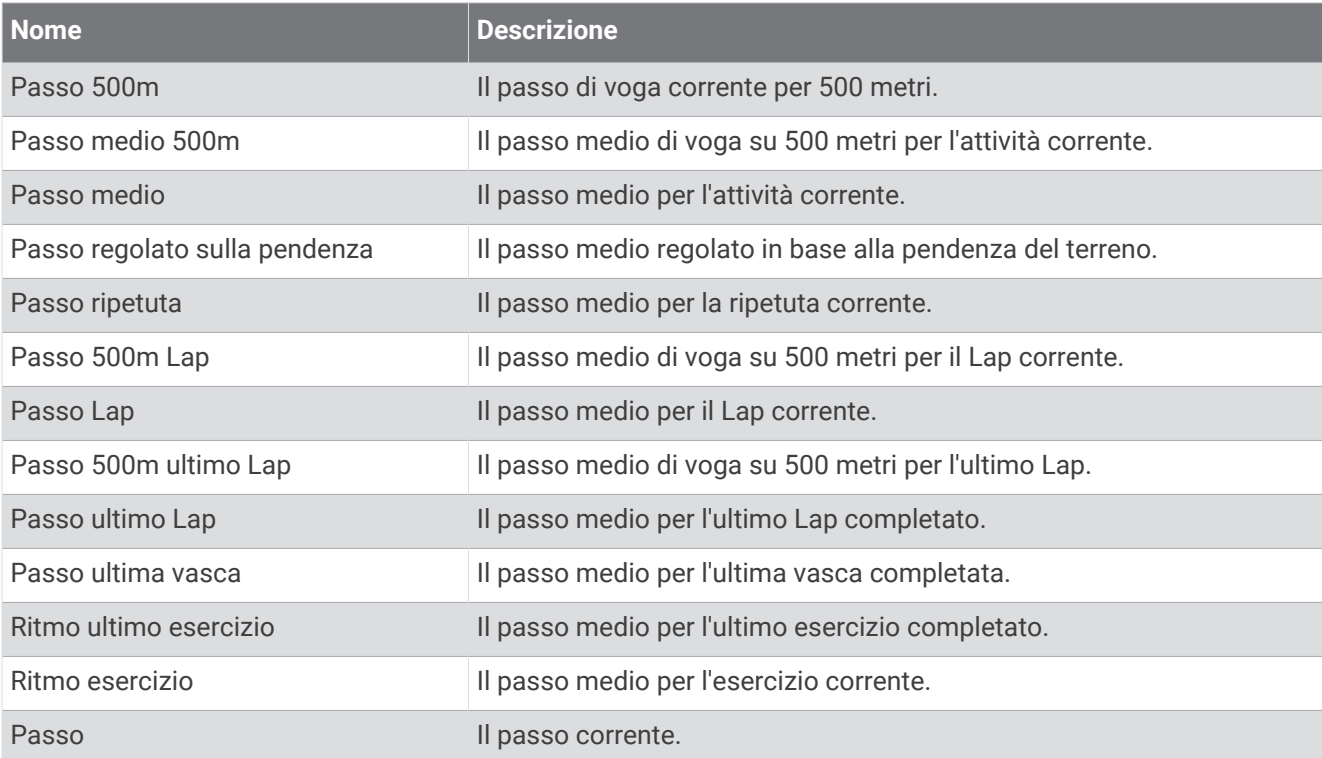

### Campi PacePro

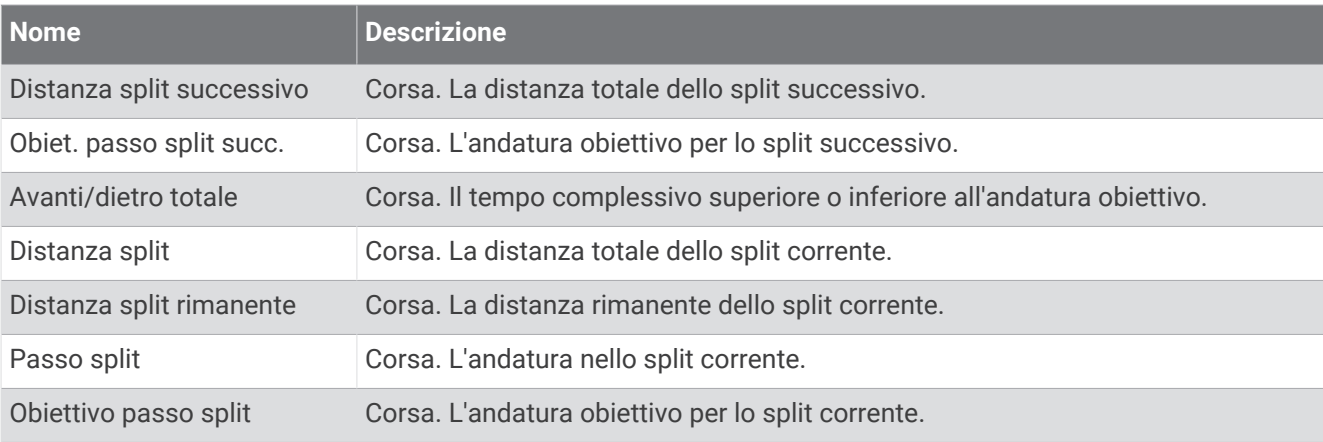

### Campi potenza

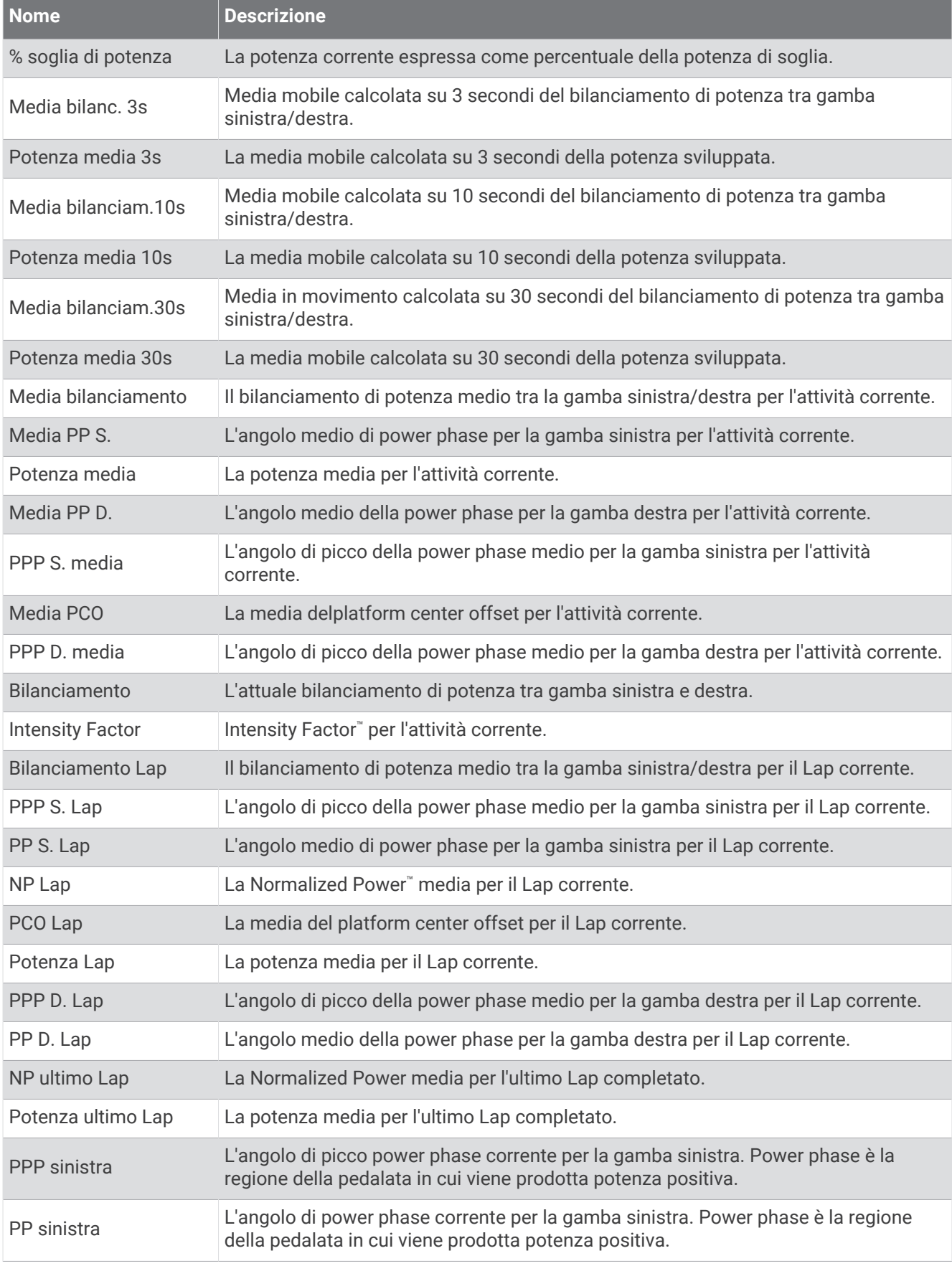

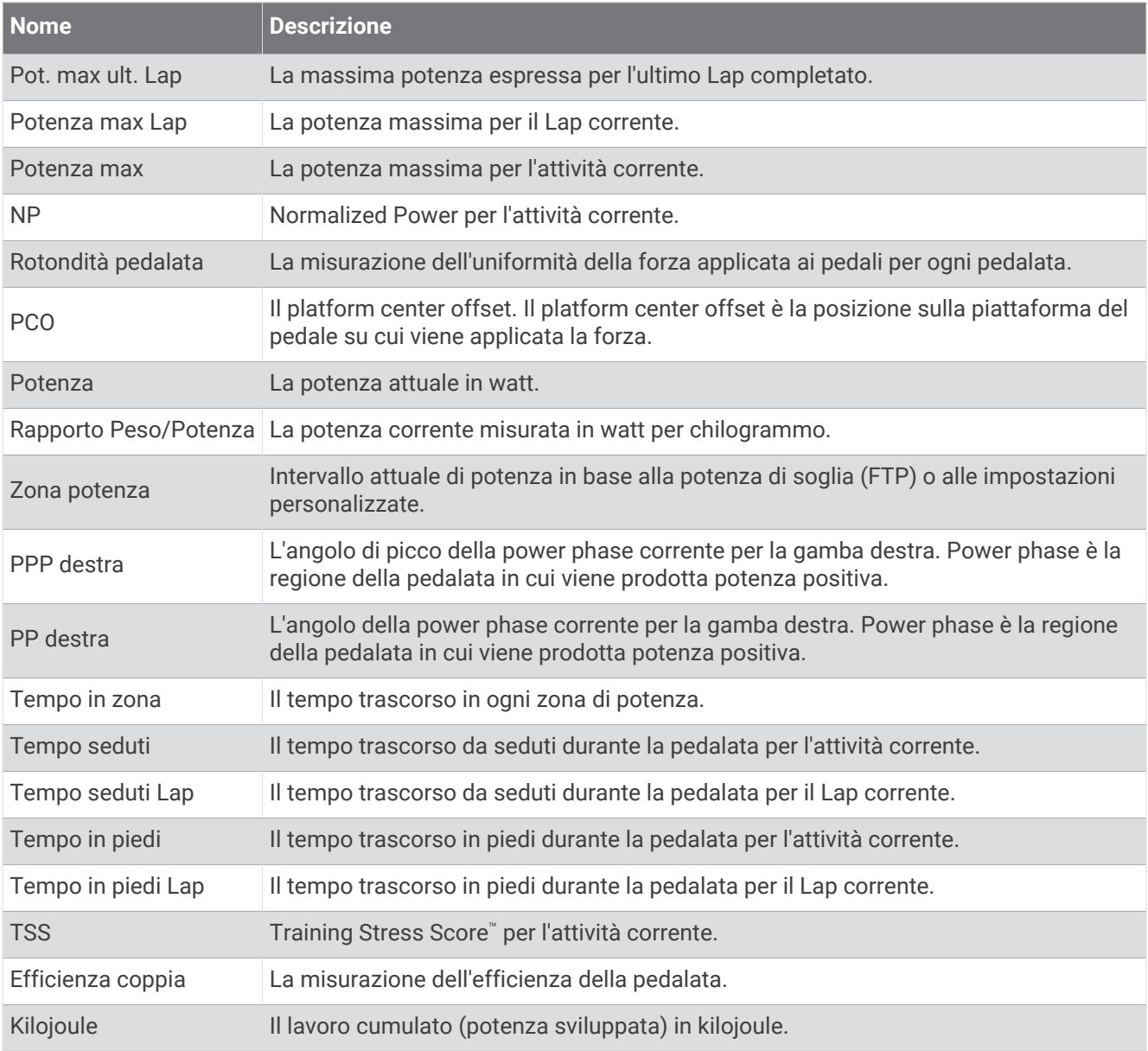

## Campi riposo

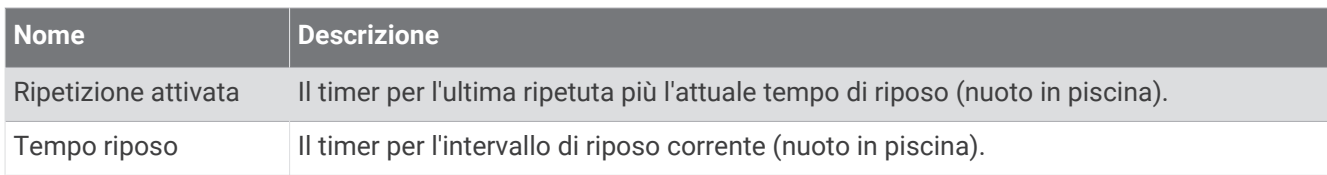

### Dinamiche di corsa

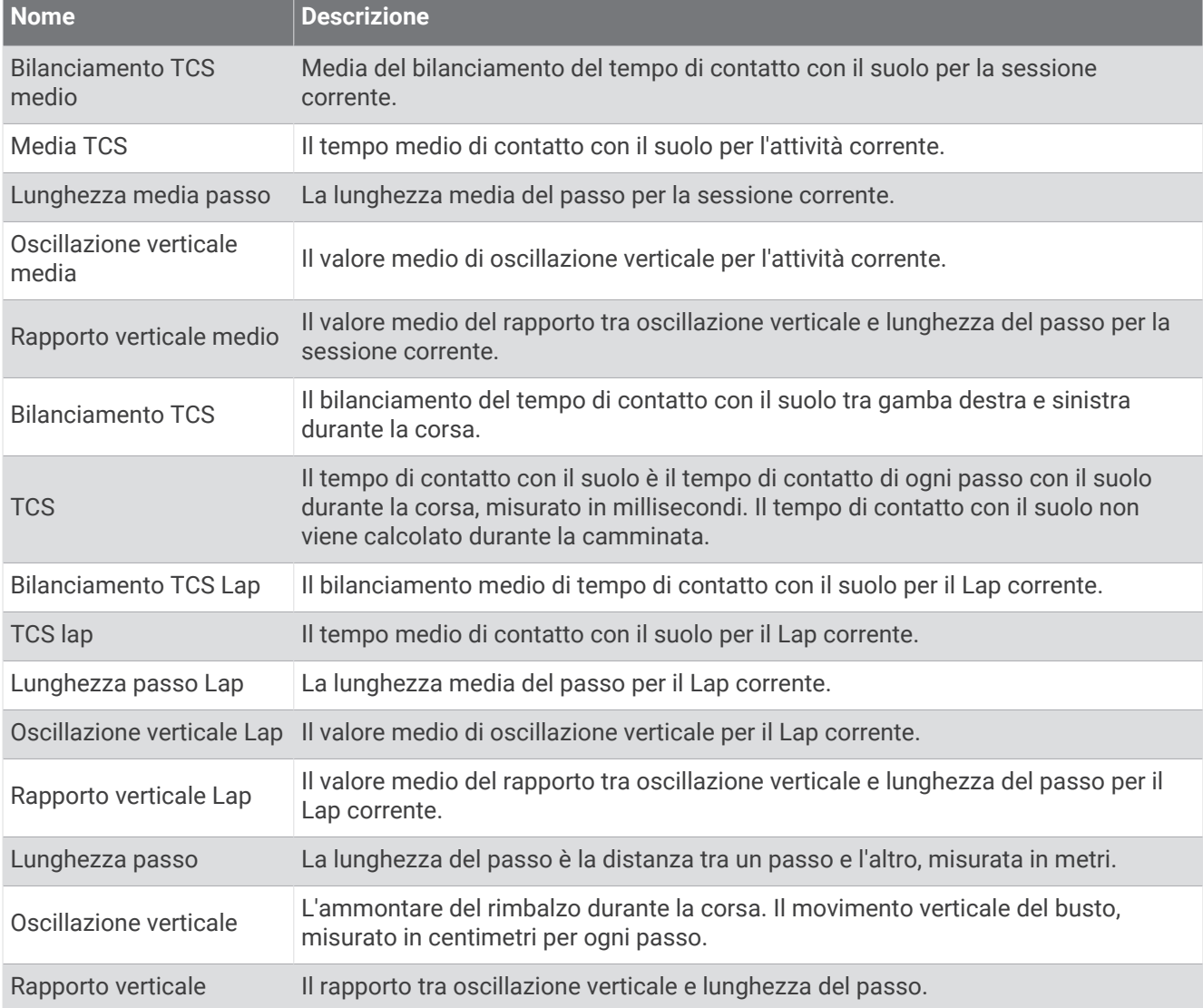

## Campi velocità

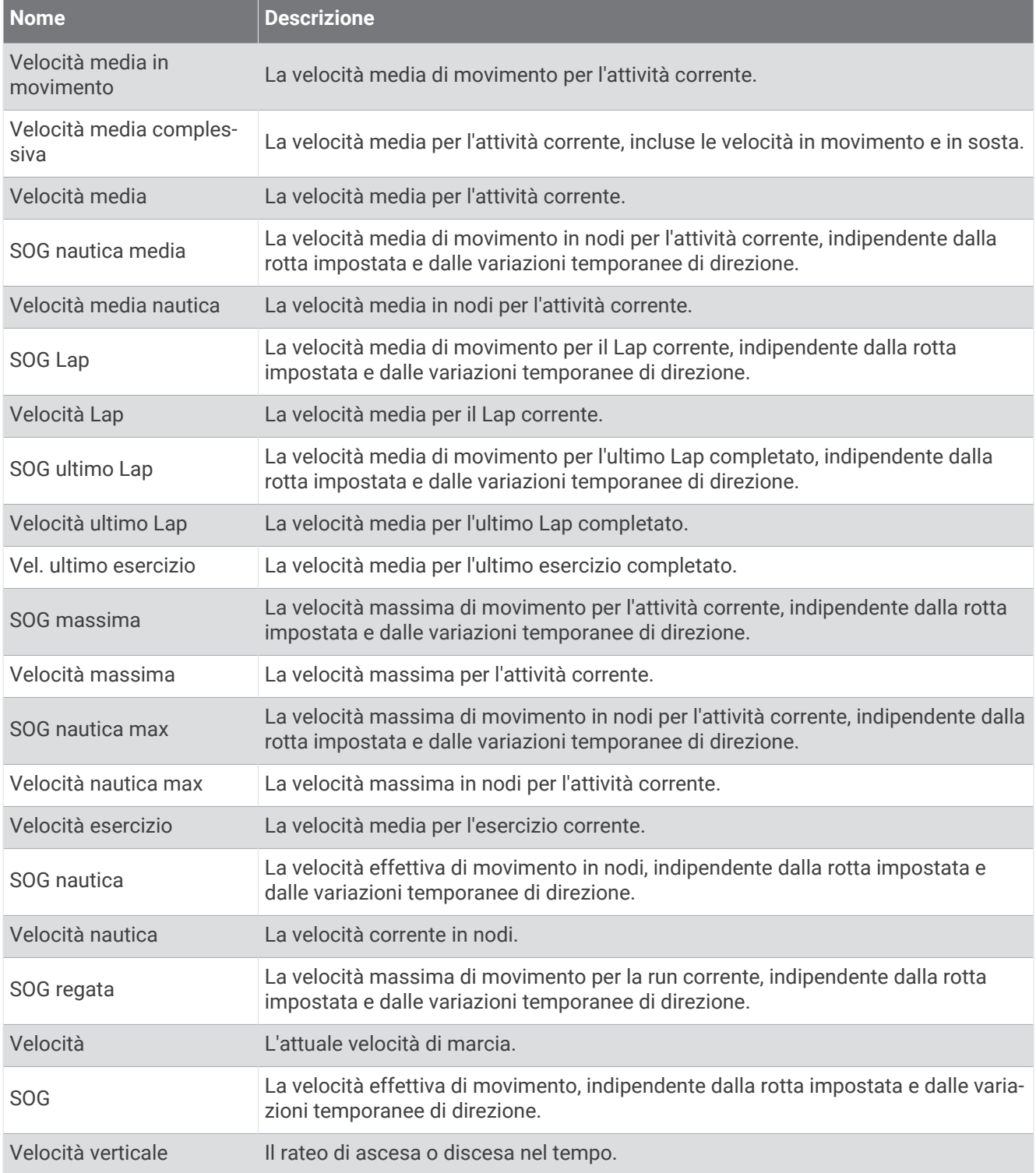

### Campi bracciate

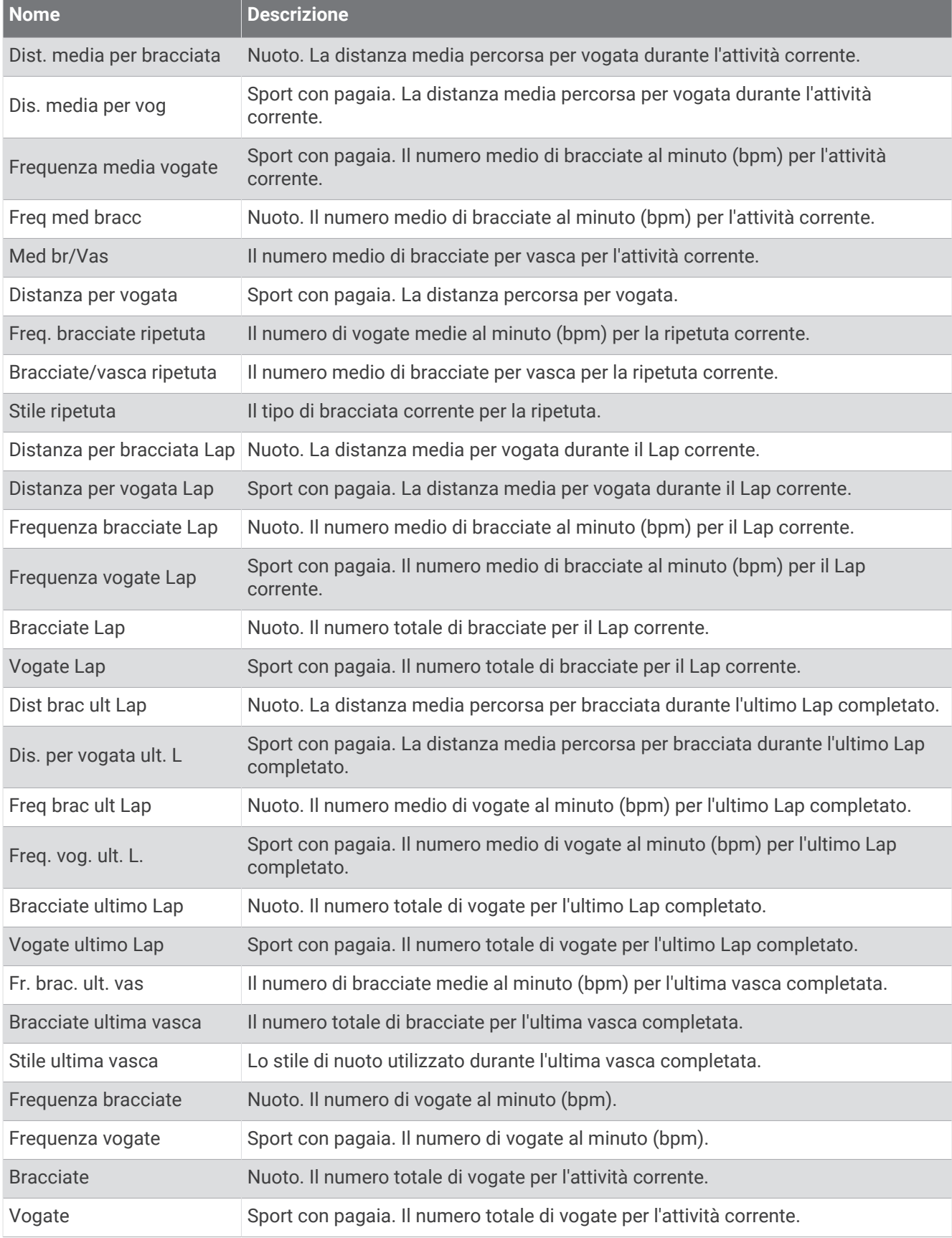

## Campi Swolf

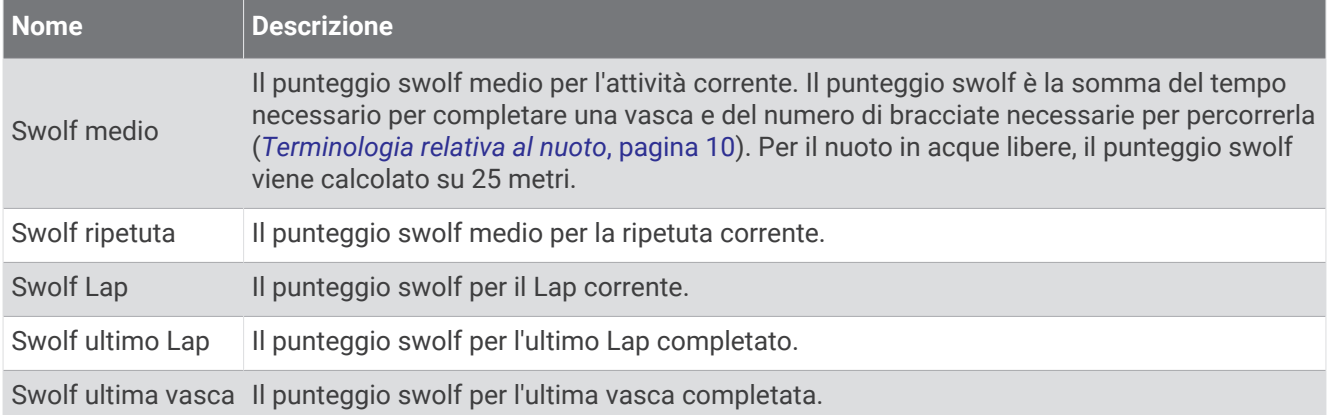

### Campi temperatura

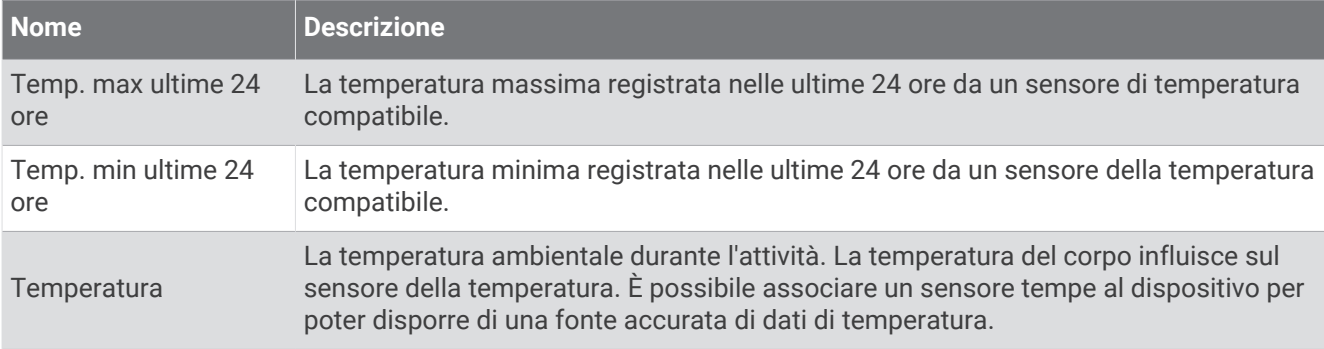

#### Campi timer

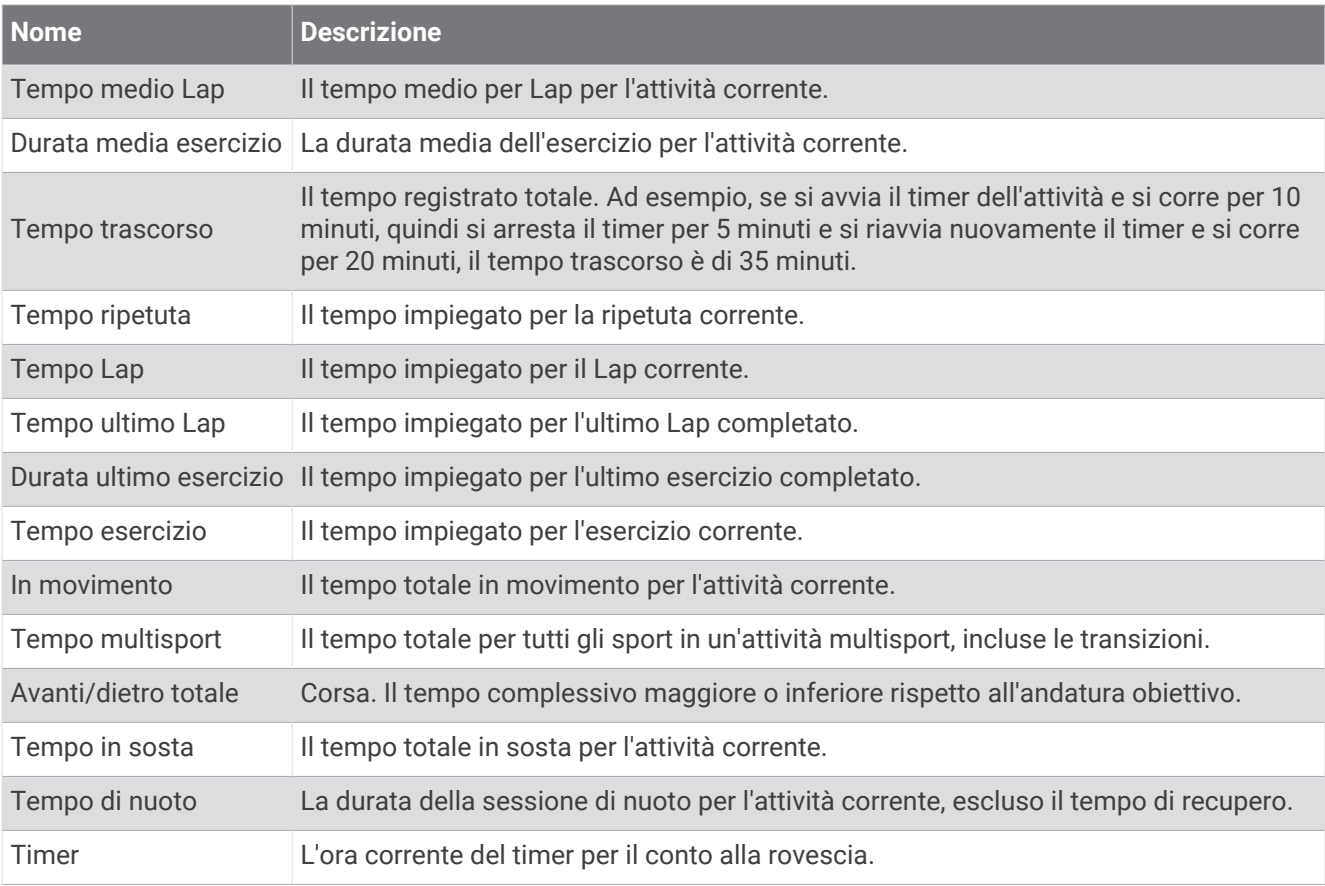

# Indicatori colorati e dati delle dinamiche di corsa

Nell'attività Garmin Connect, i dati delle dinamiche di corsa vengono visualizzati sotto forma di grafici a colori. Le zone colorate si basano su percentili e mostrano i dati delle dinamiche di corsa dell'utente a confronto con quelli di altri corridori.

Garmin ha effettuato ricerche su molti corridori di tutti i livelli. I valori dei dati nella zona rossa o arancione sono tipici dei principianti o dei corridori lenti. I valori dei dati nella zona verde, blu o viola sono tipici dei corridori più esperti o dei corridori più veloci. I corridori più allenati tendono a visualizzare tempi di contatto con il suolo più brevi, oscillazioni verticali e rapporto verticale meno elevati e cadenze più elevate rispetto ai corridori meno allenati. Tuttavia, i corridori più alti presentano di solito cadenze leggermente più lente, passi più lunghi e oscillazioni verticali più elevate. Il rapporto verticale indica l'oscillazione verticale divisa per la lunghezza dei passi. Questo valore non è correlato all'altezza.

Per ulteriori informazioni sulle dinamiche di corsa, consultare la pagina [garmin.com/runningdynamics](http://www.garmin.com/runningdynamics). Per ulteriori teorie e interpretazioni dei dati delle dinamiche di corsa, è possibile effettuare ricerche su pubblicazioni e siti Web specializzati.

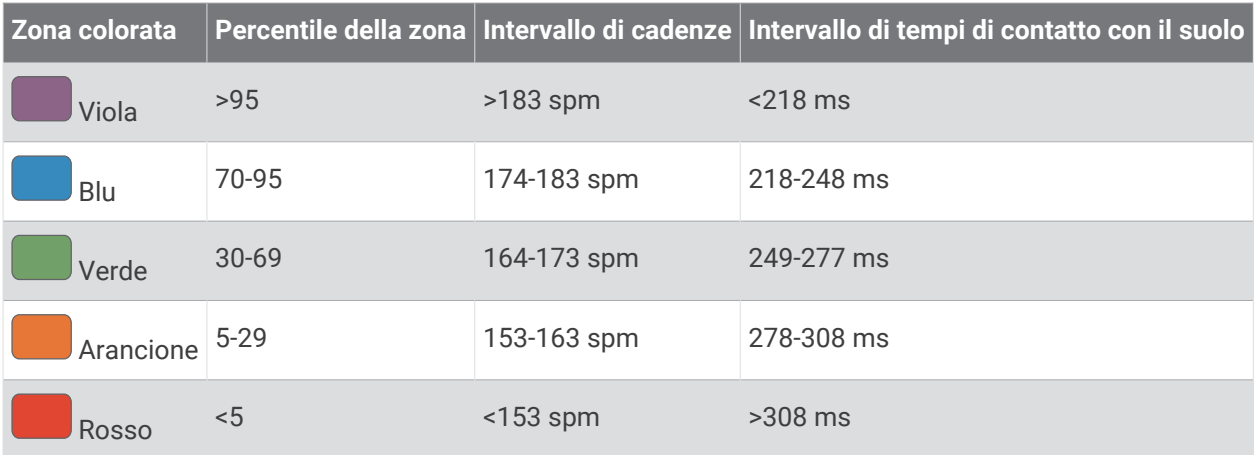

## Dati del bilanciamento del tempo di contatto con il suolo

**NOTA:** nell'attività Garmin Connect, i dati delle dinamiche di corsa vengono visualizzati sotto forma di grafici a colori.

Il bilanciamento del tempo di contatto con il suolo misura la simmetria della corsa e viene visualizzato come percentuale del tempo di contatto con il suolo totale. Ad esempio, una percentuale di 51,3% con una freccia rivolta verso sinistra indica che il tempo di contatto con il suolo del piede sinistro è superiore. Se la schermata dei dati riporta due numeri, ad esempio 48-52, 48% è il valore per il piede sinistro e 52% quello per il piede destro.

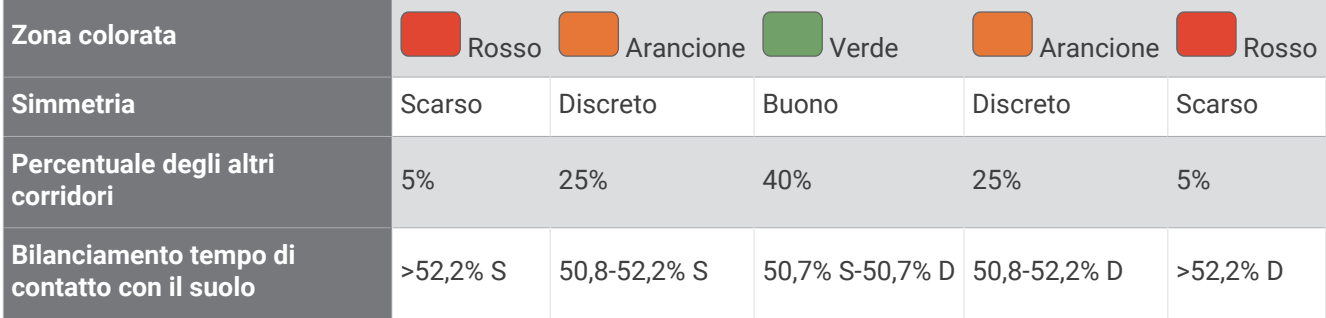

Durante lo sviluppo e il test delle dinamiche di corsa, il team Garmin ha scoperto alcune correlazioni tra infortuni e gli squilibri di sbilanciamento per certi corridori. Per molti corridori, il bilanciamento del tempo di contatto con il suolo tende ad allontanarsi molto dal valore 50-50 quando corrono salendo o scendendo sulle colline. La maggior parte degli allenatori concorda che una corsa simmetrica è l'ideale. I corridori di livello avanzato tendono ad avere passi rapidi e bilanciati.

È anche possibile guardare l'indicatore o il campo dati durante la corsa o visualizzare il riepilogo sull'account Garmin Connect al termine della corsa. Così come per gli altri dati delle dinamiche di corsa, il bilanciamento del tempo di contatto con il suolo è una misurazione quantitativa che consente di avere maggiori informazioni sulla corsa.

## Dati di oscillazione verticale e rapporto verticale

**NOTA:** nell'attività Garmin Connect, i dati delle dinamiche di corsa vengono visualizzati sotto forma di grafici a colori.

Gli intervalli di dati per l'oscillazione verticale e il rapporto verticale sono leggermente diversi a seconda del sensore e della posizione in cui viene indossato sul petto (accessori della serie HRM-Pro, HRM-Run™o HRM-Tri™) o in vita (accessori Running Dynamics Pod).

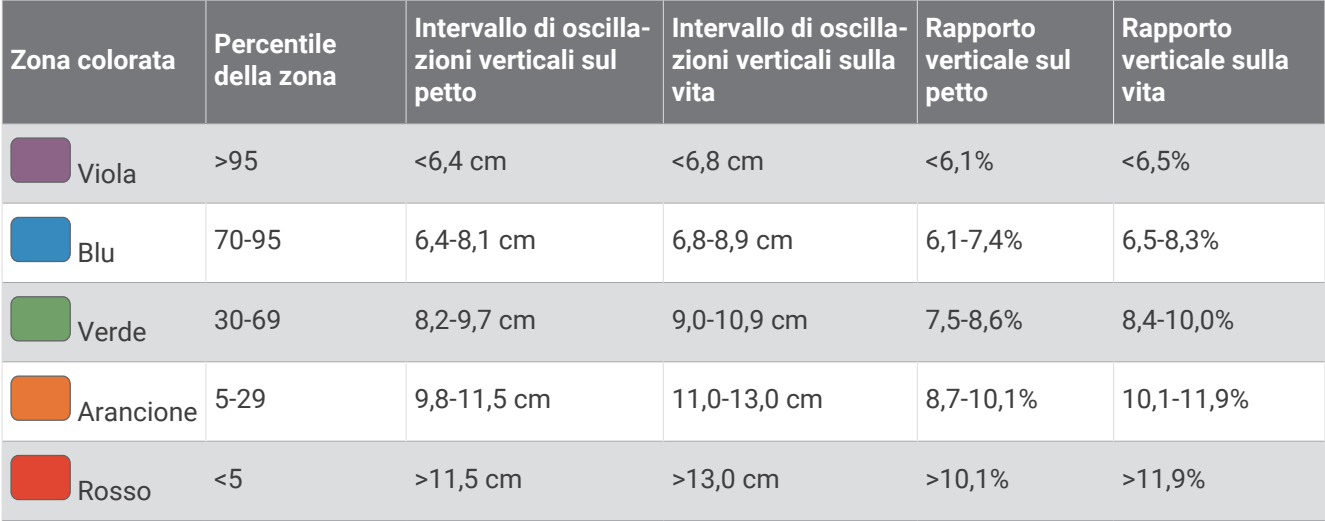

# Valutazioni standard relative al VO2 max

Buono Da 2,36 a 3,32

Queste tabelle includono classificazioni standardizzate delle stime del VO2 max in base all'età e al sesso.

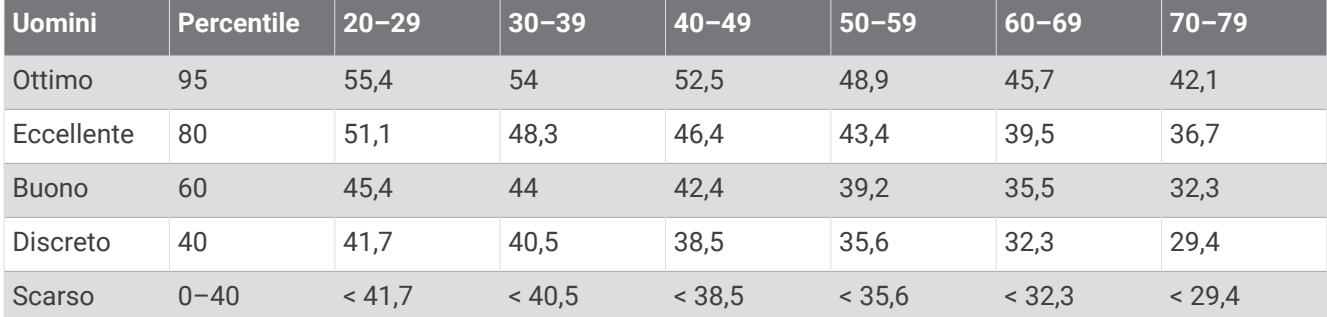

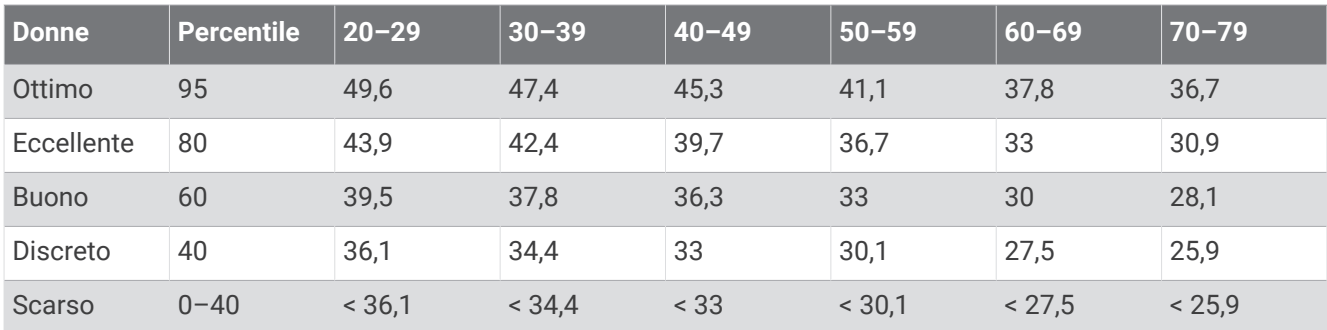

Dati ristampati con l'autorizzazione del The Cooper Institute. Per ulteriori informazioni, visitare il sito Web [www](http://www.CooperInstitute.org) [.CooperInstitute.org.](http://www.CooperInstitute.org)

# Valutazioni FTP

Queste tabelle includono classificazioni per la soglia di potenza funzionale stimata (FTP) in base al sesso.

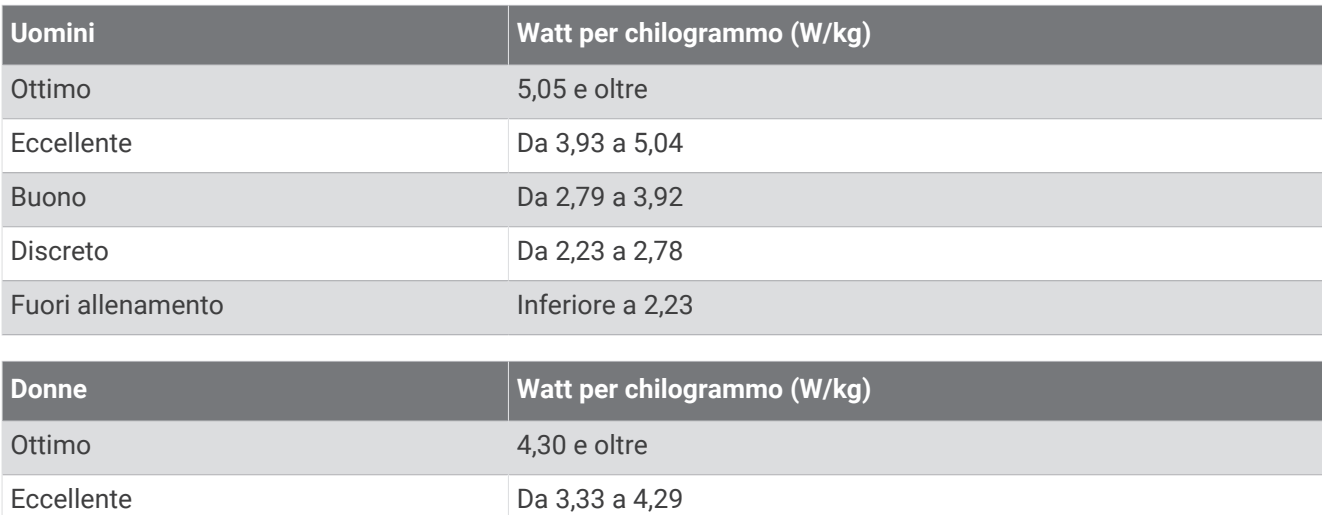

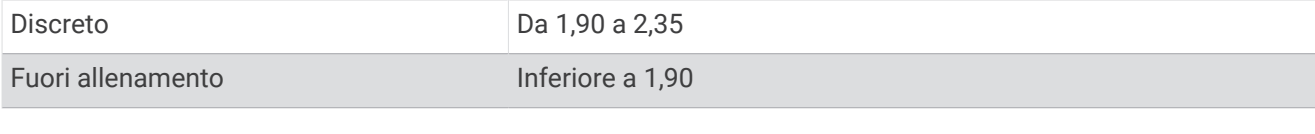

Le valutazioni dell'FTP si basano su uno studio condotto da Hunter Allen e Andrew Coggan, PhD, *Training and Racing with a Power Meter* (Boulder, CO: VeloPress, 2010).

# Dimensioni e circonferenza delle ruote

Il sensore di velocità rileva automaticamente le dimensioni della ruota. Se necessario, è possibile inserire manualmente la circonferenza della ruota nelle impostazioni del sensore di velocità.

Le dimensioni della ruota sono indicate su entrambi i lati della ruota stessa. È possibile misurare la circonferenza della ruota oppure utilizzare i calcolatori disponibili su Internet.

# Definizione dei simboli

Questi simboli potrebbero comparire sulle etichette del dispositivo o degli accessori.

Simbolo di smaltimento e riciclo WEEE. Il simbolo WEEE è applicato al prodotto in conformità alla

direttiva UE 2012/19/UE sullo smaltimento delle apparecchiature elettriche ed elettroniche (WEEE). Ha lo scopo di ricordare la normativa che proibisce lo smaltimento inappropriato del prodotto e di promuovere il riutilizzo e il riciclo.

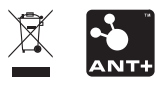

Settembre 2023 GUID-31D23DBB-57C2-4DF7-A0C9-8D1A00AB4BE7 v6